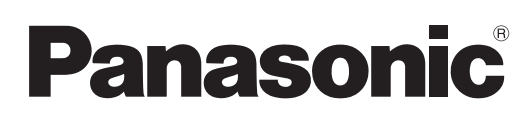

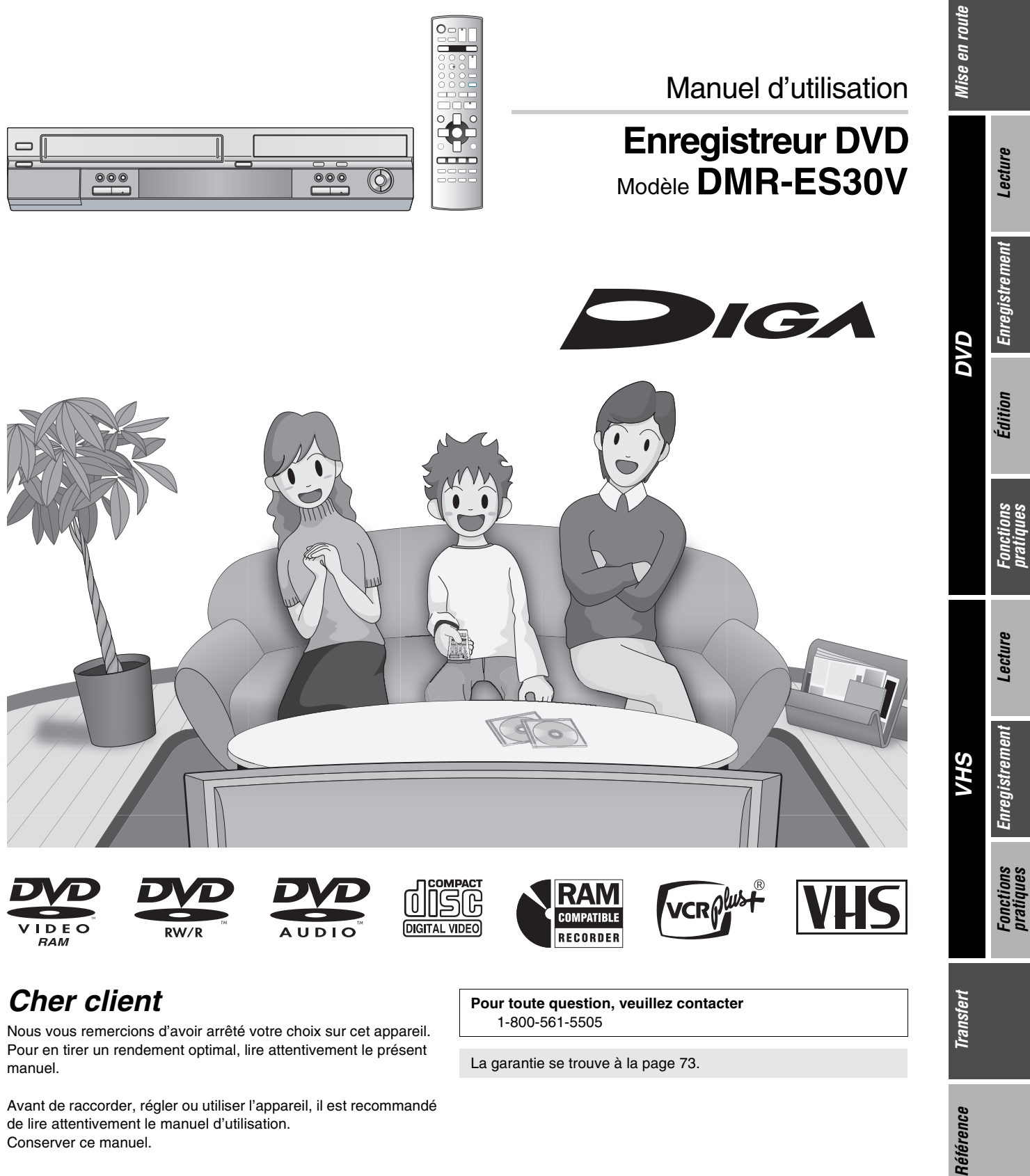

# **Cher client**

.<br>RAM

Nous vous remercions d'avoir arrêté votre choix sur cet appareil. Pour en tirer un rendement optimal, lire attentivement le présent manuel.

Avant de raccorder, régler ou utiliser l'appareil, il est recommandé de lire attentivement le manuel d'utilisation. Conserver ce manuel.

**Pour toute question, veuillez contacter** 1-800-561-5505

<span id="page-0-0"></span>La garantie se trouve à la page [73](#page-72-0).

## <span id="page-1-1"></span><span id="page-1-0"></span>**Mise en garde et renseignements importants**

### **ATTENTION!**

**CET APPAREIL EST DOTÉ D'UN LECTEUR AU LASER. L'UTILISATION DE COMMANDES OU LE RECOURS À DES RÉGLAGES AUTRES QUE CEUX INDIQUÉS DANS CE MANUEL PEUVENT PRÉSENTER DES RISQUES D'EXPOSITION À DES RADIATIONS. NE PAS OUVRIR LE BOÎTIER. TOUTE RÉPARATION DOIT ÊTRE FAITE PAR UN PERSONNEL QUALIFIÉ ET NON PAR L'USAGER.**

# **MISE EN GARDE:**

**AFIN DE PRÉVENIR TOUT RISQUE D'INCENDIE OU DE CHOCS ÉLECTRIQUES, AINSI QUE TOUT DOMMAGE À L'APPAREIL, NE PAS L'EXPOSER À LA PLUIE, À DES ÉCLABOUSSURES OU À UNE HUMIDITÉ EXCESSIVE. ÉVITER ÉGALEMENT DE PLACER DES CONTENANTS AVEC DU LIQUIDE, TEL UN VASE, SUR L'APPAREIL.**

## **ATTENTION!**

**NE PAS INSTALLER CET APPAREIL DANS UNE BIBLIOTHÈQUE, UNE ARMOIRE OU TOUT AUTRE ESPACE CONFINÉ. S'ASSURER QUE LA VENTILATION DE L'APPAREIL EST ADÉQUATE. AFIN D'ÉVITER TOUT RISQUE DE CHOC ÉLECTRIQUE OU D'INCENDIE DÛ À UN SURCHAUFFEMENT, S'ASSURER QUE RIDEAUX OU TOUT OBJET QUELCONQUE NE BOUCHENT LES ÉVENTS D'AÉRATION DE L'APPAREIL.**

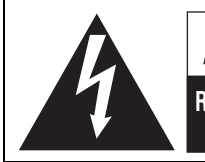

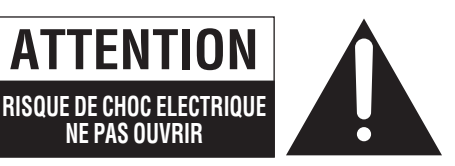

ATTENTION: AFIN DE PRÉVENIR LE RISQUE DE CHOCS ÉLECTRIQUES, NE PAS RETIRER LES VIS. TOUTE RÉPARATION DEVRAIT ÊTRE CONFIÉE À UN PERSONNEL QUALIFIÉ.

**NE PAS OUVRIR**

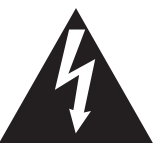

Le symbole de l'éclair dans un triangle équilatéral indique la présence d'une tension suffisamment élevée pour engendrer un risque de chocs électriques.

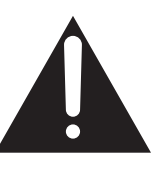

Le point d'exclamation dans un triangle équilatéral indique que le manuel d'utilisation inclus avec l'appareil contient d'importantes recommandations quant au fonctionnement et à l'entretien de ce dernier.

S'assurer que la prise secteur est située près de l'appareil dans un endroit facile d'accès. La fiche du cordon d'alimentation doit également être facile d'accès.

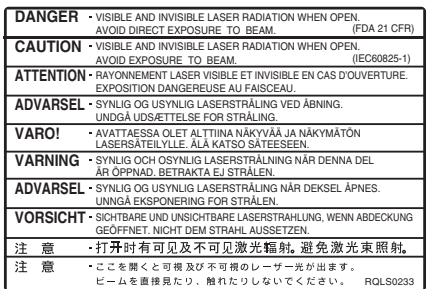

(Intérieur de l'appareil)

# <span id="page-1-2"></span>**IMPORTANTES MISES EN GARDE**

Avant d'utiliser l'appareil, lire attentivement les instructions qui suivent. Se conformer tout particulièrement aux avertissements inscrits sur l'appareil et aux consignes de sécurité indiquées ci-dessous. Conserver le présent manuel pour consultation ultérieure.

- (1) Lire attentivement ces instructions.
- (2) Conserver ces instructions.
- (3) Lire toutes les mises en garde.
- (4) Suivre toutes les instructions.
- (5) Ne pas utiliser cet appareil près d'une source d'eau.
- (6) Nettoyer qu'avec un chiffon sec.
- (7) Ne pas bloquer les évents d'aération. Installer l'appareil selon les instructions du fabricant.
- (8) Ne pas installer l'appareil près d'un appareil de chauffage tel qu'un radiateur, une cuisinière, un registre de chaleur ou tout dispositif émettant de la chaleur (y compris un amplificateur).
- (9) Pour des raisons de sécurité, ne pas modifier la fiche polarisée ou celle de mise à la terre. Une fiche polarisée est une fiche à deux lames, dont une plus large. Une fiche de mise à la terre est une fiche à deux lames avec une broche de masse. La lame plus large ou la broche de masse procure une protection accrue. Si ce genre de fiche ne peut être inséré dans une prise de courant, communiquer avec un électricien pour remplacer la prise.
- (10) S'assurer que le cordon est placé dans un endroit où il ne risque pas d'être écrasé, piétiné ou coincé. Faire particulièrement attention à ses extrémités de branchement, y compris sa fiche.
- (11) N'utiliser que les accessoires ou périphériques recommandés par le fabricant.
- (12) N'utiliser l'appareil qu'avec un chariot, meuble, trépied, support ou table recommandé par le fabricant ou vendu avec l'appareil. Lors de l'utilisation d'un chariot, le déplacer avec le plus grand soin afin d'éviter tout dommage.

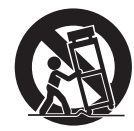

- (13) Débrancher cet appareil lors d'un orage ou en cas de non-utilisation prolongée.
- (14) Confier l'appareil à un technicien qualifié pour toute réparation: cordon d'alimentation ou fiche endommagé, liquide renversé ou objet tombé dans l'appareil, exposition à la pluie ou à une humidité excessive, mauvais fonctionnement ou échappement de l'appareil.

**2** VOT0N93

# <span id="page-2-3"></span><span id="page-2-0"></span>**Précautions à prendre à l'installation**

**Ne pas mettre l'appareil sur un amplificateur ni sur tout autre appareil qui risque de chauffer.**

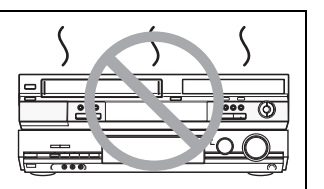

La chaleur peut endommager irrémédiablement l'appareil.

**Avant de déplacer l'appareil s'assurer que le plateau du disque est vide.**

**Autrement, l'appareil et le disque pourraient être endommagés.**

#### ∫**Précautions à prendre concernant la condensation**

La condensation peut provoquer une lecture inadéquate des enregistrements sur vidéocassette.

- De la condensation peut se former dans les cas suivants :
- ≥L'appareil est amené d'un endroit froid à un endroit chaud.
- ≥L'appareil est soudainement amené d'un endroit froid, tel qu'une salle ou une voiture climatisée, à un endroit chaud et humide. ≥En période de pluie.

Cet appareil n'étant pas équipé d'un détecteur de condensation, il est nécessaire, dans une telle éventualité, d'attendre au moins 2 heures avant de l'utiliser.

#### ∫**Autres précautions à prendre**

- ≥L'appareil ne doit pas être installé ni utilisé à proximité de puissants aimants ou d'appareils générant un champ électromagnétique. De tels appareils peuvent endommager les enregistrements sur bande VHS.
- ≥Ne placer aucun objet lourd sur l'appareil et ne pas l'installer dans un espace fermé. Il est important d'assurer une aération adéquate de l'appareil.
- ≥Ne pas placer l'appareil à la verticale. Il est conçu pour fonctionner en position horizontale.

## <span id="page-2-1"></span>**À propos des descriptions du présent manuel**

- $\bullet$  Les renvois de pages sont indiqués ainsi ( $\bullet$   $\circ$ O).
- ≥Les explications portant sur les disques sont identifiées [DVD], celles portant sur le magnétoscope sont identifiées [VHS].

## <span id="page-2-2"></span>**Caractéristiques utiles**

Cet appareil vous permet d'utiliser à la fois des fonctions VHS et DVD.

Cet enregistreur DVD avec magnétoscope enregistre des images de haute qualité sur un médium DVD à accès direct rapide. Il en résulte plusieurs caractéristiques nouvelles qui surpassent les formats sur bande plus anciens. Les renseignements suivants résument quelques-unes de ces caractéristiques.

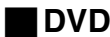

#### **Sortie progressive (→ [15,](#page-14-0) [19\)](#page-18-0)**

Si l'appareil est connecté à un téléviseur compatible avec la sortie progressive, les images seront de meilleure qualité et présenteront moins de papillotement que les téléviseurs avec sortie entrelacée.

#### **Finalisation (→ [31\)](#page-30-0)**

Cette fonction permet la lecture sur d'autres appareils de disques DVD-R, DVD-RW (format DVD-Vidéo) et +R enregistrés.

#### Lecture instantanée (→ [33\)](#page-32-0)

Cette fonction permet le repérage rapide et le lancement instantané de l'enregistrement vidéo désiré. Le navigateur direct vous guide immédiatement vers le début de l'enregistrement vidéo.

#### Lecture rapide  $($   $\rightarrow$  [21\)](#page-20-0)

Cette fonction permet le visionnement des nouvelles, de l'information et d'autres programmes dans une période abrégée.

#### Suivi en lecture (→ [27](#page-26-0))

Il n'est pas nécessaire d'attendre la fin de l'enregistrement. Sans interrompre l'enregistrement, il est possible de faire la lecture de la vidéo qui s'enregistre à partir du début.

#### **Enregistrement instantané (→ [25](#page-24-0))**

Il n'est plus nécessaire de chercher l'espace disponible sur le disque. Sur pression de la touche d'enregistrement, l'appareil trouve l'espace disponible et démarre l'enregistrement aussitôt.

#### **Enregistrement et lecture simultanés (→ [27\)](#page-26-1)**

Avec cette fonction, il est possible de faire la lecture d'un programme vidéo déjà enregistré pendant l'enregistrement d'un autre programme.

#### **Glissement temporel (→ [22,](#page-21-0) [27\)](#page-26-2)**

Cette fonction permet de sauter directement à la scène spécifiée pendant la lecture ainsi que pendant l'enregistrement.

### **Transfert express (repiquage) (→ [57,](#page-56-0) [59\)](#page-58-0)**

Cette fonction permet la copie d'enregistrements vidéo sur DVD à partir de vidéocassette et vice versa.

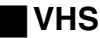

#### Enregistrement longue durée ( $\rightarrow$  [51\)](#page-50-0)

Avec cette fonction, il est possible d'enregistrer environ pendant 10 heures sur une cassette T-120, par exemple.

## <span id="page-3-0"></span>**Table des matières**

#### **[Mise en route](#page-1-0)**

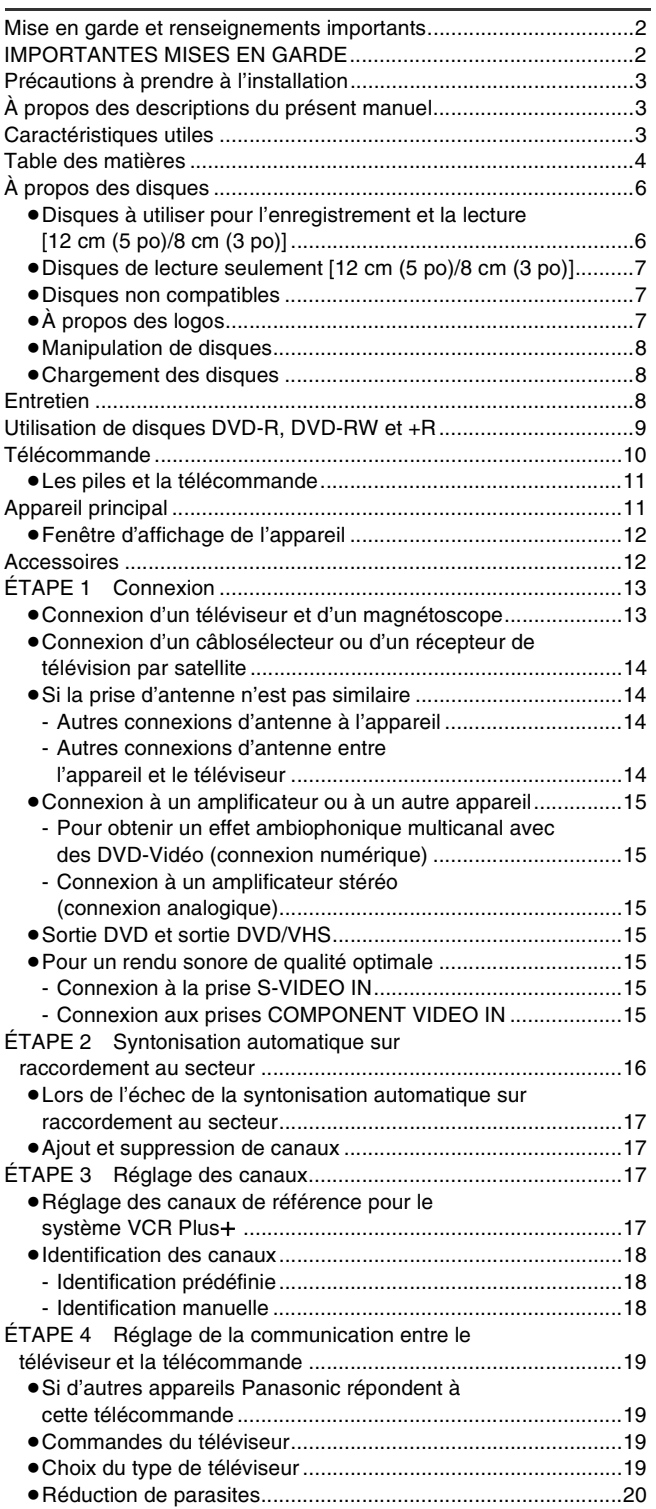

#### **[DVD](#page-20-1) [Lecture](#page-20-2)** [Lecture de disques......................................................................... 21](#page-20-3) ≥[Si un menu s'affiche à l'écran du téléviseur............................. 21](#page-20-4) [Lecture rapide \(lecture](#page-20-5) t1.3) ......................................................... 21 Reprise de la lecture à partir de la position d'arrêt [\(fonction de poursuite\) ................................................................. 21](#page-20-6) [Avance rapide et recul rapide — RECHERCHE ............................21](#page-20-7) [Saut................................................................................................ 21](#page-20-8) [Lecture ralentie............................................................................... 21](#page-20-9) [Avance image par image................................................................21](#page-20-10) [Lecture directe................................................................................ 22](#page-21-1) [Effacement d'un titre pendant la lecture......................................... 22](#page-21-2) [Saut d'une minute ..........................................................................22](#page-21-3) Affichage d'une image télé en mode image sur image/ [Choix de la durée du saut—\(Glissement temporel\)..................... 22](#page-21-4) [Création de chapitres ..................................................................... 22](#page-21-5) [Changement de source sonore pendant la lecture ........................23](#page-22-0) [Lecture de disques contenant des fichiers MP3 et des photos...... 23](#page-22-1) [Utilisation des menus pour lecture de disques MP3 ......................23](#page-22-2) ≥[Repérage d'un groupe sur une liste arborescente................... 24](#page-23-0) [Affichage du menu JPEG............................................................... 24](#page-23-1) [- Visionnement de photos........................................................ 24](#page-23-2) [- Diaporama/intervalle d'affichage ...........................................24](#page-23-3) [- Sélection de photos dans un autre dossier ........................... 24](#page-23-4)

#### **[Enregistrement](#page-24-1)**

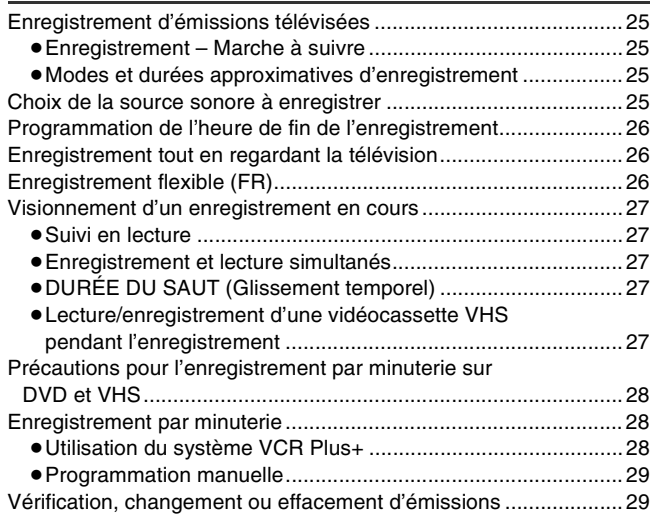

## **[Édition](#page-29-0)**

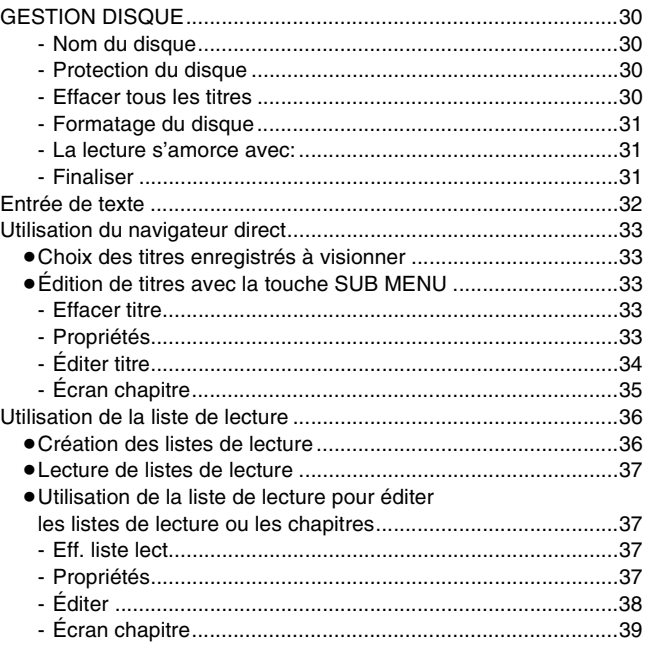

## **[Fonctions pratiques](#page-39-0)**

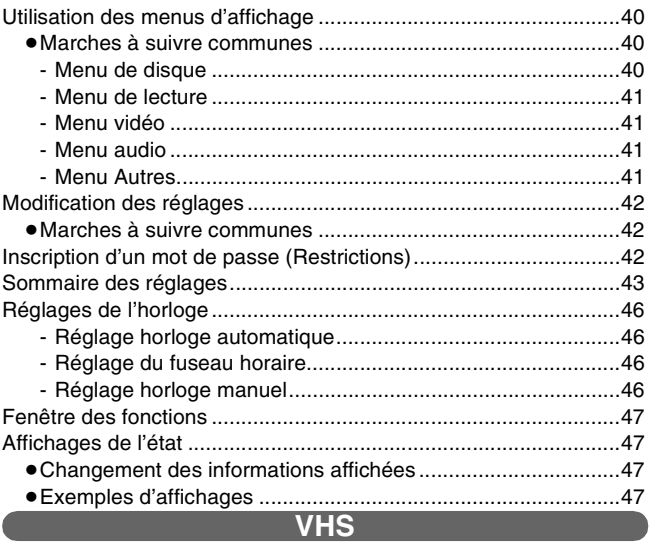

### **[Lecture](#page-47-1)**

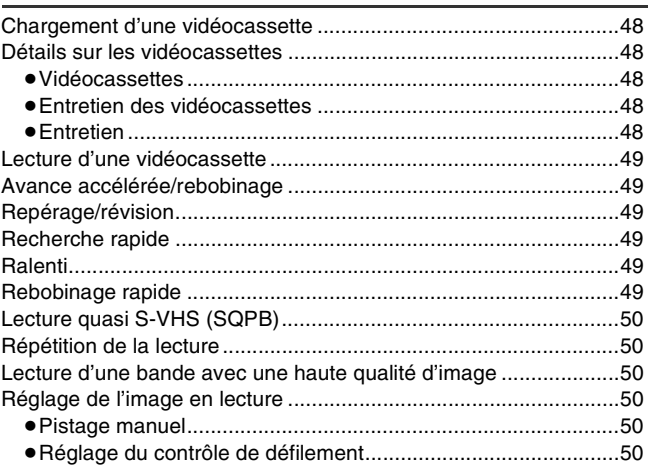

## **[Enregistrement](#page-50-1)**

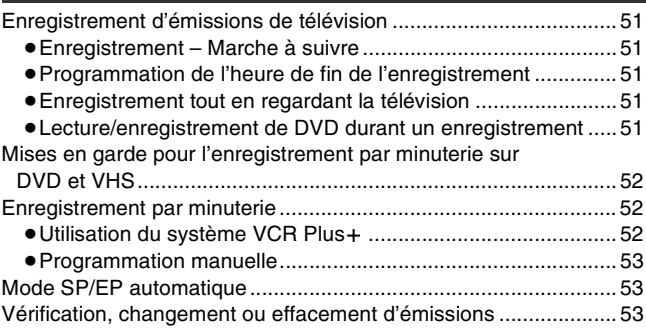

## **[Fonctions pratiques](#page-53-0)**

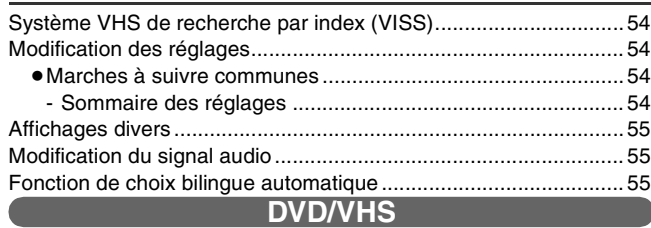

### **[Transfert](#page-55-1)**

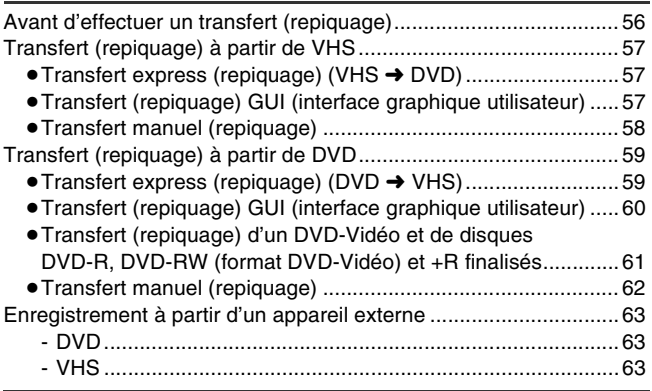

#### **[Référence](#page-63-0)**

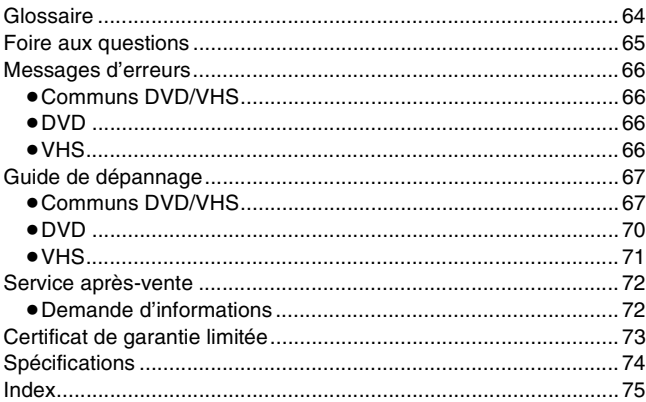

# <span id="page-5-0"></span>**À propos des disques**

### <span id="page-5-1"></span>∫ **Disques à utiliser pour l'enregistrement et la lecture [12 cm (5 po)/8 cm (3 po)]**

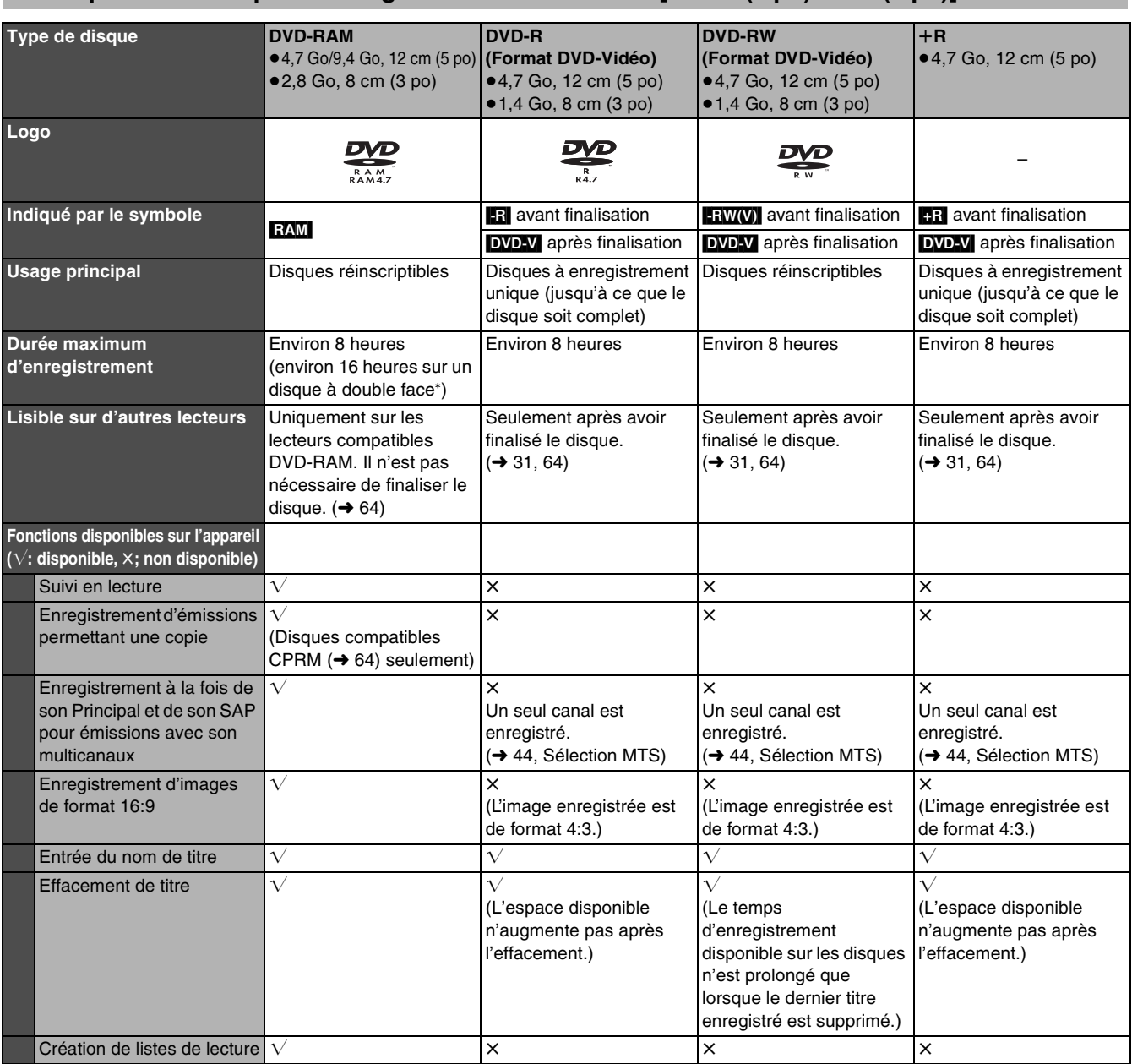

° Il n'est pas possible de faire une lecture ou un enregistrement sans interruption sur les deux faces d'un disque.

≥Il est recommandé d'utiliser des disques Panasonic. Il est également recommandé d'utiliser des disques DVD-RAM avec cartouche afin de les protéger contre les rayures et la saleté.

≥Cet appareil pourrait ne pas être en mesure de prendre en charge des disques d'autres marques en raison de l'état de l'enregistrement.

≥Il pourrait ne pas être possible d'enregistrer sur certains disques DVD-R, DVD-RW et +R ou de les lire en raison de l'état de l'enregistrement.

≥Il n'est pas possible d'enregistrer des émissions protégées (Un seul enregistrement) sur des disques DVD-R et DVD-RW compatibles avec la protection CPRM. Il est possible d'enregister d'autres émissions au format DVD-Vidéo.

≥Vous pouvez utiliser les disques compatibles avec l'enregistrement haute vitesse sur cet appareil.

#### ∫**Format d'enregistrement DVD-Vidéo**

Il s'agit d'une méthode d'enregistrement permettant, entre autres, l'enregistrement et l'édition d'émissions de télévision.

≥Les émissions numériques qui ne permettent qu'un seul enregistrement peuvent être enregistrées sur des disques conformes aux normes CPRM. Avec cet appareil, il est possible d'enregistrer sur disques DVD-RAM CPRM compatibles.

≥La lecture de tels enregistrements n'est possible que sur un lecteur DVD compatible.

**Utiliser un disque DVD-RAM pour enregistrer en format d'enregistrement DVD-Vidéo.**

#### ∫**Format DVD-Vidéo**

Cette méthode est identique à celle utilisée pour les disques DVD-Vidéo disponibles dans le commerce.

- ≥Les émissions numériques qui ne permettent qu'un seul enregistrement ne peuvent être enregistrées.
- ≥Il est toutefois possible de les lire sur un lecteur DVD. La lecture de tels enregistrements n'est possible sur un autre lecteur DVD que s'ils ont été finalisés.

**Utiliser un disque DVD-R ou DVD-RW pour enregistrer en format DVD-Vidéo.**

# **Mise en route** *Nise en route*

# **Mise en route**

## <span id="page-6-0"></span>■ Disques de lecture seulement [12 cm (5 po)/8 cm (3 po)]

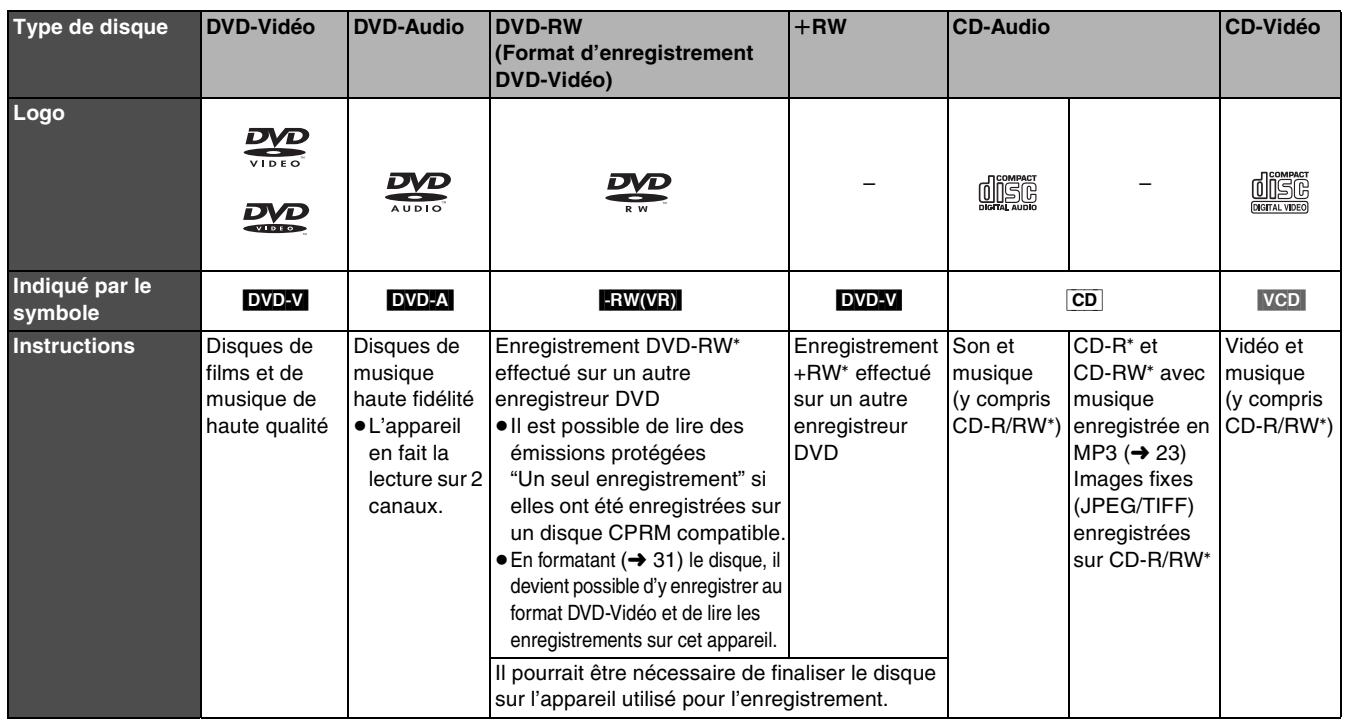

° L'appareil peut refuser de faire la lecture de certains DVD-RW (Format d'enregistrement DVD-Vidéo), +RW, CD-R ou CD-RW selon les conditions de l'enregistrement.

≥Il est possible de lire des photos (JPEG/TIFF) et des données au format CD-DA, CD vidéo et MP3 enregistrés sur CD-R/RW.

L'enregistrement terminé, s'assurer de fermer la session ou de finaliser le disque.

≥Le producteur du disque peut déterminer le mode de lecture. Il s'ensuit qu'il pourrait ne pas être possible de piloter toutes les fonctions décrites dans le présent manuel. Lire attentivement la notice d'emploi du disque.

#### **À propos de l'utilisation d'un disque hybride "DualDisc"**

La piste son d'un disque hybride n'est pas conforme aux spécifications techniques du format CD-DA (Compact Disc Digital Audio). Par conséquent, sa lecture pourrait être impossible.

#### **À propos des disques DVD-Audio**

Certains disques DVD-Audio multicanaux empêchent le

mélange-abaissement (→ [64\)](#page-63-4) d'une partie ou de la totalité de leur contenu, selon l'intention du fabricant. Les plages protégées contre le mixage-abaissement ne pourront être lues convenablement sur cet appareil (le signal audio ne sera entendu que sur les deux canaux avant). Se reporter à l'emballage du disque pour plus de renseignements.

#### **Code régional pris en charge par l'appareil** Les codes régionaux sont attribués aux lecteurs DVD et aux

enregistrements en fonction des régions où ils sont distribués.

- ≥Le code régional de ce lecteur est "**1**".
- ≥Cet appareil accepte tous les disques auxquels est attribué le code régional "**1**" ou "**ALL**" (tous).

**Exemple:** 

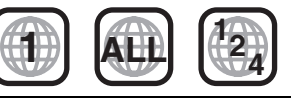

### <span id="page-6-1"></span>∫ **Disques non compatibles** ∫ **À propos des logos**

- ≥DVD-RAM de 12 cm (5 po), 2,6 et 5,2 Go
- ≥Disques DVD-R de création (Authoring) de 3,95 et 4,7 Go
- ≥Disques DVD-R enregistrés selon le format d'enregistrement DVD-Vidéo
- ≥Disques DVD-R (format DVD-Vidéo), DVD-RW (format DVD-Vidéo), +R enregistrés sur un autre appareil et qui n'ont pas été finalisés ( $\rightarrow$  [64, Finalisation\)](#page-63-2)
- ≥Disques PAL (il est possible de faire la lecture audio de DVD-Audio)
- ≥Disque DVD-Vidéo dont le code régional est autre que "1" ou "ALL" ≥Blu-ray
- $\bullet$  DVD-ROM, DVD-R DL,  $+$ R DL,  $+$ R 8 cm (3 po), CD-ROM, CDV, CD-G, Photo CD, CVD, SVCD, SACD, MV-Disc, PD, Disque vidéo DivX, etc.

<span id="page-6-3"></span><span id="page-6-2"></span>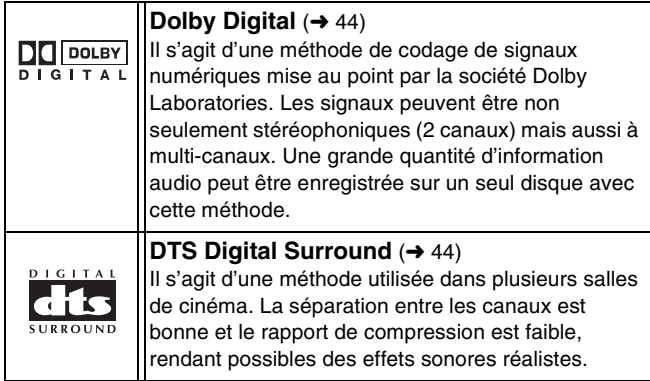

**Le fabricant n'assume aucune responsabilité et ne saurait être tenu de verser des dédommagements quels qu'ils soient en cas d'une anomalie de l'enregistreur entraînant une perte d'enregistrements ou de données d'édition ou causant ultérieurement des dommages. Exemples des causes de telles pertes :**

- ≥Un disque qui a été enregistré ou édité sur cet appareil est utilisé dans un enregistreur DVD ou dans le lecteur DVD d'un ordinateur personnel d'un autre fabricant.
- ≥Un disque qui a été utilisé comme indiqué ci-dessus est de nouveau utilisé sur cet appareil.
- ≥Un disque qui a été enregistré ou édité sur un enregistreur DVD ou un lecteur DVD d'un ordinateur personnel d'un autre fabricant est utilisé sur cet appareil.

#### ∫**Comment tenir un disque**

Ne jamais toucher la surface enregistrée.

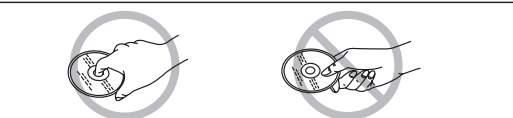

#### ∫**Note sur les disques sans cartouche**

Prendre garde de rayer ou salir le disque.

#### ∫**S'il y a de la saleté ou de la condensation sur le disque** Nettoyer avec un linge humide, puis essuyer.

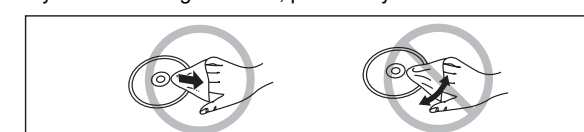

#### ∫**Précautions de manipulation**

- ≥Ne pas apposer d'étiquettes ni de collants sur les disques. (Cela pourrait faire gondoler les disques et déséquilibrer leur rotation, les rendant inutilisables.)
- ≥Écrire sur la surface imprimée du disque avec un crayon feutre à base d'huile. Ne pas utiliser de stylo à bille ou tout autre instrument d'écriture à pointe dure.
- ≥Ne pas utiliser de nettoyeur en vaporisateur, de benzène, de diluant pour peinture, de liquide de prévention d'électricité statique ni aucun autre solvant.
- ≥Ne pas utiliser de protecteur ni de couvercle anti-éraflure.
- ≥Ne pas échapper, empiler ni heurter les disques. Ne pas déposer d'objets sur les disques.
- ≥Ne pas utiliser les disques suivants :
- Disques avec des parties exposées restantes d'autocollants ou d'étiquettes (disques en location, etc.).
- Disques gondolés ou fissurés.
- Disques de forme irrégulière (en forme de cœur par exemple).

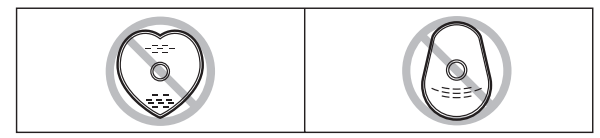

≥Ne pas placer les disques dans les endroits suivants :

- Sous les rayons directs du soleil.
- Dans des lieux très poussiéreux ou humides.
- Près d'une source de chaleur.
- Endroits où peuvent survenir de brusques changements de
- température (ce qui peut entraîner la formation de condensation).
- En présence d'électricité statique ou d'ondes électromagnétiques.
- ≥Pour protéger les disques contre les rayures et la saleté, toujours les ranger dans leur cartouche ou leur étui après usage.

#### <span id="page-7-0"></span>∫ **Manipulation de disques** ∫ **Chargement des disques**

- <span id="page-7-3"></span><span id="page-7-1"></span>[1] **Appuyer sur [**<**, OPEN/CLOSE] de l'appareil principal pour ouvrir le plateau.**
- ≥Il est possible de charger un disque avec ou sans cartouche. [2] **Appuyer sur [**<**, OPEN/CLOSE] de l'appareil**

**principal pour fermer le plateau.** ≥Au chargement d'un DVD-RAM dont la languette de protection est en position de verrouillage "PROTECT" (+ [30\)](#page-29-5), la lecture commence automatiquement.

#### **Nota**

- ≥Les disques à double face doivent être mis en place avec la surface à lire ou à enregistrer face vers le bas.
- ≥Sur un disque à deux faces, il n'est pas possible de passer sans interruption d'une face à l'autre. Il est en effet nécessaire de retirer le disque et de le retourner.
- ≥Lors de l'utilisation d'un DVD-RAM de 8 cm (3 po) ou d'un DVD-R de 8 cm (3 po), retirer le disque de sa cartouche.

**Disque sans cartouche Disque avec cartouche**

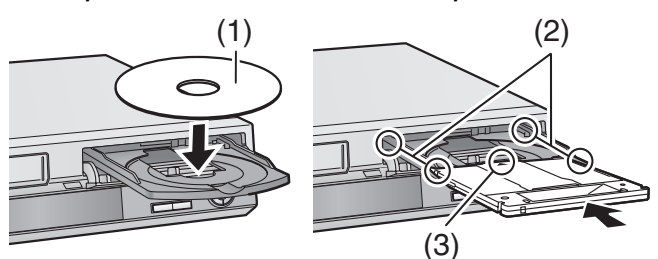

- (1) L'étiquette doit être dirigée vers le haut.
- (2) Insérer à fond jusqu'à enclenchement en position.
- (3) Charger le disque, l'étiquette vers le haut et la flèche pointant vers l'appareil.

## <span id="page-7-2"></span>**Entretien**

**Les pièces de précision de cet appareil sont aisément affectées par l'environnement, particulièrement la température, l'humidité et la poussière. La fumée de cigarette peut également entraîner un mauvais fonctionnement ou une panne.**

**Pour nettoyer l'appareil, l'essuyer avec un tissu doux et sec.**

- ≥Ne jamais utiliser de benzène, de solvant ou d'alcool pour nettoyer l'appareil.
- ≥Avant d'utiliser des linges imprégnés de produits chimiques, en lire attentivement le mode d'emploi.

#### **Observer les mesures suivantes pour apprécier longuement cet appareil.**

La poussière et la saleté peuvent coller aux lentilles de l'appareil à la longue, rendant impossibles l'enregistrement et la lecture des disques. Utiliser le disque **nettoyeur de lentilles** environ une fois l'an, selon la fréquence et l'environnement de l'utilisation.

Lire attentivement les directives qui accompagnent le nettoyeur de lentille avant de l'utiliser.

Nettoyeur de lentille: LF-K123LCA1 ou RP-CL720 (disponible à partir de mai 2005)

#### ∫**Lorsque l'appareil ne doit pas être utilisé pendant longtemps**

Pour économiser l'énergie, débrancher l'appareil de l'alimentation secteur. Cet appareil consomme une petite quantité d'énergie même lorsqu'il est hors marche.

**Consommation d'énergie dans le mode attente**

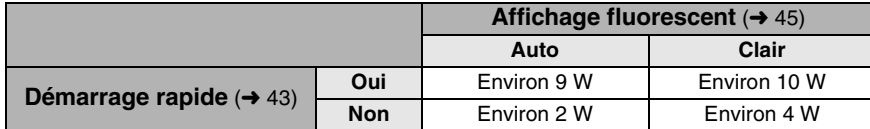

#### ■ [Démarrage rapide](#page-42-1) (→ [43\)](#page-42-1)

Démarrage rapide en 1 seconde pour enregistrement sur DVD-RAM°

° À partir de l'état hors marche, l'enregistrement sur DVD-RAM s'amorce à peine 1 seconde après avoir pressées en séquence les touches [ $\bigcirc$ , DVD/VHS POWER] et [ $\bigcirc$ , REC] (mode de démarrage rapide).

# <span id="page-8-0"></span>**Utilisation de disques DVD-R, DVD-RW et +R**

## **Restrictions à l'utilisation de DVD-R, etc.**°

- ≥Les émissions au format 16:9 sont enregistrées au format 4:3.
- ≥Soit le canal principal ou la seconde voie audio (SAP) des émissions en multiplex stéréo peut être enregistré.
- ≥Pour être pris en charge par d'autres lecteurs DVD, les disques doivent avoir été finalisés.
- ° Les disques DVD-R, DVD-RW et +R sont désignés collectivement ci-après par l'expression "DVD-R, etc." .

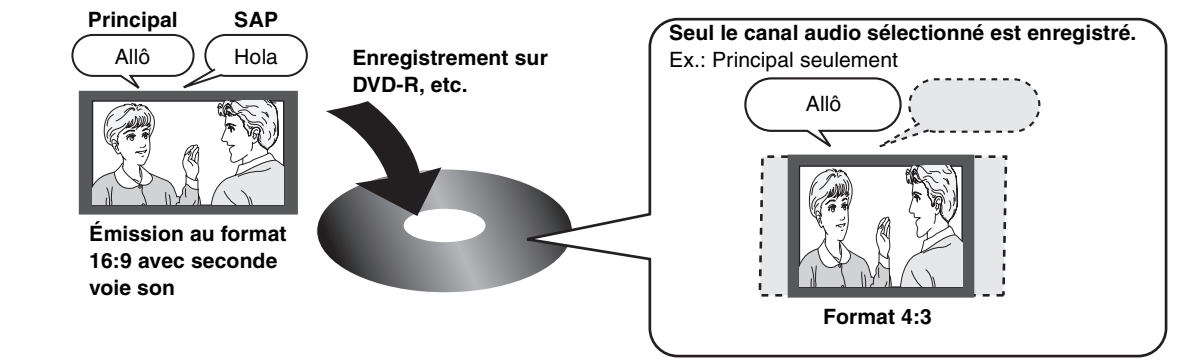

**Suivre les étapes décrites ci-dessous pour un enregistrement sur DVD-R, etc.**

## ∫**Enregistrement d'une émission avec seconde voie son sur DVD-R, etc.**

**Sélectionner le canal audio avant d'effectuer un enregistrement ou un transfert (repiquage).** Certaines émissions de télévision sont diffusées avec une seconde voie son (SAP). Il est donc nécessaire de sélectionner le canal audio avant d'en faire l'enregistrement ou le transfert (repiquage) sur un DVD-R, etc.

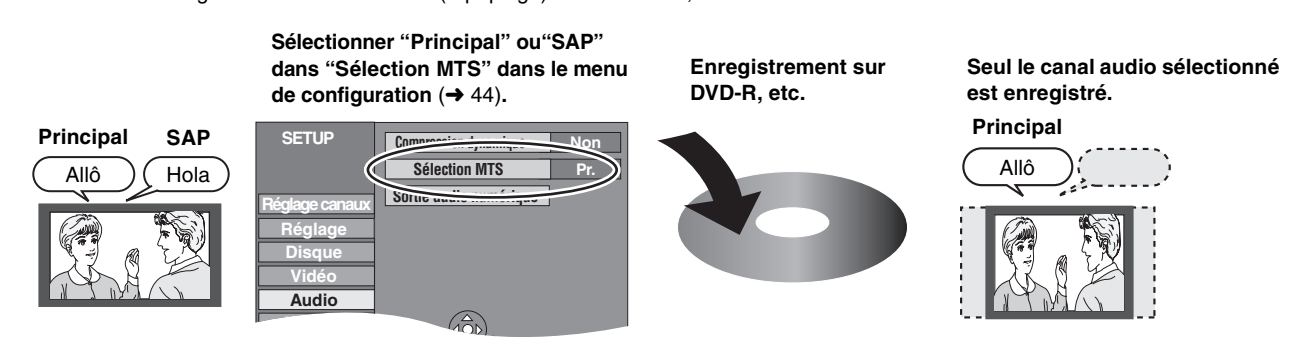

## ∫**Lecture du disque sur d'autres lecteurs DVD**

### Le disque doit avoir été finalisé après l'enregistrement ou le transfert (repiquage) (+ [31\)](#page-30-0).

Il est nécessaire de finaliser les disques DVD-R, etc., sur cet appareil après y avoir enregistré ou transféré (repiquage) des titres. Il sera ensuite possible de les lire à la manière de tout DVD-Vidéo vendu dans le commerce. Toutefois, les disques sont alors pour lecture seulement ; il n'est donc plus possible d'y enregistrer ou d'y transférer (repiquer) des titres.°

Pour continuer à enregistrer et transférer (repiquer) du contenu sur DVD-RW, il est nécessaire de le formater.

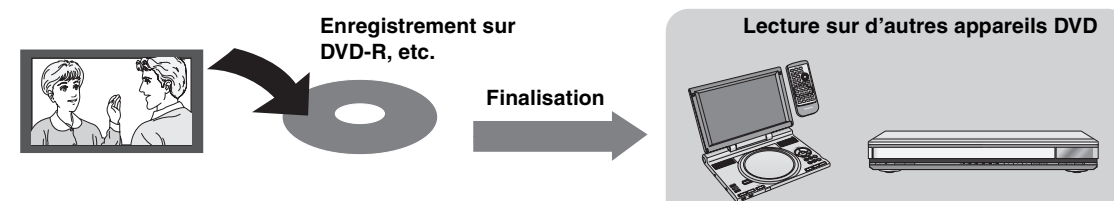

## <span id="page-9-0"></span>**Télécommande**

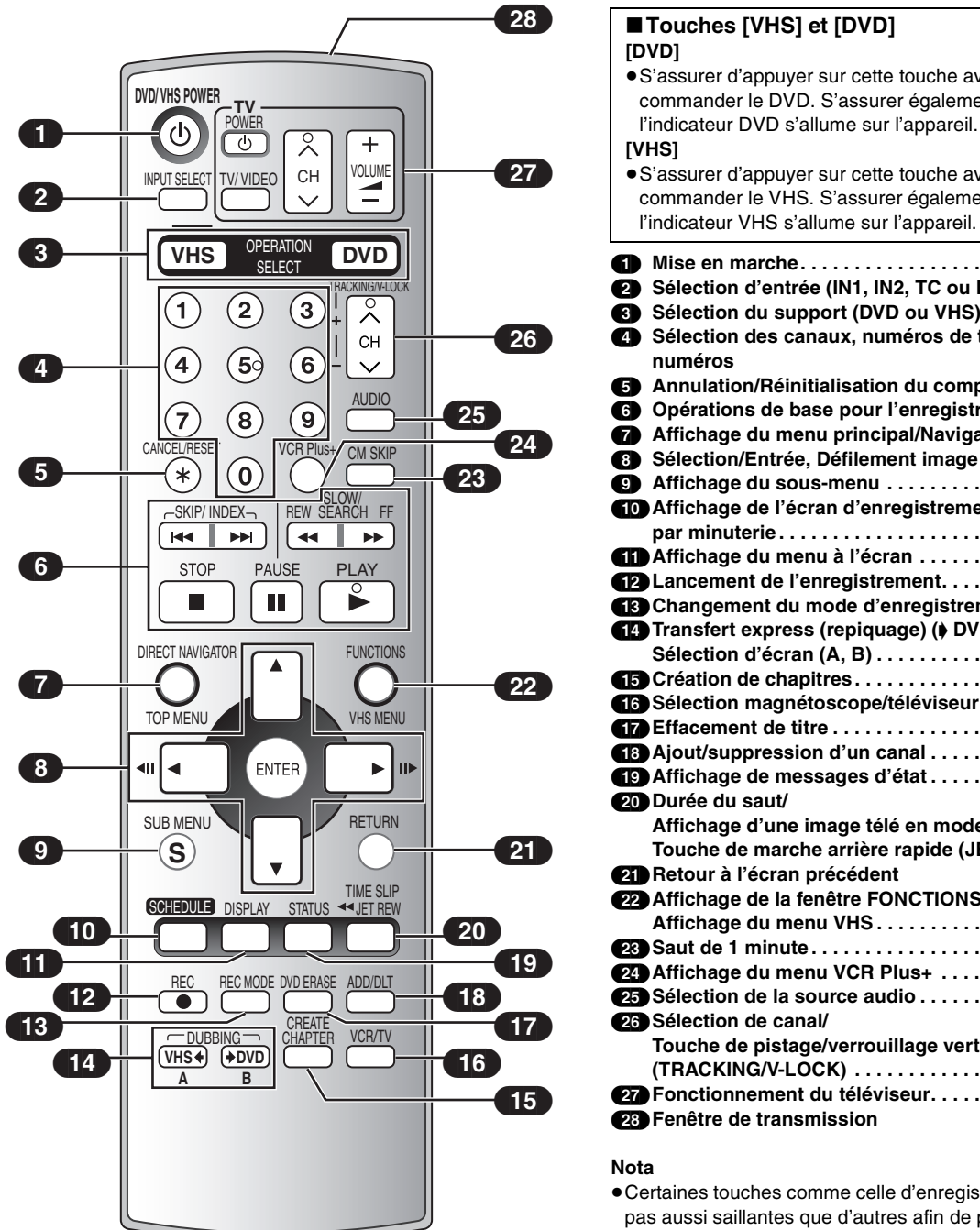

## ∫**Touches [VHS] et [DVD]** ≥S'assurer d'appuyer sur cette touche avant de commander le DVD. S'assurer également que

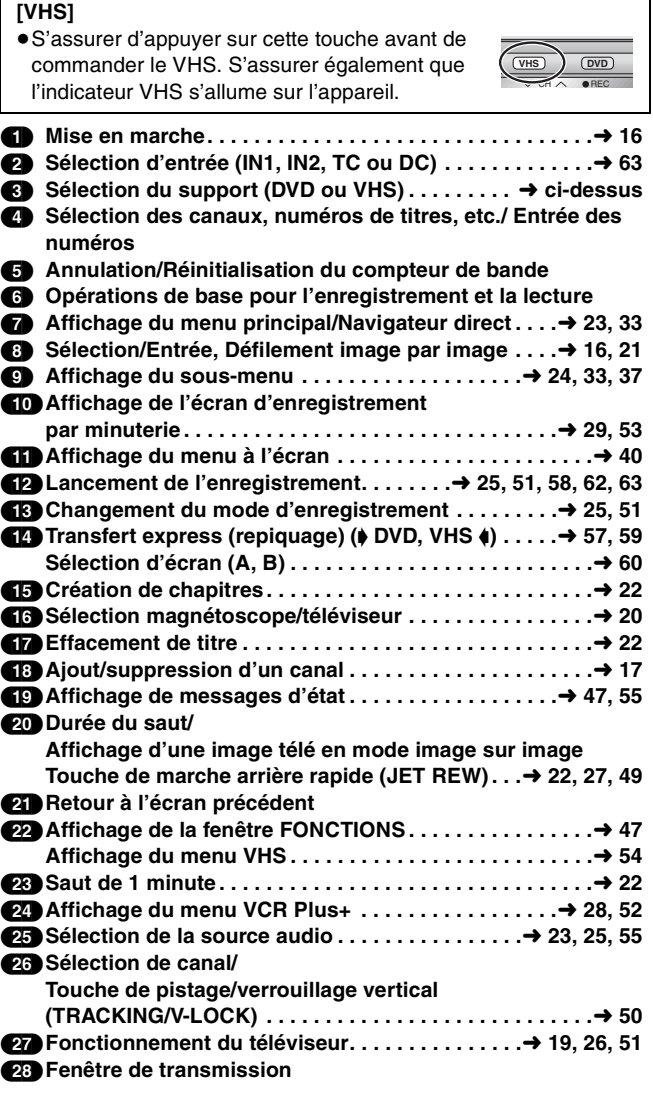

**THS**  $\overline{O}$  $CH \wedge \bullet$ 

- ≥Certaines touches comme celle d'enregistrement [¥, REC] ne sont pas aussi saillantes que d'autres afin de prévenir qu'elles soient pressées par inadvertance.
- ≥Le mot "touche" est omis dans le présent manuel. Ainsi, "Appuyer sur la touche [ENTER]" est exprimé par "Appuyer sur [ENTER]".
- ≥Il est possible d'utiliser cette télécommande pour activer les fonctions d'un téléviseur; pour ce faire, il est nécessaire de programmer le code du téléviseur  $($   $\rightarrow$  [19\)](#page-18-5).

## <span id="page-10-0"></span>∫ **Les piles et la télécommande**

#### ∫**À propos des piles**

- ≥Insérer les piles en respectant les polarités  $(+$  et  $-)$ .
- ≥Ne pas utiliser de piles rechargeables.

#### **Ne pas :**

- Utiliser conjointement une pile usagée et une pile neuve.
- ≥Utiliser simultanément des piles de types différents.
- ≥Chauffer ni exposer les piles au feu.
- ≥Démonter les piles ou les court-circuiter.
- ≥Tenter de recharger une pile alcaline ou au manganèse.
- ≥Utiliser des piles dont l'enveloppe a été retirée.

Une mauvaise manipulation des piles peut causer une fuite de l'électrolyte, lequel peut endommager les pièces en contact et engendrer un incendie.

Retirer les piles si la télécommande ne doit pas être utilisée pendant un long laps de temps. Ranger dans un lieu frais et obscur.

#### **Nota**

≥Si le fonctionnement du téléviseur ou de l'enregistreur ne peut pas être télécommandé après le remplacement des piles, reprogrammer les codes  $(419)$  $(419)$ .

## <span id="page-10-1"></span>**Appareil principal**

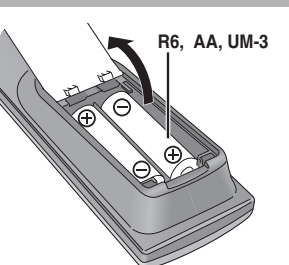

#### ∫**Utilisation de la télécommande**

Pointer la télécommande vers le capteur, en évitant les obstacles, à distance maximale de 7 m (23 pieds) en face de l'appareil.

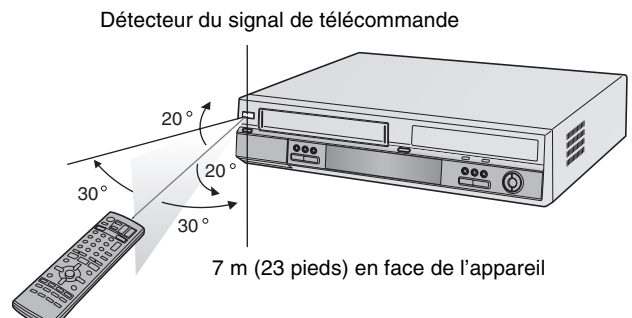

#### **Nota**

- ≥Garder propres la fenêtre de transmission de la télécommande et le capteur de l'appareil.
- ≥Le fonctionnement peut être affecté par des lumières fortes, comme les rayons du soleil, ampoules fluorescentes à changement de fréquence, et par les portes vitrées des armoires.

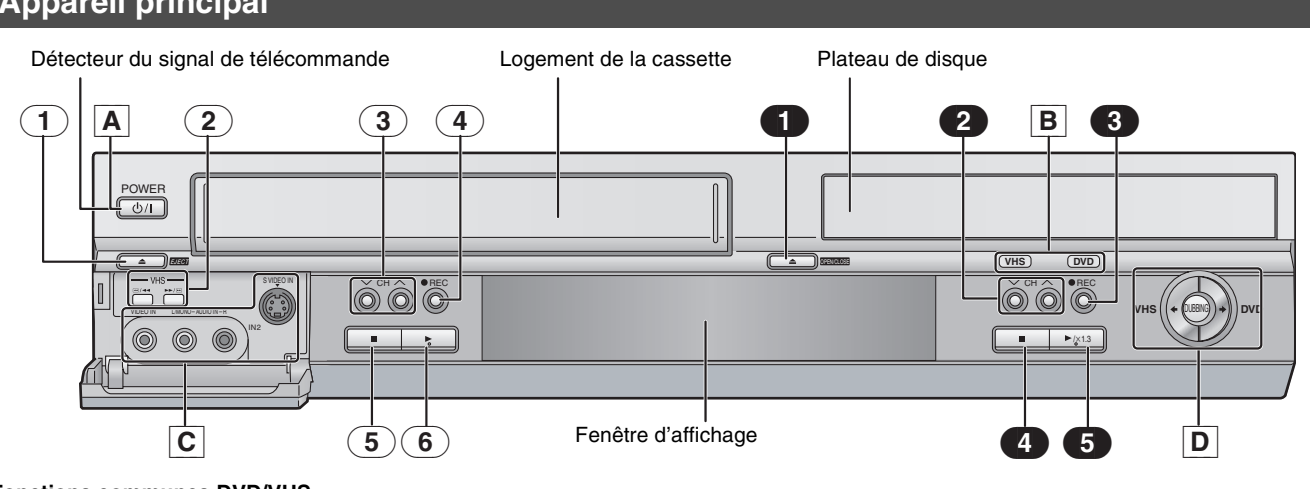

#### **Fonctions communes DVD/VHS**

[A] Interrupteur d'alimentation DVD/VHS (**Ú**/I, POWER) . . → [16](#page-15-1) ≥Pour commuter l'appareil du mode attente au mode en marche et vice versa. En mode attente, l'appareil continue de consommer une petite quantité de courant.

- [B] **Indicateur DVD/VHS**
- ≥S'allume lorsque le lecteur DVD ou VHS est sélectionné.
- [C] **Prises d'entrée IN2 (IN2) . . . . . . . . . . . . . . . . . . . . . . . . .** l **[63](#page-62-4) Commande de transfert express (repiquage)** ≥**de VHS à DVD**. . . . . . . . . . . . . . . . . . . . . . . . . . . . . . . . . l **[57](#page-56-0)** ≥**de DVD à VHS. . . . . . . . . . . . . . . . . . . . . . . . . . . . . . . . .** l **[59](#page-58-0)**

#### **VHS**

(1) **Touche d'éjection de la cassette (**<**, EJECT) . . . . . . . .** l **[48](#page-47-7)** (2) **Touches de recherche VHS (**V**/**6**,** 5**/**W**) (3) Touches de sélection des canaux VHS (CH, ∧, ∨) . . . . → [50](#page-49-6)** (4) **Touche d'enregistrement VHS (**¥**, REC) . . . . . . . . . . . .** l **[51](#page-50-7)** (5) **Touche d'arrêt VHS (**∫**) . . . . . . . . . . . . . . . . . . . . . . . . . .** l **[49](#page-48-7)** (6) **Touche de lecture VHS (**1**) . . . . . . . . . . . . . . . . . . . . . . .** l **[49](#page-48-8)**

#### **DVD**

- (1) **Touche d'ouverture/fermeture du plateau**
- **(**<**, OPEN/CLOSE) . . . . . . . . . . . . . . . . . . . . . . . . . . . . . . .**[l](#page-7-1) **8 2** Touches de sélection des canaux DVD (CH,  $\land$ ,  $\lor$ ) (3) **Touche d'enregistrement DVD (**¥**, REC). . . . . . . . . . . . .**l **[25](#page-24-0)** (4) **Touche d'arrêt DVD (**∫**) . . . . . . . . . . . . . . . . . . . . . . . . . .**l **[21](#page-20-12)** (5) **Touche de lecture DVD** t**1.3 (**1**/**t**1.3) . . . . . . . . . . . . . .**l **[21](#page-20-12)**

#### ∫**Coupure automatique du contact**

Après environ 6 heures dans le mode arrêt, l'enregistreur passe automatiquement dans le mode attente.

Cette fonction peut être mise hors circuit ou la durée peut être modifiée à 2 heures. ( $\rightarrow$  [43](#page-42-2), ["Arrêt par minuterie"](#page-42-2))

<span id="page-11-1"></span><span id="page-11-0"></span>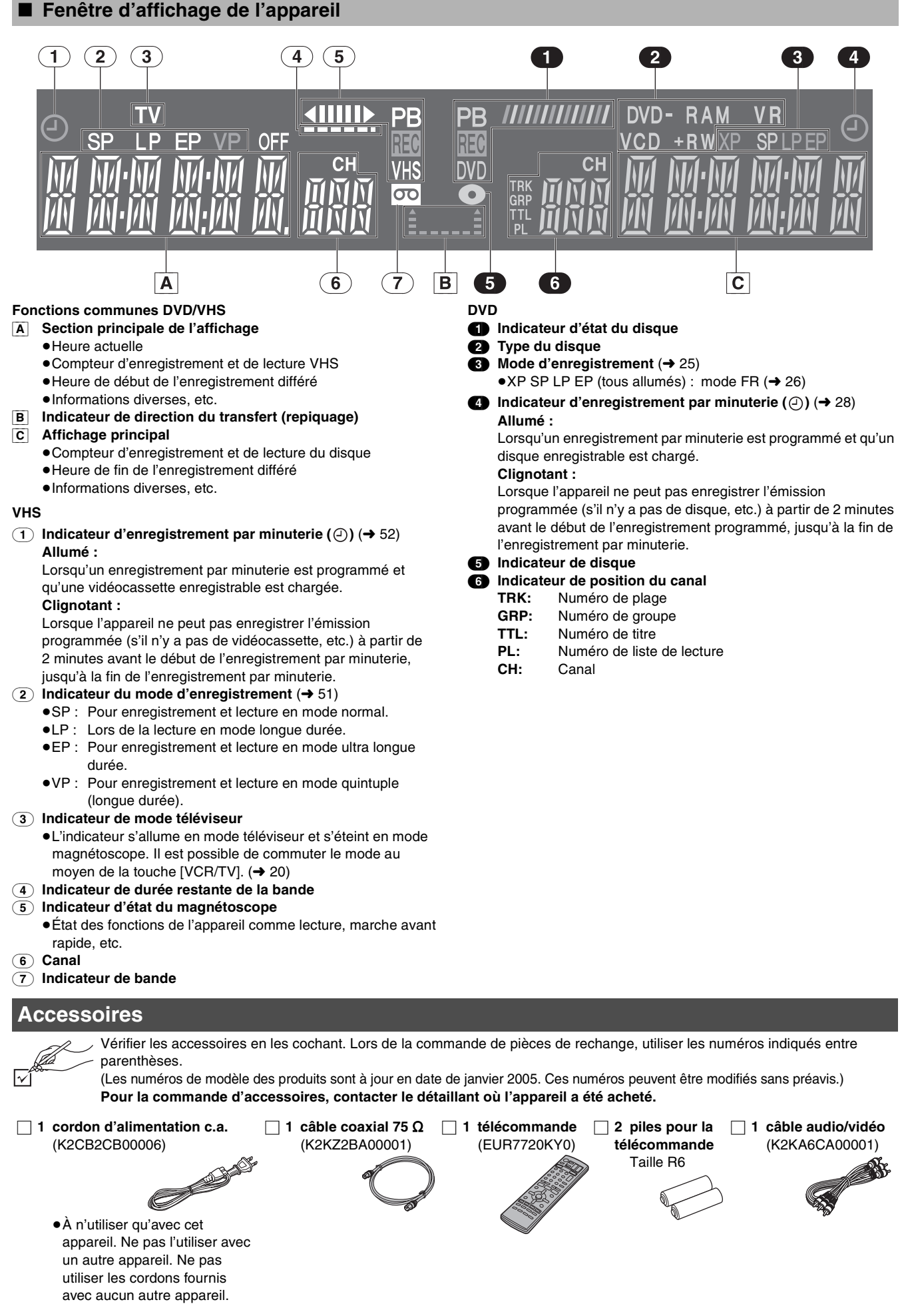

<span id="page-12-1"></span><span id="page-12-0"></span>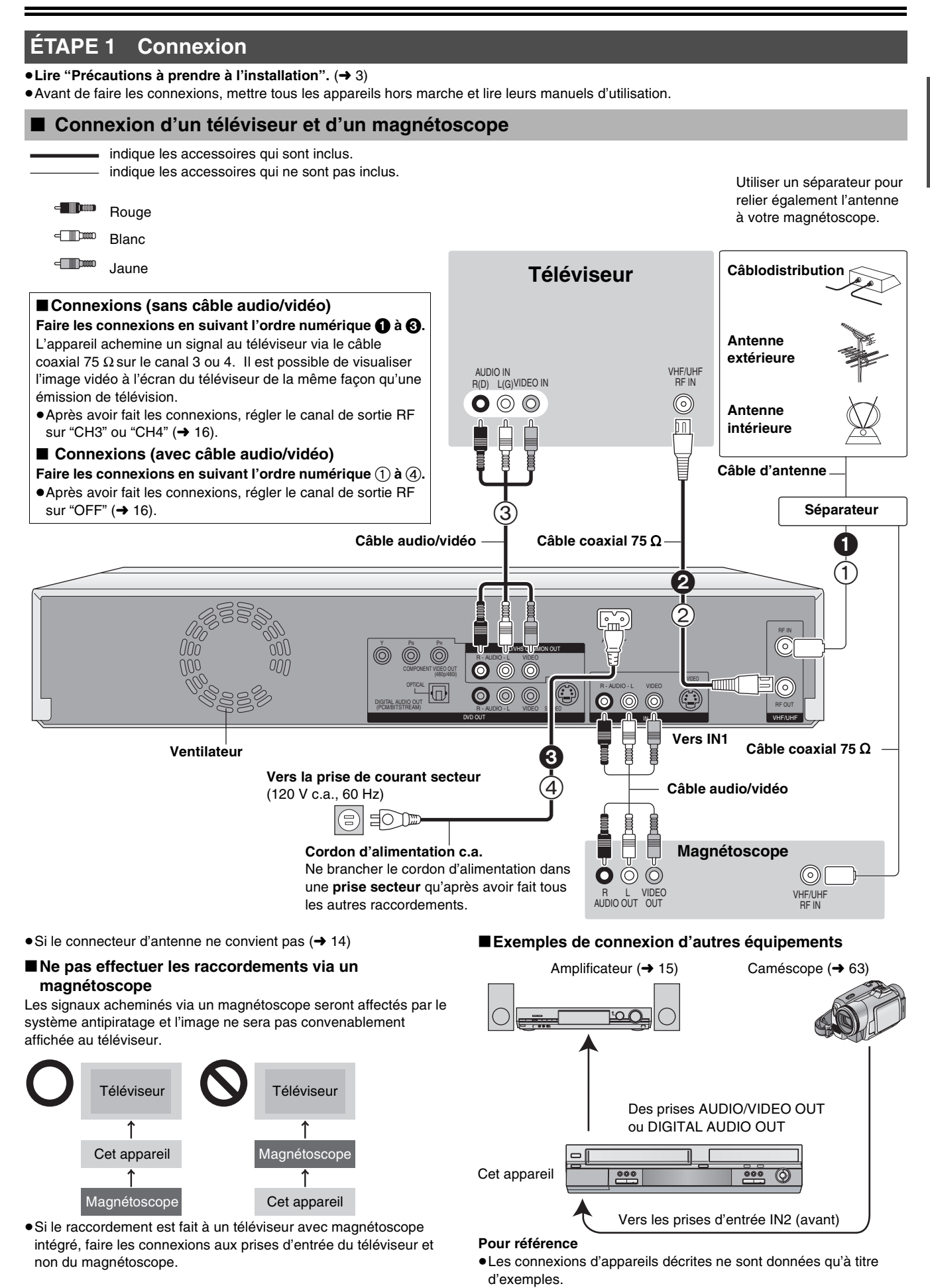

≥Sauf indication contraire, tous les appareils périphériques et les

câbles facultatifs sont vendus séparément.

## <span id="page-13-0"></span>■ Connexion d'un câblosélecteur ou d'un récepteur de télévision par satellite

≥Un abonnement auprès d'un câblodistributeur ou d'un fournisseur de télévision par satellite est requis pour recevoir leurs émissions. ≥Communiquer avec ce fournisseur pour obtenir le câblosélecteur ou le récepteur de télévision par satellite approprié.

- ≥Il est possible de visionner la diffusion par câblodistribution ou par satellite.
- <span id="page-13-3"></span>≥Il est possible d'enregistrer et de visionner simultanément des canaux brouillés et non brouillés avec les raccordements cidessous.

<span id="page-13-2"></span><span id="page-13-1"></span>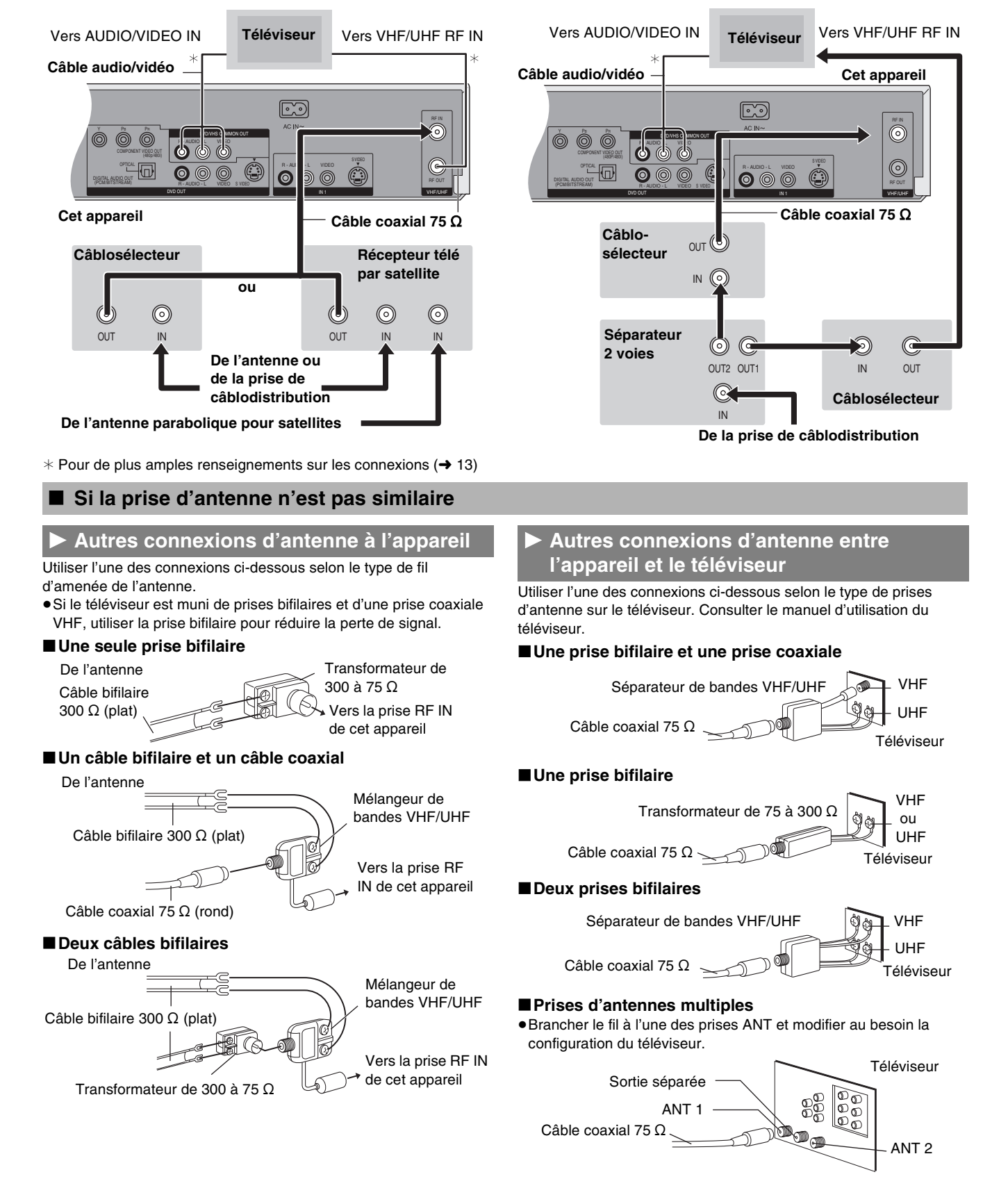

<span id="page-14-2"></span><span id="page-14-1"></span>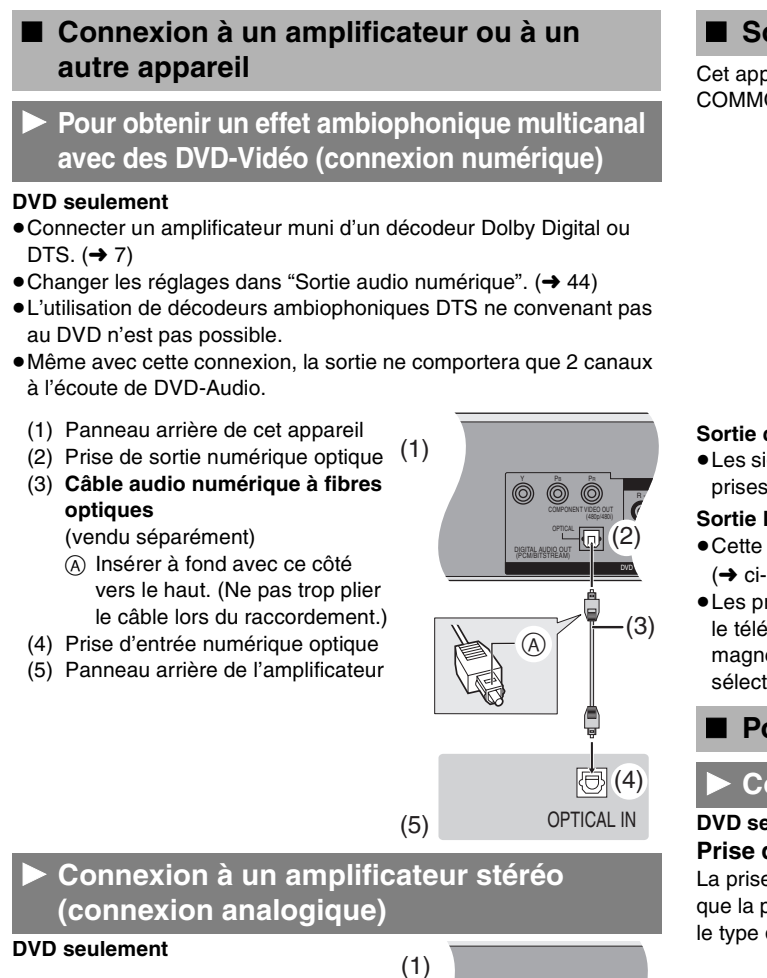

- <span id="page-14-3"></span>(1) Panneau arrière de cet appareil
- (2) Prises de sortie audio (G/D) (3) Câble audio
	- (vendu séparément) **A** Rouge (D)
	- B Blanc (G)
- (4) Prises d'entrée audio (G/D)
- (5) Panneau arrière de l'amplificateur

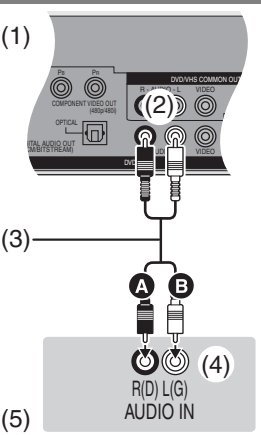

## <span id="page-14-4"></span>■ Sortie DVD et sortie DVD/VHS

Cet appareil est muni de prises de sortie communes DVD/VHS COMMON OUT et de prises de sortie DVD.

#### **Sortie commune DVD/VHS COMMON OUT**

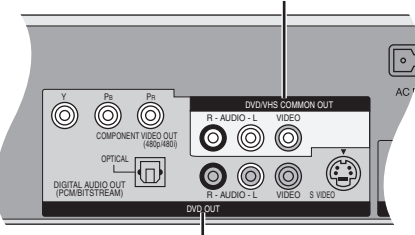

#### **Sortie DVD OUT**

#### **Sortie commune DVD/VHS COMMON OUT**

≥Les signaux DVD et VHS peuvent tous deux être acheminés via les prises de sortie communes DVD/VHS.

#### **Sortie DVD OUT**

- ≥Cette prise permet de profiter d'images DVD de plus haute qualité.  $\leftrightarrow$  [ci-dessous\)](#page-14-5)
- ≥Les prises de sortie DVD ne peuvent fournir que le signal DVD. Si le téléviseur est connecté aux prises de sortie DVD, l'image du magnétoscope ne peut s'afficher à l'écran du téléviseur à moins de sélectionner le canal TP  $(\rightarrow 58)$ .

#### <span id="page-14-5"></span>∫ **Pour un rendu sonore de qualité optimale**

### <span id="page-14-6"></span>1 **Connexion à la prise S-VIDEO IN**

### **DVD seulement**

### **Prise de sortie S-VIDEO OUT**

La prise de sortie S-VIDEO OUT procure une image plus éclatante que la prise de sortie VIDEO OUT. (La qualité de l'image varie selon le type de téléviseur utilisé.)

- (1) Prises d'entrée audio (G/D)
- (2) Prise d'entrée S-Vidéo (3) Câble audio
- (vendu séparément) **A** Rouge (D) **B** Blanc (G)
- (4) Câble S-Vidéo (vendu séparément)
- (5) Panneau arrière de cet appareil
- (6) Prises de sortie audio (G/D)
- (7) Prise de sortie S-Vidéo

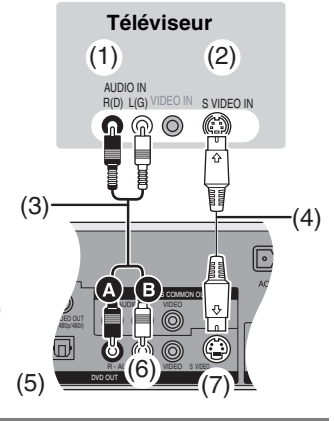

## <span id="page-14-7"></span><span id="page-14-0"></span>**Connexion aux prises COMPONENT VIDEO IN**

#### **DVD seulement**

#### **Prises de sortie COMPONENT VIDEO OUT**

Ces prises peuvent être utilisées pour la sortie entrelacée ou progressive  $(464)$  $(464)$  $(464)$  et procurent une plus grande pureté d'image que la prise de sortie S-VIDEO OUT.

- Relier aux prises de même couleur.
- (1) Prises d'entrée vidéo composante
- (2) Prises d'entrée audio (G/D)
- (3) Câble vidéo composante
- (vendu séparément) (4) Câble audio
- (vendu séparément) **A** Rouge (D)
- **B** Blanc (G)
- (5) Panneau arrière de cet appareil
- (6) Prises de sortie vidéo composante
- (7) Prises de sortie audio (G/D)

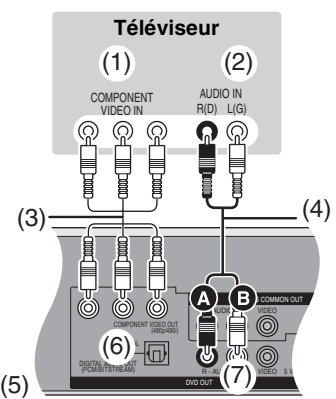

**15**

# <span id="page-15-1"></span><span id="page-15-0"></span>**ÉTAPE 2 Syntonisation automatique sur raccordement au secteur**

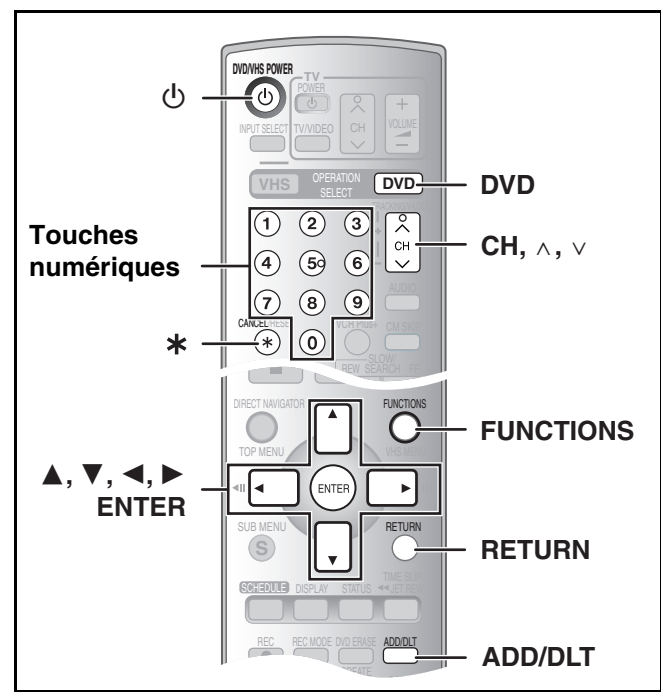

Une fois que l'appareil est branché à la prise secteur c.a. et qu'une pression a été exercée sur [①, DVD/VHS POWER] pour établir le contact la première fois, l'appareil offre une sélection de langue d'affichage, capte automatiquement tous les canaux offerts et règle l'horloge.

L'appareil détermine automatiquement le type de transmission (télédiffusion ou câble) et règle les canaux comme suit.

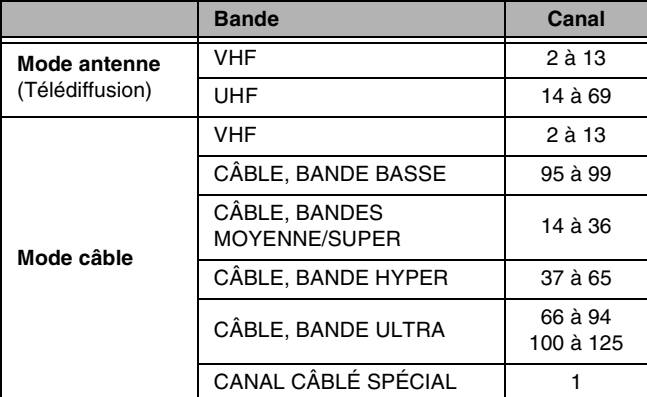

#### **Préparatifs**

- ≥Établir le contact sur le téléviseur et sélectionner l'entrée vidéo qui convient aux branchements de l'appareil. (ex. : entrée AV, CH3 ou CH<sub>4</sub>
- ≥Si l'appareil est raccordé à un câblosélecteur ou à un récepteur de télévision par satellite  $(414)$  $(414)$ , syntoniser la chaîne PBS locale afin de permettre le réglage automatique de l'horloge.

S'il n'y a pas de chaîne PBS locale, régler l'horloge manuellement (→ [46,](#page-45-5) "[Réglage horloge manuel"](#page-45-5)).

● Appuyer sur [DVD].

## [1] **Appuyer sur [**Í**, DVD/VHS POWER].**

## **2** Appuyer sur [CH,  $\land$ ,  $\lor$ ] **pour sélectionner un numéro de canal de sortie RF.**

**Connexion (sans câble audio/ vidéo) :** Sélectionner "CH3" ou "CH4", ce qui affiche l'écran ci-contre. **Connexion (avec câble audio/ vidéo) :** Sélectionner "OFF".

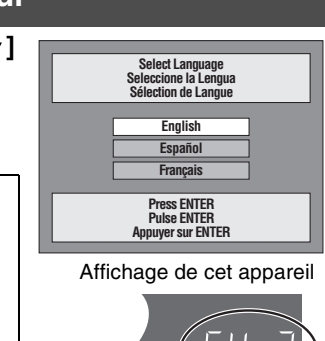

## **Affichage de l'appareil**

À chaque pression de la touche : CH 3 (Réglage d'usine) < OH4 < OFF

 ^----------------------------------------------------------J [3] **Utiliser [**3**,** 4**] pour choisir la langue et appuyer sur [ENTER].**

### [4] **Appuyer sur [ENTER] pour lancer la syntonisation automatique sur raccordement au secteur.**

≥L'appareil procède ensuite au réglage automatique de l'horloge. Une fois le réglage terminé, l'heure s'affiche.

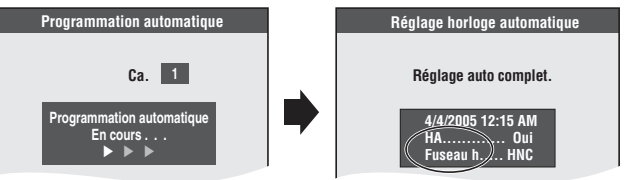

≥L'indication HA, heure avancée, confirme que l'heure d'été a été réglée.

≥L'indication Fuseau h indique la différence par rapport au temps universel (T.U.).

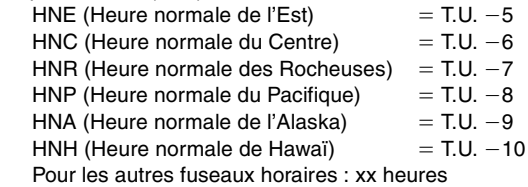

## [5] **Appuyer sur [ENTER].**

∫**Si l'horloge est en avance ou en retard d'une heure** Choisir "-1" ou "+1" dans ["Réglage du fuseau horaire](#page-45-4)" du menu SETUP  $(\rightarrow 46)$  $(\rightarrow 46)$ .

∫**Si l'appareil n'a pas pu régler l'heure automatiquement** Régler l'heure manuellement (+ [46](#page-45-5), ["Réglage horloge manuel](#page-45-5)").

#### ∫**Pour lancer à nouveau la syntonisation automatique sur raccordement au secteur**

**Les réglages de la source du signal, du canal de sortie RF, du sous-titrage de chaîne et des canaux de référence VCR Plus+ reviennent tous aux valeurs par défaut lorsque l'on effectue la procédure ci-dessous. Les réglages d'enregistrement par minuterie sont également supprimés.**

Lorsque l'appareil est en marche et en mode arrêt

- $\blacksquare$  Maintenir enfoncées [CH,  $\land$ ] et [CH,  $\lor$ ] du DVD de l'appareil principal durant 5 secondes.
- L'appareil est mis hors marche. 2 Appuyer sur  $[0, DVD/VHS$  POWER] pour mettre l'appareil en marche.

La syntonisation automatique s'amorce.

## <span id="page-16-0"></span>∫ **Lors de l'échec de la syntonisation automatique sur raccordement au secteur**

#### **Préparatifs**

#### ≥**Appuyer sur [DVD].**

- [1] **En mode arrêt**
	- **Appuyer sur [FUNCTIONS].**
- [2] **Choisir "Autres fonctions" à l'aide de [**3**,** 4**], puis appuyer sur [ENTER].**

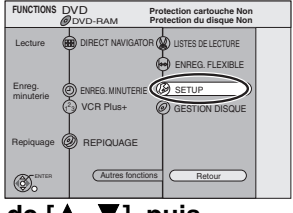

[3] **Choisir "SETUP" à l'aide de [**3**,** 4**], puis appuyer sur [ENTER].**

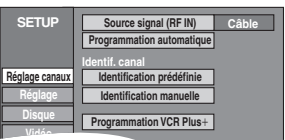

- **4** Choisir "Réglage canaux" à l'aide de [ $\blacktriangle$ ,  $\nabla$ ], **puis appuyer sur [◀, ▶].**
- [5] **Choisir "Souce signal (RF IN)" à l'aide de [**3**,**  4**], puis appuyer sur [ENTER].**

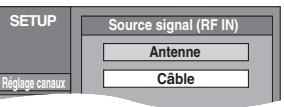

- **6** Choisir "Antenne" ou "Câble" à l'aide de [▲, ▼] **et appuyer sur [ENTER].**
- [7] **Choisir "Programmation automatique" à l'aide de [**3**,** 4**], puis appuyer sur [ENTER].**
- [8] **Appuyer sur [ENTER].**
	- ≥La programmation automatique débute. Cela prend quelques minutes.
- [9] **Appuyer sur [ENTER].**

#### ∫**Pour annuler le réglage en cours**  Appuyer sur [RETURN].

### ∫**Pour quitter l'écran**

#### <span id="page-16-4"></span>Appuyer sur [RETURN].

#### <span id="page-16-1"></span>∫ **Ajout et suppression de canaux**

Pour ajouter ou supprimer des canaux si les canaux nécessaires ne sont pas réglés ou si des canaux non nécessaires ont été réglés par erreur.

### [1] **Appuyer sur les touches numériques pour choisir les canaux.**

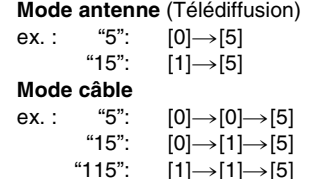

●Il est également possible d'utiliser [CH,  $\land$ ,  $\lor$ ] pour choisir un canal.

#### [2] **Appuyer sur [ADD/DLT].**

ex. : Le canal est supprimé.

Affichage de cet appareil

**Canal 15 Effacé**

|'-<br>| 1

# <span id="page-16-2"></span>**ÉTAPE 3 Réglage des canaux**

### <span id="page-16-3"></span>■ Réglage des canaux de référence pour le système VCR Plus+

Régler les canaux de ce guide afin de pouvoir utiliser le système VCR Plus $+$ <sup>®</sup> pour programmer des enregistrements. Avant de commencer la configuration, préparer un tableau montrant les canaux, les noms des stations et les canaux guides.

ex. :

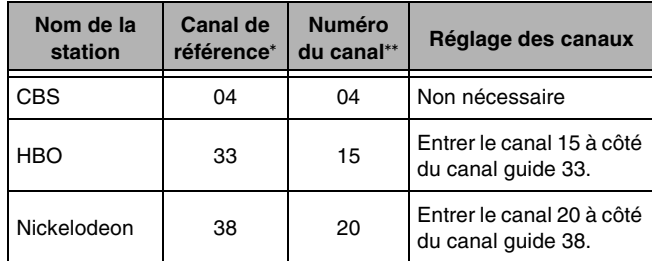

Consulter un télé-horaire pour connaître les stations des canaux guide.

Écrire toutes les stations reçues.

≥Si un câblosélecteur ou un récepteur de télévision par satellite a été raccordé, le système VCR Plus\_ ne fonctionne pas. Il n'est donc pas nécessaire de régler les canaux guide.

#### **Préparatifs**

● Appuyer sur [DVD].

[1] **En mode arrêt** 

**Appuyer sur [FUNCTIONS].**

- **■** Choisir "Autres fonctions" à l'aide de [▲, ▼], **puis appuyer sur [ENTER].**
- [3] **Choisir "SETUP" à l'aide de [**3**,** 4**], puis appuyer sur [ENTER].**
- [4] **Choisir "Réglage**  canaux" à l'aide de [▲, 4**], puis appuyer sur [**2**,** 1**].**
- [5] **Choisir "Programmation VCR Plus**+" à l'aide de [▲, 4**], puis appuyer sur [ENTER].**

ex. : "Souce signal (RF IN)" est réglé à "Câble".

[6] **Utiliser [**3**,** 4**] pour sélectionner le canal de référence à régler, puis appuyer sur [▶].** ≥En sélectionnant le canal de

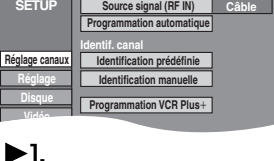

**125 --- 1 2 --- 3 SETUP** ENTER **Réglage canaux Réglage Disque Vidéo Audio Affichage Écran télé Programmation VCR Plus+ Canal de référence Canal sur câble**

**---**

- référence, maintenir enfoncées  $[\triangle, \blacktriangledown]$  pour faire défiler rapidement l'affichage à l'écran **4 --- 5 6 7 --- 8 SETUP** ENTER **Réglage canaux Réglage Disque Vidéo Audio Affichage Écran télé Programmation VCR Plus+ Canal de référence Canal sur câble**
- vers le haut ou le bas. [7] **Utiliser [**3**,** 4**] pour sélectionner le canal correspondant au canal de référence, puis appuyer sur [**2**].**

● Pour supprimer un chiffre, appuyer sur [CANCEL/RESET,  $*$ ]. ≥Répéter les étapes 5 et 6 pour inscrire d'autres canaux.

[8] **Appuyer sur [ENTER].**

∫**Retour au menu précédent** Appuyer sur [RETURN].

∫**Pour quitter l'écran** Appuyer sur [RETURN].

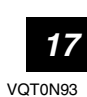

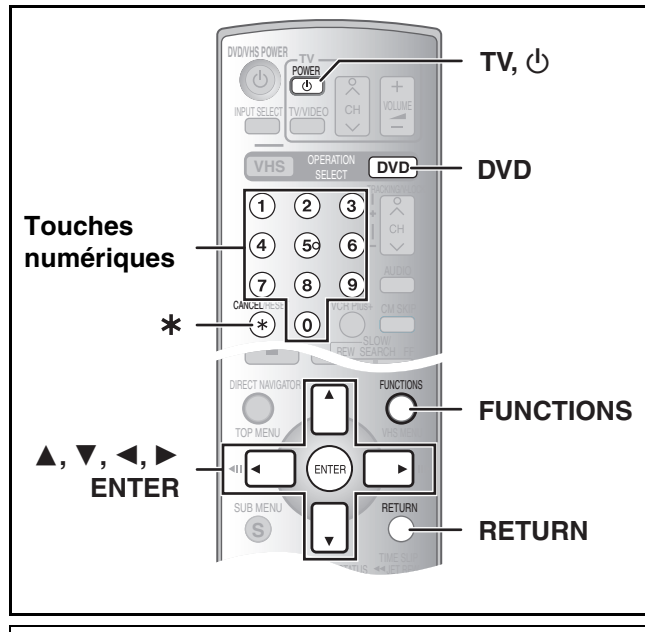

**Préparatifs**

● Appuyer sur [DVD].

### <span id="page-17-0"></span>∫ **Identification des canaux**

Les identifications préréglées peuvent être utilisées ou modifiées manuellement par l'utilisateur.

Les identifications entrées sont utilisées à titre de noms des canaux et sont affichées à l'écran Navigateur direct.

- [1] **En mode arrêt Appuyer sur [FUNCTIONS].**
- [2] **Choisir "Autres fonctions" à l'aide de [**3**,** 4**], puis appuyer sur [ENTER].**
- [3] **Choisir "SETUP" à l'aide de [**3**,** 4**], puis appuyer sur [ENTER].**

canaux" à l'aide de [ $\blacktriangle$ ,

**7**], puis appuyer sur  $\left[ \blacktriangleleft, \blacktriangleright \right]$ . ≥Aller au prochain élément à choisir.

[4] **Choisir "Réglage** 

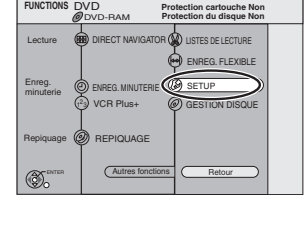

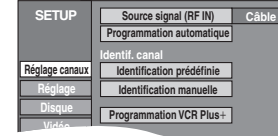

## <span id="page-17-1"></span> $\blacktriangleright$  **Identification prédéfinie**

≥Suivre les étapes 1 à 4 de "[Identification des canaux"](#page-17-0).

- [5] **Choisir "Identification prédéfinie" à l'aide de [**3**,** 4**], puis appuyer sur [ENTER].** 
	- **GLOB --- ABC PBS --- CBS SETUP Réglage canaux Réglage Disque Vidéo Audio Affichage Identification prédéfinie Identification Numéro de canal**

ENTER

**Écran télé**

[6] **Utiliser [**3**,** 4**] pour choisir l'identification, puis appuyer sur [**1**].**

Les identifications suivantes sont disponibles : ABC, PBS, CBS, CNN, FOX, ESPN, NBC, HBO, A&E, AMC, FAM, MAX, MTV, SHOW, TBS, USA, TNT, CBC, UPN, CTV, WB, TSN, DSC, GLOB

● En sélectionnant l'identification, maintenir enfoncées [▲, ▼] pour faire défiler rapidement l'affichage à l'écran vers le haut ou le bas.

- [7] **Utiliser [**3**,** 4**] pour sélectionner le canal correspondant à l'identification, puis appuyer sur [**2**].**
	- ≥Les canaux ne sont affichés que s'ils correspondent à un poste et que son identification n'a pas été entrée manuellement.
	- ≥Pour supprimer le numéro de canal, appuyer sur [CANCEL/ RESET, ¢].
	- ≥Répéter les étapes 6 et 7 au besoin.
- [8] **Appuyer sur [ENTER].**

∫**Retour au menu précédent**

Appuyer sur [RETURN]. ∫**Pour quitter l'écran**

## Appuyer sur [RETURN].

<span id="page-17-2"></span> $\blacktriangleright$  **Identification manuelle** 

≥Suivre les étapes 1 à 4 de "[Identification des canaux"](#page-17-0).

- [5] **Choisir "Identification manuelle" à l'aide de [**3**,** 4**], puis appuyer sur [ENTER].**
- [6] **Utiliser les touches [**2**,** 1**] pour choisir le canal,**  puis appuyer sur [ $\blacktriangleright$ ].

≥Les canaux ne sont affichés que s'ils correspondent à un poste et que son identification n'a pas été entrée manuellement.

[7] **Utiliser [**3**,** 4**] pour choisir le premier caractère,**  puis appuyer sur [ $\blacktriangleright$ ].

≥Il est possible de choisir entre les caractères suivants : A à Z, 0 à 9, -, &, !, /, (espace)

- ≥Pour supprimer l'identification, appuyer sur [CANCEL/RESET, ¢].
- ≥Répéter cette étape pour inscrire les autres caractères.

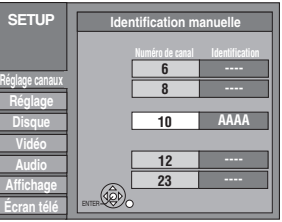

- [8] **Utiliser [**2**,** 1**] pour revenir à la colonne "Numéro de canal".**
	- ≥Répéter les étapes 6 à 8 pour inscrire d'autres canaux.
- [9] **Appuyer sur [ENTER].**

∫**Retour au menu précédent** Appuyer sur [RETURN]. ∫**Pour quitter l'écran**

Appuyer sur [RETURN].

# <span id="page-18-1"></span>**ÉTAPE 4 Réglage de la communication entre le téléviseur et la télécommande**

#### **Préparatifs**

● Appuyer sur [DVD].

### <span id="page-18-6"></span><span id="page-18-2"></span>∫ **Si d'autres appareils Panasonic répondent à cette télécommande**

Pour éviter d'influencer d'autres appareils Panasonic se trouvant à proximité, il est possible de changer le code de l'appareil principal et de la télécommande (qui doivent correspondre). Lors du changement du code de télécommande, s'assurer que les deux

codes correspondent l'un à l'autre. Utiliser le code "1", défini en usine, dans des circonstances

normales.

[1] **En mode arrêt Appuyer sur [FUNCTIONS].** [2] **Choisir "Autres** 

> **fonctions" à l'aide de [**3**,** 4**], puis appuyer**

DVD DVD-RAM **FUNCTIONS**  $^2$ 3 ENTER SETUP **Protection du disque Non Protection cartouche Non** DIRECT NAVIGATOR VCR Plus+ Lecture Enreg. minuterie ENREG. MINUTERIE Repiquage (S) REPIQUAGE Autres fonctions | (Retour GESTION DISQUE ENREG. FLEXIBLE LISTES DE LECTURE

- **sur [ENTER]. 8** Choisir "SETUP" à l'aide de [▲, ▼], puis **appuyer sur [ENTER].**
- [4] **Choisir "Réglage" à l'aide de [**3**,** 4**] et appuyer sur [**2**,** 1**].**
- [5] **Choisir "Code de télécommande" à l'aide de [**3**,** 4**], puis appuyer sur [ENTER].**
- [6] **Utiliser [**3**,** 4**] pour choisir le code (1, 2 ou 3) et appuyer sur [ENTER].** ● Le code de l'appareil est réglé.
- [7] **En maintenant enfoncée [ENTER], appuyer durant 2 secondes sur la touche numérique ([1], [2] ou [3]) correspondant au code choisi à l'étape 6.**
	- ≥Le code de la télécommande est réglé.
- [8] **Appuyer sur [ENTER].**

∫**Lorsque l'indication suivante s'affiche sur l'appareil**

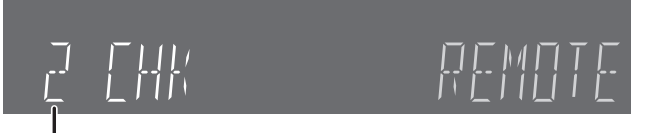

Code de télécommande de l'appareil

Changer le code de la télécommande pour qu'il corresponde à celui de l'appareil principal (→ étape 7).

#### ∫**Retour au menu précédent** Appuyer sur [RETURN].

∫**Pour quitter l'écran** Appuyer sur [RETURN].

## <span id="page-18-5"></span><span id="page-18-3"></span>∫ **Commandes du téléviseur**

Pour mettre le téléviseur en/hors marche, changer le mode d'entrée du signal télé, choisir le canal et régler le volume sur le téléviseur à partir de la télécommande, entrer le code de la télécommande de la manière suivante.

**Pointer la télécommande vers le téléviseur En tenant enfoncée [**Í **POWER TV], entrer le code avec les touches numériques.**

ex. : 01: appuyer sur  $[0] \rightarrow [1]$ .

**Fabricant et n° de code**

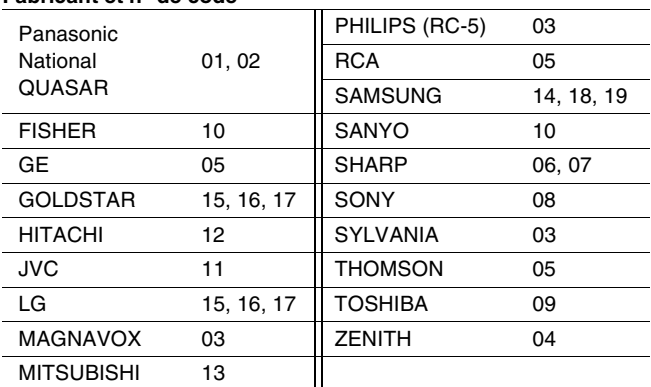

- ≥Faire des essais en allumant le téléviseur et en changeant de canal. Répéter la marche à suivre jusqu'à ce que le code qui permet un fonctionnement correct soit trouvé.
- ≥Si la marque du téléviseur n'apparaît pas dans la liste ou si le code indiqué pour le téléviseur ne permet pas de télécommander le téléviseur, la télécommande n'est pas compatible avec le téléviseur.

## <span id="page-18-4"></span><span id="page-18-0"></span>■ Choix du type de téléviseur

Il n'y a pas de réglages à changer pour se raccorder à un téléviseur standard 4:3 qui n'est pas compatible avec la sortie progressive.  $\left(\rightarrow 64\right)$ 

- [1] **En mode arrêt**
- **Appuyer sur [FUNCTIONS].**
- **2** Choisir "Autres fonctions" à l'aide de [▲, ▼], **puis appuyer sur [ENTER].**
- [3] **Choisir "SETUP" à l'aide de [▲, ▼], puis**
- **appuyer sur [ENTER].** [4] **Choisir "Écran télé" à l'aide de [▲, ▼], puis appuyer sur [**2**,** 1**].**

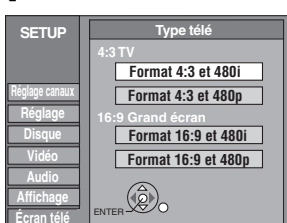

[5] **Choisir "Type télé" à l'aide de [▲, ▼] et appuyer sur [ENTER].** 

≥Format 4:3/Format 16:9 :

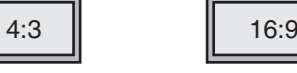

Téléviseur standard 4:3 Téléviseur grand écran 16:9

≥480p/480i :

Choisir "480p" si le téléviseur est compatible avec la sortie progressive.

[6] **Utiliser [**3**,** 4**] pour choisir le format et appuyer sur [ENTER].**

∫**Retour au menu précédent** Appuyer sur [RETURN].

∫**Pour quitter l'écran** Appuyer sur [RETURN].

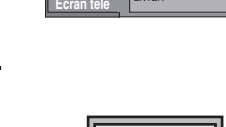

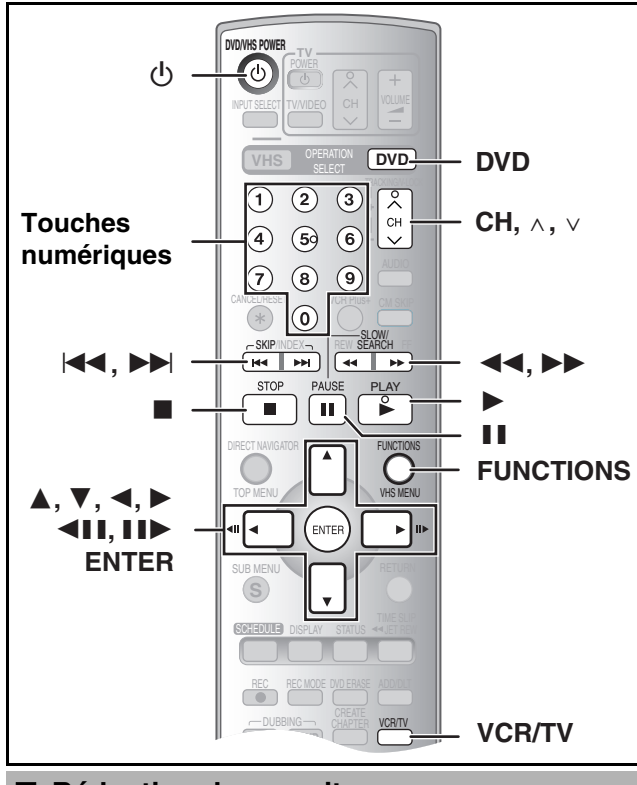

#### <span id="page-19-1"></span><span id="page-19-0"></span>■ Réduction de parasites

**Connection seulement (sans câble audio/vidéo)**

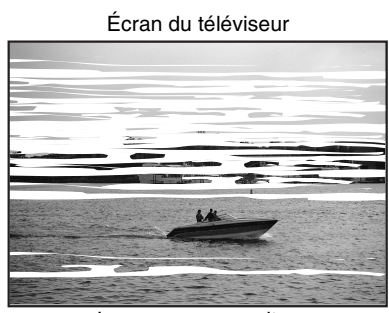

Image avec parasites

**Dans certains cas, les parasites (lignes ou brouillage) ou une image de piètre qualité peut apparaître à l'écran lors du raccordement de l'enregistreur DVD. Le cas échéant, suivre les étapes suivantes pour changer le canal de lecture vidéo (canal de sortie RF) et réduire les parasites.**

[1] **Maintenir enfoncée la touche [FUNCTIONS] pendant plus de 5 secondes.**

Le numéro de canal de sortie RF s'affiche à l'écran.

- [2] **Appuyer sur [CH,** W**,** X**] pour choisir un numéro de canal (CH3 ou CH4).**
	- ≥(Par exemple, si le canal d'origine était 3, entrer 4.)

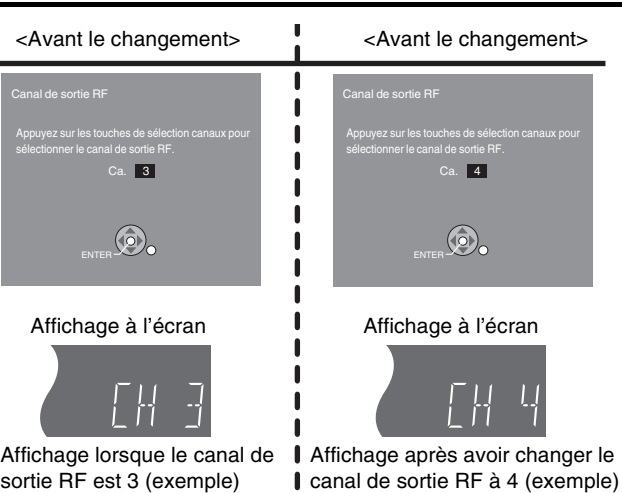

sortie RF est 3 (exemple)

### **Affichage de l'appareil**

À chaque pression de la touche :

- CH 3 (Réglage d'usine) <→ CH4 <→ OFF  $\begin{array}{ccc} \uparrow & & \uparrow \end{array}$ 
	- ≥Désactiver le canal de sortie RF de l'enregistreur DVD lorsque l'enregistreur DVD est raccordé au téléviseur au moyen du câble A/V.

#### [3] **Appuyer sur [ENTER] pour finir le réglage.**

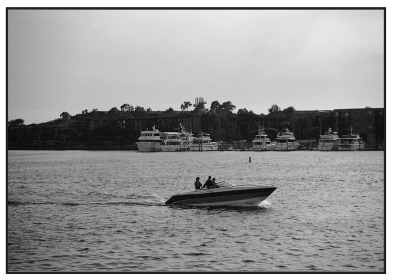

Image claire

#### ∫**Lorsque le canal de sortie RF est réglé sur "CH3" ou "CH4"**

L'image est acheminée par la prise de sortie RF sur le canal 3 ou 4.

Appuyer sur [VCR/TV] pour commuter entre le mode télévision et magnétoscope et vice versa.

- ≥Lorsque le mode téléviseur est sélectionné, l'indicateur de mode téléviseur s'allume sur l'appareil et il est possible de visionner les images télévisées.
- ≥Lorsque le mode téléviseur ne s'allume pas, le mode magnétoscope est sélectionné et il est possible de visionner les images provenant de ce dernier.

<span id="page-20-12"></span>≥Appuyer sur [DVD].

<span id="page-20-2"></span><span id="page-20-1"></span>**Préparatifs**

# **DVD**

**DVD** 

# **Mise en route Mise en route Lecture**

(L'enregistreur prend quelques instants pour vérifier le disque avant que la lecture débute.) ≥La lecture commence par celle du titre enregistré le plus récemment. **RAM ER ERW(V) ER ERW(VR)** ≥La lecture commence à partir du début du disque. DVD-A DVD-V VCD CD

 $RAM$   $-R$   $-RW(V)$   $+R$   $DVD-A$   $DVD-V$   $-RW(VR)$   $VCD$   $CD$ 

correspondant aux connexions effectuées.

[1] **Appuyer sur [**Í**, DVD/VHS POWER] pour mettre** 

≥Mettre le téléviseur en marche et sélectionner l'entrée vidéo

≥Le plateau du disque se referme et la lecture commence.

∫**Interruption de la lecture**

**l'appareil en marche. 2** Insérer un disque.  $(\rightarrow 8)$ [3] **Appuyer sur [**1**, PLAY].**

<span id="page-20-3"></span>**Lecture de disques**

# Appuyer sur [■, STOP].

- $\leftrightarrow$  à droite, "fonction de poursuite")
- 

≥Un écran semblable à celui de droite peut s'afficher à l'arrêt de la lecture. Appuyer sur

[∫, STOP] à nouveau pour utiliser le syntonisateur de cet appareil afin de regarder la télévision. DVD-A DVD-V VCD CD

#### ∫**Pause de la lecture**

Appuyer sur [II, PAUSE]. (Appuyer à nouveau pour poursuivre la lecture.)

## <span id="page-20-4"></span>∫ **Si un menu s'affiche à l'écran du téléviseur**

#### | VCD

**Appuyer sur les touches numériques pour faire la sélection.** ex.: "5":  $[0] \rightarrow [5]$ <br>"15": [1]  $\rightarrow [5]$ 

 $[1] \rightarrow [5]$ 

### DVD-A DVD-V

#### **Appuyer sur [**3**,** 4**,** 2**,** 1**] pour sélectionner une rubrique, puis appuyer sur [ENTER].**

≥Il est parfois possible de sélectionner une rubrique au moyen des touches numériques.

#### **Autres touches pouvant contrôler les menus**

Lire les directives sur le disque pour plus de détails sur le fonctionnement.

#### **Nota**

≥ **Si le symbole " " s'affiche à l'écran du téléviseur,** cette action est prohibée par l'appareil ou le disque.

## <span id="page-20-5"></span><span id="page-20-0"></span>**Lecture rapide (lecture**  $\times$ **1.3)**

### RAM<sub></sub>

La vitesse de lecture peut être augmentée sans que le son subisse de distorsion.

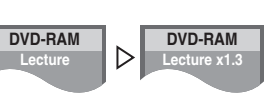

#### **Pendant la lecture Maintenir enfoncée [**1**, PLAY].**

#### ∫**Pour revenir à la vitesse normale**

Appuyer sur [ $\blacktriangleright$ , PLAY].

## <span id="page-20-6"></span>**Reprise de la lecture à partir de la position d'arrêt (fonction de poursuite)**

### $RAM$   $-R$   $-RW(V)$   $+R$   $DVD-A$   $DVD-V$   $-RW(VR)$   $VCD$   $CD$

#### [1] **Pendant la lecture**

**Appuyer sur [**∫**, STOP].**

≥La lecture est interrompue et "PB" s'allume à l'affichage de l'appareil (Sauf lors de la lecture à partir du navigateur direct ou lors de la lecture d'une liste de lecture). L'appareil mémorise la position.

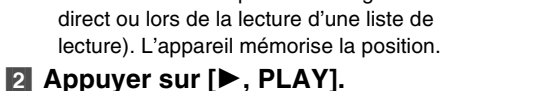

≥La lecture se poursuit à partir de l'endroit où elle s'était arrêtée.

#### ∫**Pour annuler la fonction de poursuite**  Appuyer sur [■, STOP] plusieurs fois; "PB"

s'affiche sur l'appareil. (Cette fonction peut également être annulée en mettant l'appareil hors marche ou en ouvrant le plateau du disque.)

## <span id="page-20-7"></span>**Avance rapide et recul rapide RECHERCHE**

#### $RAM$   $-R$   $-RW(V)$   $+R$   $DVD-A$   $DVD-V$   $-RW(VR)$   $VCD$   $CD$

**Pendant la lecture**

## **Appuyer sur [**6**, SLOW/SEARCH] ou sur [**5**, SLOW/SEARCH].**

- ≥Il y a 5 vitesses de recherche. Chaque pression
- sur la touche accélère le défilement. ● Appuyer sur [▶, PLAY] pour poursuivre la lecture.

#### **Pour référence**

- ≥Le son ne joue qu'à la première vitesse d'avance rapide. Pour les DVD-Audio (sauf les séquences vidéo), les CD et les MP3, le son joue à toutes les vitesses.
- ≥Selon le disque utilisé, la recherche pourrait ne pas être possible.

## <span id="page-20-8"></span>**Saut**

#### $RAM$   $-R$   $-RW(V)$   $+R$   $DVD-A$   $DVD-V$   $-RW(VR)$   $VCD$   $CD$

- **En mode lecture ou pause**
- **Appuyer sur [**:**, SKIP] ou sur [**9**, SKIP].**
- Chaque pression augmente le nombre de sauts.

### <span id="page-20-9"></span>**Lecture ralentie**

[RAM] [-R]  $\cdot$  RW(V)]  $\cdot$ -R] [DVD-A] (Séquences vidéo seulement) [DVD-V]  $-FW(VR)$   $VCD$ 

#### **En mode pause**

#### **Appuyer sur [**6**, SLOW/SEARCH] ou sur [**5**, SLOW/SEARCH].**

- ≥La lecture ralentie s'interrompt automatiquement après 5 minutes environ (sauf **DVD-A** DVD-V VCD).
- ≥Il y a 5 vitesses de lecture ralentie. Chaque pression sur la touche accélère le défilement.
- Appuyer sur [▶, PLAY] pour poursuivre la lecture.
- <span id="page-20-11"></span>● VCD Direction avant ([▶▶, SLOW/SEARCH]) seulement.

### <span id="page-20-10"></span>**Avance image par image**

#### RAM FR FRW(V) FR DVD-A (Séquences vidéo seulement) DVD-V -RW(VR) VCD

#### **En mode pause**

#### **Appuyer sur [**2;**] ([**2**]) ou sur [**;1**] ([**1**]).**

- ≥À chaque pression, l'image suivante ou précédente s'affiche. ≥Maintenir enfoncée pour changer de manière successive vers
- l'avant ou l'arrière. ● Appuyer sur [▶, PLAY] pour poursuivre la lecture.
- VCD Direction avant ([III→], [▶]) seulement.

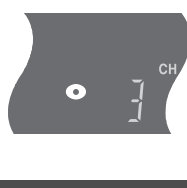

Stéréo

DVD-RAM ex. : DVD-RAM

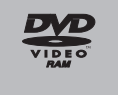

Économiseur d'écran

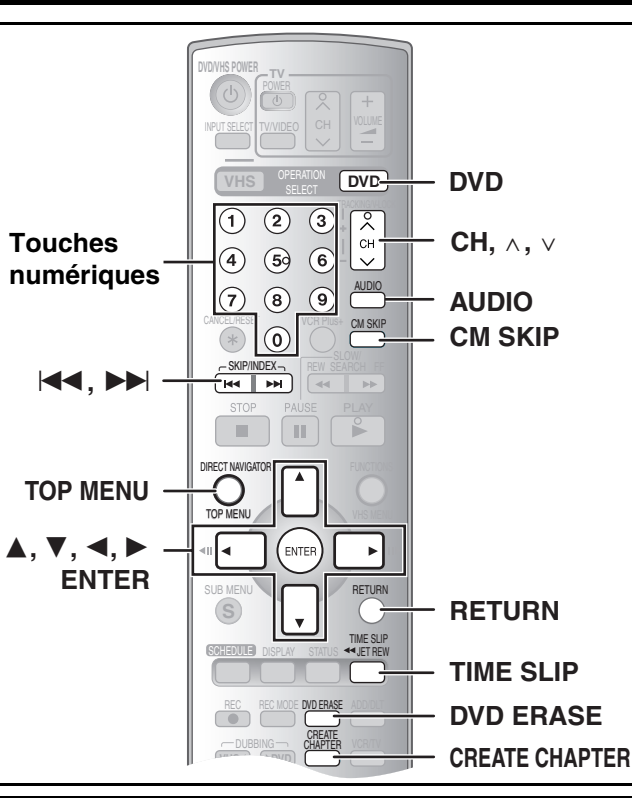

#### **Préparatifs**

● Appuyer sur [DVD].

## <span id="page-21-1"></span>**Lecture directe**

## $RAM$   $-R$   $-RW(V)$   $+R$   $DVD-A$   $DVD-V$   $-RW(VR)$   $VCD$   $CD$

Il est possible de lancer la lecture à partir d'un titre, d'un chapitre ou d'une plage choisie.

#### **Pendant la lecture**

#### **Appuyer sur les touches numériques pour faire la sélection.**

 $5"$ :  $[0] \rightarrow [1] \rightarrow [5]$ 

**0 : 58(SP)**

![](_page_21_Picture_755.jpeg)

#### [DVD-A]

Il est possible de spécifier un numéro de groupe alors que l'économiseur d'écran (→ [21\)](#page-20-3) est affiché.

ex. : "5": [5]

≥Ceci ne fonctionne qu'à l'arrêt (l'économiseur d'écran affiché) avec certains disques.

#### ≥**Lecture de groupes en prime**

Certains disques comportent des groupes en prime. Si un écran invitant à entrer un mot de passe s'affiche à la suite de la sélection d'un groupe, entrer le mot de passe à l'aide des touches numériques puis appuyer sur [ENTER]. Se reporter également au livret accompagnant le disque.

# <span id="page-21-7"></span><span id="page-21-2"></span>**Effacement d'un titre pendant la lecture**

### $RAM$   $-R$   $-RW(V)$   $+R$

Un titre effacé ne peut pas être reconstitué. Procéder avec précaution.

[1] **Pendant la lecture Appuyer sur [DVD ERASE].** [2] **Appuyer sur [**2**] pour choisir "Effacer", puis appuyer sur [ENTER]. Effacer titre Efface Chapitre correspondant de liste lect. sera effacé. Durée d'enregistrement restante après effacement**

#### **Pour référence**

- ≥Il n'est pas possible d'effacer en cours d'enregistrement ou de transfert. ≥[-R] [+R] L'espace libre disponible n'augmente pas après
- l'effacement.
- **RWW)** L'espace disque disponible n'augmente que lorsque le dernier titre enregistré est effacé.

#### <span id="page-21-8"></span><span id="page-21-3"></span>**Saut d'une minute**

#### $RAM$   $-R$   $-RW(V)$   $+R$   $-RW(VR)$

Il est possible de sauter environ 1 minute par pression sur la touche. **Pendant la lecture**

**Appuyer sur [CM SKIP].**

## <span id="page-21-4"></span><span id="page-21-0"></span>**Affichage d'une image télé en mode image sur image/Choix de la durée du saut—(Glissement temporel)**

#### $RAM$   $-R$   $-RW(V)$   $+R$   $-RW(VR)$

Pendant la lecture, appuyer sur [TIME SLIP] pour afficher une image incrustée (image sur image) dans la partie inférieure droite de l'écran principal. Il est ainsi possible de visionner en même temps un enregistrement et une émission de télévision. Dans l'écran principal, il est aussi possible d'accéder instantanément à une scène en entrant la durée à sauter.

#### **Pendant la lecture**

- **Appuyer sur [TIME SLIP].**
- ≥L'image incrustée s'affiche.
- ≥Il est possible de modifier le canal reçu en appuyant sur [CH,  $\wedge$ ,  $\vee$ ].
- La piste son de
- l'enregistrement, affiché dans (2) Images télévisées actuelles l'écran principal, se fait entendre.

#### [2] **Tout en observant**

**l'indicateur de durée en haut à droite Appuyer sur [**3**,** 4**]**

### **pour fixer la durée à**

![](_page_21_Picture_40.jpeg)

**DVD**

#### (1) Images en lecture

![](_page_21_Figure_43.jpeg)

# **sauter, puis appuyer sur [ENTER].**

- ≥La durée spécifiée est sautée.
- ≥L'indicateur de durée disparaît après environ 5 secondes, mais il réapparaît en réglant l'indicateur.
- Appuyer sur [▲, ▼] pour modifier la durée d'une minute à la fois. Maintenir enfoncées  $[\triangle, \blacktriangledown]$  pour une modification par tranches de 10 minutes.

#### ∫**Annulation de l'affichage de l'image sur image** Appuyer sur [TIME SLIP].

#### **Pour référence**

- ≥L'arrière-plan bleu ne s'affiche pas à l'écran image sur image  $\left(\rightarrow 45\right)$ .
- ≥Il n'est pas possible de syntoniser un autre canal pendant l'enregistrement de l'image sur image.

## <span id="page-21-6"></span><span id="page-21-5"></span>**Création de chapitres**

#### RAM

#### **Pendant la lecture**

#### **Appuyer sur [CREATE CHAPTER].**

- ●Appuyer sur [ $\blacktriangleleft$ , SKIP] ou sur [ $\blacktriangleright$ ), SKIP] pour sauter au début d'un chapitre.
- ≥Il n'est pas possible d'activer cette fonction pendant un glissement temporel  $(427)$  $(427)$  ou un transfert (repiquage).

**22**

![](_page_22_Picture_1.jpeg)

# <span id="page-22-4"></span><span id="page-22-0"></span>**Changement de source sonore pendant la lecture**

## **Appuyer sur [AUDIO] pour sélectionner le type de signal audio.**

● Les types de signal audio varient

selon le support d'enregistrement. ex. : **[RAM**]

 $RAM$  -RW(VR) VCD ( $\rightarrow$  [47\)](#page-46-3) Stéréo→ Mono G→ Mono D

Lecture Stéréo "Stéréo" est sélectionné.

DVD-RAM

#### $\uparrow$ RAM -RW(VR)

[la lecture d'une émission SAP (deux voies) enregistrée sur DVD-RAM, DVD-RW (format d'enregistrement DVD-Vidéo)] Principal  $\longleftrightarrow$  SAP

#### $DVD-A$   $DVD-N$  ( $\rightarrow$  [40\)](#page-39-3)

Il est possible de changer des sélections comme celle du canal et la langue de la piste son.

**Piste son**  $\bigoplus$  **1 ANG DI** Digital 3/2.1ch |

ex. : L'anglais est la langue choisie. DVD-VI

#### **Nota**

≥Lorsqu'il n'est pas possible de changer le type de signal audio lors d'un raccordement avec un câble audio numérique à fibres optiques, régler "Dolby Digital" à "PCM" (+ 44). Il est également possible de raccorder l'amplificateur à l'aide d'un câble audio/vidéo et de changer d'entrée à l'amplificateur en fonction de la connexion.

## <span id="page-22-1"></span>**Lecture de disques contenant des fichiers MP3 et des photos**

#### $\overline{CD}$

L'écran ci-dessous s'affiche lorsqu'un disque contenant des fichiers MP3 et des photos (JPEG/TIFF) est mis en place.

### **Appuyer sur [ENTER].**

∫**Lecture de fichiers MP3** Se reporter à la section "[Utilisation des menus](#page-22-2) 

[pour lecture de disques MP3"](#page-22-2). (→ à droite)

![](_page_22_Picture_21.jpeg)

∫**Visionnement d'images fixes** Se reporter à la section "[Affichage du menu JPEG](#page-23-1)". (+ [24\)](#page-23-1)

- ≥Il est possible de lire des fichiers MP3 et JPEG/TIFF (photos) sur cet appareil en créant des dossiers comme montré ci-dessous. Toutefois, selon les modalités d'écriture du disque (logiciel d'écriture), l'ordre de lecture des dossiers pourrait ne pas respecter leur numérotation.
- ≥L'alphabet latin et les chiffres arabes sont indiqués correctement. Les autres caractères peuvent ne pas être indiqués correctement.
- ≥Lorsque les fichiers du plus haut niveau hiérarchique sont du type "DCIM", ils s'affichent les premiers dans la structure arborescente.

**Structure des dossiers MP3 Structure des images fixes**  Ajouter un préfixe à 3 chiffres pour déterminer l'ordre de lecture.

# **(JPEG/TIFF)**

Les fichiers au sein d'un dossier sont affichés selon leur date de mise à jour ou d'enregistrement.

![](_page_22_Figure_29.jpeg)

- **Les fichiers MP3 et les images fixes (JPEG/TIFF)**
- ≥Formats compatibles: ISO9660 niveau 1 ou 2 (sauf pour les formats étendus) et Joliet
	- ≥Nombre maximum de fichiers (plages) et de dossiers (groupes) reconnaissables: 999 fichiers (plages) et 99 dossiers (groupes) ≥Cet appareil est compatible avec les disques multi-session mais
	- leur lecture pourrait ne se faire qu'après un certain délai si le disque comporte un grand nombre de sessions.
	- ≥L'exécution de certaines commandes pourrait ne se faire qu'après un certain délai si le disque comporte un trop grand nombre de fichiers (plages) et (ou) dossiers (groupes) et certains fichiers (plages) pourraient ne pas s'afficher ou être lus.
	- ≥L'ordre des éléments affichés sur l'appareil pourrait être différent de leur ordre sur l'affichage d'un ordinateur.
	- ≥Selon les modalités de création du disque (logiciel d'écriture), les fichiers (plages) et dossiers (groupes) pourraient ne pas être lus dans le même ordre que leur numérotation.
	- ≥Cet appareil n'est pas compatible avec le format d'écriture par paquets. ≥Selon l'enregistrement, il est possible que certaines plages ne

## puissent pas être lues.

#### **Le format MP3** ≥Format des fichiers: MP3

- Les noms des fichiers doivent avoir l'extension ".mp3" ou ".MP3". ≥Débit des données: 32 kbits/s à 320 kbits/s
- ≥Fréquence d'échantillonnage: 16 kHz/22,05 kHz/24 kHz/32 kHz/ 44,1 kHz/48 kHz
- ≥Cet appareil n'est pas compatible avec les étiquettes ID3.

#### **Les images fixes (JPEG/TIFF)**

- ≥Format des fichiers: JPEG, TIFF (format RVB non compressé) Les noms des fichiers doivent avoir l'extension ".jpg", ".JPG", ".tif" ou ".TIF".
- ●Nombre de pixels:  $34 \times 34$  à 6144  $\times$  4096
- (sous-échantillonnage 4:2:2 ou 4:2:0)
- ≥L'exécution d'une commande pourrait prendre un certain temps lors de la visualisation de photos au format TIFF.
- <span id="page-22-3"></span>≥Le format d'images animées MOTION JPEG n'est pas pris en charge.

## <span id="page-22-2"></span>**Utilisation des menus pour lecture de disques MP3**

#### [CD]

Cet appareil prend en charge les fichiers MP3 enregistrés sur les CD-R/RW conçus pour les enregistrements sonores finalisés  $(464)$  $(464)$  à l'ordinateur. Les fichiers sont traités à la manière de plages tandis que les dossiers sont considérés comme étant des groupes de plages.

#### [1] **En mode arrêt ou pendant la lecture Appuyer sur [TOP MENU].**

- ≥La liste de fichiers apparaît.
- **G:**  N° et nom du groupe sélectionné
- Le numéro du groupe **T:**  Le numéro de la plage dans le groupe **Total:**  Numéro de la plage sélectionnée/Nombre total de plages

![](_page_22_Picture_56.jpeg)

#### [2] **Appuyer sur [**3**,** 4**] pour choisir la plage, puis appuyer sur [ENTER].**

- ≥La lecture s'amorce à partir de la plage sélectionnée.
- $"F"$  indique la plage en cours.
- ≥Il est également possible de sélectionner directement les plages avec les touches numériques. ex. :

$$
\text{``6":} \quad [0] \rightarrow [0] \rightarrow [6] \quad \text{``10":} \quad [0] \rightarrow [1] \rightarrow [0]
$$

**■ [Repérage d'un groupe sur une liste arborescente](#page-23-0) (→ [24\)](#page-23-0)** 

#### ∫**Pour afficher d'autres groupes**

Appuyer sur [ $\blacktriangleleft$ ] (précédent) ou [ $\blacktriangleright$ ] (suivant) pour afficher d'autres pages.

≥Après l'affichage de toutes les plages d'un groupe, la liste du groupe suivant s'affiche.

#### ∫**Pour quitter la liste des fichiers**

Appuyer sur [TOP MENU] ou sur [RETURN].

**23**

![](_page_23_Picture_1.jpeg)

## <span id="page-23-0"></span>■ Repérage d'un groupe sur une liste **arborescente**

**[1]** Lors de l'affichage de la liste des fichiers ( $\rightarrow$  [23\)](#page-22-2) **Appuyer sur [**1**] alors qu'une plage est en surbrillance pour afficher la liste arborescente.**

![](_page_23_Figure_4.jpeg)

- **Numéro du groupe sélectionné/Nombre total de groupes**
- <span id="page-23-5"></span><span id="page-23-3"></span>≥Si le groupe ne contient aucune plage, "– –" est affiché comme nombre de groupe.
- ≥Le dossier sans plages MP3 est indiqué en noir. Il est impossible de sélectionner des groupes contenant aucun fichier MP3.
- ≥Appuyer sur [2, 1] pour changer de couche dans la liste arborescente.
- [2] **Appuyer sur [**3**,** 4**] pour choisir un groupe, puis appuyer sur [ENTER].**
	- ≥La liste de menus du groupe sélectionné s'affiche.

#### ∫**Pour revenir à la liste des fichiers** Appuyer sur [RETURN].

<span id="page-23-1"></span>![](_page_23_Figure_12.jpeg)

<span id="page-23-2"></span>![](_page_23_Figure_13.jpeg)

**DVD**

<span id="page-23-4"></span>ANuméro du dossier sélectionné/ Nombre total de dossiers

**BII** n'est pas possible de

![](_page_23_Picture_16.jpeg)

ENTER

![](_page_24_Picture_1.jpeg)

# <span id="page-24-2"></span><span id="page-24-1"></span><span id="page-24-0"></span>**Enregistrement d'émissions télévisées**

## <span id="page-24-3"></span>∫ **Enregistrement – Marche à suivre**

#### $RAM$   $-R$   $-RW(V)$   $+R$

- ≥Un disque peut enregistrer jusqu'à 99 titres (49 titres [+R]).
- ≥Sur les disques DVD-R, DVD-RW, +R ou DVD-RAM de 8 cm (3 po), il n'est pas possible d'enregistrer les émissions numériques qui ne permettent qu'un seul enregistrement. Utiliser un DVD-RAM CPRM compatible.
- ≥L'enregistrement se loge dans les espaces libres du disque. Aucune donnée n'est effacée.
- ≥S'il ne reste pas d'espace sur le disque, effacer les titres non désirés ( $\rightarrow$  [22,](#page-21-2) [33](#page-32-4)) ou utiliser un nouveau disque.

#### **Lors de l'enregistrement sur un DVD-R, DVD-RW (format DVD-Vidéo) ou +R**

- ≥Enregistrement d'émissions en multiplex stéréo MTS
- En l'absence de câblosélecteur Sélectionner "Principal" ou "SAP (seconde pisteson)" sous "Sélection MTS" au menu SETUP  $(44)$ .
- Avec un câblosélecteur
- Sélectionner "Principal" ou "SAP (seconde piste son)" sur le câblosélecteur. ≥Le format de l'image enregistrée sera de 4:3.
- ≥**Pour faire la lecture d'un DVD-R, DVD-RW (format DVD-Vidéo) ou +R enregistré avec cet appareil sur une autre source de**  lecture, il faut d'abord finaliser le disque (→ [31\)](#page-30-3).

#### **Préparatifs**

- Annuler la protection (disque → [30](#page-29-3), cartouche → 30). FAM
- Sélectionner au préalable le mode d'enregistrement. (→ ci-dessous, à droite) ● Appuyer sur [DVD].
- [1] **Appuyer sur [**Í**, DVD/VHS POWER] pour mettre l'appareil en marche.**

#### **Z** Charger un disque. (+8)

≥Lors de la première utilisation d'un DVD-RAM dans cet appareil, il faut le formater pour assurer un enregistrement précis ( $\rightarrow$  [31,](#page-30-1) "[Formatage du disque](#page-30-1)").

#### **■3** Appuyer sur [CH, ∧, ∨] pour sélectionner le canal.

![](_page_24_Picture_22.jpeg)

≥Il est impossible de

changer de canal ou de mode d'enregistrement pendant un enregistrement. Pour y parvenir, mettre l'enregistrement en pause, mais le contenu s'enregistrera alors sous un titre séparé.

#### ∫**Pause à l'enregistrement**

Appuyer sur [II, PAUSE]. (Appuyer de nouveau pour poursuivre l'enregistrement.)

- ≥Le titre n'est pas divisé en un titre séparé.
- ≥Il est également possible d'appuyer sur [¥, REC] pour poursuivre l'enregistrement.

#### ∫**Arrêt de l'enregistrement**

#### Appuyer sur [■, STOP].

- ≥Enregistré en 1 même titre jusqu'à la position de l'arrêt.
- ≥Il faut environ 30 secondes à l'appareil pour compléter le traitement des données à la fin de l'enregistrement. **[-R] [-RW(V)] [+R]**

## <span id="page-24-7"></span><span id="page-24-4"></span>∫ **Modes et durées approximatives d'enregistrement**

![](_page_24_Picture_688.jpeg)

≥Selon le contenu enregistré, les durées d'enregistrement peuvent être plus courtes que ce qui est indiqué.

![](_page_24_Figure_36.jpeg)

Lorsque "Durée d'enregistrement mode EP" a été réglé à "EP (6H)" au menu SETUP ( $\rightarrow$  43). En mode "EP (8H)", la qualité sonore est inférieure aux autres modes d'enregistrement.

#### **Nota**

Pour les enregistrements sur DVD-RAM en mode EP (8 H), la lecture peut être impossible dans certains lecteurs DVD compatibles avec DVD-RAM. Dans ce cas, utiliser le mode EP (6H).

#### **FR** (enregistrement flexible → [26](#page-25-2)):

- ≥Il est possible de sélectionner le mode FR lors du transfert (repiquage) ou de la programmation d'un enregistrement par minuterie.
- <span id="page-24-6"></span><span id="page-24-5"></span>**Choix de la source sonore à enregistrer**

## [RAM]

**Préparatifs** ● Appuyer sur [DVD].

# **Appuyer sur [AUDIO].**

 $Stéréo \rightarrow SAP \rightarrow Mono$ 

^----------------------------}

![](_page_24_Picture_689.jpeg)

ex. : "Stéréo" est sélectionné. "((" apparaît au moment de la réception du type de signal sélectionné.

![](_page_24_Picture_50.jpeg)

≥Si le réglage du son est modifié durant l'enregistrement, il sera également modifié pour l'enregistrement lui-même.

#### $-R$   $-RW(V)$   $+R$

#### **Choisir la source sonore (Principal ou SAP) dans "Sélection MTS" du menu SETUP.** (+44)

**Lecture**

**25**

![](_page_25_Picture_1.jpeg)

#### **Préparatifs**

● Appuyer sur [DVD].

## <span id="page-25-0"></span>**Programmation de l'heure de fin de l'enregistrement**

#### **Pendant l'enregistrement**

#### **Appuyer sur [**¥**, REC] pour sélectionner la durée d'enregistrement.**

≥Sur l'appareil principal, appuyer sur [¥, REC] sur le lecteur DVD.

#### **Affichage de l'appareil**

À chaque pression de la touche :

Compteur (annuler)  $\rightarrow$  OFF 0:30  $\rightarrow$  OFF 1:00  $\rightarrow$  OFF 1:30 OFF  $4:00 \leftarrow$  OFF 3:00  $\leftarrow$  OFF 2:00  $\leftarrow$ 

#### **Pour référence**

- ≥Cette fonction ne peut pas être utilisée pendant un enregistrement par minuterie ou un enregistrement flexible.
- ≥L'enregistrement s'arrête et l'heure réglée s'efface si la touche [∫, STOP] est enfoncée.
- ≥La durée réglée est effacée lorsque le mode d'enregistrement ou le canal est modifié lors d'une pause à l'enregistrement.

## <span id="page-25-3"></span><span id="page-25-1"></span>**Enregistrement tout en regardant la télévision**

#### **Préparatifs**

- ≥Connexion (sans câble audio/vidéo)
- S'assurer que l'indicateur de mode télévision est allumé sur l'appareil. Sinon, appuyer sur [VCR/TV] pour l'allumer.
- ≥Connexion (avec câble audio/vidéo)
- Appuyer sur [TV/VIDEO] pour changer l'entrée du signal à "TV".

## Appuyer sur [CH,  $\land$ ,  $\lor$ ] de la section TV de la **télécommande pour choisir les canaux de télévision désirés.**

#### **Pour référence**

- ≥Il est aussi possible de procéder de cette façon en cours d'enregistrement par minuterie.
- ≥L'enregistrement n'en est pas affecté.

## <span id="page-25-4"></span><span id="page-25-2"></span>**Enregistrement flexible (FR)**

#### $RAM$   $-R$   $-RW(V)$   $+R$

L'appareil calcule la vitesse d'enregistrement en fonction du laps de temps fixé (dans les limites de la durée restante disponible sur le disque) et offrant la meilleure qualité d'image possible.

#### **L'utilisation du mode "Enregistrement flexible" est pratique dans les types de situation suivants.**

- ≥Lorsqu'il est difficile de sélectionner un mode d'enregistrement adéquat étant donné la quantité d'espace libre sur le disque
- ≥Lorsque vous désirez enregistrer une émission de longue durée avec la meilleure qualité d'image possible

Ex.: Enregistrement d'une émission de 90 minutes sur le disque Si le mode XP est sélectionné, l'émission ne pourra être enregistrée sur un seul disque.

![](_page_25_Picture_32.jpeg)

Un second disque sera nécessaire pour enregistrer 30 minutes de l'émission.

Si le mode SP est sélectionné, l'enregistrement de l'émission au complet pourra prendre place sur un seul et même disque.

![](_page_25_Picture_35.jpeg)

**4,7 Go DVD-RAM** Toutefois, il restera suffisamment d'espace sur le disque pour un enregistrement de 30 minutes.

Si la fonction d'enregistrement flexible "ENREG. FLEXIBLE" est utilisée, l'enregistrement occupera parfaitement tout l'espace sur le disque.

**FONCTION** 

Enreg. miniterie Repiquage

 $\circledS$ 

Lecture

DVD

DIRECT NAVIGATOR ENREG. MINUTERIE  $^{2}$  $\sqrt[3]{}$  VCR Plus+

REPIQUAGE

 $CA$  12 Enreg. 1:22 DVD-RAM

Durée restante

Stéréo

Autres fonctions

**ENREG. FLEX.**

DVD-RAM **PROTECTION CARTOUCHE NON PROTECTION DU DISQUE NON**

SETUP

LISTES DE LECTURE ENREG. FLEXIBLE GESTION DISQUE

**DVD**

Retour

**1 Heure 23 Min**

#### **Préparatifs**

- Appuyer sur [DVD].
- ≥Choisir le canal à enregistrer.
- [1] **En mode arrêt Appuyer sur [FUNCTIONS].**
- [2] **Choisir "Autres fonctions" à l'aide de [**3**,** 4**], puis appuyer sur [ENTER].**
- **Enregistrer en mode FR Durée max. enreg. 1 Heure 23 Min** [3] **Choisir "ENREG. Rég. durée en FLEXIBLE" à l'aide de Début Annulation [**3**,** 4**], puis appuyer**  ∢ **sur [ENTER].**
- [4] **Appuyer sur [**3**,** 4**,** 2**,** 1**] pour fixer la durée de l'enregistrement.**
	- ≥Il est également possible d'utiliser les touches numériques pour fixer la durée de l'enregistrement.
	- ≥La durée maximale d'enregistrement est de 8 heures.
- [5] **Choisir "Début" à l'aide de [**3**,** 4**,** 2**,** 1**], puis appuyer sur [ENTER].**
	- ≥L'enregistrement commence.

#### ∫**Pour sortir de la fenêtre d'enregistrement flexible sans enregistrer**

Appuyer sur [RETURN].

#### ∫**Arrêt de l'enregistrement en cours**

## Appuyer sur [■, STOP].

∫**Pour afficher la durée restante** 

## **jusqu'à la fin de l'enregistrement**

- Appuyer sur [STATUS].
- ≥La durée s'affiche en minutes.

#### **Pour référence**

- ≥Pendant un enregistrement flexible, tous les indicateurs des modes d'enregistrement s'allument.
- ≥Il n'est pas possible de changer de canal ou de mode
- d'enregistrement durant une pause de l'enregistrement flexible.

![](_page_26_Picture_1.jpeg)

**Lecture** 

 $(2)$  **Enreg.** 

## <span id="page-26-3"></span>**Visionnement d'un enregistrement en cours**

#### RAM

#### **Préparatifs**

≥Appuyer sur [DVD].

#### **Conseil**

≥Le son est coupé pendant l'avance accélérée.

## <span id="page-26-4"></span><span id="page-26-0"></span>■ Suivi en lecture

Il est possible de faire la lecture du début d'un titre tout en continuant de l'enregistrer.

#### **En cours d'enregistrement ou d'enregistrement par minuterie Appuyer sur [**1**, PLAY].**

≥La lecture s'amorce après le lancement de l'enregistrement.

#### **Pour référence**

≥La lecture ne peut pas débuter moins de 2 secondes après le début de l'enregistrement.

#### <span id="page-26-5"></span><span id="page-26-1"></span>∫ **Enregistrement et lecture simultanés**

Il est possible de faire la lecture d'un titre déjà enregistré pendant l'enregistrement d'un autre titre.

#### [1] **En cours d'enregistrement ou d'enregistrement par minuterie**

**Appuyer sur [DIRECT NAVIGATOR]. (** $\rightarrow$  **[33\)](#page-32-1) •**: Enregistrement en cours

![](_page_26_Picture_18.jpeg)

[2] **Utiliser [**3**,** 4**,** 2**,** 1**] pour choisir un titre et appuyer sur [ENTER].**

≥ La lecture s'amorce pendant l'enregistrement.

#### ∫**Pour quitter l'écran du navigateur direct** Appuyer sur [DIRECT NAVIGATOR].

## **Pour référence**

- ≥En cours de lecture et d'enregistrement simultanés, on ne peut pas éditer ni effacer les listes de lecture ni les données du navigateur direct.
- ≥Même si on commence une lecture alors que l'appareil est en attente d'un enregistrement par minuterie, l'enregistrement débute lorsque l'heure réglée est atteinte.

## <span id="page-26-6"></span><span id="page-26-2"></span>∫ **DURÉE DU SAUT (Glissement temporel)**

Appuyer sur [TIME SLIP] pendant l'enregistrement ; la lecture revient 30 secondes en arrière. Il est possible de revenir plus loin en arrière en établissant la durée sur l'indicateur.

 $(1)$ 

[1] **En cours d'enregistrement ou d'enregistrement par minuterie Appuyer sur**

## **[TIME SLIP].**

- ≥L'écran image sur image (images dont l'enregistrement est en cours) s'affiche. ≥Sur l'écran principal, la
- lecture revient 30 secondes en arrière.
- La piste son des images en cours de lecture est entendue.
- [2] **Tout en observant** 
	- **l'indicateur de durée en haut à droite**

### **Appuyer sur [**3**,** 4**] pour établir la durée à sauter, puis appuyer sur [ENTER].**

![](_page_26_Picture_35.jpeg)

(1) Images de lecture

![](_page_26_Figure_36.jpeg)

- ≥La lecture revient en arrière selon la durée établie. ≥L'indicateur de durée disparaît après environ 5 secondes, mais il réapparaît en réglant l'indicateur.
- ≥Appuyer sur [3, 4] pour modifier la durée d'une minute à la fois. Maintenir enfoncées  $[\triangle, \blacktriangledown]$  pour une modification par tranches de 10 minutes.

#### ∫**Pour afficher plein écran les images en lecture** Appuyer sur [TIME SLIP].

● Appuyer sur [TIME SLIP] pour revenir en mode image sur image.

#### **Pour référence**

≥L'image du petit écran peut être déformée ou fluctuer, selon le contenu de la scène. L'image enregistrée n'est toutefois pas affectée.

#### ∫**Pour arrêter la lecture et l'enregistrement**

- [1] Appuyer sur [∫, STOP]. La lecture s'arrête. (Attendre 2 secondes ou plus)
- 2 Appuyer sur [■, STOP]. L'enregistrement s'arrête.
	- ≥Il est impossible d'arrêter l'enregistrement à l'aide de [∫, STOP] en cours d'enregistrement par minuterie. Pour interrompre l'enregistrement, appuyer sur [■, STOP], puis sur [ENTER] en moins de 5 secondes.
		- Il est aussi possible de maintenir enfoncée la touche [■] de l'appareil principal durant plus de 3 secondes pour arrêter l'enregistrement par minuterie.

## <span id="page-26-7"></span>∫ **Lecture/enregistrement d'une vidéocassette VHS pendant l'enregistrement**

Il est possible d'effectuer la lecture ou l'enregistrement de cassettes en cours d'enregistrement. L'enregistrement n'en sera pas affecté.

- Lecture d'une vidéocassette VHS (→ [49\)](#page-48-8)
- Enregistrement d'une vidéocassette VHS (→ [51\)](#page-50-7)
- Lorsqu'un canal de télévision est enregistré sur DVD, seul le même canal peut être enregisté sur VHS.

![](_page_27_Picture_1.jpeg)

![](_page_27_Picture_2.jpeg)

## $RAM$   $-R$   $-RW(V)$   $+R$

**Préparatifs**

● Appuyer sur [DVD].

## <span id="page-27-0"></span>**Précautions pour l'enregistrement par minuterie sur DVD et VHS**

- ∫**L'enregistrement par minuterie démarre automatiquement à l'heure programmée.**
- ≥L'enregistrement par minuterie peut démarrer, que l'appareil soit en marche ou pas. Lorsque l'appareil est éteint, le son et l'image ne sont pas reproduits par le téléviseur.
- ∫**Il n'est pas possible d'enregistrer simultanément par minuterie des émissions de télé sur DVD et VHS.**

S'assurer que les heures de début des enregistrements par minuterie ne se chevauchent pas à l'écran de programmation de la minuterie DVD ( $\rightarrow$  [29\)](#page-28-1) ainsi que VHS ( $\rightarrow$  [53\)](#page-52-4).

- Lorsque les réglages de l'enregistrement par minuterie se chevauchent : ≥Si les deux enregistrements par minuterie ont la même heure de
- début, l'enregistrement sur DVD a la priorité. ≥Si le même canal est précisé pour les enregistrements par
- minuterie sur VHS et sur DVD, un seul enregistrement par minuterie peut débuter.
- ≥Si l'intervalle entre les deux enregistrements par minuterie sur DVD est d'une minute ou moins, tel qu'il est illustré ci-dessous, le deuxième enregistrement par minuterie sur DVD a préséance sur celui sur VHS, même si son heure de début est plus tard que celle de l'enregistrement sur VHS.

![](_page_27_Figure_15.jpeg)

**En cas de chevauchement des réglages des enregistrements par minuterie sur DVD et sur bande VHS, ceux du DVD ont préséance.**

●L'indicateur " <a> " s'allume sur les deux côtés de l'affichage dans le mode attente. Au moment où l'enregistrement s'amorce,

l'indicateur "  $\bigcirc$ " sur le côté enregistrement (DVD) demeure allumé tandis que l'indicateur " (-4)" de l'autre côté (VHS) clignote.

# <span id="page-27-1"></span>**Enregistrement par minuterie**

Il est possible de programmer un maximum de 16 programmes jusqu'à un mois avant la date d'enregistrement.

#### **Préparatifs**

- Annuler la protection (disque → [30,](#page-29-3) cartouche → 30) **EAM**.
- Charger un disque (→ [8\)](#page-7-3) et s'assurer qu'il reste assez d'espace pour l'enregistrement  $(4.47)$  $(4.47)$ .
- ≥S'assurer que l'horloge est correctement réglée.
- Appuyer sur [DVD].

## <span id="page-27-3"></span><span id="page-27-2"></span>■ Utilisation du système VCR Plus+

Les codes PlusCode<sup>®</sup> facilitent l'enregistrement par minuterie. Ces code se trouvent dans les horaires télé des journaux et des magazines.

≥Si un câblosélecteur ou un récepteur de télévision par satellite est raccordé, le système VCR Plus+ ne fonctionne pas. Programmer l'enregistrement par minuterie manuellement  $(429)$  $(429)$ .

## **11** Appuyer sur [VCR Plus+].

![](_page_27_Picture_700.jpeg)

[2] **Appuyer sur les touches numériques pour entrer le numéro PlusCode.**

● Appuyer sur [◀] pour reculer et corriger un chiffre.

## [3] **Appuyer sur [ENTER].**

![](_page_27_Picture_701.jpeg)

- Confirmer la programmation et la corriger, au besoin, à l'aide de  $[\triangle, \blacktriangledown, \blacktriangle, \blacktriangleright]$  ("[Programmation manuelle](#page-28-0)"  $\rightarrow$  [29,](#page-28-0) étape 2).
- ≥Lorsque "XP" s'affiche sur l'appareil, le mode d'enregistrement passe automatiquement à "FR" afin d'éviter la perte d'émission en raison du manque d'espace. Passer en mode "XP" pour régler l'enregistrement par minuterie en utilisant le mode "XP".
- ≥Le message "Entrée erronée" s'affiche lors de la saisie d'un mauvais numéro PlusCode. Entrer de nouveau le numéro PlusCode.
- ≥**Pour entrer le nom de l'enregistrement** Appuyer sur  $[4, 1]$  pour choisir "Nom de titre" et appuyer sur  $[ENTER] (\rightarrow 32)$  $[ENTER] (\rightarrow 32)$ .

#### [4] **Si le programme est correct Appuyer sur [ENTER].**

- $\bullet$ " ( $\cap$ )" s'allume à l'affichage de l'appareil.
- ≥S'assurer que l'enregistrement par minuterie est correctement programmé à l'écran de liste d'enregistrements par minuterie  $\left(\rightarrow 29\right)$ .
- ≥Répéter les étapes 1 à 4 pour programmer d'autres enregistrements.

## [5] **Appuyer sur [RETURN].**

#### ∫**Pour arrêter d'enregistrer lorsqu'un programme est en cours**

#### **Appuyer sur [**∫**, STOP], puis sur [ENTER] en moins de 5 secondes.**

≥Il est aussi possible de maintenir enfoncée la touche [∫] sur le lecteur DVD de l'appareil principal pendant 3 secondes ou plus pour interrompre l'enregistrement.

#### **Nota**

Se reporter aux remarques de la section Programmation manuelle  $(\rightarrow 29)$ .

![](_page_28_Picture_1.jpeg)

## <span id="page-28-2"></span><span id="page-28-0"></span>■ Programmation manuelle

≥Pour raccorder un câblosélecteur ou un récepteur de télévision par satellite, choisir le canal sur le câblosélecteur ou sur le récepteur de télévision par satellite avant le début de l'enregistrement par minuterie.

#### [1] **Appuyer sur [SCHEDULE].**

≥S'assurer que "Nouveau programme d'enregistrement minuterie" est sélectionné.

**Durée enr. restante** "Nouveau programme d'enregistrement minuterie" est sélectionné.

![](_page_28_Picture_775.jpeg)

### [2] **Appuyer sur [ENTER] pour déplacer et modifier les rubriques à l'aide de [▲, ▼, ◀, ▶].**

![](_page_28_Picture_9.jpeg)

- ≥Il est possible d'utiliser les touches numériques pour entrer "Canal", "Date", "Début" et "Fin".
- ≥**Canal** (Position du programme/Nom de la station de télé) ≥**Date**
- Il est aussi possible d'inscrire un programme quotidien ou hebdomadaire.
- Les inscriptions d'un enregistrement quotidien ou hebdomadaire comptent pour un programme.
- ≥**Début** (heure de début)**/Fin** (heure de fin)
- Le temps augmente ou diminue par tranches de 30 minutes si la touche est maintenue enfoncée.
- ≥**Mode** (Mode d'enregistrement)
- Il est également possible d'appuyer sur [REC MODE] pour changer le mode d'enregistrement.  $XP \leftrightarrow SP \leftrightarrow LP \leftrightarrow FP \leftrightarrow XRP...$  ( $\rightarrow$  [25\)](#page-24-4)
- ≥**Nom de titre**
- Appuyer sur  $[\blacktriangleleft, \blacktriangleright]$  pour choisir "Nom de titre" et appuyer sur  $[ENTER] (\rightarrow 32)$  $[ENTER] (\rightarrow 32)$ .

#### [3] **Appuyer sur [ENTER] lorsque les changements sont terminés.**

- $•$ "  $\cap$ " s'allume à l'affichage de l'appareil.
- ≥"Entrée erronée" s'affiche en cas d'erreur. Recommencer la programmation.
- ≥S'assurer que l'enregistrement par minuterie a été correctement programmé dans l'écran de la liste des enregistrements par minuterie  $( \rightarrow \hat{a} \text{ droite}).$
- ≥Pour poursuivre la programmation, choisir "Nouveau programme d'enregistrement minuterie" et répéter les étapes 2 à 3.

## [4] **Appuyer sur [RETURN].**

#### ∫**Pour arrêter d'enregistrer lorsqu'un programme est en cours**

- **Appuyer sur [**∫**, STOP], puis sur [ENTER] en moins de 5 secondes.**
- ≥Il est aussi possible de maintenir enfoncée la touche [∫] sur l'enregistreur DVD de l'appareil pendant 3 secondes ou plus pour interrompre l'enregistrement.

#### **Nota**

- ≥Lorsque l'appareil effectue un enregistrement par minuterie, la lecture fonctionne.
- ≥Lorsqu'il n'y a pas de disque chargé ou que le disque chargé est plein ou non-enregistrable, un message d'avertissement s'affiche car l'enregistrement par minuterie est désactivé.
- $•$ " ( $\cap$ " clignote lorsque l'appareil ne peut pas effectuer d'enregistrement par minuterie (disque non-enregistrable ou protégé, etc.). Inspecter le disque soigneusement.
- ≥La durée enregistrée peut être plus longue que le programme luimême lorsque des enregistrements d'émissions télévisées ont été programmés avec VCR Plus+.
- ≥Au moment de l'enregistrement de plusieurs émissions à la suite, avec un DVD-RAM les quelques secondes du début ne s'enregistrent pas et avec un DVD-R, DVD-RW (format DVD-Vidéo) ou +R ce sont les 30 premières secondes environ, pour la deuxième émission et les suivantes.
- ≥Si l'heure avancée "HA" est réglée à "Oui" lors du réglage manuel de l'horloge (→ [46\),](#page-45-3) l'enregistrement par minuterie pourrait ne pas fonctionner lors du changement de l'heure normale à l'heure avancée, et vice versa.

## <span id="page-28-1"></span>**Vérification, changement ou effacement d'émissions**

Il est possible, sur pression de [SCHEDULE], de vérifier la liste d'enregistrements par minuterie même si l'appareil est éteint.

#### **Préparatifs** ● Appuyer sur [DVD].

## [1] **Appuyer sur [SCHEDULE].**

![](_page_28_Figure_40.jpeg)

#### **Explication des icônes (**A**)**

- Enregistrement en cours
- **M** Il y a chevauchement de programmes. L'enregistrement du programme suivant ne débute qu'à la fin de l'enregistrement du programme précédent.
- n Un enregistrement par minuterie quotidien ou hebdomadaire a été interrompu. L'icône disparaît au moment du prochain enregistrement par minuterie.
- F Le disque est plein. (pas assez d'espace)
- L'enregistrement de l'émission est interdit par l'antipiratage. ⊿
- X L'enregistrement s'est arrêté (disque sale, etc.)

#### **Vér (Vérification) (**B**)**

#### **Activer:** Enregistrable

- → (Date): La dernière journée de l'enregistrement quotidien ou hebdomadaire.
- **!**: Il peut être impossible d'enregistrer pour une des raisons suivantes:
	- ≥le disque est protégé contre l'écriture
	- ≥il ne reste plus d'espace sur le disque
	- ≥le nombre maximum de titres est atteint.

# [2] **Appuyer sur [**3**,** 4**] pour sélectionner le**

### **programme.**

≥Il est également possible de choisir le programme en inscrivant un nombre de deux chiffres à l'aide des touches numériques.  $ex. :$  "5":  $[0] \rightarrow [5]$ 

"15":  $[1] \rightarrow [5]$ 

≥Utiliser [2, 1] pour passer à la page précédant ou suivant celle affichée.

#### [3] **Appuyer sur [CANCEL/RESET,** ¢**] pour supprimer,**

La suppression de programmes en cours d'enregistrement n'est pas possible.

### **ou appuyer sur [ENTER] pour modifier.**

L'écran de réglage de l'enregistrement par minuterie s'affiche.

[4] **Si la touche [ENTER] a été enfoncée à l'étape 3, Utiliser [**3**,** 4**,** 2**,** 1**] pour changer, puis appuyer sur [ENTER].**

### [5] **Appuyer sur [RETURN].**

#### **Pour référence**

- ≥Les programmes dont l'enregistrement a échoué ne sont pas supprimés immédiatement (indiqués en gris), mais ils seront automatiquement supprimés de la liste à 4 h deux jours plus tard.
- ≥Pendant qu'un enregistrement par minuterie est en cours, il est possible de modifier l'heure de la fin, à condition que le mode d'enregistrement "FR" n'ait pas été sélectionné.

<span id="page-29-0"></span>![](_page_29_Picture_1.jpeg)

## <span id="page-29-1"></span>**GESTION DISQUE**

## $RAM$   $-R$   $-RW(V)$   $+R$

#### **Préparatifs**

- Annuler la protection (disque → à droite, cartouche → à droite). **EAM**
- $\bullet$  $\bullet$  $\bullet$  Mettre un disque en place ( $\rightarrow$  8).
- Appuyer sur [DVD].

### [1] **En mode arrêt**

### **Appuyer sur [FUNCTIONS].**

[2] **Choisir "Autres fonctions" à l'aide de [**3**,** 4**], puis appuyer sur [ENTER].**

[3] **Choisir "GESTION DISQUE"** à l'aide de [▲, 4**], puis appuyer sur [ENTER].**

![](_page_29_Figure_12.jpeg)

ex. : DVD-RAM ex. : DVD-R

**Libre 0 : 42 (SP)**

![](_page_29_Picture_15.jpeg)

## [4] **Utiliser [**3**,** 4**] pour choisir la rubrique désirée et appuyer sur [ENTER].**

Il est possible de modifier divers réglages.

≥Après cette opération, passer à la rubrique et poursuivre.

# ∫**Pour interrompre à mi-chemin**

Appuyer sur [RETURN].

## <span id="page-29-2"></span> $\blacktriangleright$  **Nom du disque**

## $RAM$   $-R$   $-RW(V)$   $+R$

- ≥Suivre les étapes 1 à 3 de "[GESTION DISQUE](#page-29-1)".
- **4** Choisir "Nom du disque" à l'aide de [▲, ▼], **puis appuyer sur [ENTER].**
- Consulter "[Entrée de texte"](#page-31-0) (+ [32\).](#page-31-0)
- ≥Le nom du disque s'affiche dans la fenêtre des fonctions.
- ≥Avec un DVD-R, DVD-RW (Format DVD-Vidéo), +R, finalisé, le nom

![](_page_29_Picture_28.jpeg)

**DVD**

## <span id="page-29-3"></span>**Protection du disque**

est affiché au menu principal.

## [RAM]

≥Suivre les étapes 1 à 3 de "[GESTION DISQUE](#page-29-1)".

Cette fonction permet de protéger les disques d'un effacement accidentel et lever la protection en écriture.

- [4] **Choisir "Protection du disque" à l'aide de [**3**,** 4**], puis appuyer sur [ENTER].**
- [5] **Choisir "Oui" à l'aide de [**2**], puis appuyer sur [ENTER].**
- Pour protéger

![](_page_29_Picture_36.jpeg)

ENTER

嫩

#### <span id="page-29-5"></span>∫**Protection de la cartouche du disque**

Il est possible de protéger le contenu des disques.

- Ô, **PROTECT**
- ≥En plaçant la languette de protection en position de verrouillage, il devient impossible d'enregistrer, d'éditer ou d'effacer le disque.

<span id="page-29-4"></span>1 **Effacer tous les titres**

#### RAM

≥Suivre les étapes 1 à 3 de "[GESTION DISQUE](#page-29-1)".

Une fois effacé, le contenu enregistré est perdu et ne peut pas être récupéré. Il vaut mieux être certain avant de procéder à l'effacement.

- [4] **Choisir "Effacer tous les titres" à l'aide de [**3**,** 4**], puis appuyer sur [ENTER].**
- [5] **Choisir "Oui" à l'aide de [**2**], puis appuyer sur [ENTER].**
- [6] **Choisir "Début" à l'aide de [**2**], puis appuyer sur [ENTER].**

≥Un message s'affiche lorsque l'effacement est terminé.

[7] **Appuyer sur [ENTER].**

#### **Nota**

- ≥L'effacement de tous les titres a pour effet l'effacement de toutes les listes de lecture.
- ≥Il est impossible d'effacer si un ou plusieurs titres sont protégés.

![](_page_30_Picture_1.jpeg)

#### <span id="page-30-4"></span><span id="page-30-1"></span> $RAM$   $-RW(V)$   $-RW(VR)$ ≥Suivre les étapes 1 à 3 de "[GESTION DISQUE"](#page-29-1). [4] **Choisir "Formatage du disque" à l'aide de [**3**,** 4**], puis appuyer sur [ENTER].** [5] **Choisir "Oui" à l'aide de [**2**], puis appuyer sur [ENTER].** [6] **Choisir "Début" à l'aide de [**2**], puis appuyer sur [ENTER].**   $-R$   $-RW(V)$   $+R$ ≥Suivre les étapes 1 à 3 de "[GESTION DISQUE](#page-29-1)". finalisation du disque.  $\leftrightarrow$  en bas, à gauche) dans cet appareil, en faisant effectivement des DVD-Vidéo compatibles avec les normes DVD-Vidéo. lecteurs DVD. [4] **Choisir "Finaliser" à l'aide de [**3**,** 4**], puis appuyer sur [ENTER]. [ENTER]. sur [ENTER]. 1 Formatage du disque Le formatage efface tout le contenu (incluant les données d'ordinateur) et il est impossible de le récupérer. Vérifier avec soin avant de procéder au formatage.** Le contenu est effacé lors du formatage d'un disque même si la protection a été activée. **Oui Non Formatage du disque Formater un disque efface son contenu. Cela prendra environ 1 minute. Voulez-vous formater le disque ?**  ex. : DVD-RAM **Formatage du disque Les fichiers protégés seront aussi effacés. Voulez-vous continuer? Finaliser Voulez-vous finaliser le disque? Oui Non Finaliser**

![](_page_30_Picture_3.jpeg)

≥Le formatage débute.

≥Un message s'affiche lorsque le formatage est terminé. **Nota**

- ≥Le formatage ne dure que quelques minutes, mais il peut prendre jusqu'à 70 minutes (**[RAM]**).
- ≥**Ne pas débrancher le cordon d'alimentation pendant le formatage.** Ceci pourrait rendre le disque inutilisable.

## [7] **Appuyer sur [ENTER].**

### **Arrêt du formatage** [RAM]

Appuyer sur [RETURN].

≥Il est possible d'annuler le formatage s'il prend plus de 2 minutes. Le cas échéant, il faudra reformater le disque.

#### **Nota**

- ≥Un disque formaté sur cet appareil pourrait ne pas pouvoir être utilisé sur un autre appareil.
- ≥Les DVD-R, +R et les CD-R/RW ne peuvent pas être formatés.
- ≥Sur cet appareil, le formatage des disques DVD-RW ne peut se faire qu'au format DVD-Vidéo.
- ≥Le disque ne peut pas être formaté si la languette de protection (→ 30) a été glissée à "PROTECT". Enlever la protection pour poursuivre le formatage.
- ≥Le message **"Formatage impossible"** apparaît s'il est tenté de formater des disques que cet appareil ne peut pas utiliser.

#### <span id="page-30-2"></span>▶ La lecture s'amorce avec:

#### $-R$   $-RW(V)$   $+R$

≥Suivre les étapes 1 à 3 de "[GESTION DISQUE"](#page-29-1).

Choisir si le menu principal doit s'afficher après que le disque ait été finalisé. Il faut faire ce choix avant de finaliser le disque.

- [4] **Choisir "La lecture s'amorce avec:" à l'aide de [**3**,** 4**], puis appuyer sur [ENTER].**
- [5] **Utiliser [**3**,** 4**] pour choisir la rubrique désirée et appuyer sur [ENTER].**

![](_page_30_Figure_24.jpeg)

- ≥Menu principal: Le menu principal s'affiche en premier.
- ≥Premier titre: Le contenu du disque est lu sans que le menu principal s'affiche.

## <span id="page-30-3"></span><span id="page-30-0"></span>1 **Finaliser**

≥Effectuer une sélection sous "[La lecture s'amorce avec:"](#page-30-2) avant la

Il est possible de faire la lecture des DVD-R, DVD-RW (format DVD-Vidéo) ou +R dans les lecteurs DVD compatibles en les finalisant

Le menu créé avec cet appareil peut également être utilisé avec les

[5] **Choisir "Oui" à l'aide de [**2**], puis appuyer sur** 

![](_page_30_Picture_32.jpeg)

# [6] **Choisir "Début" à l'aide de [**2**], puis appuyer**

![](_page_30_Picture_34.jpeg)

- La finalisation débute.
- ≥Il n'est pas possible d'annuler la finalisation.
- ≥Un message s'affiche lorsque la finalisation est terminée. **Nota**
- La finalisation prend environ 15 minutes.
- ≥**Ne pas débrancher le cordon d'alimentation pendant la finalisation.** Ceci pourrait rendre le disque inutilisable.

## [7] **Appuyer sur [ENTER].**

#### **Nota**

- ≥Seuls les DVD-R, DVD-RW (format DVD-Vidéo) ou +R qui ont été enregistrés par cet appareil peuvent être finalisés.
- ≥Lors de la finalisation d'un disque compatible pour l'enregistrement à haute vitesse, il faut plus de temps que la valeur affichée sur l'écran de confirmation (environ quatre fois plus).
- Après la finalisation
	- Le disque n'est utilisable qu'en lecture et ne peut plus être enregistré ni édité. **[3] [B]**
	- Il est possible d'enregistrer et d'éditer des enregistrements sur un disque après son formatage  $(\rightarrow$  à gauche) bien qu'il ne soit plus inscriptible après avoir été finalisé. **[RW(V)**
	- Les DVD-R, DVD-RW (format DVD-Vidéo) ou +R finalisés dans cet appareil peuvent ne pas être reproduits par d'autres lecteurs, en raison des conditions d'enregistrement.
	- Il y a une pause de plusieurs secondes entre les titres et les chapitres lors de la lecture.
	- Les titres sont divisés en chapitres d'environ 5 minutes°. Cette durée varie beaucoup en fonction des conditions et du mode d'enregistrement.
- ≥Consulter le site Web de Panasonic pour de plus amples renseignements sur les DVD. **http://www.panasonic.ca**

![](_page_31_Picture_1.jpeg)

## <span id="page-31-0"></span>**Entrée de texte**

### $RAM$   $-R$   $-RW(V)$   $+R$

Il est possible de donner des noms aux titres enregistrés, etc.

![](_page_31_Picture_975.jpeg)

#### **Nota**

≥Si le nom entré est long, il s'affiche partiellement à la liste des titres  $(\rightarrow$  [33\)](#page-32-5) et à l'écran de la liste de lecture  $(\rightarrow$  [37\)](#page-36-3).

#### **Préparatifs**

- ≥Charger un disque enregistré.
- Annuler la protection (Disque → [30](#page-29-3), titre → 34, cartouche → 30). [RAM]

≥Appuyer sur [DVD].

#### [1] **Afficher l'écran d'entrée de nom.**

Consulter les pages suivantes à propos de l'affichage de l'écran d'entrée de nom.<br>● Titre

![](_page_31_Picture_976.jpeg)

**Champ du nom:** affiche le texte entré

![](_page_31_Figure_16.jpeg)

[2] **Utiliser [**3**,** 4**,** 2**,** 1**] pour choisir le caractère à inscrire, puis appuyer sur [ENTER].** Répéter cette étape pour entrer les autres caractères.

## ≥**Pour effacer un caractère**

- Appuyer sur  $[\triangle, \blacktriangledown, \blacktriangle]$  pour sélectionner le caractère dans le champ du nom, puis appuyer sur [II, PAUSE].
- ≥**Utilisation des touches numériques pour la saisie des caractères**
	- ex. : entrée de la lettre "R".
	- (1)Appuyer sur [7] pour aller jusqu'à la 7<sup>e</sup> rangée.
	- (2)Appuyer à deux reprises sur [7] pour mettre "R" en surbrillance. (3)Appuyer sur [ENTER].

![](_page_31_Picture_24.jpeg)

**DVD**

- ≥**Pour entrer un espace** Appuyer sur [CANCEL/RESET,  $*$ ], puis appuyer sur [ENTER].
- Enregistrement/rappel de phrases (→ ci-dessous)

### [3] **Après avoir terminé le nommage Appuyer sur [**∫**, STOP]**.

Le titre est entré et l'écran disparaît.

### ∫**Pour annuler en cours de route**

Appuyer sur [RETURN].

≥Le texte n'est pas sauvegardé.

#### ∫**Enregistrement de phrases**

Il est possible d'enregistrer des phrases fréquemment utilisées et de les rappeler ultérieurement.

Nombre maximum de phrases sauvegardées: 20

Nombre maximum de caractères par phrase: 20

- ≥Après avoir saisi la phrase (étapes 1–2, ["Entrée de texte](#page-31-0)")
- [1] Appuyer sur [3, 4, 2, 1] pour sélectionner "Sauv. phrase", puis appuyer sur [ENTER].
	- ●Il est également possible d'appuyer sur [▶▶ SKIP] pour sélectionner "Sauv. phrase".
- **2** Appuyer sur [◀, ▶] pour sélectionner "Sauvegarder", puis appuyer sur [ENTER].
	- Appuyer sur [RETURN] pour annuler.

#### ∫**Rappel d'une phrase**

- **[1]** Appuyer sur  $[\triangle, \blacktriangledown, \blacktriangle, \blacktriangleright]$  pour sélectionner "Liste phrase", puis appuyer sur [ENTER].
	- •Il est également possible d'appuyer sur [ $\blacktriangleleft$ , SKIP] pour sélectionner "Liste phrase".
- 2 Appuyer sur  $[\triangle, \blacktriangledown, \blacktriangle, \blacktriangleright]$  pour sélectionner la phrase à rappeler, puis appuyer sur [ENTER].

#### ∫**Effacement des phrases sauvegardées**

- [1] Appuyer sur [ $\blacktriangle$ ,  $\nabla$ ,  $\blacktriangleleft$ ,  $\blacktriangleright$ ] pour sélectionner "Liste phrase", puis appuyer sur [ENTER]. •Il est également possible d'appuyer sur [ $\blacktriangleleft$ , SKIP] pour
	- sélectionner "Liste phrase".
- 2 Appuyer sur  $[\triangle, \blacktriangledown, \blacktriangle, \blacktriangleright]$  pour sélectionner la phrase à effacer.
- [3] Appuyer sur [SUB MENU] pour afficher "Effacer phrase", puis appuyer sur [ENTER].
- [4] Appuyer sur [2, 1] pour sélectionner "Effacer", puis appuyer sur [ENTER].
- **5** Appuyer sur [RETURN].

#### **Pour référence**

Si un long nom est entré, il ne sera affiché qu'en partie dans MENU PRINCIPAL après la finalisation du disque (→ [31\).](#page-30-3) Lorsqu'un titre est saisi, il apparaît dans MENU PRINCIPAL et peut faire l'objet d'un aperçu dans la fenêtre "Prév. menu princ. (disque finalisé)".

### $-R$   $-RW(V)$   $+R$

![](_page_31_Picture_55.jpeg)

![](_page_31_Picture_57.jpeg)

![](_page_31_Picture_58.jpeg)

![](_page_32_Picture_1.jpeg)

Effacer titre Propriétés Éditer titre Écran chapitre

# <span id="page-32-6"></span><span id="page-32-1"></span>**Utilisation du navigateur direct**

#### $RAM$   $-R$   $-RW(V)$   $+R$   $-RW(VR)$

Appuyer sur [DIRECT NAVIGATOR] pour afficher la liste des titres enregistrés (Aperçu des titres). Il est également possible de lire et d'éditer un titre donné.

#### **Pour référence**

- ≥Ill n'est pas possible d'éditer en cours d'enregistrement ou de transfert (repiquage).
- ≥Nombre de rubriques possibles sur chaque disque :
- Titres 99 (**RR** 49 titres)
- Chapitres : environ 1 000 (**[:R]** environ 254)
	- (Dépend de l'état de l'enregistrement.)

#### <span id="page-32-2"></span><span id="page-32-0"></span>∫ **Choix des titres enregistrés à visionner**

#### **Préparatifs**

≥Charger un disque qui a été enregistré.

≥Appuyer sur [DVD].

#### **[1] Appuyer sur [DIRECT NAVIGATOR].**

![](_page_32_Picture_16.jpeg)

## [2] **Utiliser [**3**,** 4**,** 2**,** 1**] pour choisir le titre à visionner, puis appuyer sur [ENTER].**

- La lecture s'amorce.
- ≥Il est également possible de choisir des titres en inscrivant un nombre de deux chiffres à l'aide des touches numériques.
- ex.: "5":  $[0] \rightarrow [5]$ "15":  $[1] \rightarrow [5]$
- ≥Si un nombre plus grand que le nombre des titres est entré, le dernier titre sera sélectionné.
- "Pour afficher d'autres pages" → en bas, à droite

### ∫**Effacement de la liste des titres**

#### Appuyer sur [RETURN].

#### **Pour référence**

- ≥Icônes à l'écran du navigateur direct
- **:** Titre protégé
- **:** Protégé contre la copie et non enregistré
- x: Lecture impossible
- **•** Enregistrement en cours
- **:** Titre avec restriction "Un enregistrement seulement"  $(464, CPRM)$  $(464, CPRM)$  $(464, CPRM)$

## <span id="page-32-3"></span>■ Édition de titres avec la touche SUB MENU

#### **Nota**

≥Une fois effacé, divisé ou raccourci, un titre ne peut pas être ramené à son état d'origine. Procéder avec précaution.

#### **Préparatifs**

● Annuler la protection (disque → [30,](#page-29-3) cartouche → 30). RAM ≥Appuyer sur [DVD].

#### [1] **Appuyer sur [DIRECT NAVIGATOR].**

- [2] **Utiliser [**3**,** 4**,** 2**,** 1**] pour choisir**
- **un titre désiré.**
- "Pour afficher d'autres pages", → ci-dessous [3] **Appuyer sur [SUB MENU].**
- [4] **Utiliser [**3**,** 4**] pour choisir la rubrique désirée et appuyer sur [ENTER].** ≥Cette opération terminée, choisir l'opération voulue.

#### ∫**Pour interrompre à mi-chemin**

Appuyer sur [RETURN].

### **Pour référence**

● Si le disque est protégé (→ [34\),](#page-33-1) certaines rubriques ne sont pas disponibles. Annuler la protection pour accéder aux rubriques non disponibles. **RAM** 

### <span id="page-32-4"></span>**Effacer titre**

#### $RAM$   $-R$   $-RW(V)$   $+R$

(Les éditions multiples sont possibles.  $\rightarrow$  ci-dessous)

≥Suivre les étapes 1 à 3 de ["Édition de titres avec la touche SUB MENU](#page-32-3)". Le titre est définitivement effacé si cette procédure est utilisée et ne peut pas être récupéré. Vérifier soigneusement le titre avant de le supprimer afin de s'assurer que ce n'est pas un titre à conserver.

[4] **Choisir "Effacer titre" à l'aide de [▲, ▼], puis appuyer sur [ENTER].** [5] **Choisir "Effacer" à l'aide de [**2**], puis appuyer sur [ENTER].**

![](_page_32_Picture_51.jpeg)

#### **Pour référence**

- ≥La durée d'enregistrement restante peut ne pas augmenter lors de l'effacement de titres courts.
- ≥L'effacement de titres ne libère pas d'espace sur les disques DVD-R ou +R.
- ≥L'espace disponible sur un DVD-RW (format DVD-Vidéo) n'augmente que lors de l'effacement du dernier titre enregistré ; aucun espace n'est libéré par l'effacement d'autre titres.

## <span id="page-32-5"></span>1 **Propriétés**

#### $\begin{array}{|c|c|c|c|c|}\n\hline \text{RAM} & R & \text{-RW(V)} & \text{+R} & \text{-RW(VR)}\n\hline \end{array}$

≥Suivre les étapes 1 à 3 de ["Édition de titres avec la touche SUB MENU](#page-32-3)".

Les informations sur le titre (comme l'heure et la date) s'affichent.

[4] **Choisir "Propriétés" à l'aide de [**3**,** 4**], puis appuyer sur [ENTER].**

![](_page_32_Figure_61.jpeg)

#### **Opérations diverses**

#### ∫**Pour afficher d'autres pages**

Appuyer sur [▲, ▼, ◀, ▶] pour choisir "Précédent" ou "Suivant" puis appuyer sur [ENTER].

•Il est aussi possible d'appuyer sur [ $\blacktriangleleft$ , SKIP] ou sur [ $\blacktriangleright$ ), SKIP] pour afficher les autres pages.

#### ∫**Éditions multiple**

Sélectionner à l'aide de  $[\triangle, \blacktriangledown, \blacktriangle, \blacktriangleright]$  et appuyer sur  $[I, \square, \square]$ . (Répéter)

Une coche apparaît. Appuyer sur [II, PAUSE] de nouveau pour annuler.

**33**

![](_page_33_Picture_1.jpeg)

![](_page_33_Picture_2.jpeg)

### <span id="page-33-0"></span>1 **Éditer titre**

Il est possible d'éditer les titres de diverses manières.

#### **Préparatifs**

 $\bullet$  Annuler la protection (disque  $\rightarrow$  [30](#page-29-3), cartouche  $\rightarrow$  30). RAM ● Appuyer sur [DVD].

### [1] **Appuyer sur [DIRECT NAVIGATOR] et utiliser [**3**,** 4**,** 2**,** 1**] pour choisir un titre désiré.**

- "Pour afficher d'autres pages" → 33
- "Éditions multiple" → 33
- [2] **Appuyer sur [SUB MENU].**
- [3] **Choisir "Éditer titre" à l'aide de [**3**,**  4**] , puis appuyer sur [ENTER].** [4] **Utiliser [**3**,** 4**] pour choisir la rubrique désirée et appuyer sur [ENTER].** ≥L'écran d'édition pour la rubrique choisie

Régler protection Annuler protection Réduire titre Modifier image Diviser titre

Nom de titre

ex. : DVD-RAM

#### ∫**Retour au menu précédent** Appuyer sur [RETURN].

∫**Pour quitter l'écran** Appuyer sur [RETURN].

▶▶ Nom de titre

 $RAM$   $-R$   $-RW(V)$   $+R$ 

s'affiche.

≥Suivre les étapes 1 à 3 de "[Éditer titre](#page-33-0)".

[4] **Choisir "Nom de titre" à l'aide de [**3**,** 4**], puis appuyer sur [ENTER].**

<span id="page-33-1"></span>Consulter ["Entrée de texte](#page-31-0)". (→ [32\)](#page-31-0)

#### ▶▶ Régler protection/Annuler protection

 $RAM$  (Éditions multiple  $\rightarrow$  33)

≥Suivre les étapes 1 à 3 de "[Éditer titre](#page-33-0)".

Il est possible de prévenir l'effacement accidentel de titres en réglant puis en annulant la protection en écriture.

[4] **Choisir "Régler protection" ou "Annuler protection" à l'aide de [**3**,** 4**], puis appuyer sur [ENTER].**

### [5] **Choisir "Oui" à l'aide de [**2**], puis appuyer sur [ENTER].**

![](_page_33_Figure_27.jpeg)

- -

#### **Pour référence**

Si le disque est formaté à l'aide de la GESTION DISQUE (+[31\)](#page-30-1), les titres seront effacés même s'ils sont protégés.

#### 11 **Réduire titre**

#### [RAM]

≥Suivre les étapes 1 à 3 de "[Éditer titre"](#page-33-0).

Il est possible de supprimer les parties superflues de l'enregistrement, comme les pauses publicitaires.

- [4] **Choisir "Réduire titre" à l'aide de [**3**,** 4**], puis appuyer sur [ENTER].**
- [5] **Appuyer sur [ENTER] au début et à la fin de la section à effacer.**  (→ 35, "Pour éditer plus rapidement")
- [6] **Choisir "Sortie" à l'aide de [**3**,** 4**], puis appuyer sur [ENTER].**  [7] **Choisir "Effacer" à**

![](_page_33_Picture_37.jpeg)

**l'aide de [**2**], puis appuyer sur [ENTER].** 

#### ∫**Pour effacer une autre partie du même titre**

Après avoir marqué les positions de "Début" et de "Fin", choisir "Suivant" à l'étape 5 et effectuer l'étape 7, puis répéter les étapes 5 à 7.

#### **Pour référence**

- ≥Il pourrait ne pas être possible de marquer deux positions se trouvant à moins de 3 secondes l'une de l'autre.
- ≥La durée d'enregistrement restante peut ne pas augmenter lorsqu'on a effacé de courtes parties de titres.

#### ▶▶ Modifier imagette

#### $RAM$   $-R$   $-RW(V)$   $+R$

≥Suivre les étapes 1 à 3 de "[Éditer titre"](#page-33-0).

Il est possible de modifier l'image qui s'affiche comme imagette à l'écran titre.

- [4] **Choisir "Modifier imagette" à l'aide de [**3**,** 4**], puis**
- **appuyer sur [ENTER].**
- [5] **Appuyer sur [**1**, PLAY] pour démarrer la lecture.**
- [6] **Appuyer sur [ENTER] à la position de l'image**

**désirée.** (→ 35, "Pour éditer

plus rapidement")

≥**Pour changer une autre partie du même titre :**

- Sélectionner "Modifier" à l'aide de  $[\triangle, \blacktriangledown]$  et appuyer sur  $[\blacktriangleright,$ PLAY], puis répéter les étape 6.
- [7] **Sélectionner "Sortie" à l'aide de [**3**,** 4**], puis appuyer sur [ENTER].** 
	- ≥L'imagette est modifiée.

![](_page_33_Picture_58.jpeg)

![](_page_34_Picture_1.jpeg)

## $\blacktriangleright$  **Diviser titre**

## RAM

≥Suivre les étapes 1 à 3 de "[Éditer titre](#page-33-0)".

Un titre choisi peut être divisé en deux. S'assurer que le titre doit être divisé, car la division est irréversible.

![](_page_34_Picture_6.jpeg)

En sélectionnant "Prévisu." à l'étape 5 et en appuyant sur [ENTER], la lecture commencera 10 secondes avant la position de la division et se poursuivra jusqu'à 10 secondes après cette position.

#### **Pour référence**

- ≥Le titres divisés conservent le nom du titre original. Ils conservent également les propriétés du système CPRM  $(\rightarrow 64)$  $(\rightarrow 64)$  de l'original.
- ≥Les signaux audio et vidéo immédiatement précédant et suivant la position de division seront momentanément coupés.
- ≥Il n'est pas possible de "Diviser" dans les cas suivants : - Lorsque les parties résultantes sont extrêmement courtes.
- Lorsque le nombre total de titres dépasse 99.

## <span id="page-34-0"></span>**Ecran chapitre**

#### $RAM$   $-R$   $-RW(V)$   $+R$

[1] **Appuyer sur [DIRECT NAVIGATOR] et utiliser [**3**,** 4**,** 2**,** 1**] pour choisir un titre désiré.**  $\bullet$  "Pour afficher d'autres pages" → 33

- [2] **Appuyer sur [SUB MENU].**
- [3] **Choisir "Écran chapitre" à l'aide de [**3**,** 4**], puis appuyer sur [ENTER].**
- [4] **Choisir un chapitre désiré à l'aide de [**3**,** 4**,** 2**,** 1**].** ● Pour débuter la lecture → appuyer sur [ENTER]. Effacer chapitre Créer chapitre ex. : DVD-RAM

## ● Pour éditer → suivre les étapes ci-dessous.

[5] **Appuyer sur [SUB MENU]**. [6] **Choisir la rubrique désirée à l'aide de** 

**[**3**,** 4**], puis appuyer sur [ENTER].**

## <span id="page-34-2"></span>**Titre/Chapitre**

![](_page_34_Picture_23.jpeg)

≥Après la finalisation, les titres sont divisés en chapitres d'environ 5 minutes  $(\rightarrow 31)$  $(\rightarrow 31)$  $(\rightarrow 31)$ . **RI FRW(V)**  $+R$ 

### ▶▶ Effacer chapitre

 $RAM$  (Éditions multiple  $\rightarrow$  33)

≥Suivre les étapes 1 à 5 de "[Écran chapitre](#page-34-0)".

**Une fois effacé, le contenu enregistré est perdu et ne peut pas être récupéré.** Il vaut mieux être certain avant de procéder à l'effacement.

- [6] **Choisir "Effacer chapitre" à l'aide de [**3**,** 4**], puis appuyer sur [ENTER].**
- [7] **Choisir "Effacer" à l'aide de [**2**], puis appuyer sur [ENTER].**

![](_page_34_Picture_845.jpeg)

#### <span id="page-34-1"></span>11 **Créer chapitre**

## RAM<sub></sub>

0:00.05

Prévisu. Diviser Sortie

≥Suivre les étapes 1 à 5 de "[Écran chapitre](#page-34-0)".

**6 Choisir "Créer chapitre" à l'aide de [▲, ▼], puis appuyer sur [ENTER].**

#### [7] **Appuyer sur [ENTER] à la position désirée de la division.** (→ ci-dessous, "Pour éditer plus rapidement")

● Répéter cette étape pour diviser à une autre position. [8] **Choisir "Sortie" à l'aide de [**4**], puis appuyer** 

DIRECT NAVIGATOR **DVD-RAM** 0:43.21 08 Lecture Créer Sortie

#### **Nota**

≥Une courte portion de l'enregistrement immédiatement suivant la position de création peut être perdue.

#### **Pour référence**

**sur [ENTER].**

- ≥Le titres divisés conservent le nom du titre original. Ils conservent également les propriétés du système CPRM  $($   $\rightarrow$  [64\)](#page-63-3) de l'original.
- ≥Il n'est pas possible de "Créer" lorsque les parties résultantes sont extrêmement courtes.

#### ▶▶ Fusionner chapitres

#### [RAM]

Fusionner chapitres Écran titre

≥Suivre les étapes 1 à 5 de "[Écran chapitre](#page-34-0)".

- [6] **Choisir "Fusionner chapitres" à l'aide de [**3**,**  4**], puis appuyer sur [ENTER].**
- [7] **Choisir "Fusionner" à l'aide de [**2**], puis appuyer sur [ENTER].**

≥Le chapitre sélectionné et le chapitre suivant sont fusionnés.

![](_page_34_Picture_50.jpeg)

## **► ►** Écran titre

 $RAM$   $-R$   $-RW(V)$   $+R$   $-RW(VR)$ 

≥Suivre les étapes 1 à 5 de "[Écran chapitre](#page-34-0)".

# **6** Choisir "Écran titre" à l'aide de [▲, ▼], puis

**appuyer sur [ENTER].**

Revenir à l'écran titre.

#### **Pour éditer plus rapidement**

- Utiliser la recherche (→ [21\)](#page-20-7), le glissement temporel (→ [22\)](#page-21-4) ou le ralenti ( $\rightarrow$  [21\)](#page-20-9) pour trouver la position désirée.
- ●Appuyer sur [ $\blacktriangleleft$ , SKIP] ou sur [ $\blacktriangleright$ ), SKIP] pour sauter à la fin d'un titre.

![](_page_34_Picture_61.jpeg)

**Édition**

![](_page_35_Picture_1.jpeg)

## <span id="page-35-0"></span>**Utilisation de la liste de lecture**

#### [RAM]

Une liste de lecture peut être créée en regroupant les chapitres préférés (+ [35\)](#page-34-2) parmi les enregistrements. Les listes de lecture créées peuvent aussi être éditées.

![](_page_35_Figure_5.jpeg)

- ≥L'édition des listes de lecture ne modifie pas les données enregistrées.
- ≥Les listes de lecture ne sont pas enregistrées séparément, ainsi cela n'affecte pas beaucoup la capacité du disque.

≥Nombre de rubriques possibles sur chaque disque :

- Listes de lecture : 99 - Chapitres dans les listes de lecture :
	- environ 1 000 (Dépend de l'état de l'enregistrement.)
- ≥En cas de dépassement du nombre maximum d'éléments
- admissibles sur le disque, tous les éléments entrés ne seront pas enregistrés.

## <span id="page-35-1"></span>■ Création des listes de lecture

#### RAM<sub></sub> **Préparatifs**

- Annuler la protection (disque → [30,](#page-29-3) cartouche → 30).
- ≥Appuyer sur [DVD]. [1] **En mode arrêt Appuyer sur [FUNCTIONS].**
- [2] **Choisir "Autres fonctions" à l'aide de [**3**,** 4**], puis appuyer sur [ENTER].**

![](_page_35_Picture_18.jpeg)

**DVD**

- [3] **Choisir "LISTES DE LECTURE" à l'aide de [**3**,** 4**], puis appuyer sur [ENTER].**
	- ≥L'aperçu des listes de lecture s'affiche.

![](_page_35_Picture_21.jpeg)

[4] **Choisir "Créer" à l'aide de [**3**,** 4**,** 2**,** 1**], puis appuyer sur [ENTER].**

[5] **Utiliser [**2**,** 1**] pour choisir le titre source, puis appuyer sur [**4**].** 

![](_page_35_Picture_24.jpeg)

- ≥Pour sélectionner tous les chapitres du titre, utiliser [2, 1] pour sélectionner le titre source et appuyer sur [ENTER], puis passer à l'étape 7.
- ≥Répéter les étapes 5 à 7 pour ajouter d'autres titres ou d'autres chapitres.
- [6] **Utiliser [**2**,** 1**] pour sélectionner le chapitre à ajouter à la liste de lecture et appuyer sur [ENTER]**.

≥Appuyer sur [3] pour annuler**.**

![](_page_35_Picture_29.jpeg)

≥Il est également possible de créer un nouveau chapitre à partir du titre source.

Appuyer sur [SUB MENU] pour choisir "[Créer chapitre](#page-34-1)", puis appuyer sur [ENTER]  $($  [35,](#page-34-1) "[Créer chapitre"](#page-34-1)).

### [7] **Utiliser [**2**,** 1**] pour choisir la position où insérer le chapitre, puis appuyer sur [ENTER]**.

![](_page_35_Picture_33.jpeg)

- Le chapitre est enregistré sur la liste de lecture.
- ≥Répéter les étapes 6 et 7 pour ajouter d'autres chapitres. ● Pour sélectionner d'autres titres, appuyer sur [▲] à plusieurs reprises pour revenir à l'étape 5.
- [8] **Appuyer sur [RETURN]**.

∫**Retour au menu précédent** Appuyer sur [RETURN].

# ∫**Pour quitter l'écran**

Appuyer sur [RETURN].

![](_page_35_Picture_40.jpeg)
# **Édition**

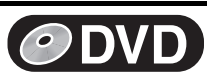

## <span id="page-36-1"></span>∫ **Lecture de listes de lecture**

**RAM ERW(VR)** (Lecture seulement)

#### **Préparatifs**

● Créer d'abord des listes de lecture. (→ [36\)](#page-35-0)

- Appuyer sur [DVD].
- [1] **En mode arrêt**
	- **Appuyer sur [FUNCTIONS].**
- **<u>■</u> Choisir "Autres fonctions" à l'aide de [▲, ▼], puis appuyer sur [ENTER].**
- [3] **Choisir "LISTES DE LECTURE" à l'aide de [**3**,** 4**], puis appuyer sur [ENTER].**

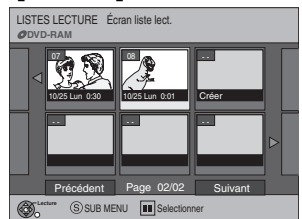

- [4] **Appuyer sur [**3**,** 4**,** 2**,** 1**] pour choisir la liste de lecture, puis appuyer sur [ENTER].**
	- ≥Les chapitres ne sont pas affichés si une liste de lecture n'a pas encore été créée pour le disque.
	- ≥Il est également possible de choisir une liste de lecture à partir de l'écran de listes de lecture en inscrivant un nombre de deux chiffres à l'aide des touches numériques.
	- ex.: "5":  $[0] \rightarrow [5]$ 
		- "15":  $[1] \rightarrow [5]$
	- ≥Si un nombre plus grand que le nombre total des listes de lecture est entré, la dernière liste est sélectionnée.
	- $\bullet$  "Pour afficher d'autres pages" → 33

## ∫**Arrêt de la lecture des listes de lecture**

Appuyer sur [■, STOP]. (La liste de lecture s'affiche.)

## ∫**Retour au menu précédent**

Appuyer sur [RETURN].

## ∫**Pour quitter l'écran**

Appuyer sur [RETURN].

## ∫**Pour effacer une liste de lecture durant la lecture**

**1** Appuyer sur [DVD ERASE].

≥Un message de confirmation s'affiche.

**2** Utiliser [<] pour choisir "Effacer" et appuyer sur [ENTER].

## **Pour référence**

≥Les fonctions de marche arrière et marche avant rapides, de pause et de ralenti peuvent être utilisées durant la lecture des chapitres, tout comme durant la lecture ordinaire.

## <span id="page-36-0"></span>■ Utilisation de la liste de lecture pour éditer **les listes de lecture ou les chapitres**

## [RAM] [-RW‹VR›] (Propriétés seulement)

## **Préparatifs**

- Créer d'abord des listes de lecture. (→ [36\)](#page-35-0)
- Annuler la protection (disque → [30,](#page-29-0) cartouche → 30). **RAM**
- ≥Appuyer sur [DVD].
- [1] **En mode arrêt Appuyer sur [FUNCTIONS].**
- **<u>■</u> Choisir "Autres fonctions" à l'aide de [▲, ▼], puis appuyer sur [ENTER].**
- [3] **Choisir "LISTES DE LECTURE" à l'aide de [**3**,** 4**], puis appuyer sur [ENTER].**
- [4] **Utiliser [**3**,** 4**,** 2**,** 1**] pour choisir la liste de lecture.** ● "Pour afficher d'autres pages" → 33
- [5] **Appuyer sur [SUB MENU].**
- [6] **Utiliser [**3**,** 4**] pour choisir la rubrique désirée et appuyer sur [ENTER].**

∫**Retour au menu précédent** Appuyer sur [RETURN].

∫**Pour quitter l'écran** Appuyer sur [RETURN].

## 1 **Eff. liste lect.**

**RAM** (Éditions multiple  $\rightarrow$  33)

≥Suivre les étapes 1 à 5 de "[Utilisation de la liste de lecture pour](#page-36-0)  [éditer les listes de lecture ou les chapitres"](#page-36-0).

- **6** Choisir "Eff. liste lect." à l'aide de [▲, ▼], puis **appuyer sur [ENTER].**
- [7] **Choisir "Effacer" à l'aide de [**2**], puis appuyer sur [ENTER].**

● La liste de lecture est effacée.

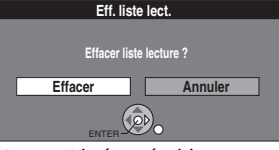

- ≥Une fois effacée, une liste de lecture est irrécupérable. Procéder avec précaution.
- ≥Même si la liste de lecture est effacée, le titre original n'est pas supprimé.

## 1 **Propriétés**

## RAM FRW(VR)

≥Suivre les étapes 1 à 5 de "[Utilisation de la liste de lecture pour](#page-36-0)  [éditer les listes de lecture ou les chapitres"](#page-36-0).

[6] **Choisir "Propriétés" à l'aide de [**3**,** 4**], puis appuyer sur [ENTER].**

Les renseignements sur la liste de lecture (comme l'heure et la date) s'affichent.

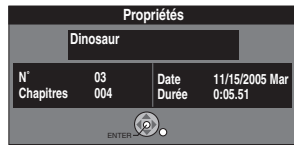

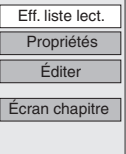

**Édition**

# **Édition**

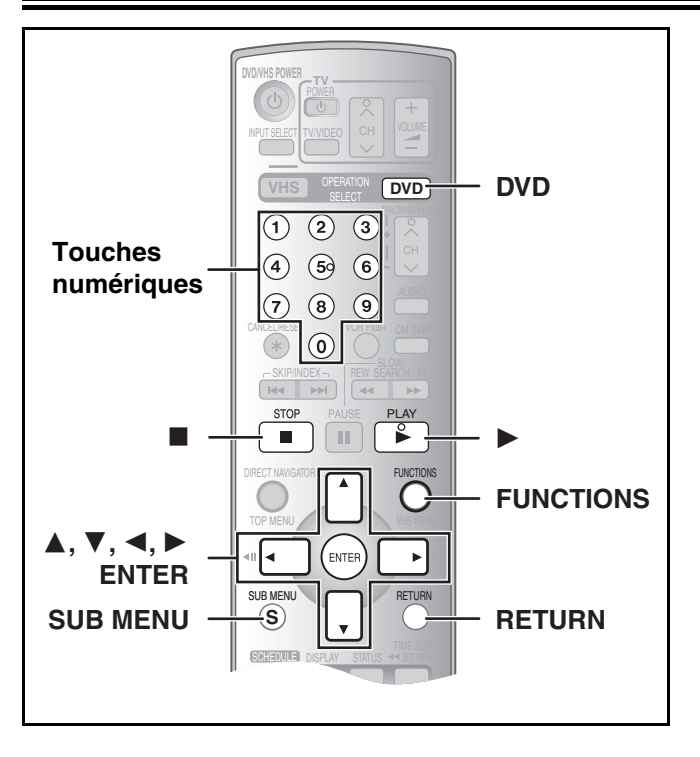

## <span id="page-37-0"></span>1 **Éditer**

## RAM

Il est possible d'éditer les listes de lecture de diverses manières. **Préparatifs**

- Créer d'abord des listes de lecture (→ [36\)](#page-35-0).
- Annuler la protection (disque  $\rightarrow$  [30,](#page-29-0) cartouche  $\rightarrow$  30).
- Appuyer sur [DVD].
- [1] **En mode arrêt Appuyer sur [FUNCTIONS].** [2] **Choisir "Autres** 
	- **fonctions" à l'aide de [**3**,** 4**], puis appuyer sur [ENTER].**

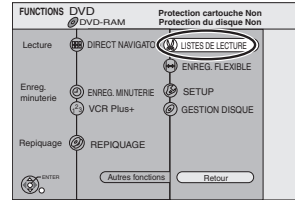

**DVD**

## [3] **Choisir "LISTES DE LECTURE" à l'aide de [**3**,** 4**], puis appuyer sur [ENTER].** ≥Les chapitres ne sont pas affichés si une liste de lecture n'a pas encore été créée pour le disque. [4] **Appuyer sur [**3**,** 4**,** 2**,** 1**] pour choisir la liste de lecture.**

● "Pour afficher d'autres pages" → 33 [5] **Appuyer sur [SUB MENU], puis choisir "Éditer" à l'aide de [**3**,** 4**], puis appuyer sur [ENTER].** Eff. Écra

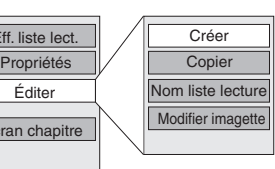

[6] **Utiliser [**3**,** 4**] pour choisir la rubrique désirée et appuyer sur [ENTER].**

∫**Retour au menu précédent** Appuyer sur [RETURN].

∫**Pour quitter l'écran** Appuyer sur [RETURN].

## ▶▶ Modifier imagette

≥Suivre les étapes 1 à 5 de of ["Éditer](#page-37-0)".

Il est possible de changer l'image qui s'affiche comme imagette à l'écran de la liste de lecture.

- [6] **Choisir "Modifier imagette" à l'aide de [**3**,** 4**], puis appuyer sur [ENTER].**
- [7] **Appuyer sur [**1**, PLAY] pour démarrer la lecture.**

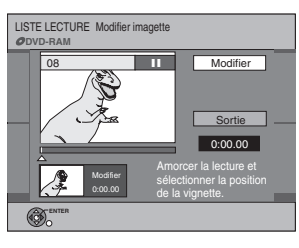

- [6] **Choisir "Créer" à l'aide de [**3**,** 4**], puis appuyer**
- **sur [ENTER].**

Consulter ["Création des listes de lecture](#page-35-0)", étapes 5 à 8.  $(\rightarrow 36)$  $(\rightarrow 36)$ 

## ▶▶ Copier

**▶▶ Créer** 

≥Suivre les étapes 1 à 5 de of "[Éditer"](#page-37-0).

≥Suivre les étapes 1 à 5 de of "[Éditer"](#page-37-0).

- (Éditions multiple  $\rightarrow$  33)
- **6 Choisir "Copier" à l'aide de [▲, ▼], puis appuyer sur [ENTER].**
- [7] **Choisir "Copier" à l'aide de [**2**], puis appuyer sur [ENTER].**

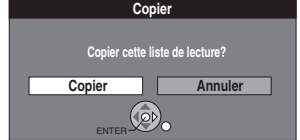

- $\blacktriangleright$  **Nom liste lecture**
- ≥Suivre les étapes 1 à 5 de of "[Éditer"](#page-37-0).
- **6** Choisir "Nom liste lecture" à l'aide de [▲, ▼], **puis appuyer sur [ENTER].** Consulter ["Entrée de texte](#page-31-0)". (→ [32\)](#page-31-0)

[8] **Appuyer sur [ENTER] à la position de l'image désirée.**  $\leftrightarrow$  35, "Pour éditer plus rapidement")

- ≥**Pour changer une autre partie du même titre :**
- Sélectionner "Modifier" à l'aide de  $[\triangle, \blacktriangledown]$  et appuyer sur  $[\triangleright,$ PLAY], puis répéter l'étape 8.
- **[9] Choisir "Sortie" à l'aide de [▲, ▼], puis appuyer sur [ENTER].**

≥L'image affichée se change à cet endroit.

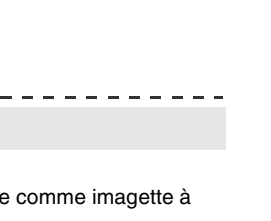

# **Édition**

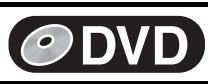

## <span id="page-38-0"></span>1 **Écran chapitre**

**RAM ERW(VR)** (Lecture seulement)

≥Suivre les étapes 1 à 4 de "[Éditer"](#page-37-0).

Il est possible de lire/éditer les chapitres d'une liste de lecture.

- [5] **Appuyer sur [SUB MENU], puis choisir "Écran chapitre" à l'aide de [**3**,** 4**], puis appuyer sur [ENTER].**
- [6] **Utiliser [**3**,** 4**,** 2**,** 1**] pour choisir un chapitre désiré.**

≥Il est également possible de choisir un chapitre à partir de l'écran chapitre en inscrivant un nombre de trois chiffres à l'aide des touches numériques. ex.: "5":  $[0] \rightarrow [0] \rightarrow [5]$ 

"15":  $[0] \rightarrow [1] \rightarrow [5]$ 

- ≥Si le nombre choisi est plus grand que le nombre total de chapitres, le dernier chapitre est sélectionné.
- ≥Éditer les chapitres dans une liste de lecture ne modifie pas les titres sources ni les chapitres sources.

 $\bullet$  "Pour afficher d'autres pages" → 33

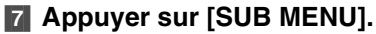

## [8] **Utiliser [**3**,** 4**] pour choisir la rubrique désirée et appuyer sur [ENTER].**

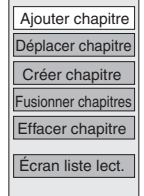

∫**Pour faire la lecture d'un chapitre**

Appuyer sur [ENTER] après l'étape 5.

## ∫**Interruption de la lecture d'un chapitre**

Appuyer sur [∫, STOP]. (L'écran chapitre s'affiche.)

## **►► Ajouter chapitre**

RAM

≥Suivre les étapes 1 à 7 de "[Écran chapitre"](#page-38-0).

**■ Choisir "Ajouter chapitre" à l'aide de [▲, ▼], puis appuyer sur [ENTER].**

Consulter ["Création des listes de lecture](#page-35-0)", étapes 5 à 8. ( $\rightarrow$  [36\)](#page-35-0)

## **►► Déplacer chapitre**

## RAM

≥Suivre les étapes 1 à 7 de "[Écran chapitre"](#page-38-0).

- **8** Choisir "Déplacer chapitre" à l'aide de [▲, ▼], **puis appuyer sur [ENTER].**
- [9] **Utiliser [**3**,** 4**,** 2**,** 1**] pour choisir la position où insérer le chapitre, puis appuyer sur [ENTER]**.

≥Le chapitre est déplacé et inséré avant le chapitre en surbrillance.

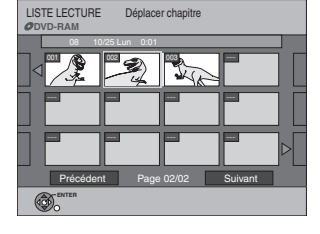

## **► ► Créer chapitre**

## RAM

≥Suivre les étapes 1 à 7 de "[Écran chapitre](#page-38-0)".

- **8 Choisir "Créer chapitre" à l'aide de [▲, ▼], puis appuyer sur [ENTER].**
- [9] **Appuyer sur [ENTER] à la position désirée de la division.** (→ 35, "Pour éditer plus rapidement")

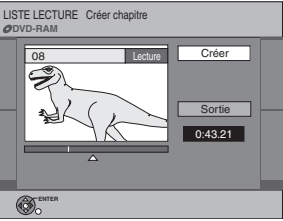

≥Répéter cette étape pour diviser à une autre position.

[10] **Choisir "Sortie" à l'aide de [**4**], puis appuyer sur [ENTER].**

## **Nota**

≥Une courte portion de l'enregistrement immédiatement suivant la position de création peut être perdue.

## **Pour référence**

- ≥Le titres divisés conservent le nom du titre original. Ils conservent également les propriétés du système CPRM  $($   $\rightarrow$  [64\)](#page-63-0) de l'original.
- ≥Il n'est pas possible de "Créer" lorsque les parties résultantes sont extrêmement courtes.

## ▶▶ Fusionner chapitres

## RAM

- ≥Suivre les étapes 1 à 7 de "[Écran chapitre](#page-38-0)".
- [8] **Choisir "Fusionner chapitres" à l'aide de [**3**,**  4**], puis appuyer sur [ENTER].**
- [9] **Choisir "Fusionner" à l'aide de [**2**], puis appuyer sur [ENTER].**

≥Le chapitre sélectionné et le chapitre suivant sont fusionnés.

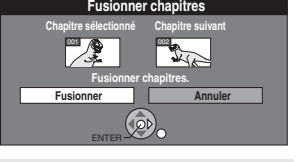

## ▶▶ Effacer chapitre

## [RAM]

≥Suivre les étapes 1 à 7 de "[Écran chapitre](#page-38-0)".

(Éditions multiple  $\rightarrow$  33)

**Une fois effacé, le contenu enregistré est perdu et ne peut pas être récupéré.** Il vaut mieux être certain avant de procéder à l'effacement.

- **8 Choisir "Effacer chapitre" à l'aide de [▲, ▼], puis appuyer sur [ENTER].**
- [9] **Choisir "Effacer" à l'aide de [**2**] , puis appuyer sur [ENTER].**
	- ≥Même si le chapitre est effacé, le titre original ne l'est pas.

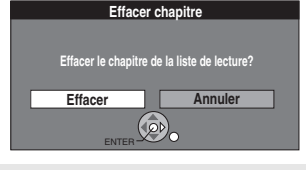

## **►► Écran liste lect.**

## $RAM$  -RW(VR)

≥Suivre les étapes 1 à 7 de "[Écran chapitre](#page-38-0)".

**8** Choisir "Écran liste lect." à l'aide de [▲, ▼],

**puis appuyer sur [ENTER].**

Revenir à l'écran des listes de lecture.

**39**

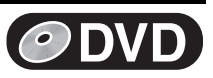

## **Utilisation des menus d'affichage**

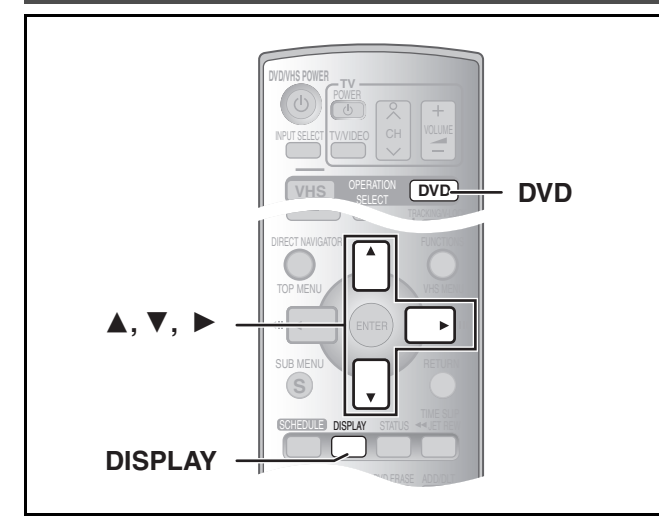

## [RAM]  $\overline{R}$   $\overline{RW(V)}$   $\overline{+R}$  [DVD-A] [DVD-V]  $\overline{RW(VR)}$  [VCD]  $\overline{CD}$

## 1 **Menu de disque**

## $RAM$   $-R$   $-RW(V)$   $+R$   $DVD-A$   $DVD-V$   $-RW(VR)$   $VCD$

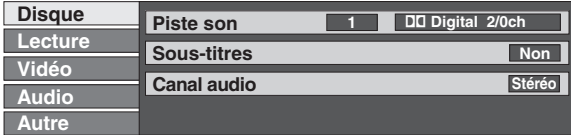

#### **Piste son**

## $RAM$   $-R$   $-RW(V)$   $+R$   $-RW(VR)$

Les propriétés audio du disque apparaissent.

#### DVD-A DVD-V

Sélectionner le type de signal audio et la langue. (Voir [B] Type de signal audio)

## <span id="page-39-0"></span>**Sous-titres**

#### DVD-A DVD-V

Afficher ou non les sous-titres et sélectionner la langue (Voir [A] Piste sonore/Langue des sous-titres)

[RAM] [-R] [-RW‹V›] [+R] [-RW‹V›] (Seuls les disques permettant l'affichage ou non des sous-titres)

Afficher ou non les sous-titres.

- ≥Les renseignements concernant l'affichage ou non des soustitres ne peuvent pas être enregistrés avec cet appareil.
- ≥Si les sous-titres pour malentendants chevauchent les soustitres enregistrés sur le disque, arrêter l'affichage des soustitres.

#### *Canal audio* **RAM <b>ERW(VR)** VCD

→ [23, Changement de source sonore pendant la lecture](#page-22-0)

#### **Angle DVD-A** DVD-V

Changer le chiffre pour choisir un angle.

## ∫ **Marches à suivre communes**

**Préparatifs**

## ● Appuyer sur [DVD]. [1] **Appuyer sur [DISPLAY].**

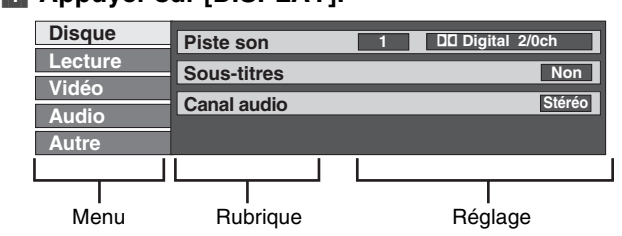

- **2** Choisir le menu à l'aide de [▲, ▼], puis appuyer **sur [**1**].**
- **8** Choisir la rubrique à l'aide de [▲, ▼], puis **appuyer sur [**1**].**
- *■* **Choisir le réglage à l'aide de [▲, ▼].** ≥Diverses opérations sont requises selon les réglages effectués. Suivre les instructions qui s'affichent.

## ∫**Pour quitter l'écran**

Appuyer sur [DISPLAY].

#### **Pour référence**

- ≥Les écrans affichés dépendent du contenu du disque.
- ≥Selon la condition de l'appareil (lecture, arrêt, etc.) et le type de support lu, certaines rubriques ne peuvent pas être sélectionnées ni modifiées.

#### **Image fixe DVD-A**

Sélectionner la méthode de lecture pour les images fixes. **Diaporama :** La lecture s'effectue selon l'ordre réglé par défaut sur le disque. **Page:** Sélectionner le chiffre de l'image fixe et effectuer la lecture. ≥ALÉATOIRE: La lecture s'effectue en ordre aléatoire.

≥Retour: Retour à l'image fixe par défaut sur le disque.

#### **PBC (Pilotage de la lecture)**  $WCD$  ( $\rightarrow$  [64\)](#page-63-1)

Confirme l'activation ou la désactivation du menu de lecture (pilotage de la lecture).

Ce réglage peut être commuté.

#### **[A] Piste sonore/Langue des sous-titres**

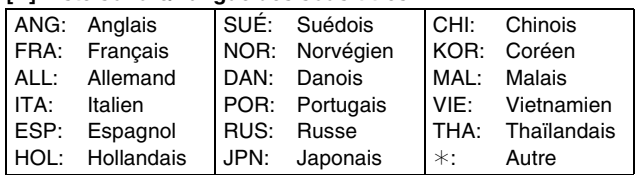

#### **[B] Type de signal audio**

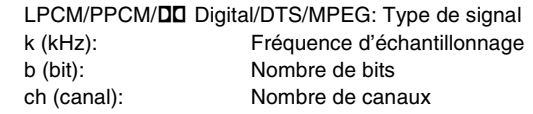

#### **Pour référence**

- ≥L'affichage change selon le contenu du disque. Aucun changement n'est possible où il n'y a pas d'enregistrement.
- ≥Certains disques ne permettent pas de changer les pistes sonores, les sous-titres ou les angles que par l'intermédiaire de leurs propres menus  $(\rightarrow 21)$ .

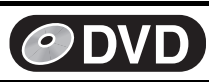

## **Menu de lecture**

## $RAM$   $-R$   $-RW(V)$   $+R$  DVD-A DVD-V  $-RW(VR)$  vCD CD

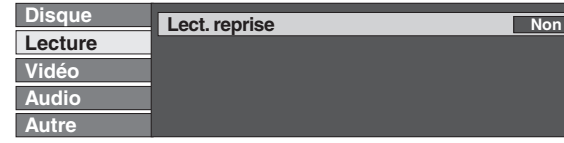

#### **Lect. reprise**

Cette fonction ne peut être utilisée que lorsque la durée de lecture écoulée est affichée.

Sélectionner l'élément devant faire l'objet d'une lecture répétée. Selon le disque utilisé, les éléments pouvant être sélectionnés seront différents.

## $\blacktriangleright$  **Menu vidéo**

#### $RAM$   $-R$   $-RW(V)$   $+R$   $DVD-A$   $DVD-V$   $-RW(VR)$   $VCD$

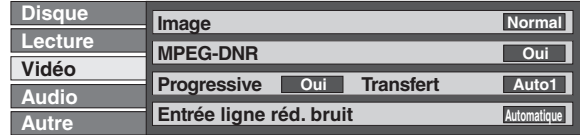

#### **Image**

Pour sélectionner le mode image en cours de lecture

- **Normal**: Réglage par défaut
- **Doux**: Image adoucie avec nombre réduit d'artéfacts vidéo **Fin**: Image plus nette
- **Cinéma**: Adoucit l'image des films, rehausse la netteté dans les scènes sombres.

#### <span id="page-40-1"></span>**MPEG-DNR**

Réduit le bruit vidéo et la dégradation de l'image.  $Oui \longleftrightarrow Non$ 

## <span id="page-40-0"></span><sup>\*</sup>**Progressive** (→ [64\)](#page-63-2)

Choisir "Oui" pour permettre la sortie progressive.

- ≥Choisir "Non" si l'image est étirée horizontalement.
- ≥Les sous-titres pour malentendants ne peuvent pas être affichés lorsque la sortie progressive est sélectionnée. Oui←→Non

## 1 **Menu audio**

## $RAM$   $-R$   $-RW(V)$   $+R$  DVD-A DVD-V  $-RW(VR)$

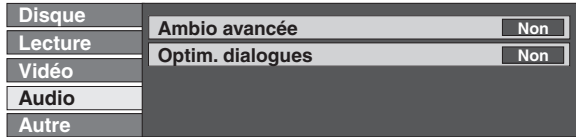

#### <span id="page-40-2"></span>**Ambio avancée**

## $RAM$   $-R$   $-RW(V)$   $+R$  DVD-A DVD-V  $-RW(VR)$

(Seulement en mode Dolby Digital avec 2 canaux ou plus) Pour obtenir un effet ambiophonique avec seulement deux enceintes avant (G/D).

Natur. $\longleftrightarrow$ Accent. $\longleftrightarrow$ Non ^--------------------------------------J

## **Menu Autres**

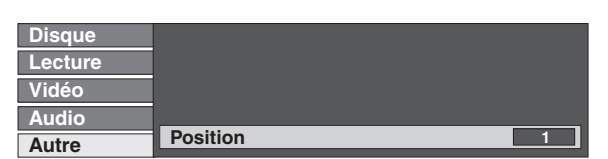

## $RAM$   $-R$   $-RW(V)$   $+R$   $DVD-V$   $-RW(VR)$

Titre $\leftrightarrow$ Chapitre $\leftrightarrow$ Non  $\begin{array}{ccc} \uparrow & & \uparrow \end{array}$ 

 $\uparrow$   $\uparrow$ 

[VCD] [CD] (sauf disques MP3) Plage⇔Tout⇔Non ^--------------------J

[DVD-A] [CD] (disques MP3 seulement) Plage⇔Groupe⇔Non

En cours de lecture d'une liste de lecture [RAM]

#### Listes⇔Non  $\uparrow$

°**Transfert (quand le mode "Progressive" est réglé à "Oui")** Sélectionner la méthode de conversion du signal à balayage

progressif approprié au type de matériel visionné (+ 64, Film et [vidéo\)](#page-63-3).

#### **Auto1 (normal)** :

Détecte les films à 24 images/seconde et les convertit correctement.

- **Auto2** : Compatible avec le film à 30 images/seconde en plus du film à 24 images/seconde.
- **Vidéo** : À choisir avec Auto1 et Auto2 lorsque le contenu vidéo est déformé.

#### **Entrée ligne réd. bruit (seulement lorsque IN1, IN2 ou TP a été sélectionné)**

Réduction du bruit vidéo lors du transfert (repiquage). Selon le logiciel utilisé, un sautillement pourrait survenir.

**Automatique:** 

- La réduction ne fonctionne qu'avec une image provenant du magnétoscope.
- **Oui:** La réduction de bruit fonctionne avec toutes les entrées vidéo.
- **Non:** Le réducteur de bruit est désactivé. Sélectionner lors d'un enregistrement sans modifier l'entrée.

Seulement lorsque l'option "480p" a été sélectionnée à la rubrique "Type télé"  $($  [19\)](#page-18-0).

#### **Nota**

- ≥Désactiver le mode ambio avancée s'il y a de la distorsion.
- ≥Le mode ambio avancée ne fonctionne pas dans le cas des enregistrements SAP.

## **Optim. dialogues**

- $RAM$   $-RW(V)$   $+R$  DVD-V DVD-A  $-RW(VR)$ 
	- (Dolby Digital, 3 canaux ou plus seulement, y compris un canal central)

Le niveau sonore est accru dans l'enceinte centrale pour faciliter l'audition des dialogues.

 $Oui \longleftrightarrow Non$ 

#### **Réglage du positionnement**

Pour changer la position de l'affichage

**1 (Standard) –5:**

Plus le numéro du réglage est élevé, plus l'affichage est placé vers le bas de l'écran.

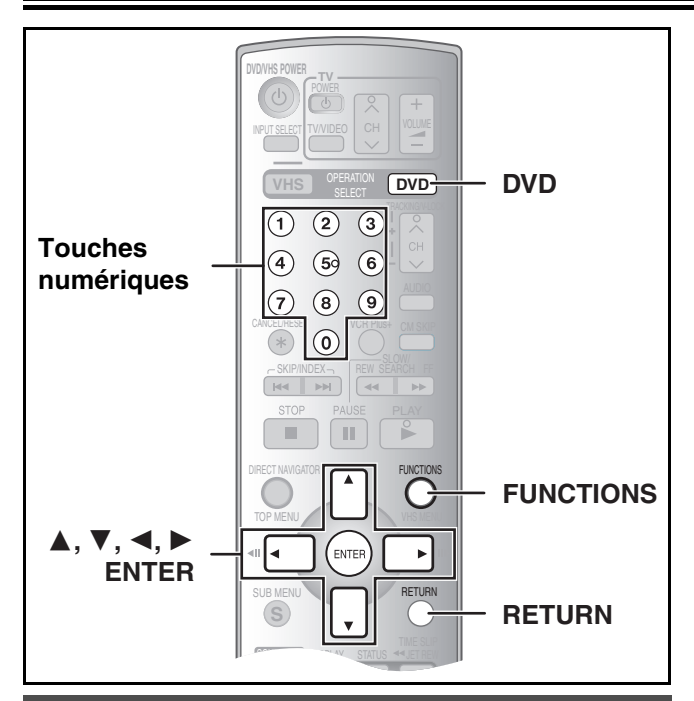

## **Modification des réglages**

## **Préparatifs**

≥Appuyer sur [DVD].

## <span id="page-41-0"></span>∫ **Marches à suivre communes**

Utiliser la procédure suivante pour changer, au besoin, les réglages.

[1] **En mode arrêt Appuyer sur [FUNCTIONS].** [2] **Choisir "Autres** 

> **fonctions" à l'aide de [**3**,** 4**], puis appuyer**

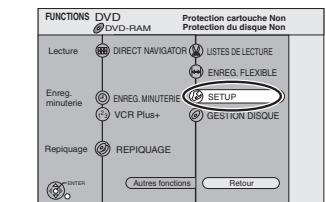

**sur [ENTER].** [3] **Choisir "SETUP" à l'aide de [**3**,** 4**], puis appuyer sur [ENTER].**

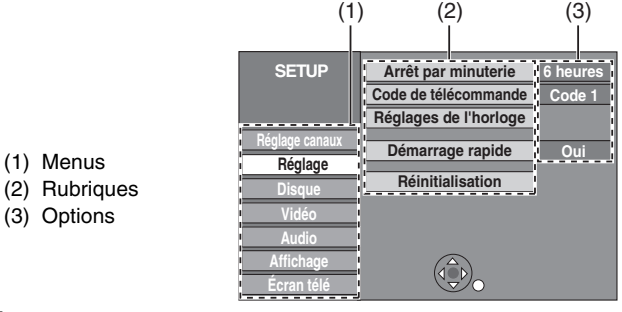

- [4] **Choisir un menu avec [**3**,** 4**], puis appuyer sur [**2**,** 1**].**
- [5] **Choisir une rubrique devant être changée à**  l'aide de [▲, ▼], puis appuyer sur [ENTER]. **6 Choisir une option à l'aide de [▲, ▼], puis**

**appuyer sur [ENTER]**.

≥Certaines options nécessitent diverses opérations. Suivre les directives qui s'affichent.

## ∫**Retour au menu précédent**

Appuyer sur [RETURN]. Même si une option a été modifiée, le changement n'est pas effectué avant d'avoir appuyé sur la touche [ENTER].

## ∫**Sortie du menu**

Appuyer sur [RETURN] plusieurs fois.

## **Pour référence**

≥Les réglages sont conservés en vigueur même si l'appareil est mis en attente.

## <span id="page-41-1"></span>**Inscription d'un mot de passe (Restrictions)**

Il est possible de restreindre la lecture des DVD qui ne conviennent pas à certains publics, les enfants par exemple. La lecture et les changements aux réglages ne sont possibles qu'après avoir inscrit un mot de passe.

**DVD**

## **Préparatifs**

● Appuyer sur [DVD].

#### **Pour régler les restrictions**

L'écran de mot de passe apparaît lorsque les niveaux 0 à 7 sont sélectionnés.

- **[1]** Entrer un mot de passe à quatre chiffres au moyen des touches numériques.
	- Si un chiffre erroné est entré, appuyer sur [<] pour l'effacer avant d'appuyer sur [ENTER].
	- ≥**Ne pas oublier le mot de passe.**
- **2** Appuyer sur [ENTER].
- **3** Appuyer sur [ENTER].

Le mot de passe est entré et l'appareil est verrouillé.

Si la classification du DVD-Vidéo chargé est supérieure au niveau fixé, un message s'affiche à l'écran du téléviseur. Suivre les directives à l'écran.

## **Pour changer les restrictions**

L'écran du mot de passe s'affiche lorsque l'option "Restrictions" est sélectionnée.  $(443)$ 

**11** Entrer un mot de passe à quatre chiffres au moyen des touches numériques et appuyer sur [ENTER].

**Déverrouiller:** pour déverrouiller l'appareil et ramener la

restriction à 8 **Changer code:** pour changer le mot de passe

**Modifier niveau de**

**Déverrouillage** 

pour changer la classe de restriction

**temporaire:** pour déverrouiller temporairement l'appareil (l'appareil se verrouille de nouveau s'il est remis en mode d'attente ou si le plateau du disque est ouvert)

**2** Choisir la rubrique à l'aide de [▲, ▼], puis appuyer sur [ENTER]. Les écrans dépendent de l'opération en cours. Suivre les directives à l'écran.

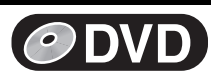

## **Sommaire des réglages**

#### **Les descriptions ci-dessous décrivent les réglages de**

l'appareil. Pour plus de détails sur la gestion des menus: (+ [42\)](#page-41-0) ≥Les rubriques soulignées représentent les réglages d'usine.

- *O***DVD/** *<b><i><u></u> DVD*/ *a l m indiquent les réglages qui valent autant pour* l'enregistreur DVD que pour le magnétoscope.
- **ODVD** indique que les réglages ne valent que pour l'enregistreur DVD.

## ∫**Réglage canaux /**

## **Source signal (RF IN)**  $($ **<del>+</del> [17\)](#page-16-0)**

Régler à la position correspondant au type d'antenne utilisé. [Antenne] [Câble]

## **Programmation automatique (** $\rightarrow$  **[17\)](#page-16-0)**

## **Identification prédéfinie (+ [18\)](#page-17-0)**

#### **Identification manuelle (+ [18\)](#page-17-1)**

## **Programmation VCR Plus+ (** $\rightarrow$  **[17\)](#page-16-1)**

## <span id="page-42-0"></span>∫**Réglage**

## **Arrêt par minuterie**

Régler la durée pendant laquelle l'appareil reste allumé lorsqu'il n'est pas utilisé.

[2 heures] [6 heures] [Non]

## **Code de télécommande** (+ [19\)](#page-18-1)

[Code 1] [Code 2] [Code 3]

## **[Réglages de l'horloge](#page-45-0)**

Appuyer sur [ENTER] pour afficher les paramétrages suivants.

## **Réglage horloge automatique (+[46\)](#page-45-1)**

#### **Réglage horloge manuel (** $\rightarrow$  **[46\)](#page-45-2)**

## **Réglage du fuseau horaire (+[46\)](#page-45-3)**

L'heure du réglage automatique de l'horloge est corrigée. Ce statut ne s'affiche pas au menu de réglage lorsque l'option réglage horloge automatique n'est pas sélectionnée.  $[-1]$   $[0]$   $[+1]$ 

## <span id="page-42-1"></span>**Démarrage rapide**

- Démarrage rapide en 1 seconde pour enregistrement sur DVD-RAM° À partir de l'état hors marche, l'enregistrement sur DVD-RAM s'amorce à peine 1 seconde après avoir pressées en séquence
- les touches [ $\diamond$ , DVD/VHS POWER] et [●, REC] (mode de démarrage rapide).

Il est à noter que la consommation d'énergie est plus grande lorsque cette fonction est réglée sur "Oui" même lorsque l'appareil n'est pas en marche.

[Oui] [Non]

## **Réinitialisation**

Cette rubrique rétablit à leurs valeurs d'origine toutes les valeurs des menus SETUP, sauf l'horloge, le réglage des canaux, les restrictions par classe et la langue d'affichage.

[Oui] [Non]

## ∫**Disque**

## **Réglages pour lecture**

Appuyer sur [ENTER] pour afficher les paramétrages suivants.

#### <span id="page-42-3"></span>**Restrictions**  $(4.42)$  $(4.42)$

Choisir la classe de restriction de lecture des DVD-Vidéo. **Classe de restriction (lorsque le niveau 8 est sélectionné)** [8 Autoriser tous les disques] : tous les DVD-Vidéo peuvent être lus.

[1] à [7] : interdisent la lecture des disques DVD-Vidéo sur lesquels sont enregistrées les restrictions correspondantes. [0 Interdire tous les disques] :

interdit la lecture de tous les disques DVD-Vidéo.

## **Changement des restrictions (lorsqu'un niveau 0 à 7 est sélectionné)**

#### [Déverrouiller] [Changer code]

[Modifier niveau de restriction] [Déverrouillage temporaire]

## **Lecture DVD-Audio en mode vidéo**

Sélectionner "Mode Vidéo (vidéo activé)" pour lire le contenu DVD-Vidéo de certains disques DVD-Audio.

[Mode Vidéo (vidéo activé)] [Mode audio (vidéo désactivé)]

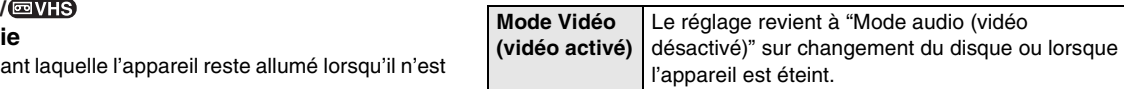

## **Signal son**

[Anglais] [Français] [Espagnol] [Version originale]  $[Autre * * * * *]$ 

## **Langue des sous-titres**

[Automatique] [Anglais] [Français] [Espagnol] [Autre  $\forall x \times y$ ]

## **Langue du menu**

[Anglais] [Français] [Espagnol] [Autre \*\*\*\*]

Choisir la langue de la piste sonore, des sous-titres et des menus du disque. [DVD-V]

≥Si une langue qui n'est pas enregistrée est sélectionnée ou si les langues sont déjà réglées dans le disque, c'est la langue déterminée par défaut dans le disque qui sera lue plutôt.

## **Version originale**

La langue originale de chaque disque sera sélectionnée.

**Autre**  $**$  \* \*

Il s'agit du réglage du code de la langue.

Entrer un numéro de code à l'aide des touches numériques (→ 45, "Liste des codes de langue").

#### **Automatique**

Si la langue choisie comme "Signal son" n'est pas disponible, les sous-titres apparaissent automatiquement en cette langue s'ils existent sur le disque.

 $\mathcal{L} = \{ \mathcal{L} \mid \mathcal{L} \in \mathcal{L} \text{ and } \mathcal{L} \in \mathcal{L} \text{ and } \mathcal{L} \in \mathcal{L} \}$ **Réglages pour enregistrement**

Appuyer sur [ENTER] pour afficher les paramétrages suivants.

## <span id="page-42-2"></span>**Durée d'enregistrement mode EP**

Choisir le nombre maximum d'heures d'enregistrement en mode EP (→ [25,](#page-24-0) "[Modes et durées approximatives d'enregistrement](#page-24-0)"). [EP (ultra longue durée) (6H)] [EP (ultra longue durée) (8H)]

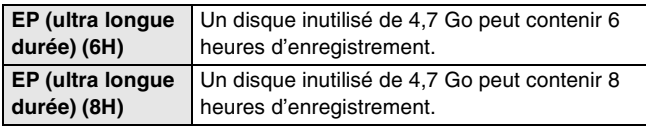

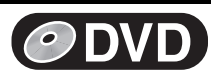

≥Les rubriques soulignées représentent les réglages d'usine.

## ∫**Vidéo**

#### **Arrêt sur image**

Choisir le type d'image affiché lors d'un arrêt sur image.  $(\rightarrow 64,$  $(\rightarrow 64,$  $(\rightarrow 64,$  ["Image et champ"](#page-63-4))

[Automatique] [Champ] [Image]

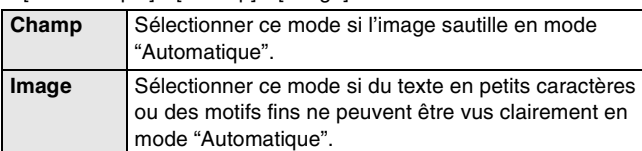

## **Commande de niveau du noir**

Pour une amélioration de l'image, régler, selon les préférences, le niveau du noir à normal, plus clair ou plus foncé.

Appuyer sur [ENTER] pour afficher les paramétrages suivants.

## **Niveau d'entrée**

Ajuste le niveau du noir du signal d'entrée. [Plus clair] [Plus foncé]

## **Niv. sortie (composite/SVidéo)**

Ajuste le niveau du noir du signal de sortie des prises VIDEO OUT et S-VIDEO OUT.

[Plus clair] [Plus foncé]

## **Niveau sortie vidéo composant**

Ajuste le niveau du noir du signal de sortie des prises COMPONENT VIDEO OUT (Y/PB/PR).

[Plus clair] [Normal] [Plus foncé]

## ■ Audio *O***DVD**

## **Compression dynamique**

**DVD-V** (Seulement en mode Dolby Digital)

Modifier la dynamique  $(464)$  pour l'écoute à bas volume. [Oui] [Non]

## <span id="page-43-0"></span>**Sélection MTS**

Choisir d'enregistrer le signal audio primaire ou secondaire (2 voies) à l'enregistrement ou au transfert (repiquage) sur DVD-R, DVD-RW (format DVD-Vidéo) ou +R. (Il n'est pas possible de sélectionner le type de signal audio lors de l'enregistrement d'une source audio externe sur DVD-R, DVD-RW (format DVD-Vidéo) ou +R. Cette sélection doit être faite sur l'appareil source.)

[Principal] [SAP (seconde piste son)]

## <span id="page-43-1"></span>**Sortie audio numérique**

Modifier ces réglages si de l'équipement a été raccordé à cet appareil au moyen de la borne DIGITAL AUDIO OUT (+ [15\).](#page-14-0) Appuyer sur [ENTER] pour afficher le menu.

## **Conv.-abaissement PCM**

Choisir comment sortir le son avec une fréquence d'échantillonnage de 96 kHz ou de 88,2 kHz.

≥Les signaux sont convertis à 48 kHz ou à 44,1 kHz malgré les réglages ci-dessus si les signaux ont une fréquence d'échantillonnage dépassant 96 kHz ou 88,2 kHz ou si le disque est protégé contre la copie.

#### [Oui] [Non]

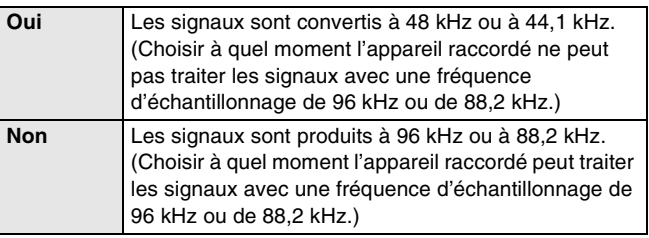

## <span id="page-43-2"></span>**Dolby Digital**

Choisir soit la sortie en train de bits ("Bitstream") qui traite les signaux Dolby Digital des autres périphériques connectés soit la conversion des signaux au format "PCM" (2 canaux) avant de les acheminer.

#### [Bitstream] [PCM]

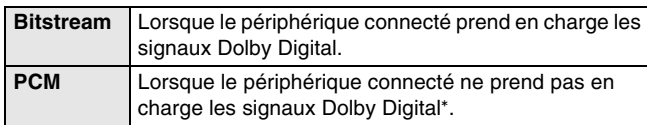

#### **DTS**

Choisir soit la sortie en train de bits ("Bistream") qui traite les signaux DTS des autres périphériques connectés soit la conversion des signaux au format "PCM" (2 canaux) avant de les acheminer.

[Bitstream] [PCM]

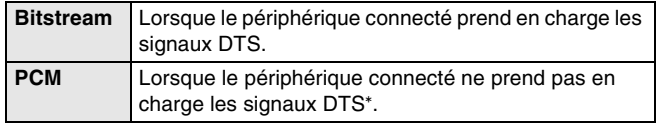

Un paramétrage inadéquat peut engendrer un bruit nuisible tant à l'ouïe qu'aux enceintes acoustiques ; de plus l'enregistrement ne pourra se faire correctement sur des supports tels que des minidisques.

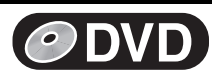

≥Les rubriques soulignées représentent les réglages d'usine.

#### <span id="page-44-1"></span>∫**Affichage**

## **Messages à l'écran**

Choisir d'afficher automatiquement ou non les messages à l'écran. [Automatique] [Non]

#### **Langue de l'affichage /**

Choisir la langue des menus et des messages à l'écran. [English] [Español] [Français]

## <span id="page-44-3"></span>**Arrière-plan bleu**

Choisir de montrer l'arrière-plan bleu qui s'affiche normalement lorsque la réception télé est mauvaise.

<span id="page-44-2"></span>[Oui] [Non]

#### **Affichage fluorescent /**

Change la luminosité de l'affichage.

[Clair] [Assombri] [Auto]

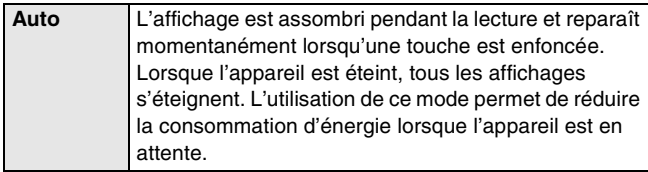

## <span id="page-44-0"></span>∫**Écran télé**

#### **Type télé**  $(\rightarrow 19)$  $(\rightarrow 19)$

Choisir le réglage qui convient au téléviseur et aux préférences personnelles.

[Format 4:3 et 480i] [Format 4:3 et 480p] [Format 16:9 et 480i] [Format 16:9 et 480p]

#### <span id="page-44-4"></span>**Mode télé des disques DVD-Vidéo**

Le mode d'affichage des images 16:9 (DVD-Vidéo) sur un téléviseur de format 4:3 conventionnel peut être modifié.  $(464)$  $(464)$ [Panoramique & Balayage] [Boîte aux lettres]

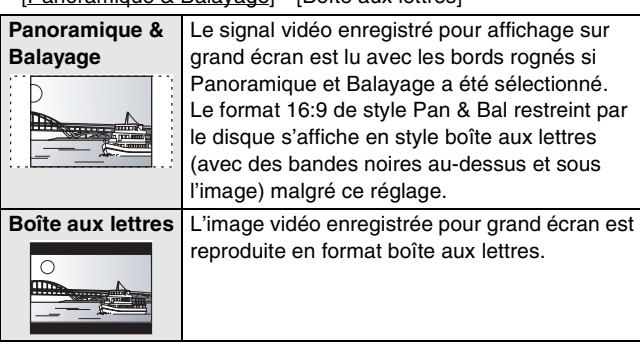

## <span id="page-44-5"></span>**Mode télé des disques DVD-RAM**

Le mode d'affichage des images 16:9 (DVD-RAM) sur un téléviseur de format 4:3 conventionnel peut être modifié.  $(464)$  $(464)$ 

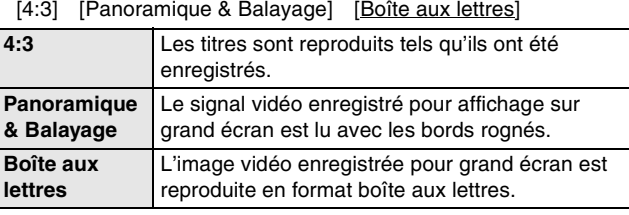

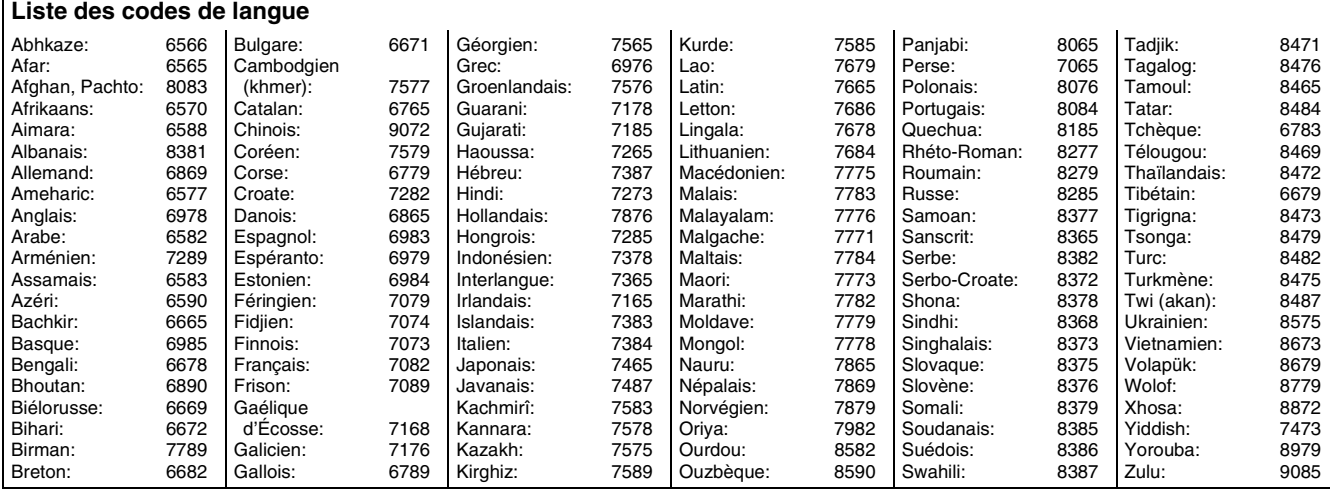

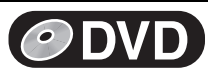

SETUP

GESTION DISQUE ENREG. FLEXIBLE LISTES DE LECTURE

Autres fonctions | (Retour

**Protection du disque Non Protection cartouche Non**

## <span id="page-45-4"></span><span id="page-45-0"></span>**Réglages de l'horloge**

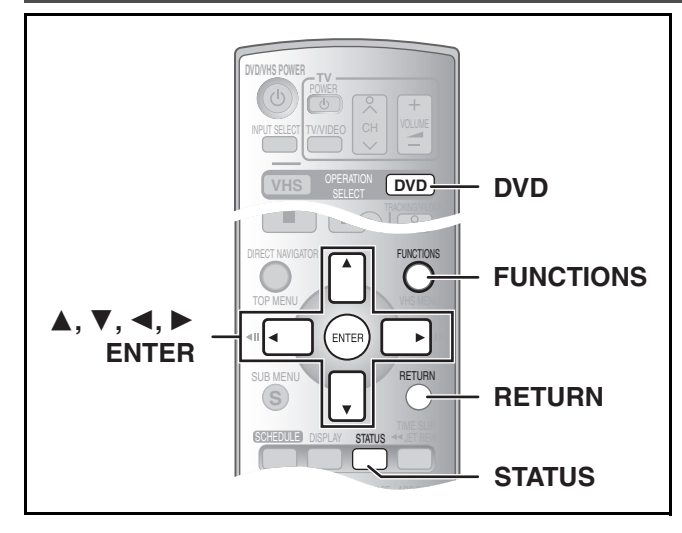

## <span id="page-45-1"></span>1 **Réglage horloge automatique**

≥Suivre les étapes 1 à 5 de ["Réglages de l'horloge](#page-45-0)".

## [6] **Choisir "Réglage horloge automatique" à l'aide de [**3**,** 4**], puis appuyer sur [ENTER].**

## [7] **Appuyer sur [ENTER].**

≥Le réglage automatique de l'horloge débute. Ce réglage peut prendre beaucoup de temps, même plusieurs heures dans certains cas. Lorsque le réglage est complété, l'écran suivant apparaît.

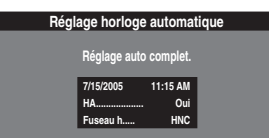

≥Lorsque l'horloge n'a pas été réglée correctement, faire le réglage manuellement ou utiliser la fonction de sélection du fuseau horaire.

- ≥L'indication HA, (heure avancée) confirme que l'heure d'été a été réglée.
- ≥L'indication Fuseau h indique la différence par rapport au temps universel (T.U.).

HNE (Heure normale de l'Est)  $= T.U. -5$ HNC (Heure normale du Centre)  $= T.U. -6$ HNR (Heure nomale des Rocheuses)  $= T.U. -7$ HNP (Heure normale du Pacifique)  $= T.U. -8$ <br>HNA (Heure normale de l'Alaska)  $= T.U. -9$ HNA (Heure normale de l'Alaska) HNH (Heure normale de Hawaï)  $= T.U. -10$ Pour les autres fuseaux horaires : xx heures

## [8] **Appuyer sur [ENTER].**

∫**Pour annuler en cours de route** Appuyer sur [RETURN].

Les "Réglages de l'horloge" effectués ici s'appliquent au magnétoscope également.

#### **Préparatifs**

- ≥Appuyer sur [DVD]. [1] **En mode arrêt Appuyer sur [FUNCTIONS].**
- [2] **Choisir "Autres fonctions" à l'aide de**
- **[**3**,** 4**], puis appuyer sur [ENTER].**  $\overline{\phantom{a}}$  **3** Choisir "SETUP" à l'aide **appuyer sur [ENTER].**
- [4] **Choisir "Réglage" à l'aide de [**3**,** 4**] et appuyer sur [**2**,** 1**].** [5] **Choisir "Réglage de l'horloge" à l'aide de [**3**,**  4**], puis appuyer sur [ENTER].**

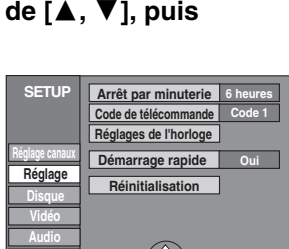

 $(\vec{P})$ 

DVD DVD-RAM

DIRECT NAVIGATOR

VCR Plus+

1  $^2$ 

**Affichage Écran télé**

minuterie ENREG. MINUTERIE Repiquage (S) REPIQUAGE

**FUNCTIONS**

Lecture Enreg.

## <span id="page-45-3"></span>1 **Réglage du fuseau horaire**

≥Suivre les étapes 1 à 5 de "[Réglages de l'horloge"](#page-45-0).

Régler le fuseau horaire  $(-1 \text{ ou } +1)$  s'il n'a pas été réglé correctement lors du réglage horloge automatique. Il est impossible de modifier ce réglage si l'horloge a été réglée manuellement.

[6] **Sélectionner "Réglage du fuseau horaire" à l'aide de [**3**,** 4**] et appuyer sur [ENTER].**

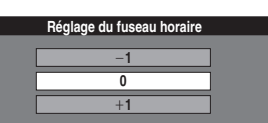

[7] **Choisir "**j**1" ou "**i**1" à l'aide de [**3**,** 4**], puis appuyer sur [ENTER].**

∫**Retour au menu précédent** Appuyer sur [RETURN].

<span id="page-45-5"></span><span id="page-45-2"></span>1 **Réglage horloge manuel**

≥Suivre les étapes 1 à 5 de "[Réglages de l'horloge"](#page-45-0).

[6] **Choisir "Réglage horloge manuel" à l'aide de [**3**,** 4**], puis appuyer sur [ENTER].**

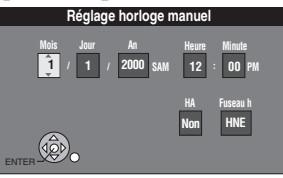

[7] **À l'aide de [**2**,** 1**], choisir la rubrique à changer puis appuyer sur [**3**,** 4**] pour changer le réglage.**  ≥HA (heure avancée): Oui ou Non

Si "Oui" est sélectionnée, l'horloge est avancée d'une heure à 2 heures du matin le premier dimanche d'avril et est reculée d'une heure à 2 heures du matin le dernier dimanche d'octobre.

● Fuseau h (→ ci-dessus)

## [8] **Appuyer sur [ENTER]**.

- ≥L'horloge démarre.
- ≥Lorsque le fuseau horaire est modifié, les heures d'enregistrement programmées avant la modification du fuseau horaire changent également pour correspondre au nouveau fuseau horaire.

∫**Retour au menu précédent** Appuyer sur [RETURN].

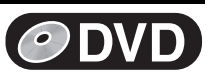

Enreg. Lecture (1) DVD-RAM

(3) Stéréo

## **Fenêtre des fonctions**

La fenêtre des fonctions permet d'accéder plus rapidement et facilement aux fonctions principales.

## **Préparatifs**

● Appuyer sur [DVD].

[1] **En mode arret**

## **Appuyer sur [FUNCTIONS].**

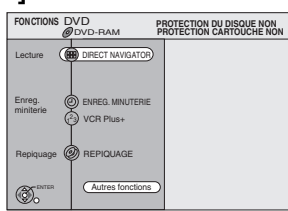

≥Les fonctions affichées dépendent du type de disque utilisé.

## **2 Choisir une rubrique à l'aide de [▲, ▼], puis appuyer sur [ENTER]**.

≥Si "Autres fonctions" est sélectionné, appuyer sur [3, 4] pour sélectionner un élément, puis appuyer sur [ENTER].

## ∫**Fermeture de la fenêtre des fonctions**

Appuyer sur [FUNCTIONS].

## <span id="page-46-0"></span>**Affichages de l'état**

## **Préparatifs**

● Appuyer sur [DVD].

■ Changement des informations affichées

Des messages s'affichent au téléviseur durant l'utilisation de l'appareil pour indiquer l'opération qui vient de s'effectuer et le statut actuel de l'appareil.

## **Appuyer sur [STATUS] pour changer l'information affichée.**

Chaque fois que la touche est enfoncée, l'information affichée change.

## Par exemple, DVD-RAM

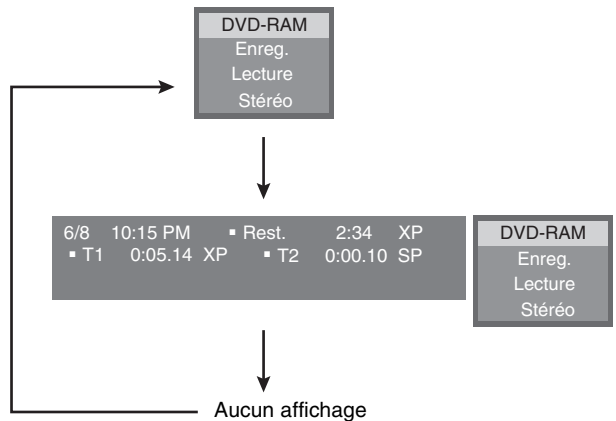

## ∫ **Exemples d'affichages**

- **(1) Support actuel**
- **(2) Statut actuel de l'enregistrement ou de la lecture, canal d'entrée** (2)
	- ≥Affichage de l'état actuel de l'appareil et
	- du canal d'entrée.<br>Enreg. : Enregistrement
	- Pause : Pause à l'enregistrement
	- **Lecture :** Lecture
	- **Lecture**  $\times$ **1.3 :** Lecture rapide (lecture  $\times$ 1.3)
	- ; **:** Pause à la lecture
	- **EXECUTE:** Marche avant rapide (5 vitesses)<br>
	Marche arrière rapide (5 vitesses 6 **:** Marche arrière rapide (5 vitesses)
	- **I**▶ : Ralenti (5 vitesses)
	- G **:** Ralenti arrière (5 vitesses)

#### **Ouverture/Fermeture :**

Indique le statut du plateau

**(3) Type de signal audio**  $(\rightarrow 23, 25)$  $(\rightarrow 23, 25)$  $(\rightarrow 23, 25)$  $(\rightarrow 23, 25)$ 

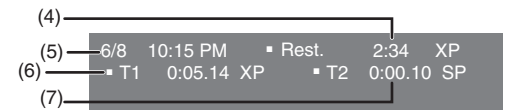

- **(4) Durée d'enregistrement disponible et mode d'enregistrement**
	- (ex. : "2:34 XP" indique 2 heures et 34 minutes en mode XP)
- **(5) Date et heure actuelles**

## **(6) Temps de lecture écoulé**

- **(7) Durée de l'enregistrement**
	- ≥Donne la durée et le mode d'enregistrement ainsi qu'une indication visuelle de l'espace d'enregistrement sur le disque.

## **Lecture**

## <span id="page-47-1"></span><span id="page-47-0"></span>**Chargement d'une vidéocassette**

#### **La fenêtre montrant la bande magnétique sur la vidéocassette devrait être tournée vers le haut.**

## **Charger la vidéocassette.**

≥L'appareil se met en marche automatiquement.

## ∫**Pour éjecter une vidéocassette**

≥Une vidéocassette peut être éjectée lorsque l'appareil est en mode d'attente. L'appareil se remet en mode d'attente une fois la vidéocassette éjectée.

## **Sur l'appareil principal**

● Appuyer sur [▲, EJECT] de l'appareil principal.

## **Sur la télécommande**

<span id="page-47-2"></span>● Appuyer sur [VHS] puis maintenir la touche [■, STOP] enfoncée pendant 3 secondes ou plus.

## **Détails sur les vidéocassettes**

## <span id="page-47-3"></span>∫ **Vidéocassettes**

- ≥Briser la languette de protection de la vidéocassette pour empêcher l'effacement accidentel. Pour utiliser de nouveau la vidéocassette aux fins d'enregistrement, couvrir les ouvertures de deux épaisseurs de ruban adhésif.
- ≥Il est possible d'utiliser les vidéocassettes VHS et S-VHS, mais cet appareil est incapable d'exploiter correctement toutes les caractéristiques des vidéocassettes S-VHS.

## ∫ **Entretien des vidéocassettes**

- ≥Des vidéocassettes de mauvaise qualité ou endommagées peuvent salir ou endommager les têtes de l'appareil. Ranger les vidéocassettes avec soin et jeter celles qui sont sales ou endommagées.
- ≥Ne jamais utiliser de vidéocassettes qui ont été mouillées ou très endommagées car elles peuvent non seulement salir les têtes, mais également entraîner un mauvais fonctionnement de l'appareil.

## ∫ **Entretien**

## **Nettoyage des têtes vidéo**

La saleté qui se dépose sur les têtes vidéo peut causer des enregistrements et des lectures de mauvaise qualité.

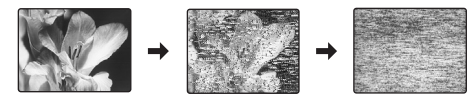

Si la situation ne s'améliore pas, utiliser une cassette de nettoyage offerte en option (numéro de pièce NV-TCL30PT). Si le problème persiste, consulter un technicien qualifié.

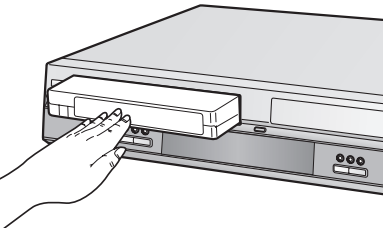

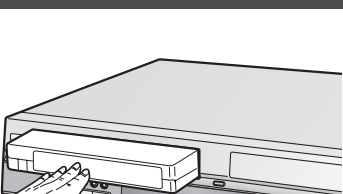

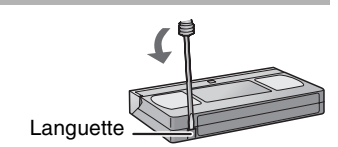

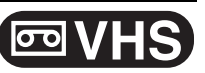

## **Lecture**

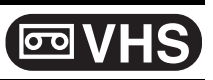

## **Lecture d'une vidéocassette**

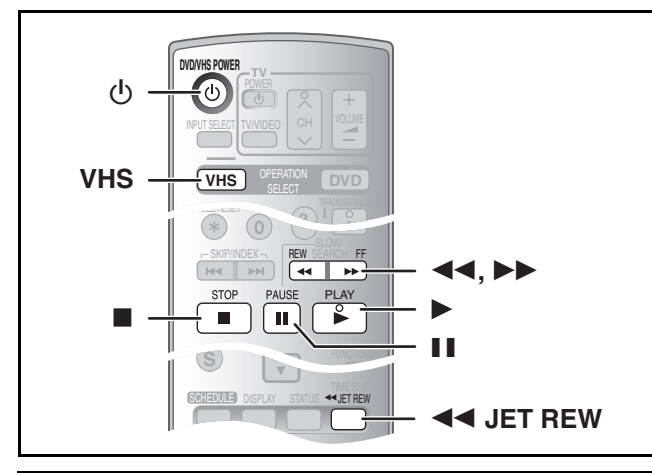

## **Préparatifs**

≥Sélectionner le canal d'affichage de l'appareil (ex. de l'entrée audio/vidéo) sur le téléviseur.

● Appuyer sur [VHS].

## [1] **Appuyer sur [**Í**, DVD/VHS POWER] pour allumer l'appareil.**

- **2 Charger une vidéocassette enregistrée.** (+ [48\)](#page-47-0)
- [3] **Appuyer sur [**1**, PLAY].**

≥La lecture démarre automatiquement si une vidéocassette sans languette a été insérée dans l'appareil.

## **Avance accélérée/rebobinage**

## **En mode arrêt**

**Appuyer sur [**6**] (arrière)/[**5**] (avant).**

## **Repérage/révision**

## **Pendant la lecture**

## **Appuyer sur ou maintenir enfoncée [**6**] (arrière)/ [**5**] (avant).**

≥Si ces touches sont enfoncées à répétition, la lecture se poursuivra lorsque les touches seront relâchées.

● Appuyer sur [▶, PLAY] pour poursuivre la lecture.

## <span id="page-48-0"></span>**Recherche rapide**

## **Pendant la lecture**

## **Appuyer deux fois sur [**6**] (arrière)/[**5**] (avant). La vitesse de repérage/révision peut être augmentée.**

- Appuyer sur [▶, PLAY] pour poursuivre la lecture.
- ≥Choisir la vitesse de défilement rapide de l'image enregistrée.  $\left(\rightarrow 54\right)$
- ≥Les images enregistrées dans les mode EP ou VP peuvent subir de la distorsion si elles sont lues à environ 35 fois la vitesse nominale. L'image peut défiler verticalement. Il ne s'agit pas d'une défectuosité, mais si cela se produit, changer pour environ 27 fois la vitesse normale.
- ≥L'image peut ne pas s'afficher en couleur ou elle peut subir une distorsion, selon le téléviseur.

## ∫**Interruption momentanée de la lecture**

Appuyer sur [II, PAUSE]. (Appuyer à nouveau pour poursuivre la lecture.)

## ∫**Interruption de la lecture**

Appuyer sur [■, STOP].

**Nota**

- ●Lorsque l'appareil est en mode attente, appuyer sur [▶, PLAY] pour lire la vidéocassette chargée.
- ≥Lorsque la fin de la bande magnétique est atteinte, l'appareil la rebobine automatiquement au début. Cette fonction est inactive lors d'un enregistrement par minuterie, d'une marche avant rapide et d'un enregistrement en mode arrêt spécifié.
- ≥La recherche rapide, le repérage, la lecture en révision ou en ralenti sont annulés automatiquement après 10 minutes et l'arrêt sur image après 5 minutes.
- ≥L'affichage d'une image arrêtée ou ralentie peut être déformée en mode VP.
- ≥Pour la lecture d'une bande magnétique enregistrée par un autre magnétoscope, il peut être nécessaire de régler le pistage (+ [50\).](#page-49-0) Dans certains cas la qualité de l'image peut demeurer inférieure. Ceci est causé par des contraintes de format.

## **Ralenti**

## **Pendant la lecture**

## **Maintenir [**;**, PAUSE] enfoncée durant 2 secondes ou plus.**

● Appuyer sur [▶, PLAY] pour poursuivre la lecture.

## **Rebobinage rapide**

## **Pour atteindre une plus grande vitesse de rebobinage Appuyer sur [**6**JET REW].**

L'indication "J. REW" apparaît à l'écran du téléviseur (sauf lorsque l'indication de bande magnétique restante s'affiche).

- ≥Selon le type de bande magnétique ou les conditions de fonctionnement, la vitesse de rebobinage rapide peut varier.
- ≥Le compteur de la bande se replace à "0:00.00" lorsque la bande revient au début.
- ≥Selon le type de bande magnétique, cette fonction peut être désactivée.

## **Lecture**

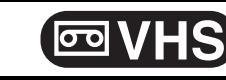

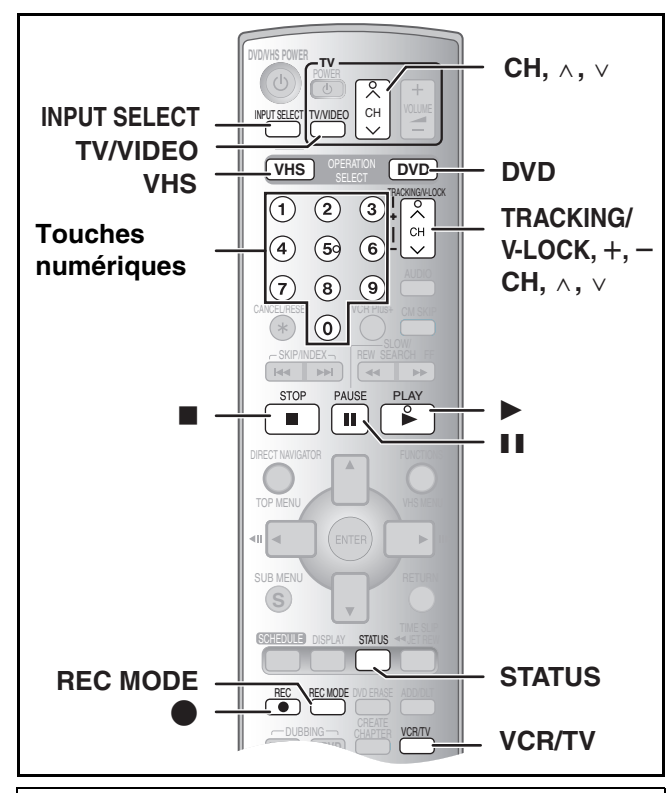

## **Préparatifs**

● Appuyer sur [VHS].

## **Lecture quasi S-VHS (SQPB)**

Il est également possible d'effectuer la lecture de bandes

magnétiques enregistrées avec le système S-VHS.

- ≥Du bruit vidéo peut se produire, selon le type de bande magnétique utilisée.
- ≥Il n'est pas possible d'obtenir toute la haute résolution dont est capable le système S-VHS.
- ≥Il n'est pas possible d'enregistrer selon le système S-VHS avec cet appareil.

## **Répétition de la lecture**

## **Pendant la lecture ou en mode arrêt Maintenir la touche [**1**, PLAY] enfoncée durant 5 secondes ou plus.**

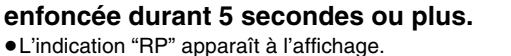

≥À la fin de l'émission, le ruban recule rapidement

jusqu'au début de l'émission et la lecture reprend (s'il y a au moins 5 secondes sans signal à la fin de l'émission). Le procédé se répète jusqu'à ce qu'il soit interrompu.

∫**Pour recommencer la lecture normale** Appuyer sur [ $\blacktriangleright$ , PLAY].

## ∫**Interruption de la lecture** Appuyer sur [■, STOP].

## <span id="page-49-1"></span>**Lecture d'une bande avec une haute qualité d'image**

Avec le canal TP, il est possible de lire une bande avec une haute qualité d'image sur un téléviseur compatible avec un signal à balayage progressif.

## **Préparatifs**

● Connexion aux prises COMPONENT VIDEO IN (→ [15\)](#page-14-1)

●Sélection du type de téléviseur (→ [19](#page-18-0), [45\)](#page-44-0)

- [1] **Appuyer sur [DVD]**.
- **2** Appuyer sur [INPUT SELECT] ou [CH,  $\land$ ,  $\lor$ ] **pour choisir le canal "TP".**  $\bullet$ À propos du canal "TP" ( $\rightarrow$  [58\)](#page-57-0)
- [3] **Appuyer sur [VHS], puis appuyer sur [**1**, PLAY].** ≥La lecture de la bande s'amorce.

#### **Nota**

- ≥Régler le format d'image en fonction des dimensions de l'écran de télévision.
- ≥Le téléviseur doit pouvoir prendre en charge un signal à balayage progressif.

## <span id="page-49-2"></span>**Réglage de l'image en lecture**

## <span id="page-49-0"></span>∫ **Pistage manuel**

Cet appareil fait habituellement le réglage du pistage, mais il devra être effectué manuellement si du bruit vidéo apparaît sur une bande enregistrée par un autre appareil.

## **Pendant la lecture** Appuyer sur [TRACKING/V-LOCK, +1 ou sur

**[TRACKING/V-LOCK, -].** 

Répéter jusqu'à ce que le bruit soit disparu.

## ■ Réglage du contrôle de défilement

Régler le défilement vertical pour arrêter le tremblotement en mode pause.

## **En mode pause**

## **Appuyer sur [TRACKING/V-LOCK,** r**] ou sur [TRACKING/V-LOCK, -].**

Répéter jusqu'à ce que le tremblotement cesse.

## ∫**Pour revenir au pistage automatique**

Appuyer simultanément sur [TRACKING/V-LOCK, +] et sur  $ITRACKING/V-LOCK, -$ ].

## ∫**Pour faire disparaître le bruit d'une image en pause**

Démarrer la lecture ralentie, puis régler le pistage.

## **Nota :**

 $\mathbf{L}$   $\mathbf{P}$  PB

 $\overline{M}$   $\overline{M}$ 

- ≥Cette méthode peut ne pas fonctionner avec certains modèles de téléviseurs ou de bandes magnétiques.
- ≥Il est également possible de régler le pistage et le défilement vertical à l'aide de [CH,  $\land$ ,  $\lor$ ] sur le côté magnétoscope de l'appareil.

## **Enregistrement**

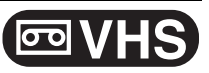

## **Enregistrement d'émissions de télévision**

## ∫ **Enregistrement – Marche à suivre**

## **Préparatifs**

- ≥Sélectionner le canal d'affichage de l'appareil (ex. de l'entrée audio/vidéo) sur le téléviseur.
- ≥S'assurer que l'heure de l'horloge est exacte. Si elle n'est pas réglée, le régler  $($  + [46\)](#page-45-4).
- ≥Appuyer sur [VHS].
- [1] **Charger une vidéocassette avec une languette de protection contre l'effacement intacte.** (→ [48\)](#page-47-0)
- **[2] Appuyer sur [CH,**  $\land$ **,**  $\lor$ **] pour choisir le canal.**
- ≥Si ces touches sont maintenues enfoncées, les canaux changent rapidement.

Sélection des canaux au moyen des touches numériques : **Mode antenne (Télédiffusion)**

ex.: "5":  $[0] \rightarrow [5]$ <br>"15":  $[1] \rightarrow [5]$  $[1] \rightarrow [5]$ **Mode câble** ex.: "5":  $[0] \rightarrow [0] \rightarrow [5]$ 

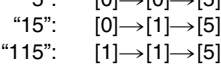

[3] **Appuyer sur [REC MODE] pour choisir la vitesse de défilement.**

- À chaque pression de la touche :  $SP \rightarrow EP \rightarrow VP$  $\sim$   $\sim$
- [4] **Appuyer sur [**¥**, REC] pour commencer l'enregistrement.**

## ∫**Pause à l'enregistrement**

Appuyer sur [II, PAUSE]. (Appuyer de nouveau pour poursuivre l'enregistrement.)

## ∫**Arrêt de l'enregistrement**

Appuyer sur [■, STOP].

## <span id="page-50-0"></span>**Vitesse de défilement**

- SP: la durée d'enregistrement disponible est indiquée sur la boîte de la vidéocassette.
- EP: trois fois la durée du mode SP.
- VP: cinq fois la durée du mode SP.
- ≥Pour obtenir une plus longue durée d'enregistrement, sélectionner "EP" ou "VP".
- ≥Si la qualité de l'image est importante ou si la bande doit être entreposée à long terme, sélectionner "SP".
- ≥Cet appareil peut faire la lecture de bandes enregistrées en mode LP par d'autres appareils ("LP" s'allume à l'affichage).

#### **Mode VP :**

- ≥"VP" s'affiche 8 secondes en clignotant au début de l'enregistrement.
- ≥**Une bande enregistrée en mode VP par cet appareil ne peut pas être lue par d'autres magnétoscopes. Il est recommandé de distinguer la bande des autres en indiquant, par exemple, "VP" sur l'étiquette.**
- ≥Il faut plus de temps pour que le pistage automatique intervienne lors de la lecture de bandes enregistrées en mode VP et il peut être impossible avec certains types de bandes. Si c'est le cas, effectuer le pistage manuellement  $(\rightarrow 50)$ .

#### **Nota**

- ≥**Même si la vidéocassette utilisée porte l'étiquette "S-VHS", cet appareil ne peut enregistrer en mode S-VHS. Il n'enregistre qu'en mode VHS normal.**
- ≥**Les enregistrements VP ne peuvent pas être lus par d'autres appareils.**
- ≥Il est impossible de changer de canal en cours d'enregistrement. Il est possible de changer de canal en mode pause.
- ≥Lorsque l'enregistrement reste en mode pause durant plus de 5 minutes, l'appareil revient automatiquement en mode arrêt.
- ∫**Pour afficher la durée approximative restante de la bande**
- **11** Sélectionner "SELECTIONNER LA BANDE" au menu VHS et choisir la durée correspondant à celle de la bande.  $(\rightarrow 54)$  $(\rightarrow 54)$
- **2** Appuyer à plusieurs reprises sur [STATUS].

Chaque fois que la touche [STATUS] est enfoncée, l'affichage change comme suit :

## Horloge → Compteur → Durée de bande restante

^-------------------------------------------------------------} ≥La durée de bande restante peut ne pas s'afficher correctement, selon le type de bande utilisé.

## ∫ **Programmation de l'heure de fin de l'enregistrement**

**Préparatifs**

● Appuyer sur [VHS].

## **En cours d'enregistrement**

## **Appuyer sur [**¥**, REC] pour sélectionner la durée d'enregistrement.**

≥Sur l'appareil principal, appuyer sur [¥, REC] sur le magnétoscope.

#### **Affichage de l'appareil**

À chaque pression de la touche : Compteur (annuler)  $\rightarrow$  OFF 0:30  $\rightarrow$  OFF 1:00  $\rightarrow$  OFF 1:30  $\begin{array}{l} \text{---} \text{ OFF 4:00} \leftarrow \text{OFF 3:00} \leftarrow \text{OFF 2:00} \leftarrow \end{array}$ 

#### **Pour référence**

≥Ceci ne fonctionne pas en cours d'enregistrement par minuterie.

≥L'enregistrement s'arrête et la durée réglée s'efface si la touche [■, STOP] est enfoncée.

## <span id="page-50-1"></span>■ Enregistrement tout en regardant la **télévision**

## **Préparatifs**

- ≥Connexion (sans câble audio/vidéo)
- S'assurer que l'indicateur de mode télévision est allumé sur l'appareil. Sinon, appuyer sur [VCR/TV] pour l'allumer.
- ≥Connexion (avec câble audio/vidéo)
	- Appuyer sur [TV/VIDEO] pour changer l'entrée du signal à "TV".

## Appuyer sur [CH,  $\land$ ,  $\lor$ ] dans la section TV de la **télécommande pour choisir les canaux de télévision désirés.**

#### **Pour référence**

- ≥Il est aussi possible de procéder de cette façon en cours d'enregistrement par minuterie.
- ≥L'enregistrement n'en est pas affecté.

## ∫ **Lecture/enregistrement de DVD durant un enregistrement**

Il est possible de faire la lecture ou l'enregistrement de disques en cours d'enregistrement. L'enregistrement n'en sera pas affecté. ●Lecture de DVD (→ [21\)](#page-20-1)

- Enregistrement de DVD (→ [25\)](#page-24-2)
- Lorsqu'un canal de télévision est enregistré sur VHS, seul le même canal peut être enregistré sur DVD.

**Enregistrement**

**VOT0N93** 

## **Enregistrement**

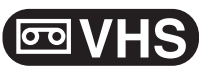

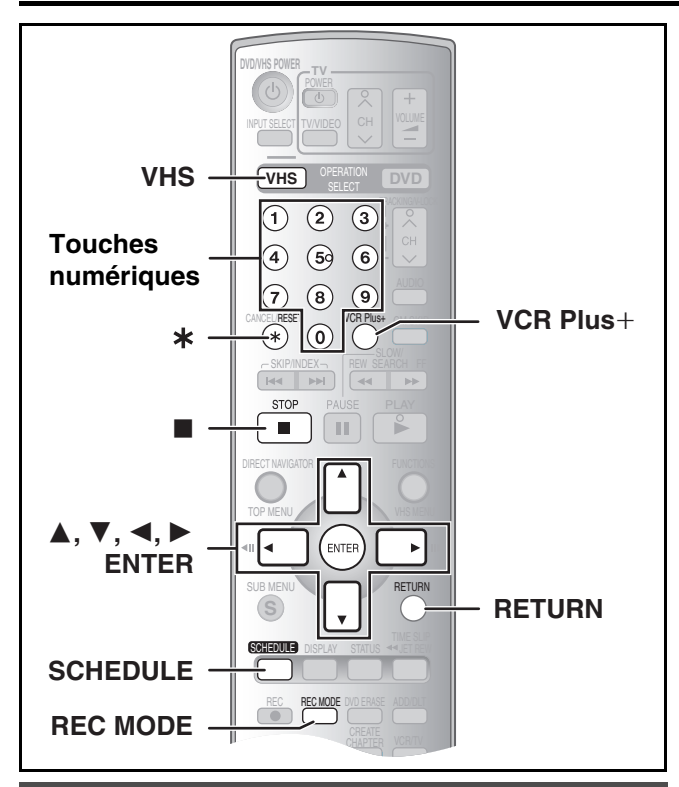

## **Mises en garde pour l'enregistrement par minuterie sur DVD et VHS**

## ∫**L'enregistrement par minuterie démarre automatiquement à l'heure programmée.**

≥L'enregistrement par minuterie peut démarrer, que l'appareil soit en marche ou pas. Lorsque l'appareil est éteint, le son et l'image ne sont pas reproduits par le téléviseur.

## ∫**Il n'est pas possible d'enregistrer simultanément par minuterie des émissions de télé sur DVD et VHS.**

S'assurer que les heures de début des enregistrements par minuterie ne se chevauchent pas à l'écran de programmation de la minuterie DVD ( $\rightarrow$  [29\)](#page-28-0) ainsi que VHS ( $\rightarrow$  [53\)](#page-52-1).

Lorsque les réglages de l'enregistrement par minuterie se chevauchent :

- ≥Si les deux enregistrements par minuterie ont la même heure de début, l'enregistrement sur DVD a la priorité.
- ≥Si le même canal est précisé pour les enregistrements par minuterie sur VHS et sur DVD, un seul enregistrement par minuterie peut débuter.

≥Si l'intervalle entre les deux enregistrements par minuterie sur DVD est d'une minute ou moins, tel qu'il est illustré ci-dessous, le deuxième enregistrement par minuterie sur DVD a préséance sur celui sur VHS, même si son heure de début est plus tard que celle de l'enregistrement sur VHS.

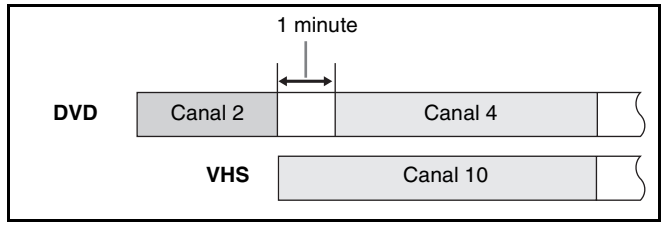

**En cas de chevauchement des réglages des enregistrements par minuterie sur DVD et sur bande VHS, ceux du DVD ont préséance.**

≥L'indicateur " " s'allume sur les deux côtés de l'affichage dans le mode attente. Au moment où l'enregistrement s'amorce, l'indicateur "  $\bigcap$ " sur le côté enregistrement (DVD) demeure allumé tandis que l'indicateur "(-4)" de l'autre côté (VHS) clignote.

## **Enregistrement par minuterie**

Il est possible de programmer un maximum de 16 programmes jusqu'à un mois avant la date d'enregistrement.

## **Préparatifs**

- ≥Sélectionner le canal d'affichage de l'appareil (ex. de l'entrée audio/vidéo) sur le téléviseur.
- ≥S'assurer que l'heure de l'horloge est exacte. Si elle n'est pas réglée, le régler  $($   $\rightarrow$  [46\).](#page-45-4)
- ≥Charger une vidéocassette avec une languette de protection contre l'effacement intacte.  $(\rightarrow 48)$  $(\rightarrow 48)$
- Appuyer sur [VHS].

## ■ Utilisation du système VCR Plus+

Les numéros PlusCode<sup>®</sup> facilitent l'enregistrement par minuterie. Ces codes se trouvent dans les horaires de télé des journaux et des magazines.

- ≥Si un câblosélecteur ou un récepteur de télévision par satellite est raccordé à l'appareil, le système VCR Plus+ ne fonctionne pas. Programmer manuellement l'enregistrement par minuterie  $(4.53)$  $(4.53)$ .
- [1] **Appuyer sur [VCR Plus**\_**].**

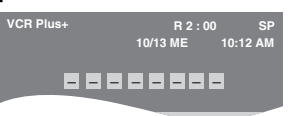

## [2] **Appuyer sur les touches numériques pour entrer le numéro PlusCode.**

● Appuyer sur [◀] pour reculer et corriger un chiffre.

## [3] **Appuyer sur [ENTER].**

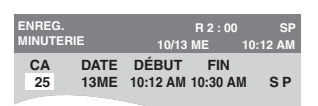

- ≥ Confirmer la programmation et la corriger au besoin à l'aide de  $[\triangle, \blacktriangledown, \blacktriangle, \blacktriangleright]$ . ("[Programmation manuelle](#page-52-0)"  $\rightarrow$  [53,](#page-52-0) étape 2)
- ≥Le message "ENTRÉE ERRONÉE" s'affiche lors de la saisie d'un mauvais numéro PlusCode. Entrer de nouveau le numéro PlusCode.

## [4] **Si le programme est correct**

- **Appuyer sur [ENTER].**
- "  $\bigcap$  " s'allume à l'affichage de l'appareil.
- ≥Recommencer les étapes 1 à 4 pour programmer d'autres enregistrements.

## [5] **Appuyer sur [RETURN]**.

## **Enregistrement**

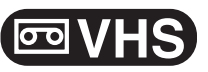

## <span id="page-52-4"></span><span id="page-52-0"></span>■ **Programmation manuelle**

≥Si un câblosélecteur ou un récepteur de télévision par satellite est raccordé à l'appareil, choisir le canal sur le câblosélecteur ou sur le récepteur de télévision par satellite avant le début de l'enregistrement par minuterie.

## [1] **Appuyer sur [SCHEDULE].**

#### ≥S'assurer que "NOUVEAU PROGRAMME

D'ENREGISTREMENT MINUTERIE" est sélectionné.

"NOUVEAU PROGRAMME D'ENREGISTREMENT MINUTERIE"est sélectionné.

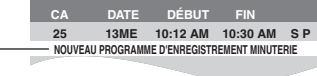

[2] **Appuyer sur [ENTER] pour déplacer et modifier**  les rubriques à l'aide de  $[\triangle, \triangledown, \triangleleft, \blacktriangleright]$ .

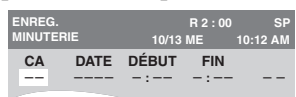

≥Il est possible d'utiliser les touches numériques pour entrer "CA".

≥**CA** (Position du programme/Nom de la station de télé) ≥**DATE**

Il est aussi possible d'inscrire un programme quotidien ou hebdomadaire.

#### ≥**DÉBUT/FIN**

- La durée augmente ou diminue par tranches de 30 minutes en maintenant la touche enfoncée.
- ≥Vitesse de défilement Il est également possible d'appuyer sur [REC MODE] pour changer le mode d'enregistrement.  $SP \leftrightarrow EP \leftrightarrow VP \leftrightarrow A^* \leftrightarrow SP...$  ( $\rightarrow 51$ )
- $*$  Mode SP/EP automatique ( $\rightarrow$  [ci-contre\)](#page-52-2)

## [3] **Appuyer sur [ENTER] lorsque les changements sont terminés.**

- " $\bigcap$ " s'allume à l'affichage.
- ≥Le message "ENTRÉE ERRONÉE" s'affiche lors de la saisie incorrecte d'une rubrique. Entrer de nouveau la rubrique.
- ≥Pour poursuivre la programmation : Sélectionner "NOUVEAU PROGRAMME D'ENREGISTREMENT MINUTERIE" et répéter les étapes 2 à 3.

## [4] **Appuyer sur [RETURN].**

#### **Nota**

- $•$ " $\cap$ " et " $\overline{co}$ " clignotent lorsque l'appareil ne peut pas passer en mode d'enregistrement par minuterie (exemple : vidéocassette sans languette de protection ou pas de vidéocassette dans le logement de cassette).
- ≥La durée enregistrée peut être plus longue que le programme luimême lorsque l'enregistrement d'une émission télévisée est programmé avec VCR Plus+.
- Si l'heure avancée (→ [46\)](#page-45-5) "HA" est réglée à "Oui" lors du réglage manuel de l'horloge, l'enregistrement par minuterie ne pourra pas fonctionner lors du changement de l'heure normale à l'heure avancée, et vice versa.

## ∫**Pour interrompre l'enregistrement en cours d'enregistrement par minuterie**

### **Appuyer sur [**∫**, STOP], puis sur [ENTER] en moins de 5 secondes.**

≥Il est aussi possible de maintenir la touche [∫] du côté magnétoscope de l'appareil principal enfoncée pendant plus de 3 secondes pour arrêter l'enregistrement par minuterie.

## <span id="page-52-2"></span>**Mode SP/EP automatique**

Si au début d'un enregistrement par minuterie, il ne reste pas assez de bande pour effectuer l'enregistrement au complet, la fonction SP/ EP fera automatiquement défiler la bande à la vitesse EP pour l'enregistrement. Ceci vise à assurer que l'émission sera enregistrée en entier. Si le mode EP ne suffit pas à étirer suffisamment la durée restante de bande, il sera impossible d'enregistrer toute l'émission télé.

Programmation par minuterie

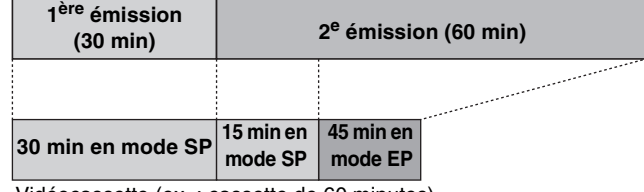

Vidéocassette (ex. : cassette de 60 minutes)

- ≥Le mode VP ne peut pas être sélectionné automatiquement.
- La durée de la bande doit être réglée correctement. (→ [54\)](#page-53-0)
- ≥Certaines bandes peuvent ne pas fonctionner correctement.
- ≥Si la vitesse de défilement change de SP à EP en cours d'enregistrement, une brève déformation de l'image s'enregistre à cet endroit.

## <span id="page-52-3"></span><span id="page-52-1"></span>**Vérification, changement ou effacement d'émissions**

≥Il est possible, sur pression de [SCHEDULE], de vérifier la liste d'enregistrements par minuterie même si l'appareil est éteint.

**Préparatifs**

≥Appuyer sur [VHS].

## [1] **Appuyer sur [SCHEDULE].**

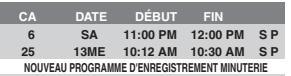

## [2] **Appuyer sur [**3**,** 4**] pour sélectionner le programme.**

[3] **Appuyer sur [CANCEL/RESET,** ¢**] pour effacer.** Il est impossible d'effacer les programmes en cours d'enregistrement. **Ou appuyer sur [ENTER] pour modifier.**

L'écran de réglage de l'enregistrement par minuterie s'affiche.

- [4] **Si la touche [ENTER] a été enfoncée à l'étape 3, Utiliser [**3**,** 4**,** 2**,** 1**] pour changer, puis appuyer sur [ENTER].**
- [5] **Appuyer sur [RETURN].**

## **Pour référence**

<sup>≥</sup>Les programmes dont l'enregistrement a échoué ne sont pas supprimés immédiatement, mais ils seront automatiquement supprimés de la liste à 4 h deux jours plus tard.

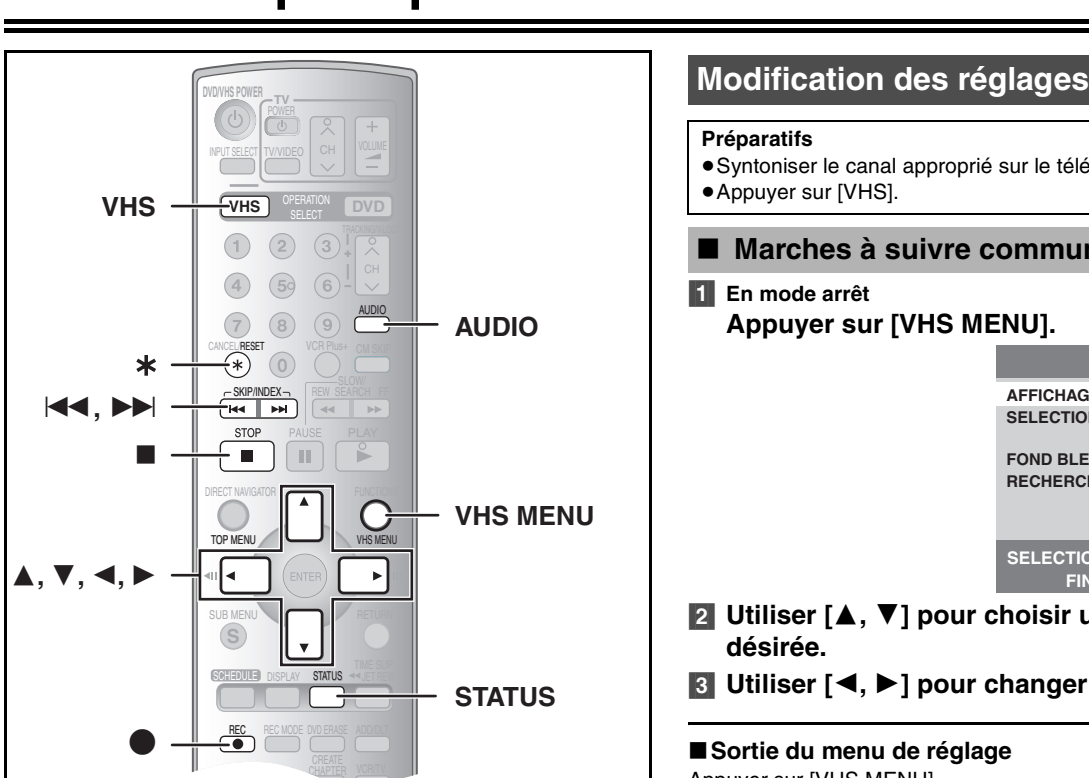

## <span id="page-53-4"></span>**Système VHS de recherche par index (VISS)**

Cet appareil enregistre automatiquement des signaux d'index spéciaux sur la bande au début de chaque enregistrement. La fonction de recherche par index utilise ces signaux d'index pour trouver rapidement et facilement le début d'une émission recherchée.

- ∫**Les signaux d'index s'enregistrent dans les cas suivants.**
- Au début d'un enregistrement en appuyant sur [●, REC].
- ≥Lorsqu'un enregistrement par minuterie commence.

#### **Préparatifs**

- ≥Afficher l'image de l'appareil à l'écran du téléviseur.
- Appuyer sur [VHS].
- ≥Charger une vidéocassette enregistrée.

#### **En mode arrêt ou durant une lecture normale** Appuyer sur [ $\leq 1$ ] ou sur [ $\geq 1$ ].

≥Chaque pression augmente le nombre de sauts.

#### ∫**Pour annuler la recherche par index** Appuyer sur [■, STOP].

#### **Nota**

- ≥Jusqu'à 20 signaux d'index peuvent être recherchés dans les deux sens.
- ≥Si une des touches a été enfoncée trop souvent, le nombre de sauts peut se contrôler à l'aide de la touche opposée.
- ≥Le chiffre affiché diminue de 1 chaque fois qu'un signal d'index est localisé.
- ≥Cette fonction peut ne pas fonctionner correctement si les signaux sont trop rapprochés. Faire des enregistrements d'au moins 5 minutes.

#### **Préparatifs**

- ≥Syntoniser le canal approprié sur le téléviseur.
- ≥Appuyer sur [VHS].

## <span id="page-53-1"></span>∫ **Marches à suivre communes**

## [1] **En mode arrêt**

**Appuyer sur [VHS MENU].**

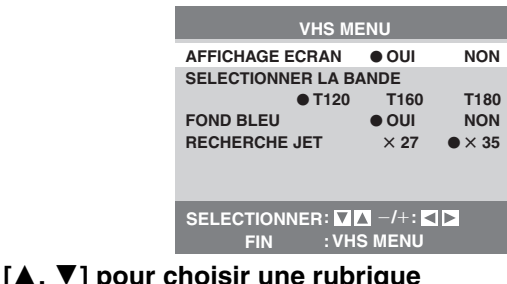

**VHS**

## **[2] Utiliser [** $\blacktriangle$ **, désirée.**

[3] **Utiliser [**2**,** 1**] pour changer le réglage.**

## ∫**Sortie du menu de réglage**

Appuyer sur [VHS MENU].

## <span id="page-53-0"></span>1 **Sommaire des réglages**

**Les descriptions ci-dessous décrivent les réglages de l'appareil. Pour plus de détails sur la gestion des menus (** $\rightarrow$  **[ci-dessus\)](#page-53-1).** 

≥Les rubriques soulignées représentent les réglages d'usine.

## <span id="page-53-3"></span>∫**VHS MENU**

## <span id="page-53-2"></span>**AFFICHAGE ECRAN (** $\rightarrow$  **[55\)](#page-54-0)**

[OUI] [NON]

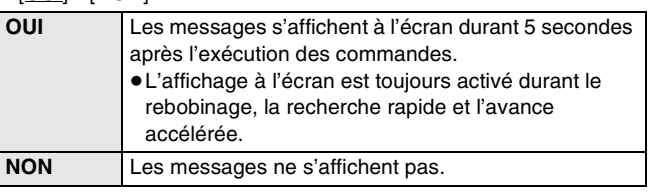

## **SELECTIONNER LA BANDE**

Régler la durée de la bande utilisée de sorte que l'appareil puisse calculer correctement la durée restante.

- [T120] [T160] [T180]
- [T120] : bandes T30, T60, T90 et T120 [T160] : bandes T140 et T160 [T180] : bandes T180

## **FOND BLEU**

[OUI] [NON]

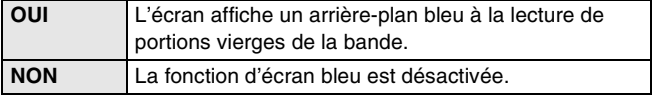

## **RECHERCHE JET (** $\rightarrow$  **[49\)](#page-48-0)**

Régler la vitesse de recherche rapide lors de la lecture de bandes EP et VP.

- ≥Les images enregistrées en mode EP ou VP peuvent être visualisées à environ 27 ou 35 fois la vitesse normale.  $[X27]$   $[X35]$ 
	- ≥Sélectionner [k27] si la qualité d'image est mauvaise à [k35].

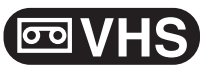

## <span id="page-54-2"></span><span id="page-54-0"></span>**Affichages divers**

Pour voir ces affichages, régler la rubrique "AFFICHAGE ECRAN" du "VHS MENU" à "OUI". (→ [54\)](#page-53-2)

## **Appuyer sur [STATUS].**

Les détails de durée et de fonctionnement s'affichent à l'écran durant 5 secondes environ.

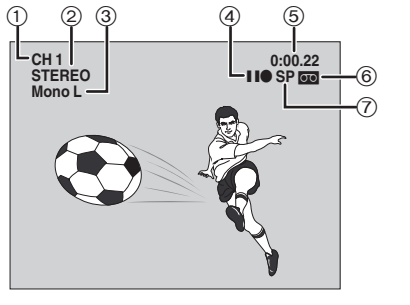

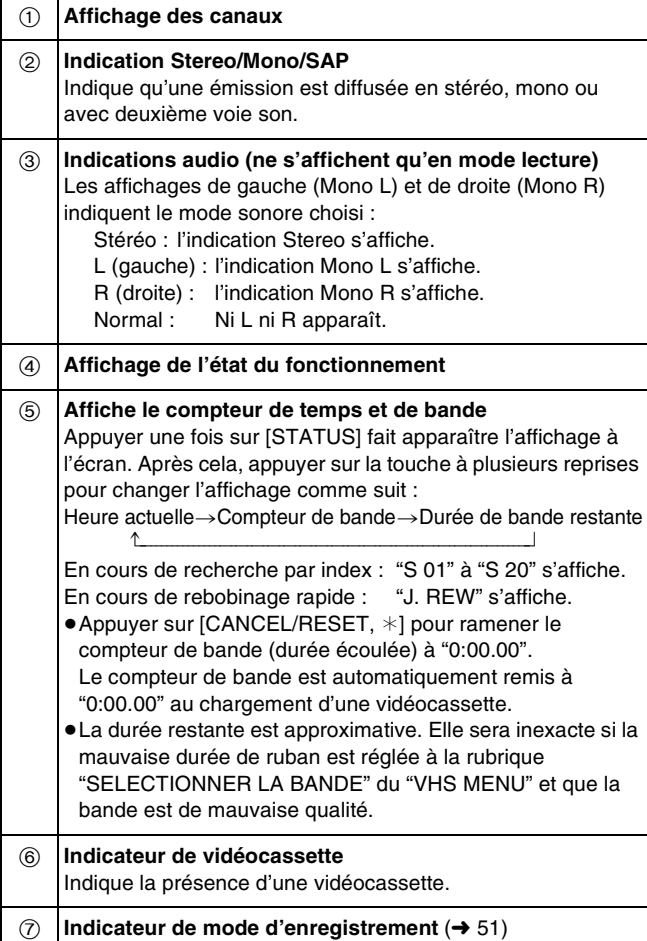

## **Nota**

- ≥Ces indications ne s'affichent pas en mode pause ou lecture ralentie.
- ≥L'affichage à l'écran peut se déformer selon la bande en lecture ou le signal télévisé.

## <span id="page-54-1"></span>**Modification du signal audio**

Sur réception d'une émission en stéréo ou 2 voies, les indications "STEREO" ou "SAP" s'affichent pour indiquer le type d'émission.

## **Pendant la lecture de vidéocassettes**

## **Appuyer sur [AUDIO].**

- ≥Le signal audio se modifie comme suit :
- Stéréo→ Mono L→ Mono R→ Aucun affichage (Signal audio normal) ^-------------------------------------------------------------}

## ∫**En regardant la télé :**

Aucune modification n'est possible.

## **Fonction de choix bilingue automatique**

Lorsqu'une émission stéréo ou 2 voies est enregistrée puis lue par cet appareil, le son stéréo est automatiquement sélectionné dans le cas d'une émission stéréo et le son SAP (2 voies) est automatiquement sélectionné dans le cas d'une émission à deux

- pistes sonores (monophonie et SAP ou stéréophonie et SAP). ≥Cette fonction pourrait ne pas fonctionner adéquatement si la lecture du programme n'est pas amorcée à partir du début. Dans ce cas, appuyer sur [AUDIO] et choisir le son désiré.
- Cette fonction est désactivée si une vidéocassette est enregistrée par un appareil externe.

# **D** 画V

## **Avant d'effectuer un transfert (repiquage)**

Il est possible de choisir parmi diverses méthodes de transfert (repiquage).

Il n'est pas possible de transférer (repiquer) des titres protégés contre le piratage.

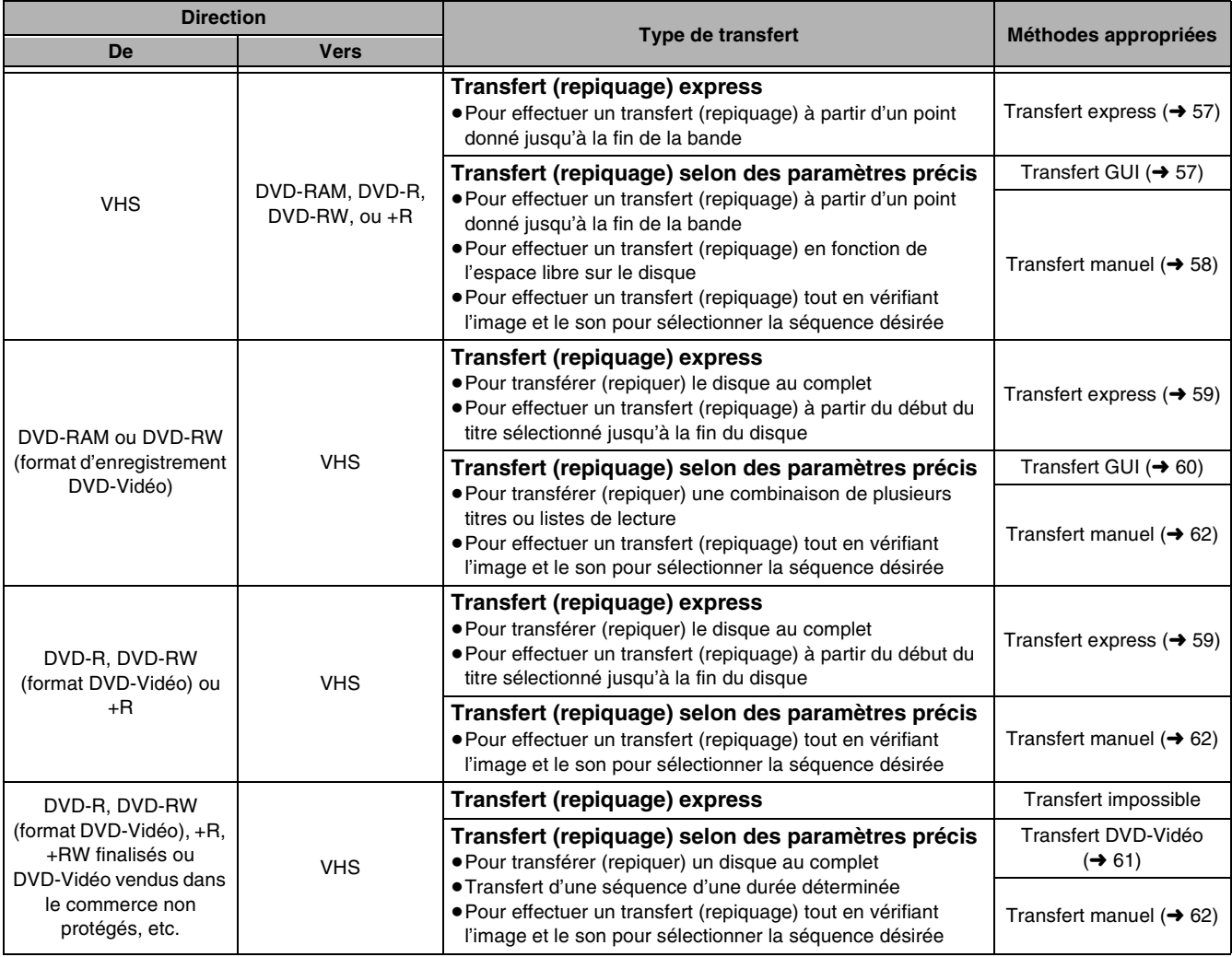

## ∫**Précautions à prendre lors du transfert (repiquage) d'une bande VHS à un DVD**

- ≥Les cassettes vidéo protégées contre le piratage ne peuvent faire l'objet d'un transfert. La plupart des cassettes vidéo sont protégées contre la copie afin de prévenir leur reproduction illégale et ne peuvent donc être enregistrées.
- ≥Lorsqu'une bande protégée contre la copie est chargée, un message s'affiche et l'enregistrement s'arrête immédiatement.
- ≥Si une partie d'une bande enregistrée en mode VP est repiquée sur disque, des bruits peuvent paraître au début du segment repiqué.

#### **Seules les opérations suivantes sont admises en cours de transfert (repiquage) :**

- ≥Arrêt du transfert (express ou GUI) en maintenant la touche [RETURN] enfoncée pendant 3 secondes ou plus.
- Arrêt du transfert (express ou manuel) en appuyant sur [■, STOP].
- ≥Mise en/hors marche de l'appareil (transfert express).

#### **Au départ du transfert (repiquage), les réglages suivants s'effectuent automatiquement :**

- $\bullet$  "AFFICHAGE ECRAN" du VHS MENU  $\rightarrow$  "NON" ( $\rightarrow$  [54\)](#page-53-3) (transfert express, GUI ou manuel)
- ●L'indicateur du canal d'enregistrement du DVD-> "TP" (transfert express ou GUI)

## ∫**Précautions à prendre lors du transfert (repiquage) d'un DVD à une bande VHS**

≥Les disques protégés contre le piratage ne peuvent faire l'objet d'un transfert. La plupart des disques sont protégés contre la copie afin de prévenir leur reproduction illégale et ne peuvent donc être enregistrés.

## **Seules les opérations suivantes sont admises pendant un transfert (repiquage) :**

- ≥Arrêt du transfert (express ou GUI) en maintenant la touche [RETURN] enfoncée pendant 3 secondes ou plus.
- Arrêt du transfert (express ou manuel) en appuyant sur [■, STOP].
- ≥Mise en/hors marche de l'appareil (transfert express).

#### **Au départ du transfert (repiquage), les réglages suivants s'effectuent automatiquement :**

- "[Messages à l'écran"](#page-44-1) à Affichage  $\rightarrow$  "Non" (→ [45\)](#page-44-1) (transfert express, GUI ou manuel)
- ≥Indicateur du canal d'enregistrement du VHS ) "DC" (transfert express ou GUI)
- Sortie audio lors de la lecture de DVD → Stéréo (G D) FAM (transfert express, GUI ou manuel)

Lorsque l'indication "PB" clignote sur le côté DVD de l'affichage de l'appareil, le point de progression de la lecture du disque est mémorisé par la fonction de poursuite (→ [21\)](#page-20-2). Si le transfert (repiquage) est lancé à ce moment, le transfert (repiquage) s'amorce à partir du début du titre au sein duquel se trouve ce point de début de la lecture et se poursuit jusqu'à la fin du disque.

# **DVD** / HS

## **Transfert (repiquage) à partir de VHS**

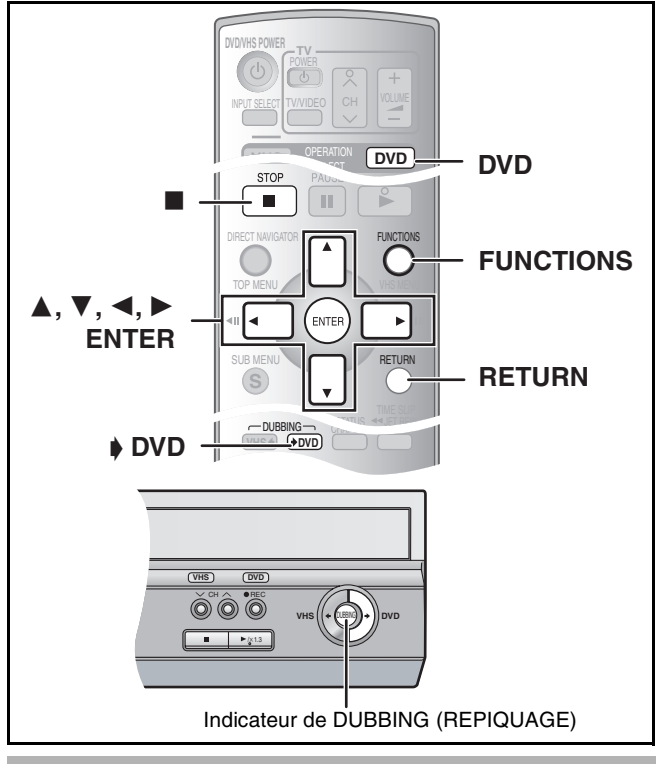

## <span id="page-56-1"></span>■ Transfert express (repiquage) (VHS → DVD)

## $RAM$   $-R$   $-RW(V)$   $+R$

Il est possible de transférer (repiquer) sur disque° des émissions enregistrées sur bande sur une seule pression de touche. Avec le transfert express (repiquage), les émissions sont automatiquement transférées (repiquées) sur le disque à partir de la position de lecture au moment du lancement du transfert (repiquage) de la bande.

Les disques utilisables pour le transfert (repiquage) à partir d'une bande sont des disques DVD-RAM et DVD-R, DVD-RW (Format DVD-Vidéo) et +R non finalisés.

## **Préparatifs**

≥Sélectionner le canal (ex, : entrée AV) sur le téléviseur.

## **DVD**

- $\bullet$  Annuler la protection (disque  $\rightarrow$  [30](#page-29-2), cartouche  $\rightarrow$  30). RAM
- ≥Charger un disque et s'assurer qu'il y reste assez d'espace pour [l](#page-7-0)'enregistrement.  $(\rightarrow 8, 47)$  $(\rightarrow 8, 47)$
- Sélectionner le mode d'enregistrement. (→ [25\)](#page-24-3)
- ≥Lorsque des émissions diffusées en SAP (2 voies) sont lues sur VHS, sélectionner le signal audio à enregistrer sous "[Sélection](#page-43-0)  [MTS"](#page-43-0) dans le menu de configuration.  $(\rightarrow 44)$  $(\rightarrow 44)$  $(\rightarrow 44)$  **ERI ERWW** [+R]

## **VHS**

● Charger la vidéocassette contenant l'émission à copier (→ [48\).](#page-47-1)

## [1] **Alors que DVD et VHS sont en mode arrêt Maintenir la touche [**" **DVD, DUBBING] enfoncée durant 3 secondes ou plus (jusqu'à ce que "START" cesse de clignoter).**

- Sur l'appareil principal, appuyer sur [ $\blacktriangleright$  DVD]. ≥S'assurer que le transfert (repiquage)
- commence correctement. ≥L'indicateur de repiquage "DUBBING" s'allume sur l'appareil principal.
- ≥Le repiquage s'arrête automatiquement lorsque la

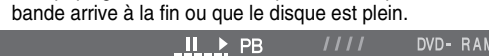

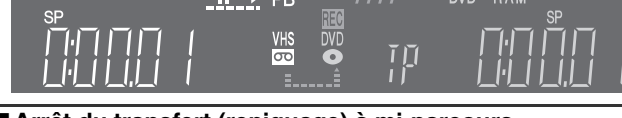

∫**Arrêt du transfert (repiquage) à mi-parcours** Appuyer sur [■, STOP], puis maintenir la touche [RETURN] enfoncée pendant au moins 3 secondes.

#### **Nota**

- ≥Lorsque le transfert express (repiquage) est activé, un enregistrement par minuterie ne peut pas commencer.
- ≥Lorsque le transfert (repiquage) n'est pas parti ou pas exécuté, l'indicateur de repiquage "DUBBING" clignote durant environ 7 secondes. S'assurer que l'appareil est correctement préparé.

## ∫**Division d'un titre à repiquer**

En transfert express (repiquage) de VHS à DVD, le titre est divisé par signaux d'index détectés, puis enregistré. Il est possible d'effectuer la recherche par titres grâce à l'écran titre du navigateur direct ( $\rightarrow$  [33\)](#page-32-0) après le transfert (repiquage) vers DVD.

- ≥Les titres enregistrés avec une période de moins de 15 minutes (25 minutes en mode VP) entre eux peuvent ne pas se diviser correctement.
- ≥La durée d'enregistrement peut être plus longue que le titre original selon le nombre de signaux d'index.

#### **Pour effectuer un transfert (repiquage) sans segmenter le contenu des titres, procéder selon les méthodes décrites ci-dessous.**

- Régler "Durée limite" sur "Oui" pour un transfert GUI (→ [ci](#page-56-0)[dessous](#page-56-0)).
- $\bullet$  Transfert manuel ( $\rightarrow$  [58\).](#page-57-1)

## <span id="page-56-0"></span>∫ **Transfert (repiquage) GUI (interface graphique utilisateur)**

## $RAM - R$   $-RW(V) + R$

Il est possible de transférer (repiquer) des titres enregistrés sur une cassette vidéo sur un disque°° à partir de l'endroit° de début de lecture de la bande.

- Lorsque le mode d'enregistrement "FR" a été sélectionné et que la fonction de limite de temps est désactivée, il est possible de transférer (repiquer) toute la bande, du début à la fin.  $\left(\rightarrow 58\right)$
- \*\* Les disques sur lesquels il est possible de transférer des enregistrements à partir d'une bande sont les suivants : DVD-RAM et DVD-R, DVD-RW (format DVD-Vidéo) et +R non finalisés.

## **Préparatifs**

≥Sélectionner le canal (ex, : entrée AV) sur le téléviseur.

## **DVD**

- Annuler la protection (disque → [30,](#page-29-1) cartouche → [30\)](#page-29-2). RAM
- ≥Charger un disque et s'assurer qu'il y reste assez d'espace pour [l](#page-7-0)'enregistrement.  $(\rightarrow 8, 47)$  $(\rightarrow 8, 47)$
- ≥Lorsque des émissions diffusées en SAP (2 voies) sont lues sur VHS, sélectionner le signal audio à enregistrer sous "[Sélection](#page-43-0)  [MTS](#page-43-0)" dans le menu de configuration.  $(\rightarrow 44)$  $(\rightarrow 44)$  **ERI ERW(V)**  $+R$

## **VHS**

- Charger la vidéocassette contenant l'émission à copier (→ [48\)](#page-47-1).
- [1] **Appuyer sur [DVD].**
- [2] **Alors que DVD et VHS sont en mode arrêt Appuyer sur [FUNCTIONS].**
- [3] **Sélectionner "REPIQUAGE" à l'aide de [**3**,** 4**], puis appuyer sur [ENTER].**
- [4] **Sélectionner la direction du transfert (repiquage).** ≥Sélectionner "VHS" comme "Source".
	- **Source** DVD **Destination** VHS **VHS DVD Vidéo VHS SP Sens de repiquage**

**REPIQUAGE Annuler tout**

- ≥Si le sens du repiquage n'a pas
- à être changé, appuyer sur [4], puis passer à l'étape 5. ∫**Modification du réglage**
- (1) S'assurer que le "Sens de repiquage" a été sélectionné, puis appuyer sur  $[\blacktriangleright]$ .
- (2) S'assurer qu'une "Source" a été sélectionnée, puis appuyer sur [ENTER].
- (3) Appuyer sur [▲, ▼] pour sélectionner "VHS", puis appuyer sur [ENTER].
	- ≥Lorsque "VHS" est sélectionné comme "Source", "DVD" est automatiquement sélectionné comme "Destination".
- (4) Appuyer sur  $[4]$ .
- (5) Appuyer sur  $[\nabla]$ .

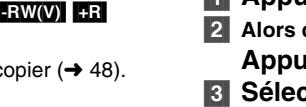

## [5] **Sélectionner le mode d'enregistrement.**

≥Si le mode d'enregistrement n'a pas à être changé, appuyer sur [ $\P$ ], puis passer à l'étape 6.

## ∫**Modification du réglage**

- (1)S'assurer que "Mode" a été sélectionné, puis appuyer sur [ $\blacktriangleright$ ]. (2)S'assurer que "Mode
	- enregist." a été sélectionné, puis appuyer sur [ENTER].
- (3)Sélectionner le mode d'enregistrement (XP, SP, LP, EP ou  $(FR)$  à l'aide de  $[A, \nabla]$ , puis appuyer sur [ENTER].

 $\rightarrow$  À propos du mode d'enregistrement flexible (FR) (→ ci-dessous) (4) Appuyer sur  $[4]$ .

**Mode VHS DVD SP Non**

**Durée limite Vidéo VHS**

**REPIQUAGE Annuler tout Sens de repiquage**

## (5) Appuyer sur  $[\nabla]$ .

## [6] **Régler la durée limite.**

≥Si la durée d'enregistrement n'a pas à être changée, appuyer sur [ $\Pi$ ], puis passer à l'étape 7.

## ∫**Modification du réglage**

- (1)S'assurer que "Durée limite" a été sélectionné, puis appuyer sur  $[\blacktriangleright]$ . (2)S'assurer que "Durée limite" a été sélectionné, puis appuyer sur [ENTER].
- (3)Sélectionner la durée limite
- $($ "Oui" ou "Non") à l'aide de [ $\blacktriangle$ ,  $\blacktriangledown$ ], puis appuyer sur [ENTER]. ≥Lorsque "Non" est sélectionné, passer à l'étape (6) ci-dessous. (4)Appuyer sur [▲, ▼] pour sélectionner "Réglez durée", puis
- appuyer sur [ENTER].
- (5)Appuyer sur [◀, ▶] pour sélectionner "Heure" et "Min", puis appuyer sur [▲, ▼] pour régler la durée d'enregistrement, puis appuyer sur [ENTER].
	- ≥Il est aussi possible de régler la durée limite à l'aide des touches numériques.

**Mode VHS DVD**

**Durée limite Vidéo VHS**

**REPIQUAGE Annuler tout Sens de repiquage**

**Début repiquage**

**1:15 SP**

- ≥La durée d'enregistrement maximale est de 8 heures. (6) Appuyer sur  $[4]$ .
- (7) Appuyer sur  $[\nabla]$ .

## [7] **S'assurer que "Début repiquage" a été sélectionné, puis appuyer sur [ENTER].**

≥L'écran de configuration s'affiche.

## [8] **Sélectionner "Oui" à l'aide de [**2**], puis appuyer sur [ENTER].**

- ≥Le transfert (repiquage) débute.
- ≥Le transfert (repiquage) s'arrête automatiquement lorsque la bande arrive à sa fin ou que la capacité restante sur le disque est insuffisante. (Un message s'affiche à l'écran du téléviseur et disparaît quelques secondes plus tard.)

## ∫**Arrêt du transfert (repiquage) à mi-parcours**

Maintenir la touche [RETURN] enfoncée pendant au moins 3 secondes.

#### ∫**À propos du mode d'enregistrement flexible (FR) Lorsque "Durée limite" a été réglé sur "Non" à l'étape 6 de la colonne ci-dessus :**

- ≥Le mode d'enregistrement est automatiquement sélectionné en évaluant la capacité disponible sur le disque pour le transfert (repiquage) des parties enregistrées de la vidéocassette (les parties vierges ne seront pas enregistrées).
- ≥Lorsque le transfert (repiquage) est lancé par une pression sur [ENTER], une avance rapide s'effectue automatiquement jusqu'à la fin de la vidéocassette. Un recul rapide s'effectue ensuite jusqu'au début de la vidéocassette avant que le transfert (repiquage) ne débute. Si la durée restante sur le disque est insuffisante, le transfert (repiquage) s'arrête à mi-parcours.
- ≥L'enregistrement est divisé en titres à chaque signal d'index.

## **Lorsque "Durée limite" a été réglé sur "Oui" à l'étape 6 de la colonne ci-dessus :**

≥Le mode d'enregistrement est automatiquement déterminé en évaluant la capacité disponible sur le disque pour le transfert (repiquage) du contenu équivalant à la durée d'enregistrement débutant au point de départ du transfert (repiquage) sur la vidéocassette (les parties vierges seront également enregistrées). ≥L'enregistrement n'est pas divisé en titres.

## <span id="page-57-1"></span>∫ **Transfert manuel (repiquage)**

## $RAM$   $-R$   $-RW(V)$   $+R$

Il est possible de transférer (repiquer) sur bande les titres enregistrés sur disque° en spécifiant les parties à enregistrer lors du visionnement.

Les disques utilisables pour le transfert (repiquage) à partir d'une bande sont des disques DVD-RAM et DVD-R, DVD-RW (Format DVD-Vidéo) et +R non finalisés.

## **Préparatifs**

≥Sélectionner le canal d'affichage de l'appareil (ex. de l'entrée audio/vidéo) sur le téléviseur.

## **DVD**

- Annuler la protection (disque → [30,](#page-29-1) cartouche → [30\)](#page-29-2). FAM
- ≥Charger un disque et s'assurer qu'il reste assez d'espace pour [l](#page-7-0)'enregistrement.  $(\rightarrow 8, 47)$  $(\rightarrow 8, 47)$

## **VHS**

- Charger la vidéocassette contenant l'émission à copier. (→ [48\)](#page-47-1)
- ≥Vérifier le canal. Si le canal "DC" est sélectionné, le transfert (repiquage) ne fonctionnera pas correctement.
- Lorsque le canal "DC" est sélectionné au VHS, le canal "TP" ne peut être sélectionné sur le DVD.

## [1] **Appuyer sur [VHS] puis appuyer sur [**1**, PLAY].**

- ≥Lancer la lecture de la vidéocassette et repérer le point de départ de l'enregistrement.
- ≥Sélectionner à l'avance la piste audio à lire (le son à enregistrer). ≥Le signal audio de l'émission de télévision est enregistré. Pour enregistrer le type audio préféré, en faire la sélection sous [AUDIO].  $(455)$  $(455)$
- [2] **Appuyer sur [**;**, PAUSE] au point de départ de l'enregistrement.**
- [3] **Appuyer sur [DVD].**
- [4] **Sélectionner le canal "TP" à l'aide de [INPUT SELECT] ou [CH,**  $\land$ **,**  $\lor$ **].** ≥L'image du VHS s'affiche à l'écran.
- [5] **Appuyer sur [REC MODE] pour choisir le mode d'enregistrement.** (→ [25\)](#page-24-3)

## [6] **Appuyer sur [**¥**, REC].**

≥L'enregistrement du disque et la lecture du VHS commencent simultanément.

**Pour faire une pause ou un arrêt d'un transfert manuel (repiquage)**

Il est impossible de faire de pause ou d'arrêt simultané du DVD et du VHS.

∫**Pour faire une pause ou un arrêt d'un enregistrement** Appuyer sur [DVD] puis sur [II, PAUSE] ou [■, STOP].

∫**Pour faire une pause ou un arrêt d'une lecture** Appuyer sur [VHS] puis sur [II, PAUSE] ou [■, STOP].

## **Nota**

≥Lorsque le transfert (repiquage) est déjà commencé, il est possible de changer manuellement la sortie.

## <span id="page-57-0"></span>∫**À propos du canal TP**

(TP : canal d'entrée du repiquage)

Lorsque le canal TP est sélectionné, il est possible d'acheminer à l'enregistreur DVD les signaux audio et vidéo du magnétoscope. Ceci permet le transfert d'une vidéocassette sur disque DVD. ≥Le canal TP peut être sélectionné en appuyant sur [DVD] et sur [INPUT SELECT] ou [CH,  $\wedge$ ,  $\vee$ ] à plusieurs reprises.

- ≥Lorsqu'on effectue la lecture d'une bande avec le canal réglé à "TP", l'image du VHS s'affiche à l'écran. Avec cette fonction, il est possible de tirer profit de l'image de la vidéocassette avec la qualité supérieure du balayage progressif.  $\rightarrow$  [50\)](#page-49-1)
- ≥Contrairement au canal TP, le canal DC permet au magnétoscope de recevoir les signaux audio et vidéo de l'enregistreur DVD.
- ≥Lorsque le canal DC est sélectionné sur le magnétoscope, il n'est
- pas possible de sélectionner le canal TP sur l'enregistreur DVD.

**58**

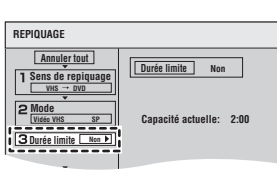

**Appuyez sur ENTER pour débuter le repiquage.**

**SP Mode enregist.**

**Format Vidéo VHS**

# $DVD$  <u>लि \</u>

# **D** *I* न

## **Transfert (repiquage) à partir de DVD**

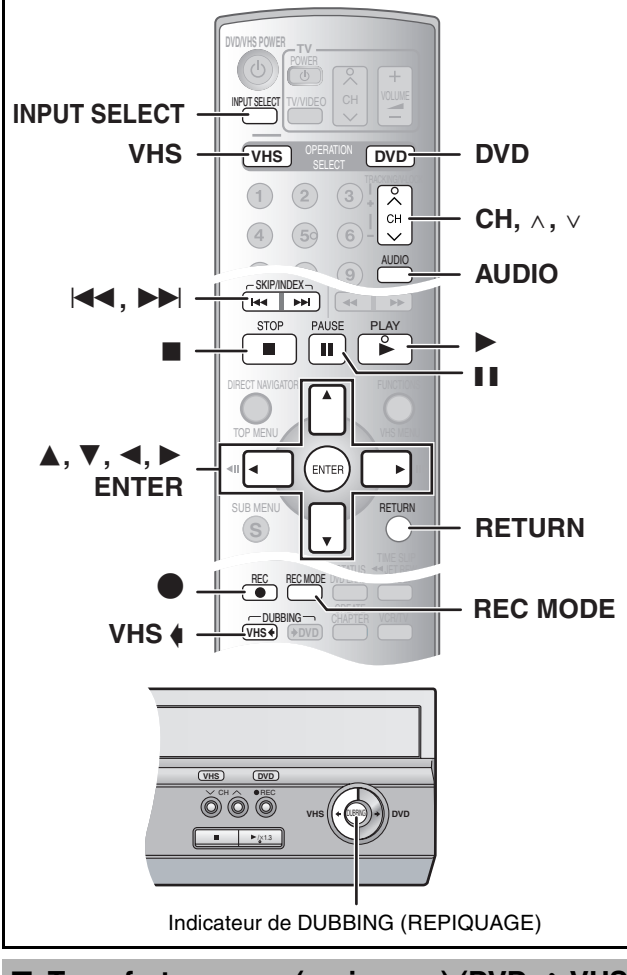

## <span id="page-58-0"></span>■ Transfert express (repiquage) (DVD  $\rightarrow$  VHS)

Il est possible de transférer (repiquer) sur bande des émissions enregistrées sur disque° d'une seule pression de touche. En repiquage express, tout le contenu du disque est automatiquement repiqué sur la bande.

Les disques utilisables pour le transfert (repiquage) sur une bande sont des disques **[RAM] [R] [-RW(V)] [+R] [-RW(VR)]**.

## **Préparatifs**

≥Sélectionner le canal d'affichage de l'appareil (ex. : l'entrée audio/ vidéo) sur le téléviseur.

#### **DVD**

● Charger le disque contenant l'émission à copier (→ [8\).](#page-7-0)

#### **VHS**

- ≥Charger une vidéocassette avec une languette de protection contre l'effacement intacte.  $($   $\rightarrow$  [48\)](#page-47-1)
- ≥S'assurer que la bande restante est suffisante pour
- l'enregistrement.  $(4.55)$  $(4.55)$ ● Sélectionner le mode d'enregistrement. (→ [51\)](#page-50-0)

#### ∫**Transfert (repiquage) d'un disque au complet S'assurer que le lecteur DVD est en mode arrêt.**

- ≥Lorsque l'indication "PB" clignote sur le côté DVD de l'affichage, cela indique que la fonction de poursuite a été activée. Le cas échéant, appuyer sur [■, STOP] pour la désactiver.  $\left(\rightarrow 21\right)$
- ∫**Transfert (repiquage) à partir du début d'un titre jusqu'à la fin du disque**
- ∫**Transfert (repiquage) d'une liste de lecture à partir de son début jusqu'à la dernière liste de lecture Appuyer sur [**1**, PLAY] topour lancer la lecture du titre ou de**  la liste de lecture sélectionné (→ [37\)](#page-36-1).
- ≥Il est possible d'effectuer un transfert (repiquage) (d'un titre ou d'une liste de lecture) pendant une pause de la lecture en appuyant sur [II, PAUSE].
- ≥Il n'est pas possible de transférer (repiquer) une liste de lecture dont la durée est supérieure à 8 heures. (Lors du transfert (repiquage) de plusieurs listes de lecture, celle (s) dont la durée est supérieure à 8 heures est (sont) omise (s).

## [1] **Maintenir la touche [VHS** —**, DUBBING] enfoncée durant 3 secondes ou plus (jusqu'à ce que "START" cesse de clignoter).**

)- RAN

- Sur l'appareil principal, appuyer sur [VHS  $\triangleleft$ ].
- ≥S'assurer que le transfert (repiquage) commence correctement.
- ≥L'indicateur de repiquage "DUBBING"
- s'allume sur l'appareil principal. ≥Le repiquage s'arrête automatiquement à la
- fin de la lecture du disque ou au bout de la bande magnétique.

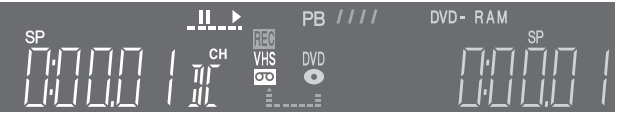

## ∫**Pour interrompre le transfert (repiquage) en cours** Appuyer sur [■, STOP].

**Nota**

- ≥Lorsque le transfert express (repiquage) est activé, un enregistrement par minuterie ne peut pas commencer.
- ≥Lorsque le transfert (repiquage) n'est pas parti ou pas exécuté, l'indicateur de repiquage "DUBBING" clignote durant environ 7 secondes. S'assurer que l'appareil est correctement préparé.
- ≥Si le transfert est commencé (repiquage) alors que "PB" clignote à l'affichage de l'appareil, le DVD est copié à partir du début du titre qui a été interrompu.

## ∫**Pour l'enregistrement du système VHS de recherche par index (VISS)** ( $\rightarrow$  [54\)](#page-53-4)

En repiquage express de DVD à VHS, le signal d'index est enregistré automatiquement pour chaque titre. Il est possible de rechercher les titres désirés à l'aide de [ $\blacktriangleleft$ ] ou de [ $\blacktriangleright$ ].

≥Les signaux d'index ne sont pas automatiquement enregistrés dans le mode de transfert manuel  $($   $\rightarrow$  [62\)](#page-61-0). Pour enregistrer ces signaux, appuyer sur [·, REC] de la télécommande à l'endroit voulu pendant le transfert (repiquage) dans le mode VHS  $(4 10)$  $(4 10)$ .

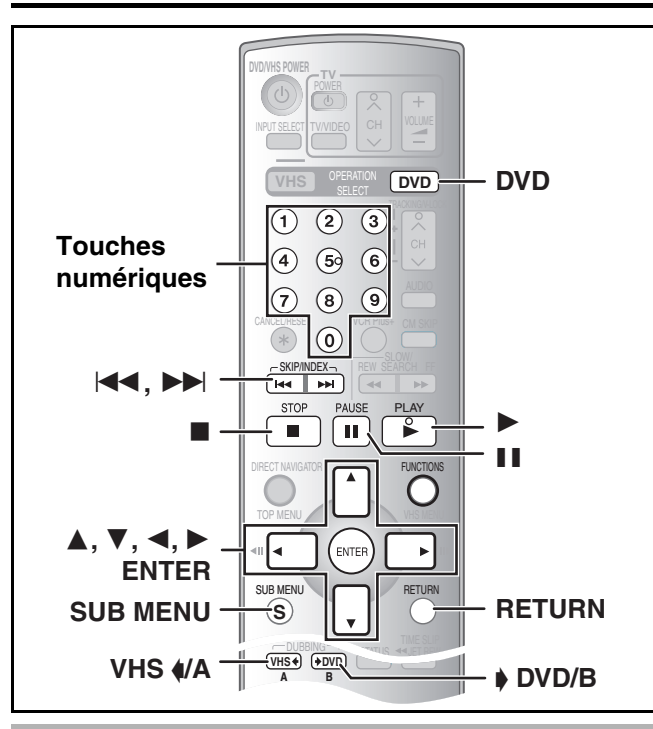

## <span id="page-59-0"></span>∫ **Transfert (repiquage) GUI (interface graphique utilisateur)**

## RAM FRW(VR)

Il est possible de transférer (repiquer) sur une cassette vidéo plusieurs titres ou listes de lecture enregistrés sur un disque.

- Les disques permettant le transfert (repiquage) sur cassette vidéo sont les suivants : **RAM** FRW(VR).
- **Préparatifs**
- ≥Sélectionner le canal (ex. : entrée AV) sur le téléviseur.

## **DVD**

- ●Mettre en place le disque dont le contenu doit être repiqué (→ [8\).](#page-7-0) **VHS**
- ≥Mettre en place une cassette vidéo dont la languette de protection en écriture est intacte.  $(4.48)$  $(4.48)$
- ●S'assurer que l'espace libre sur la bande est suffisant. (→ [55\)](#page-54-2)

## [1] **Appuyer sur [DVD].**

- [2] **Alors que DVD et VHS sont en mode arrêt Appuyer sur [FUNCTIONS].**
- [3] **Sélectionner "REPIQUAGE" à l'aide de [**3**,** 4**], puis appuyer sur [ENTER].**

## [4] **Sélectionner le "Sens de repiquage".**

- ≥Sélectionner "DVD" comme "Source".
- ≥Si le sens du repiquage n'a pas à être changé, appuyer sur [4], puis passer à l'étape 5.

#### ∫**Modification du réglage**

(1) S'assurer que le "Sens de repiquage" a été sélectionné puis appuyer sur  $[\blacktriangleright]$ .

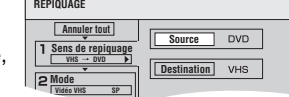

- (2) S'assurer qu'une "Source" a été sélectionnée, puis appuyer sur [ENTER].
- (3) Appuyer sur [▲, ▼] pour sélectionner "DVD", puis appuyer sur [ENTER].
- ≥Lorsque "DVD" est sélectionné comme "Source", "VHS" est automatiquement sélectionné comme "Destination".
- (4) Appuyer sur  $[4]$ .

#### (5) Appuyer sur  $\bar{[} \blacktriangledown ]$ . [5] **Sélectionner le mode**

## **d'enregistrement.**

≥Si le mode d'enregistrement n'a pas à être changé,  $[\nabla]$ , puis passer à

## ■ Modification du

**Format Vidéo Mode enregist. SP DVD VHS 0 SP Mode Créat. liste Vidéo**

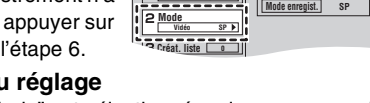

- (3) Sélectionner le mode d'enregistrement (SP, EP ou VP) avec  $[A, \nabla]$ , puis appuyer sur [ENTER].
- (4) Appuyer sur  $[4]$ (5) Appuyer sur  $\overline{\mathbf{v}}$ ].
- [6] **Enregistrer les titres et les listes de lecture à transférer (repiquer).**

●Si la liste à transférer n'a pas à être modifiée, appuyer sur [V], puis passer à l'étape 7.

> **Mode DVD VHS**

**REPIQUAGE Annuler tout Sens de repiquage Vidéo**

**Mode DVD VHS SP**

**DVD-RAM** <u>92</u> 10 10/25 Lun

**DVD-RAM**

Création liste

Création liste

**REPIQUAGE Annuler tout Sens de repiquage Vidéo Créat. liste**

**0 SP**

#### ∫**Enregistrement d'une liste de transfert**

- (1) S'assurer que "Créat. liste" est sélectionné, puis appuyer sur [ $\blacktriangleright$ ]. (2) S'assurer que "Nouvelle entrée
- (Total = 0)" est sélectionné, puis appuyer sur [ENTER].
- (3) Appuyer sur [VHS —/A] pour sélectionner "Vidéo" ou appuyer sur [ $\blacktriangleright$  DVD/B] pour sélectionner "List. lect".
	- ≥Il est aussi possible de sélectionner le mode de visualisation en sélectionnant "Autre écran" dans le SOUS-MENU.
	- 1Appuyer sur [SUB MENU]. 2S'assurer que "Autre écran" est sélectionné, puis appuyer à deux reprises sur
- [ENTER]. (4) Appuyer sur  $[\triangle, \blacktriangledown, \blacktriangle, \blacktriangleright]$ pour sélectionner un titre ou une liste de lecture, puis
- appuyer sur [ENTER]. ≥Il est possible d'inscrire plusieurs titres ou listes de
- lecture sur la liste de transfert en répétant les étapes 2 à 4 ci-dessus. (Affichage de la liste de transfert et fonctions pratiques :  $\rightarrow$  [61\)](#page-60-1)
- "Affichage d'autres pages" → ci-dessous
- "Édition multiple" → ci-dessous
- (5) Appuyer sur  $[4]$ .
- ≥Avant d'appuyer sur [2], s'assurer que la valeur pour "Liste de repiquage" est inférieure à celle "Espace restant". (6) Appuyer sur  $[\nabla]$ .
- [7] **Une fois la liste de transfert créée,**
- **S'assurer que "Début repiquage" est sélectionné, puis appuyer sur [ENTER].** ≥L'écran de confirmation s'affiche.
- [8] **Sélectionner "Oui" avec [**2**], puis appuyer sur [ENTER].** ≥Le transfert (repiquage) s'amorce.

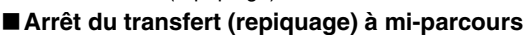

Maintenir la touche [RETURN] enfoncée pendant au moins 3 secondes.

## **Opérations diverses**

## ∫**Affichage d'autres pages**

- Appuyer sur [ $\blacktriangleleft$ , SKIP] ou [ $\blacktriangleright$ ), SKIP].
- ≥Appuyer sur [3, 4, 2, 1] pour sélectionner "Précédent" ou "Suivant", puis sur [ENTER] pour afficher d'autres pages.

## ∫**Édition multiple**

Effectuer la sélection avec  $[\triangle, \blacktriangledown, \blacktriangle, \blacktriangleright]$  et appuyer sur [II, PAUSE]. (Recommencer)

- Appuyer sur [ENTER] pour inscrire les sélections sur la liste. ● Une coche apparaît. Appuyer de nouveau sur [II, PAUSE] pour annuler.
- ≥Lors du passage de l'onglet "Vidéo" à l'onglet "List. lect" et vice versa, la coche est annulée.
- ≥Les titres et les listes de lecture sont inscrits sur la liste de transfert dans l'ordre croissant du numéro de titre.

Page 02/02 Sélectionner Précédent [44] [DDI] Suivant Précédent Page 02/02 Suivant  $\overline{u}$  Me **Page 01/01 Créer une liste de repiquage. Espace restant: 6:00 Liste de repiquage: 2:30 (42%) Mode DVD VHS SP** 01 02 2:00 SP (33%) 0:30 SP ( 7%) ABC 123 **Nouvelle entrée (Total = 2)** ENTER **SUBMENU N˚ Taille Nom de titre REPIQUAGE Annuler tout Sens de repiquage Vidéo Créat. liste Début repiquage** Titres enregistrés

**Nouvelle entrée (Total = 0) Espace restant: 6:00 Liste de repiquage: 0:00 ( 0%)**

**Nouvelle entrée (Total = 0) Espace restant: 6:00 Liste de repiquage: 0:00 ( 0%) N˚ Taille Nom de titre**

- -

Vidéo List. lect

Vidéo List. lect

8 10/25 Lun **2:00 (SP)**

- - - - - -

07 **08 08 08 11 08** 123 ABC 10 10/25 Lun | 8 10/25 Lun

**N˚ Taille Nom de titre**

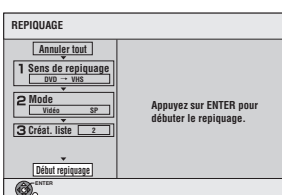

**60**

**VOT0N93** 

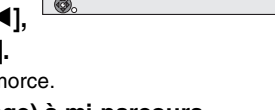

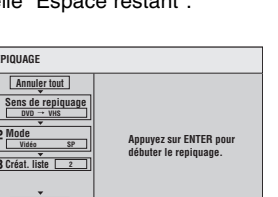

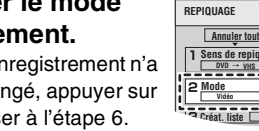

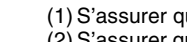

ue "Mode" est sélectionné, puis appuyer sur [ $\blacktriangleright$ ]. (2) S'assurer que "Mode enregist." est sélectionné, puis appuyer sur [ENTER].

**DVD** 】 **B** 

# **DVD VHS**

<span id="page-60-1"></span>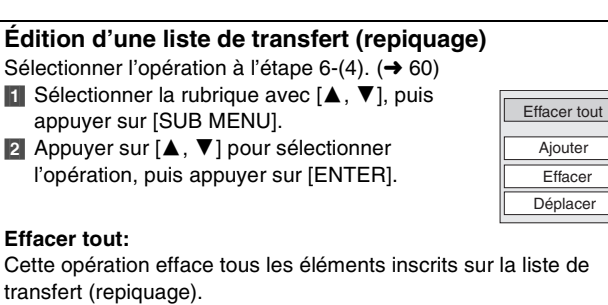

●Appuyer sur [<, ▶] pour sélectionner "Oui", puis appuyer sur [ENTER].

## **Ajouter:**

- Cette opération ajoute de nouvelles inscriptions à la liste de transfert (repiquage).
- ●Appuyer sur [▲, ▼, ◀, ▶] pour sélectionner les titres et les listes de lecture devant être ajoutés, puis appuyer sur [ENTER].

#### **Effacer:**

- Cette opération efface l'élément sélectionné.
- ≥Appuyer sur [2, 1] pour sélectionner "Oui", puis appuyer sur [ENTER].
- ●L'édition multiple est possible. (→ 60)

## **Déplacer:**

Cette opération déplace les éléments sélectionnés ou modifie leur ordre sur la liste de transfert (repiquage).

● Appuyer sur [▲, ▼] pour sélectionner la destination, puis appuyer sur [ENTER].

## **Annulation de tous les réglages et de toutes les listes de transfert (repiquage)**

Après avoir effectué les étapes 1-4 (→ [60\)](#page-59-0)

[1] Appuyer sur [3, 4] pour sélectionner "Annuler tout", puis appuyer sur [ENTER].

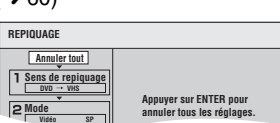

- **2** Appuyer sur [◀, ▶] pour sélectionner "Oui", puis appuyer sur [ENTER].
- ≥Les réglages et les listes peuvent être annulés dans les conditions suivantes.
- Lorsqu'un titre ou une liste de lecture a été enregistrée ou effacée sur la source du transfert (repiquage).
- Lorsque des opérations ont été effectuées en vue de mettre l'appareil hors marche ou d'ouvrir le plateau du disque.

## <span id="page-60-0"></span>∫ **Transfert (repiquage) d'un DVD-Vidéo et de disques DVD-R, DVD-RW (format DVD-Vidéo) et +R finalisés**

Il est possible de transférer (repiquer) une durée précise du contenu d'un disque sur cassette vidéo pendant la lecture du disque.

## ≥**Pendant le transfert (repiquage), les opérations et les affichages à l'écran sont également enregistrés.**

- ≥Presque tous les disques DVD-Vidéo dans le commerce sont protégés contre la copie illégale et ne peuvent donc pas faire l'objet d'un transfert (repiquage).
- ≥Les disques suivants ne peuvent faire l'objet d'un transfert (repiquage) : DVD-Audio, CD-Vidéo, CD-Audio et ainsi de suite.

Après avoir effectué les étapes 1 à 5 de la section "[Transfert](#page-59-0)  [\(repiquage\) GUI \(interface graphique utilisateur\)"](#page-59-0) ( $\rightarrow$  [60\),](#page-59-0)

## [6] **Fixer la "Durée limite".**

- ≥Si ce réglage n'a pas à être modifié, appuyer sur [4], puis passer à l'étape 7.
- ∫**Réglage de l'appareil pour un transfert (repiquage) en fonction de la durée limite**

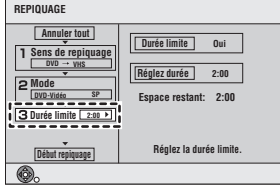

(1) S'assurer que "Durée limite" est sélectionné, puis appuyer sur  $|H|$ .

- (2) S'assurer que "Durée limite" est sélectionné, puis appuyer sur [ENTER].
- ≥Réglage de l'appareil pour le transfert (repiquage) de tout le contenu d'un disque
- (3) Appuyer sur  $[\triangle, \blacktriangledown]$  pour sélectionner "Non", puis appuyer sur [ENTER].
- (4) Appuyer sur  $[4]$ .
- ≥Réglage de la durée du transfert (repiquage)
- (3)Appuyer sur [▲, ▼] pour sélectionner "Oui", puis appuyer sur [ENTER].
- (4) Appuyer sur [▲, ▼] pour sélectionner "Réglez durée", puis appuyer sur [ENTER].
- (5) Appuyer sur [◀, ▶] pour sélectionner "Heure" et "Min", puis appuyer sur [▲, ▼] pour régler la durée d'enregistrement, puis appuyer sur [ENTER].
	- ≥Il est possible de régler la durée avec les touches numériques.
	- ≥La durée maximale est 8 heures.
- (6) Appuyer sur  $[4]$ .
- (7) Appuyer sur  $[\nabla]$ .

## [7] **S'assurer que "Début repiquage" est sélectionné, puis appuyer sur [ENTER].**

Appuyer sur [ $\blacktriangleleft$ ] pour sélectionner "Oui", puis appuyer sur [ENTER] pour lancer le transfert (repiquage).

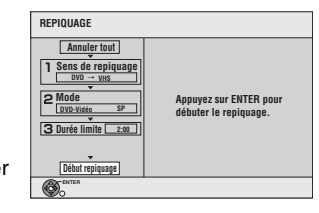

Le menu principal du disque s'affiche.

≥La lecture du disque s'amorce automatiquement à partir du titre 1 lorsque "Premier titre" est sélectionné dans le menu "[La](#page-30-0)  [lecture s'amorce avec:](#page-30-0)" lors de la finalisation du disque  $(\rightarrow 31)$ .

[8] **Pendant l'affichage du menu** 

**principal du disque** Appuyer sur [▲, ▼, ◀, 1**] pour sélectionner le titre à partir duquel le transfert (repiquage) doit débuter, puis** 

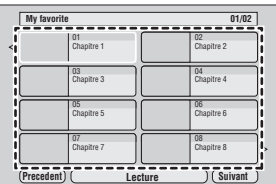

- **appuyer sur [ENTER].**
- ≥Tous les titres suivant le titre sélectionné sont lus dans l'ordre et sont enregistrés jusqu'à ce que la durée fixée ait été atteinte.
- ≥Après la fin de la lecture du dernier titre, le menu principal est enregistré jusqu'à la fin de la durée d'enregistrement fixée.

## ∫**Arrêt du transfert (repiquage) à mi-parcours**

Appuyer sur [■, STOP] ou maintenir la touche [RETURN] enfoncée pendant au moins 3 secondes.

## **Nota**

≥L'écran ci-contre (économiseur d'écran) est enregistré au début.

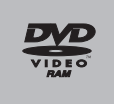

- ≥L'enregistrement se fait comme s'il s'agissait d'un seul titre à partir du début du transfert (repiquage) jusqu'à la fin (même s'il y a plusieurs programmes).
- ≥Si la lecture ne devait pas s'amorcer automatiquement ou si le menu principal ne devait pas s'afficher automatiquement, appuyer  $sur$  [ $\blacktriangleright$ , PLAY].
- ≥Il est possible de sélectionner une partie du contenu vidéo puis de lancer le transfert (repiquage) tout en visionnant l'image.  $(\rightarrow 62)$  $(\rightarrow 62)$

**61**

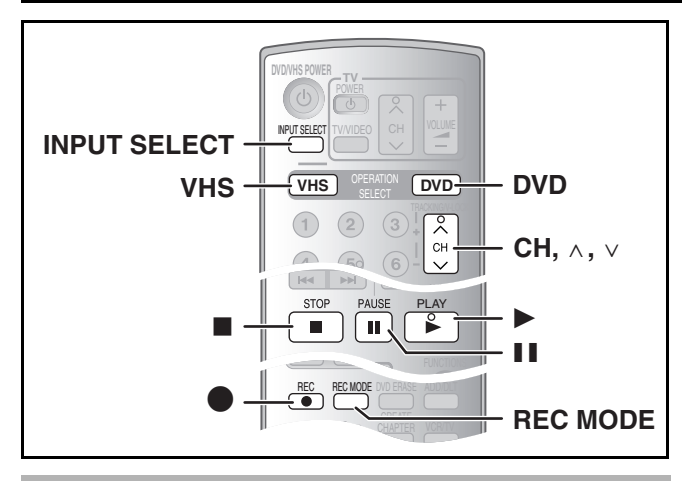

## <span id="page-61-0"></span>∫ **Transfert manuel (repiquage)**

Il est possible de transférer (repiquer) sur disque les titres enregistrés sur bande en spécifiant les parties à enregistrer lors du visionnement.

## **Préparatifs**

≥Sélectionner le canal d'affichage de l'appareil (ex. : l'entrée audio/ vidéo) sur le téléviseur.

## **DVD**

- Charger le disque contenant l'émission à copier (→ [8\).](#page-7-0)
- ≥Vérifier le canal. Si le canal "TP" est sélectionné, le transfert (repiquage) ne fonctionne pas correctement.
- Lorsque le canal "TP" est sélectionné au DVD, le canal "DC" ne peut être sélectionné sur le magnétoscope.

## **VHS**

- ≥Charger une vidéocassette avec une languette de protection contre l'effacement intacte.  $(4.48)$  $(4.48)$
- ≥S'assurer que la bande restante est suffisante pour l'enregistrement.  $(\rightarrow 55)$  $(\rightarrow 55)$

## [1] **Appuyer sur [DVD] puis sur [**1**, PLAY].**

- ≥Lancer la lecture du disque et repérer le point de départ de l'enregistrement.
- ≥Sélectionner à l'avance la piste audio à lire (le son à enregistrer). RAM
- ≥Le signal audio de l'émission de télévision est enregistré. Pour enregistrer le type audio préféré, en faire la sélection sous  $[AUDIO]$ . ( $\rightarrow$  [23\)](#page-22-1) **RAM**
- ≥Lorsque un DVD-R, un DVD-RW (format DVD-Vidéo) ou +R est chargé, la piste audio ne peut être sélectionnée.
- [2] **Appuyer sur [**;**, PAUSE] au point de départ de l'enregistrement.**
- [3] **Appuyer sur [VHS].**
- [4] **Sélectionner le canal "DC" à l'aide de [INPUT SELECT] ou [CH,**  $\land$ **,**  $\lor$ **].** ≥L'image du DVD s'affiche à l'écran.
- [5] **Appuyer sur [**1**, PLAY].** ≥Commencer la lecture de la vidéocassette et trouver le point de départ de l'enregistrement.
- [6] **Appuyer sur [**;**, PAUSE] au point de départ de l'enregistrement, puis appuyer sur [●, REC].** ≥Mettre l'appareil en mode d'attente d'enregistrement.
- [7] **Appuyer sur [REC MODE] pour choisir le mode d'enregistrement.** (→ [51\)](#page-50-0)

## $\blacksquare$ **8** Appuver sur [**].** PAUSE].

≥L'enregistrement du VHS et la lecture du disque commencent simultanément.

# **DVD VHS**

## **Pour faire une pause ou un arrêt d'un transfert manuel (repiquage)**

Il n'est pas possible de faire de pause ou d'arrêt simultané du DVD et du VHS.

∫**Pour faire une pause ou un arrêt d'un enregistrement** Appuyer sur [VHS] puis sur [II, PAUSE] ou [■, STOP].

∫**Pour faire une pause ou un arrêt d'une lecture** Appuyer sur [DVD] puis sur [II, PAUSE] ou [■, STOP].

## **Nota**

≥Lorsque le transfert (repiquage) est déjà commencé, il est possible de changer manuellement la sortie.

## ∫**À propos du canal DC**

(DC : canal d'entrée du repiquage)

Lorsque le canal DC est sélectionné, il est possible d'acheminer au magnétoscope les signaux audio et vidéo de l'enregistreur DVD. Ceci permet le transfert d'un DVD sur une vidéocassette.

- ≥Le canal DC peut être sélectionné en appuyant sur [VHS] et sur [INPUT SELECT] ou [CH,  $\wedge$ ,  $\vee$ ] à plusieurs reprises.
- ≥Lorsque la lecture d'une bande est effectuée avec le canal réglé à "DC", l'image du DVD s'affiche à l'écran.
- ≥Contrairement au canal DC, le canal TP permet à l'enregistreur DVD de recevoir les signaux audio et vidéo du magnétoscope.
- ≥Lorsque le canal TP est sélectionné sur l'enregistreur DVD, il n'est pas possible de sélectionner le canal DC sur le magnétoscope.

# $\sqrt{2}$

## <span id="page-62-0"></span>**Enregistrement à partir d'un appareil externe**

#### **Pour se raccorder aux prises d'entrée IN2 situées sur le devant de l'appareil**

≥Il est également possible de raccorder l'appareil externe aux prises d'entrée IN1 situées à l'arrière de l'appareil.

**Avant de raccorder un câble, s'assurer que le contact a été coupé sur l'appareil et sur la source externe. Après le raccordement, remettre les deux appareils en marche.**

#### **Nota**

- ≥Lors d'un enregistrement avec les prises d'entrée de cet appareil, seul le son reçu au moment de l'enregistrement sera enregistré. Si le signal audio secondaire enregistré sur le support de l'appareil externe n'est pas lu, il n'est pas enregistré.
- ≥Si la sortie audio de l'équipement de lecture est en mode mono, effectuer la connexion sur la prise L/MONO. (Les canaux gauche et droit sont tous les deux enregistrés lors du raccordement L/MONO.) ≥La prise de sortie S-VIDEO OUT procure une image plus éclatante
- que la prise de sortie VIDEO OUT.

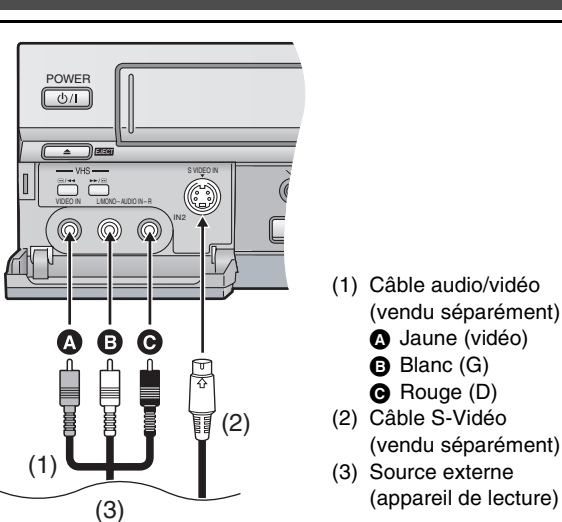

#### **Préparatifs**

## **DVD** [RAM] [-R] [-RW‹V›] [+R]

- Annuler la protection (disque → [30](#page-29-2), cartouche → 30). RAM
- ≥Appuyer sur [DVD].

## **VHS**

●Confirmer que la languette de protection contre l'effacement de la vidéocassette est intacte. (→ [48\)](#page-47-1)

≥Appuyer sur [VHS].

## **[1]** Appuyer sur [REC MODE] pour choisir le mode d'enregistrement. (DVD  $\rightarrow$  [25](#page-24-3), VHS  $\rightarrow$  [51\)](#page-50-0) ≥**DVD** [RAM] [-R] [-RW‹V›] [+R]

- Il est également possible d'effectuer un enregistrement flexible (FR).  $\left(\rightarrow 26\right)$ 

## [2] **En mode arrêt**

**Appuyer sur [CH,** W**,** X**] ou sur [INPUT SELECT] pour sélectionner le canal d'entrée.** ≥Sélectionner IN1 ou IN2.

## 1 **DVD** 1 **VHS**

## Suivre les étapes 1 et 2 ci-dessous.

- [3] **Appuyer sur [**1**, PLAY].**
	- ≥Commencer la lecture de la vidéocassette et trouver le point de départ de l'enregistrement.
- [4] **Appuyer sur [**;**, PAUSE], puis sur [**¥**, REC].** ≥Mettre l'appareil en mode d'attente d'enregistrement.
- [5] **Lancer la lecture sur l'autre appareil.**
- [6] **Appuyer sur [**;**, PAUSE] à la position du début de l'enregistrement désirée.**

## ∫**Pour sauter un passage non désiré**

**début de l'enregistrement.**

Appuyer sur [II, PAUSE] pour arrêter l'enregistrement. (Appuyer de nouveau pour poursuivre l'enregistrement.)

## ∫**Arrêt de l'enregistrement**

Suivre les étapes 1 et 2 ci-dessous.

[3] **Lancer la lecture sur l'autre appareil.**

[4] **Appuyer sur [**¥**, REC] à la position désirée du** 

## Appuyer sur [■, STOP].

## **Pour référence**

≥La grande majorité des vidéocassettes et disques DVD vendus dans le commerce ont été traités en vue d'empêcher leur duplication illégale. Ces disques ne peuvent pas être enregistrés.

# **D I**  $\overline{\mathbf{E}}$

## **Glossaire**

## **Train de bits**

Il s'agit d'un signal qui a été comprimé et converti au format numérique. Il est ensuite reconverti en un signal audio multicanal (5.1 canaux par exemple) à l'aide d'un décodeur.

## <span id="page-63-0"></span>**CPRM (Content Protection for Recordable Media :**

**protection du contenu pour les supports enregistrables)** Technologie utilisée pour protéger les émissions pour lesquelles un seul enregistrement est permis. De telles émissions ne peuvent être enregistrées qu'au moyen d'enregistreurs et de disques compatibles CPRM.

## **Décodeur**

Un décodeur rétablit à la normale les signaux audio codés sur les DVD. Ce procédé est appelé le décodage.

## **Mélange-abaissement**

Ceci est un procédé de remixage multicanal audio présent sur certains disques en deux canaux. Fonction particulièrement pratique lors de la lecture sur les haut-parleurs du téléviseur

d'enregistrements audio 5.1 canaux sur DVD. Certains disques ne permettent pas le mélange-abaissement et le son ne peut alors être émis que sur les deux canaux avant.

#### <span id="page-63-5"></span>**Gamme dynamique**

Différence entre le niveau sonore le plus bas audible, malgré le bruit de l'appareil, et le niveau le plus élevé qui peut être produit sans distorsion. La compression de la gamme dynamique consiste à réduire l'écart entre les sons les plus doux et les plus forts. Cela signifie qu'il est possible d'entendre clairement les dialogues même à bas volume.

#### <span id="page-63-3"></span>**Film et vidéo**

Disques DVD-Vidéo enregistrés en mode film ou vidéo. Cet appareil peut déterminer quel type a été utilisé, puis utilise la méthode la plus appropriée de sortie progressive.

- ≥Le film défile à 24 ou à 30 images par seconde, alors que le cinéma défile habituellement à 24 images par seconde.
- ≥La vidéo défile à 60 champs par seconde (il faut deux champs pour composer une image).

## **Finalisation**

Un processus rendant la lecture de CD-R, CD-RW et DVD-R, etc., possible par des appareils qui lisent ces médias. Il est possible de procéder à la finalisation d'un DVD-R, DVD-RW (format DVD-Vidéo) et +R sur cet appareil. Après la finalisation, le disque est en lecture seulement et il n'est plus possible d'enregistrer ou de modifier son contenu. Avec des DVD-RW, l'enregistrement est possible après le formatage mais seulement la lecture est possible après la finalisation.

## **Formatage**

Le formatage est un procédé qui rend un support d'enregistrement, tel un DVD-RAM, inscriptible sur un enregistreur. Il est possible de formater des disques DVD-RAM et DVD-RW (format DVD-Vidéo seulement) sur cet appareil. Le formatage efface définitivement tout le contenu du disque.

#### <span id="page-63-4"></span>**Image et champ**

Les images individuelles composent la vidéo qui s'affiche à l'écran. Chaque image comporte deux champs.

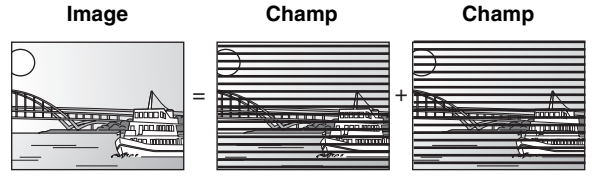

≥Un arrêt sur image produit deux champs ; il est donc possible qu'il y ait un peu de flou entre les deux mais, en règle générale, la qualité d'image est supérieure.

≥Un arrêt sur champ donne une image moins floue mais d'une qualité inférieure.

## **JPEG (Joint Photographic Experts Group)**

Système de compression/décodage d'images fixes couleur. Si le système JPEG est utilisé sur un appareil photo numérique, etc., les données seront compressées et réduites à seulement 1/10 – 1/100 de leur taille d'origine. Cette norme offre l'avantage de limiter la détérioration de la qualité d'image en regard du taux de compression.

#### **MP3 (MPEG de niveau 3)**

Méthode de compression du son à environ un dixième de sa taille sans perte remarquable de qualité sonore. Il est possible de lire les MP3 enregistrés sur CD-R et CD-RW.

#### <span id="page-63-6"></span>**Pan & Bal/Boîte aux lettres**

Les DVD-Vidéo sont généralement produits pour être visionnés sur un téléviseur grand écran (format 16:9), si bien que leurs images s'accommodent mal des téléviseurs ordinaires (format 4:3). Deux styles d'images, "Pan & Bal" et "Boîte aux lettres", permettent de résoudre ce problème.

Panoramique & balayage :

les côtés sont coupés de sorte que l'image remplisse l'écran.

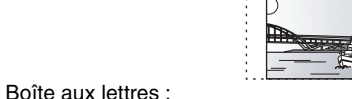

une bande noire apparaît en haut et en bas de l'image de sorte que l'image elle-même conserve son format 16:9.

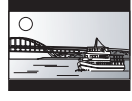

## <span id="page-63-1"></span>**Pilotage de la lecture (PBC)**

Méthode de lecture des CD-Vidéo. Elle permet de sélectionner les scènes et les informations à l'aide des menus affichés à l'écran. (Cet appareil est compatible avec les versions 2.0 et 1.1.)

#### <span id="page-63-2"></span>**Progressive/entrelacée**

Le signal vidéo NTSC normalisé en Amérique comporte 480 lignes de balayage entrelacées (i), tandis que le balayage progressif utilise deux fois ce nombre de lignes de balayage. Ce balayage est appelé 480p. Grâce à la sortie progressive, il est possible d'obtenir la vidéo à haute résolution enregistrée sur des supports comme DVD-Vidéo. Le téléviseur doit être compatible pour reproduire la vidéo progressive.

#### **Protection**

L'effacement accidentel peut être évité en réglant la protection contre l'écriture ou contre l'effacement.

#### **Fréquence d'échantillonnage**

Processus de conversion de la hauteur des échantillons d'ondes sonores pris à intervalles réguliers (signal analogique) en chiffres (encodage numérique). La fréquence d'échantillonnage correspond au nombre d'échantillons prélevés par seconde, si bien qu'un nombre élevé signifie une reproduction plus fidèle du son original.

#### **Imagette**

Représentation miniature d'une image utilisée pour afficher de multiples images sous la forme d'une liste.

#### **TIFF (Tag Image File Format)**

Système de compression/décodage d'images fixes couleur. Il s'agit d'un format couramment utilisé pour la sauvegarde d'images de haute qualité sur des appareils photo et autres appareils numériques.

## **Foire aux questions**

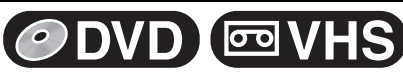

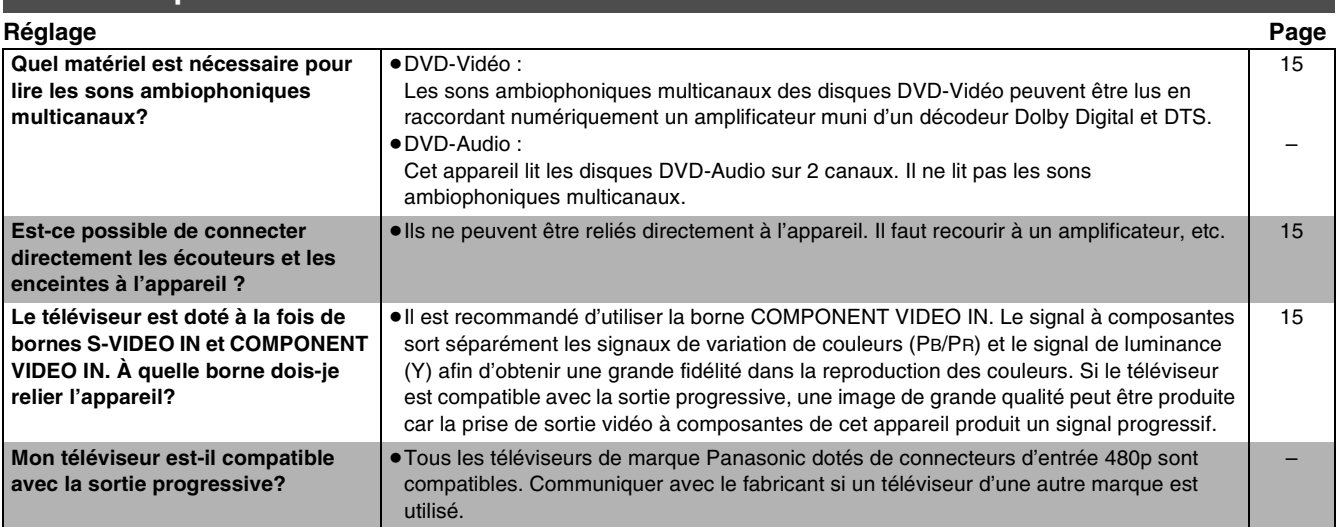

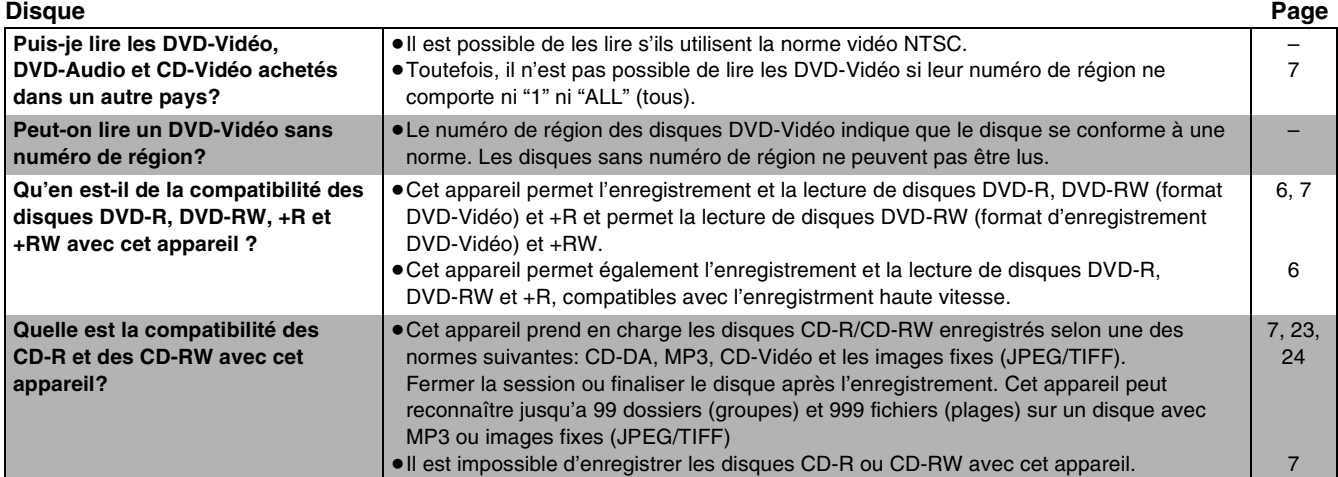

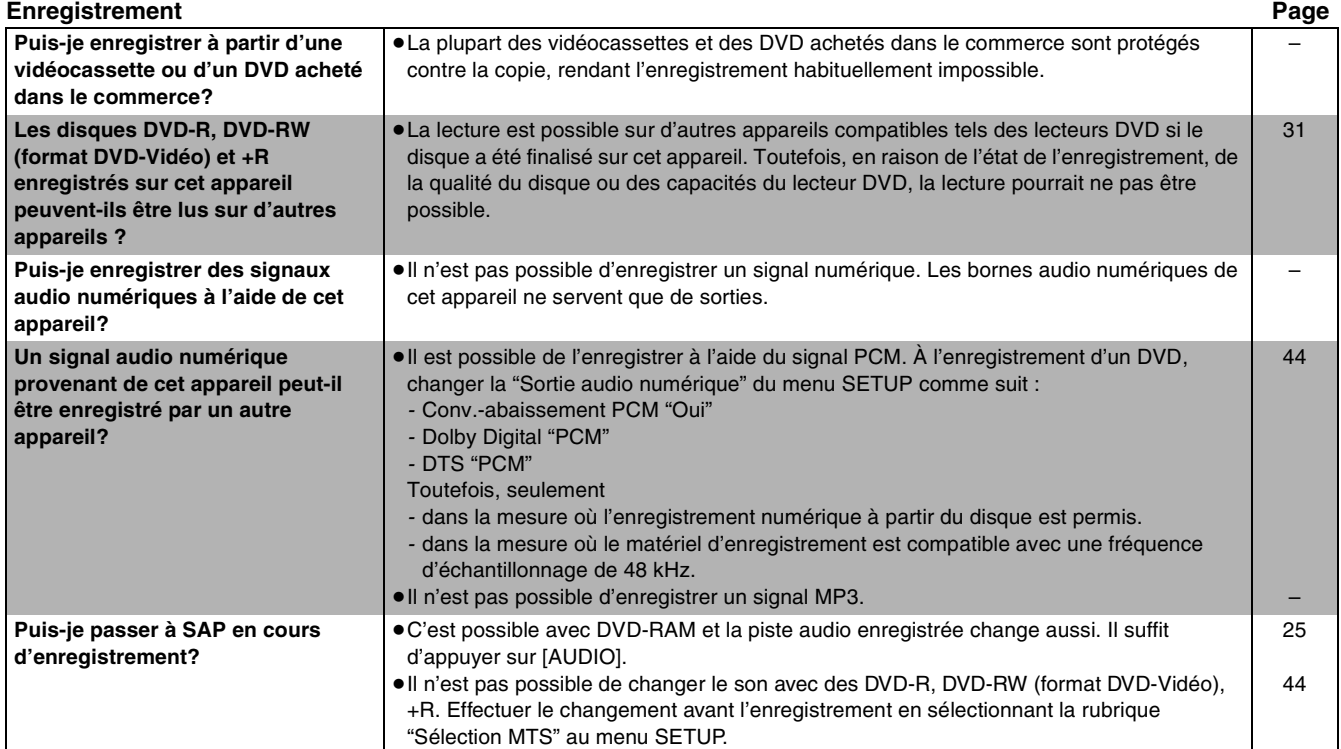

# **DVD VHS**

## **Messages d'erreurs**

## ■ Communs DVD/VHS

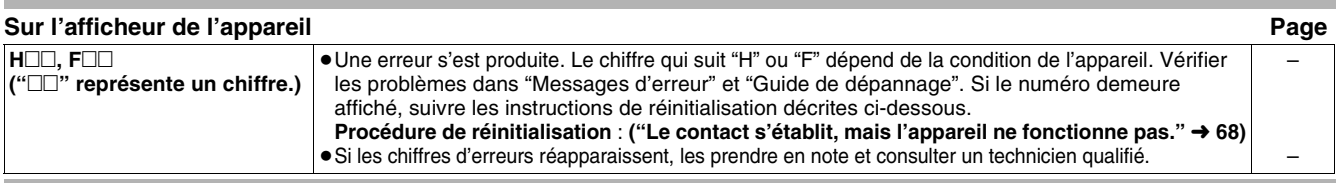

## ■ **DVD**<br>Affichés s

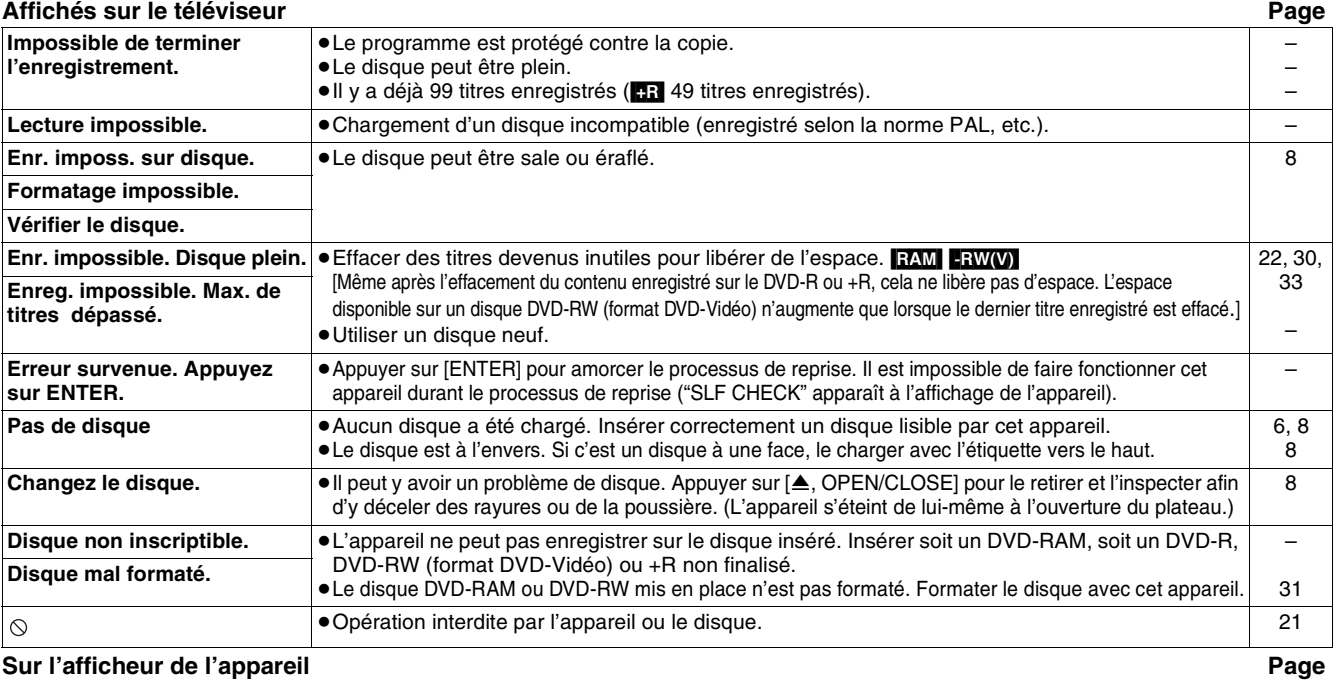

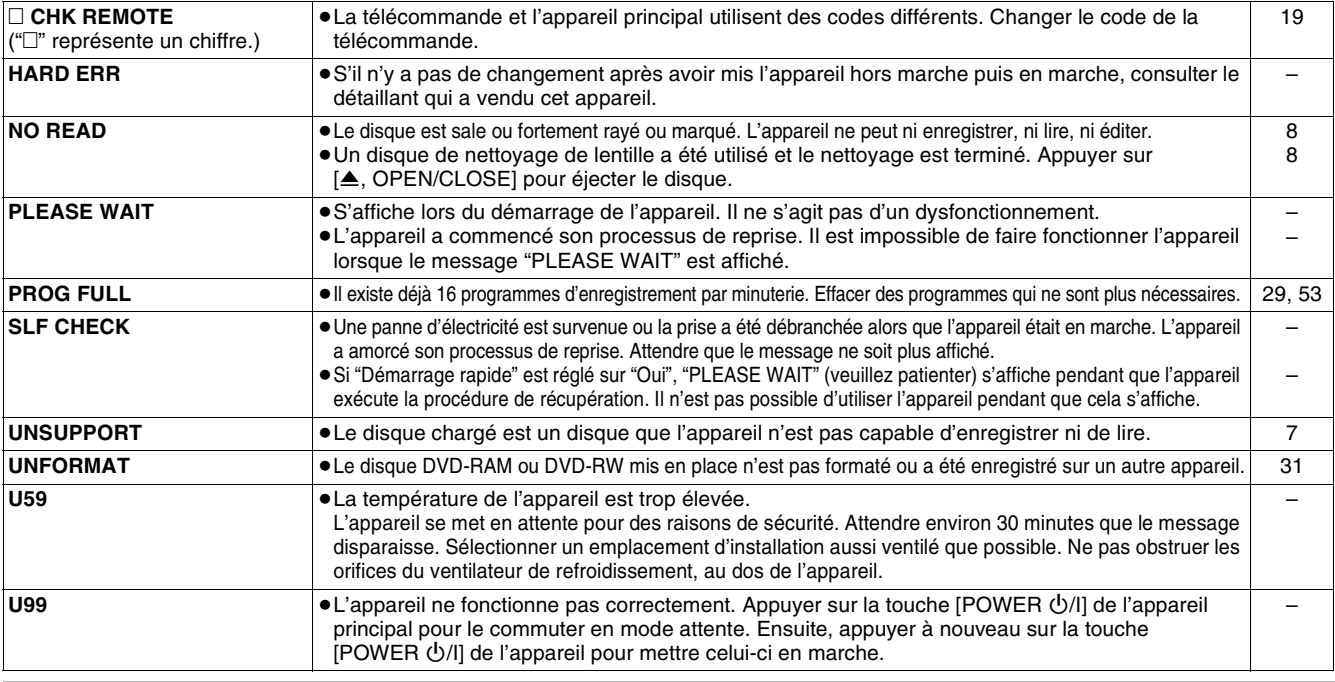

## ∫ **VHS**

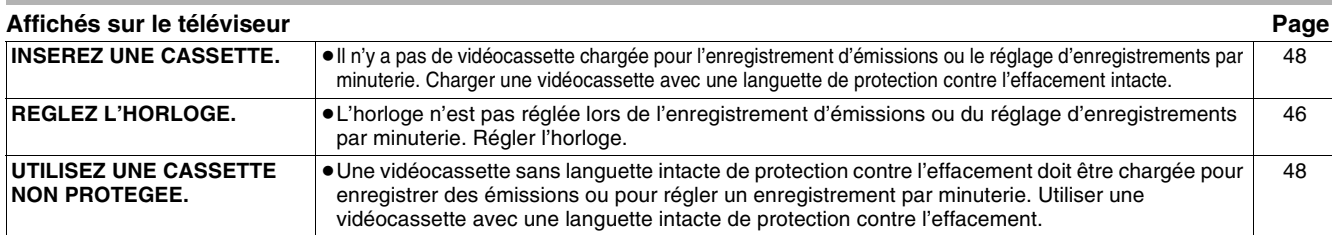

# $\odot$  DVD **E** V

## **Guide de dépannage**

Avant d'appeler un centre de service, faire les vérifications décrites ci-dessous. En cas de doute sur certains des points de vérification, ou si les solutions proposées dans le tableau ne résolvent pas le problème rencontré, se reporter à la section ["Demande d'informations"](#page-71-0) à la page [72.](#page-71-0)

#### **Les indications suivantes n'indiquent pas un problème avec l'appareil :**

- ≥Son normal de la rotation du disque. Le bruit de rotation du disque peut être plus fort que d'ordinaire, surtout lors de la finalisation d'un DVD-R, DVD-RW (format DVD-Vidéo) ou +R.
- ≥Mauvaise réception en raison des conditions atmosphériques.
- ≥Distorsion de l'image en cours de recherche rapide.
- ≥Interruption de la réception du signal par satellite en raison de coupures périodiques.
- ≥Les opérations ne peuvent être effectuées en raison de la piètre qualité du disque. (Ressayer avec un disque Panasonic.)
- ≥L'appareil reste bloqué en raison du déclenchement d'un dispositif de protection. (Maintenir enfoncée la touche [POWER Í/I] de l'appareil pendant 10 secondes.)

## ■ Communs DVD/VHS

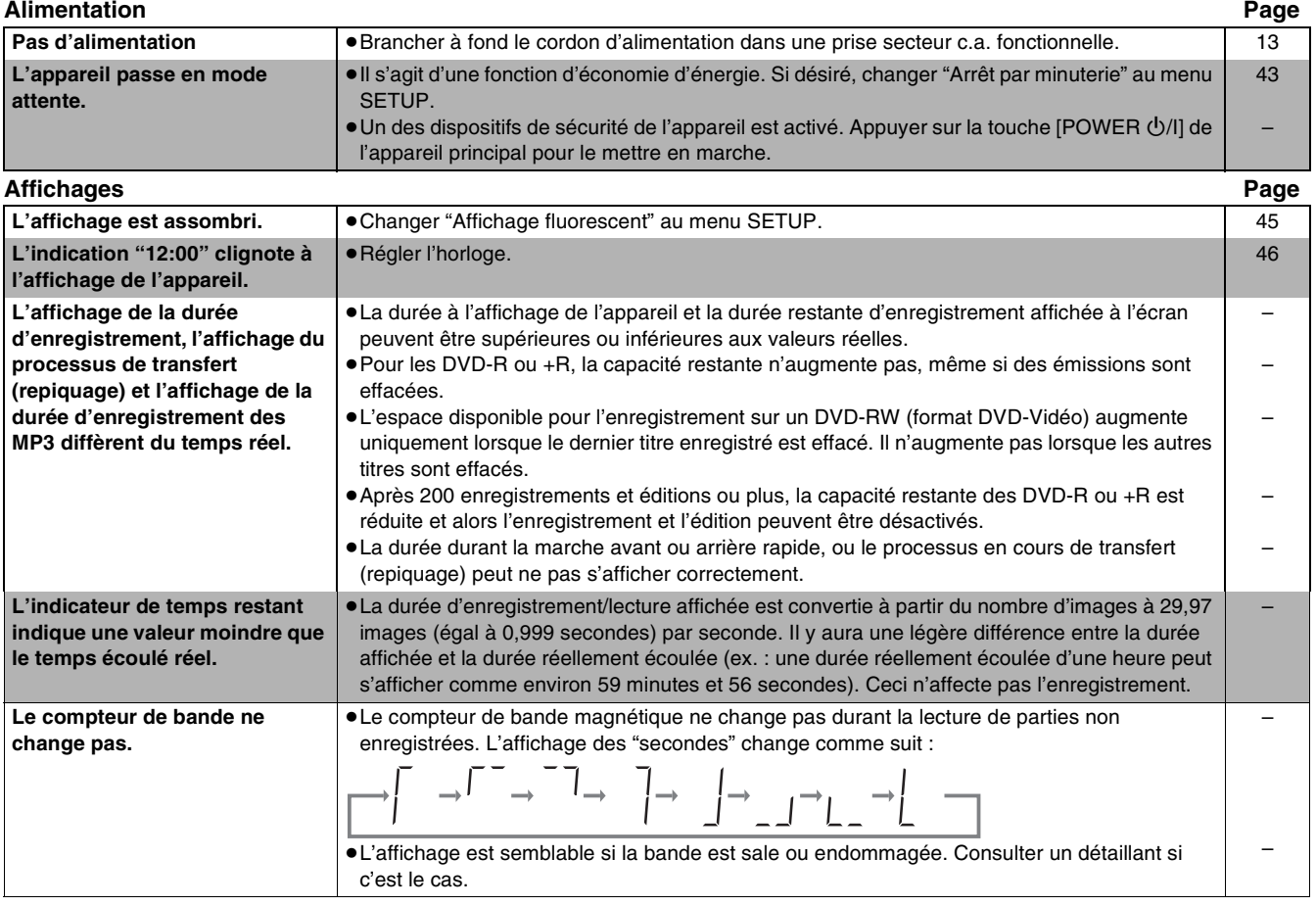

# **DVD VHS**

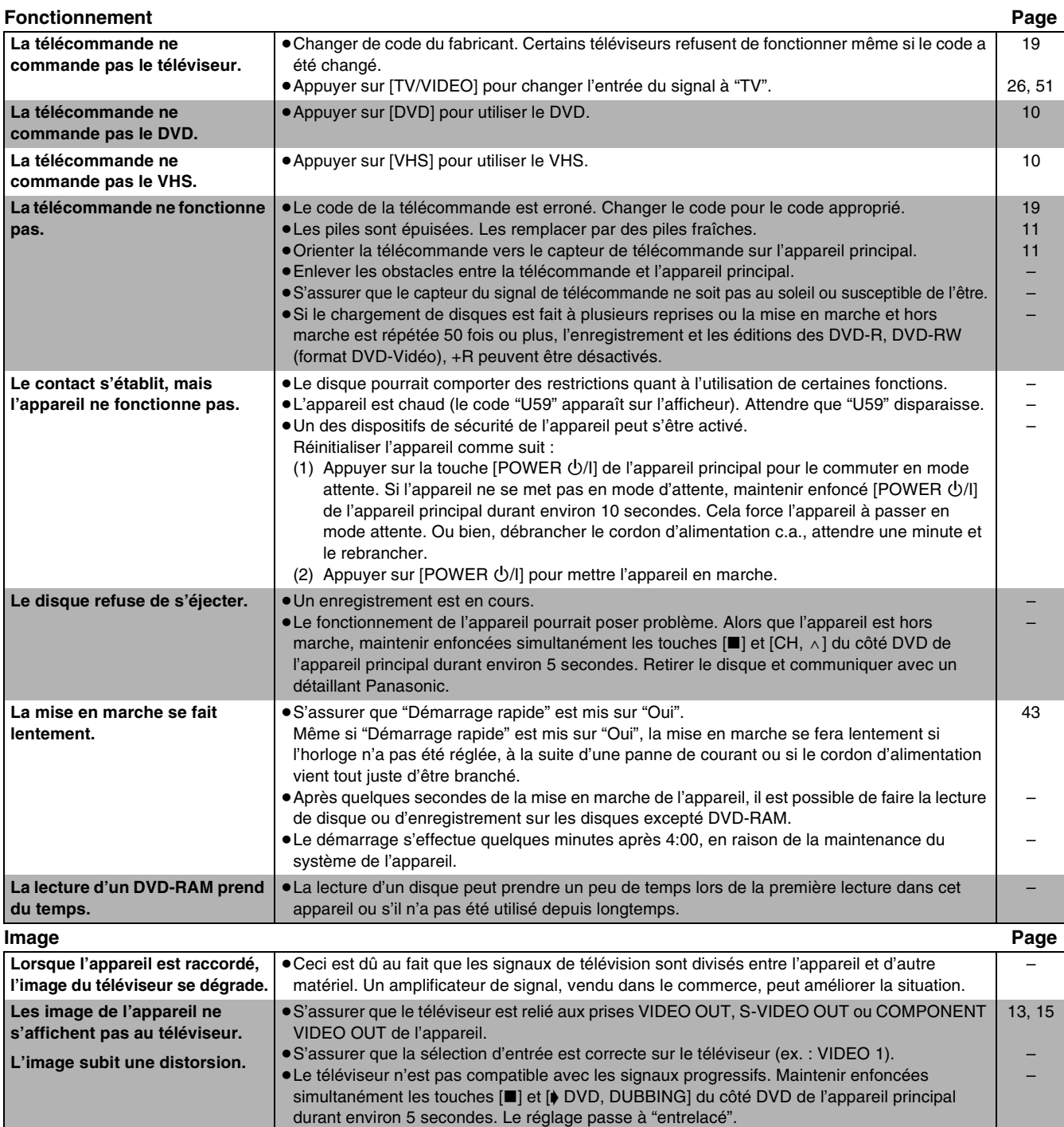

# **DVD VHS**

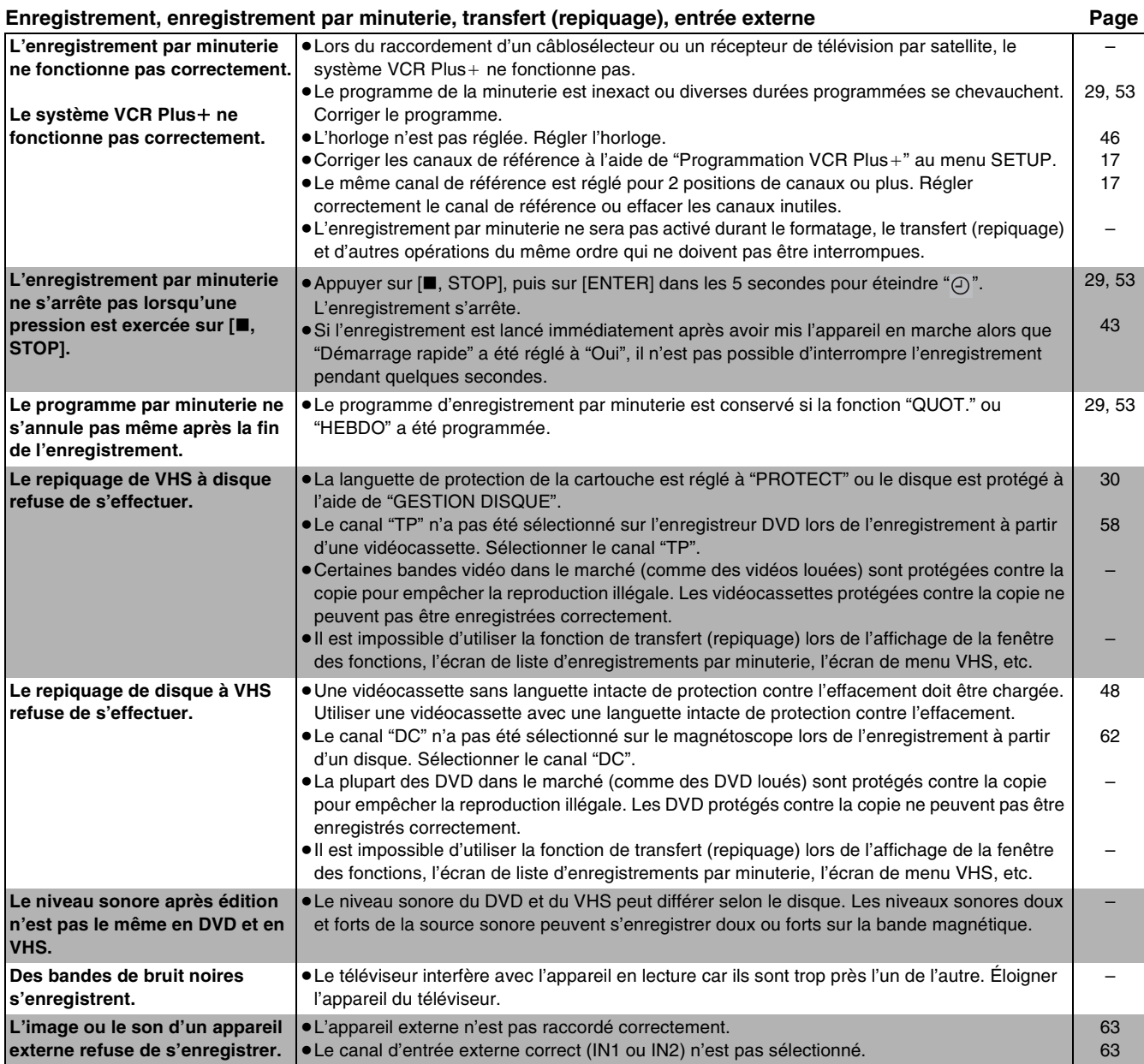

## ∫ **DVD**

**s'affichent pas.**

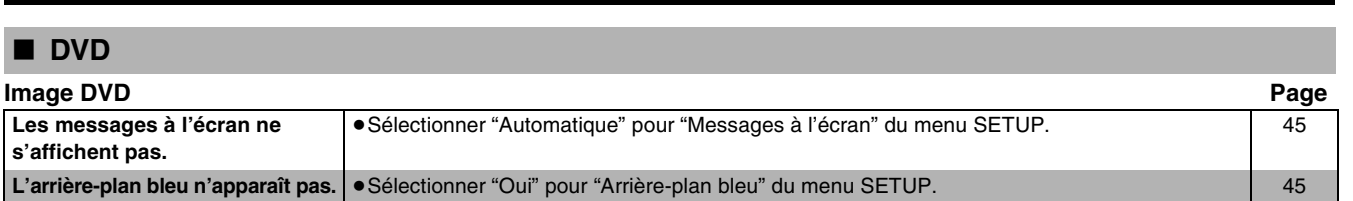

**DVD VHS**

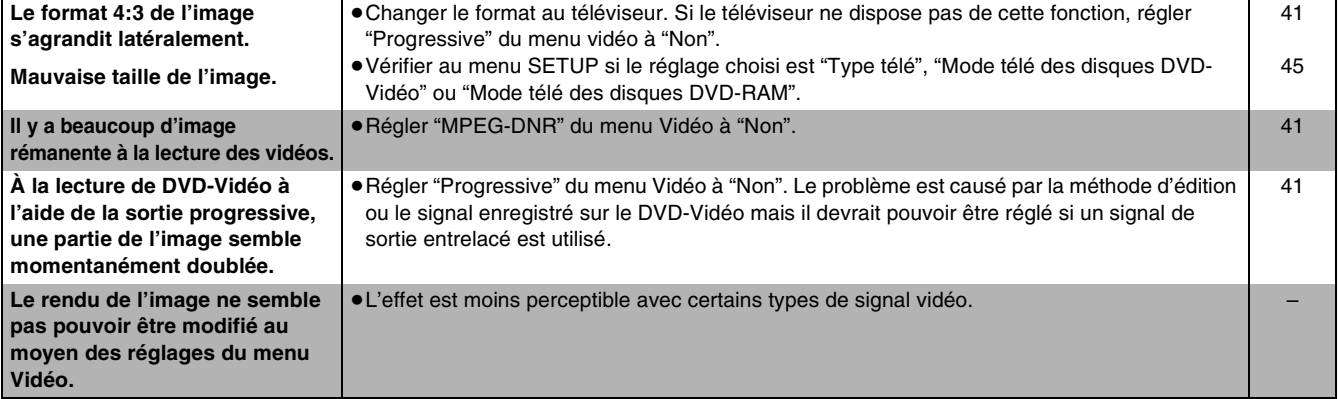

## **Vidéo.**

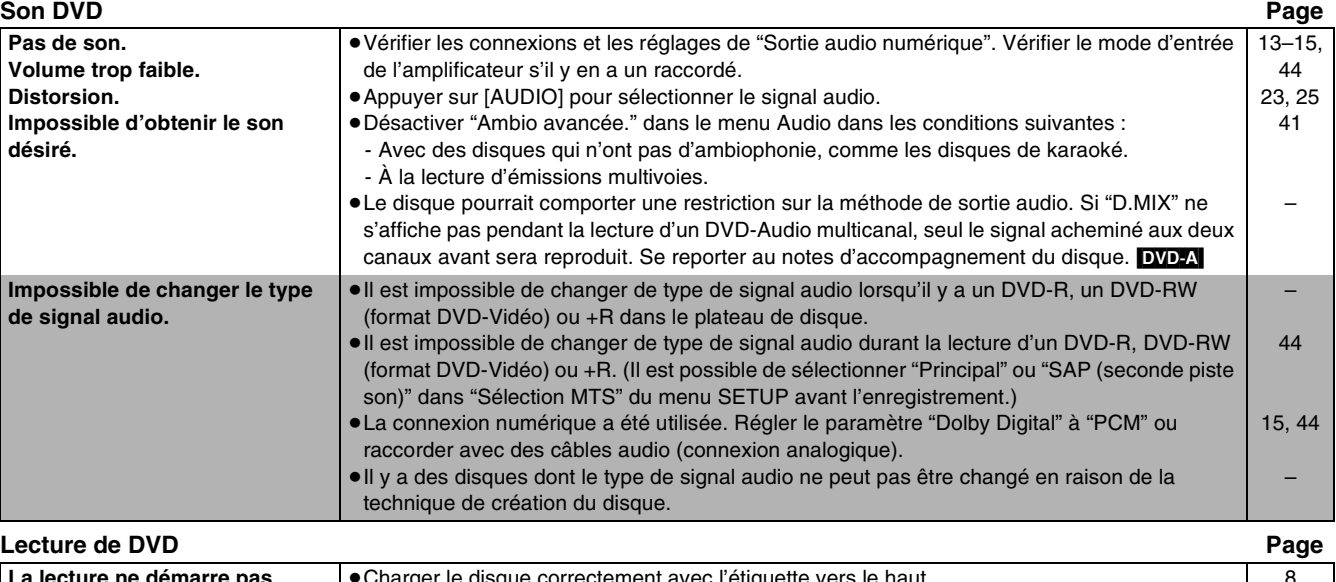

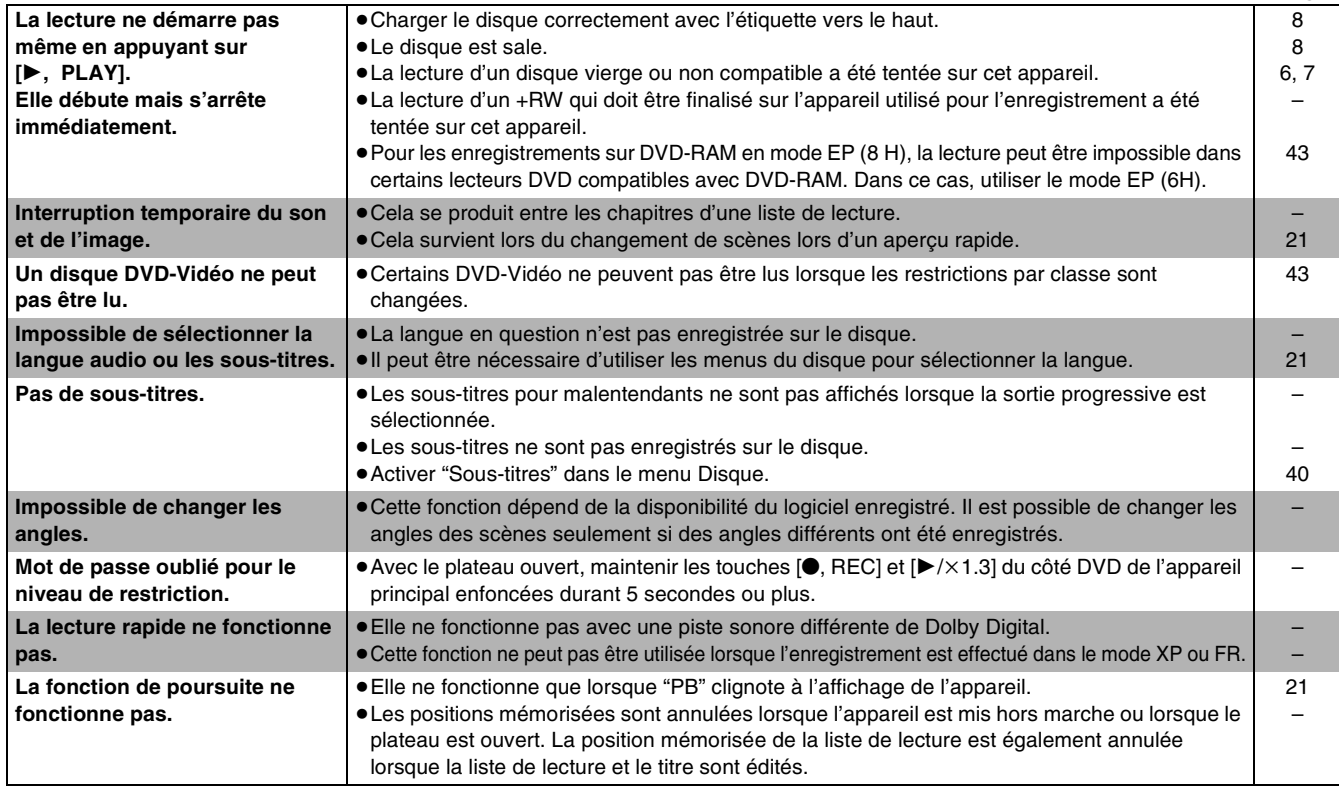

# **DVD VHS**

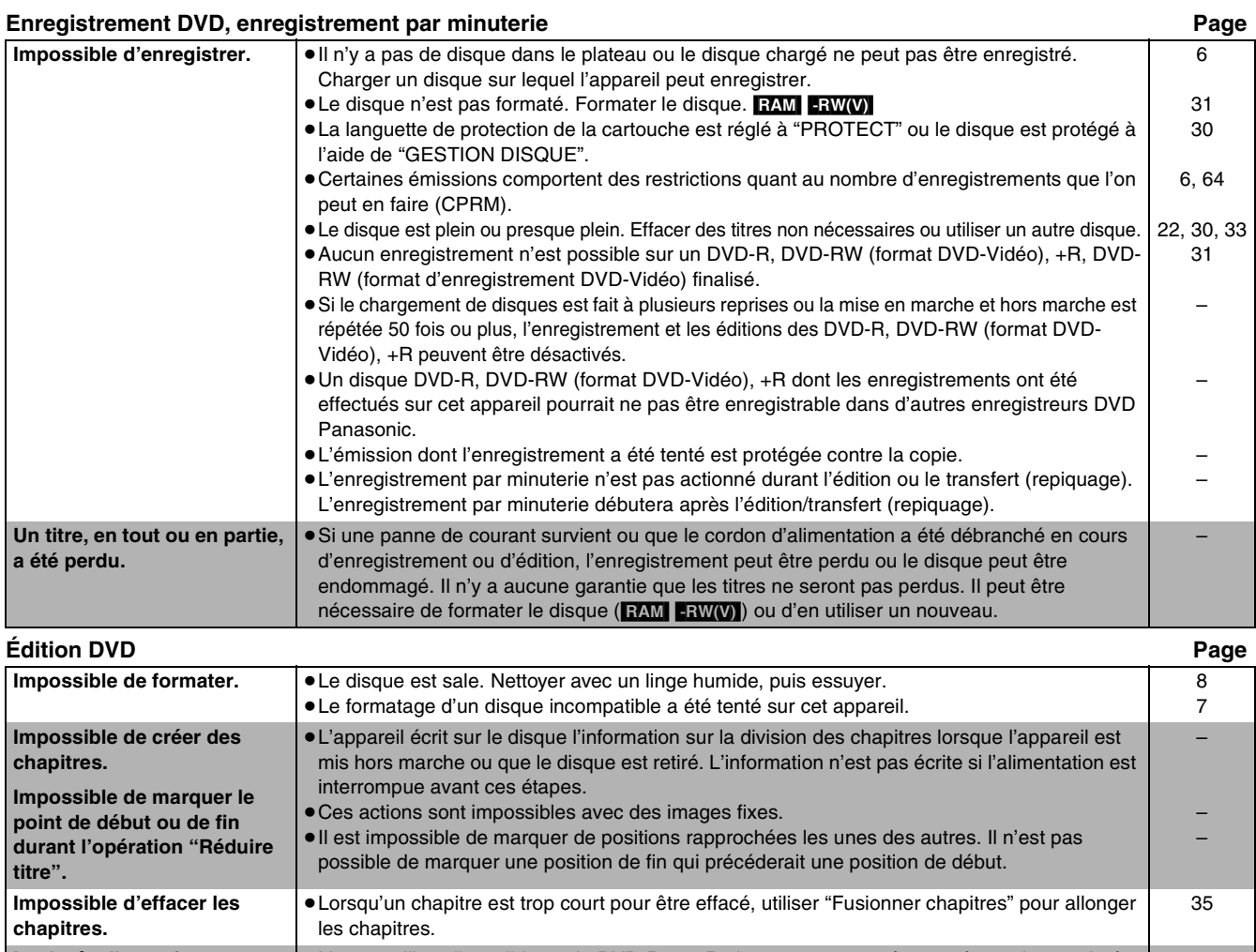

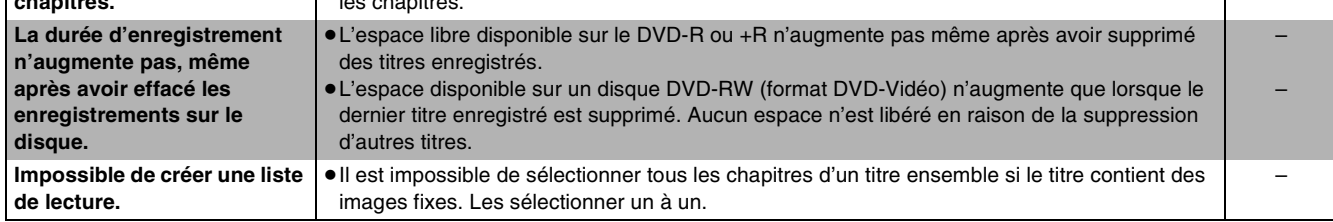

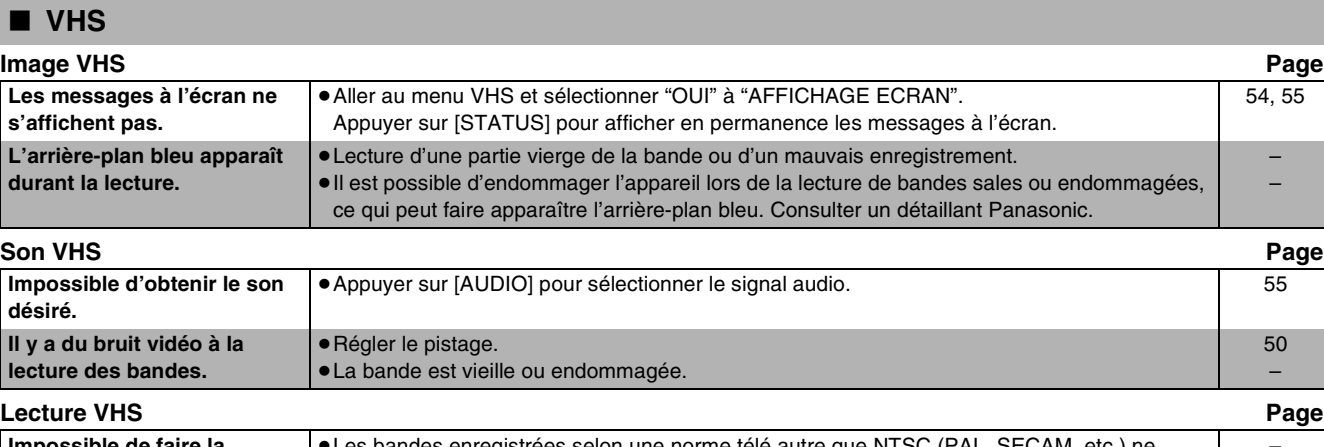

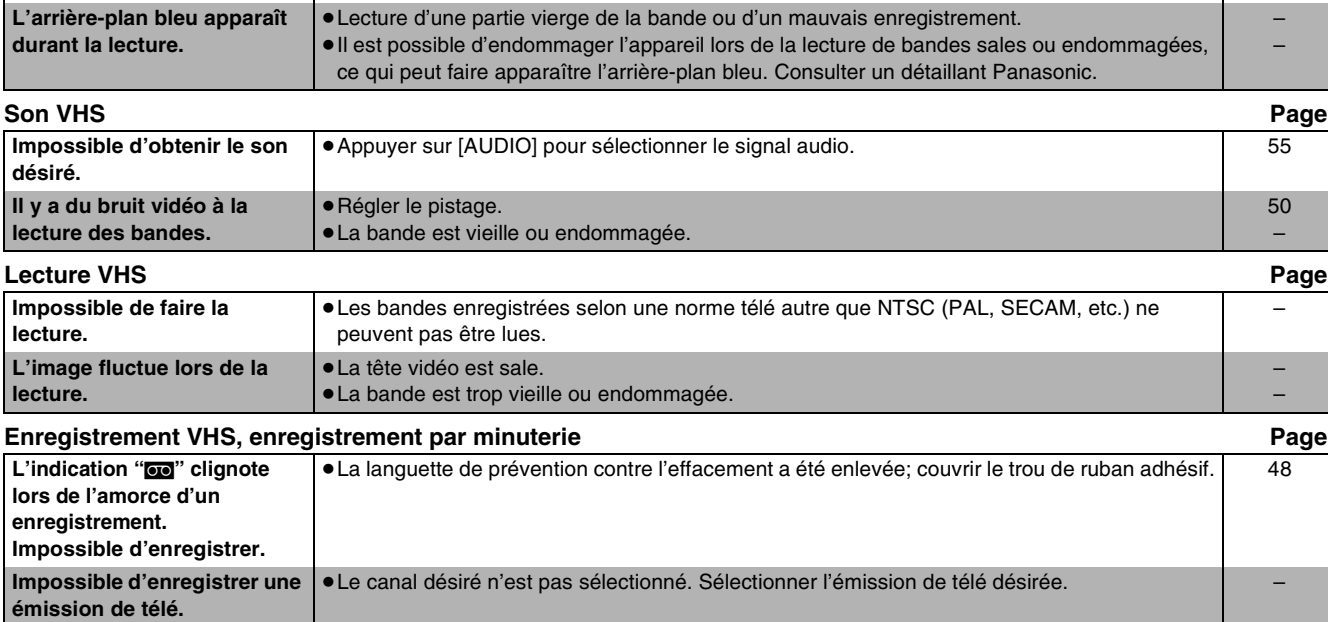

[54,](#page-53-3) [55](#page-54-2)

**71**

## **Service après-vente**

- **1. En cas de dommage** Confier l'appareil à un technicien qualifié dans les cas suivants : (a)lorsque le cordon d'alimentation ou l'adaptateur secteur a été endommagé; (b)lorsqu'un objet est tombé dans l'appareil ou si ce dernier a été mouillé; (c)lorsque l'appareil a été exposé à la pluie; (d)lorsque l'appareil semble ne pas fonctionner normalement ou que son rendement laisse à désirer; (e)lorsque l'appareil a subi un choc violent ou que son coffret a été endommagé.
- **2. Réparation** Ne faire aucun réglage ni ajustement autres que ceux décrits dans le présent manuel. Confier toute réparation à un centre de service Panasonic agréé.
- **3. Pièces de rechange** S'assurer que le technicien utilise des pièces de rechange recommandées par le fabricant ou dont les caractéristiques sont les mêmes. L'utilisation de pièces de rechange non autorisées peut causer un incendie, des chocs électriques ou d'autres dangers.
- **4. Vérification de sécurité** Demander au technicien qui a réparé l'appareil de soumettre ce dernier à des vértifications pour s'assurer qu'il peut être utilisé en toute sécurité.

## <span id="page-71-0"></span>∫ **Demande d'informations**

Pour toutes réparations, renseignements ou conseils sur le fonctionnement du produit :

Veuilez contacter le service à la clientèle de Panasonic Canada Inc. au 1-800-561-5505, son site web (www.panasonic.ca) ou le centre de service agréé le plus proche.

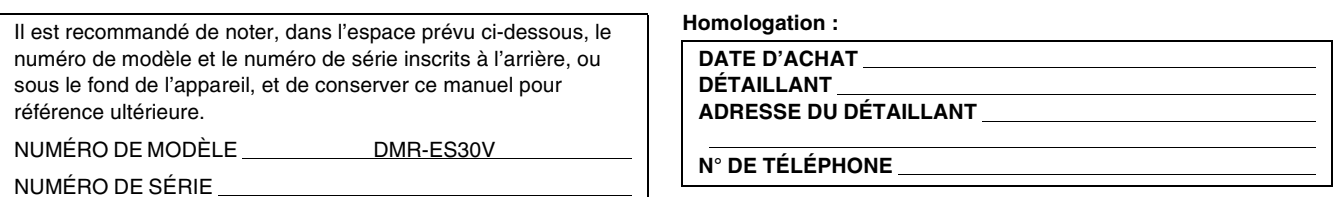

**72** VOT0N93
# **Référence**

## **Certificat de garantie limitée**

## **Panasonic Canada Inc.**

5770 Ambler Drive, Mississauga, Ontario L4W 2T3

# **Certificat de garantie limitée Panasonic/Technics**

Panasonic Canada Inc. garantit cet appareil contre tout vice de fabrication et accepte, le cas échéant, de remédier à toute défectuosité pendant la période indiquée ci-dessous et commençant à partir de la date d'achat original.

### **Enregistreur de DVD Panasonic — Un (1) an, pièces et main-d'œuvre**

## **LIMITATIONS ET EXCLUSIONS**

Cette garantie n'est valide que pour les appareils achetés au Canada et ne couvre pas les dommages résultant d'une installation incorrecte, d'un usage abusif ou impropre ainsi que ceux découlant d'un accident en transit ou de manipulation. De plus, si l'appareil a été altéré ou transformé de façon à modifier l'usage pour lequel il a été conçu ou utilisé à des fins commerciales, cette garantie devient nulle et sans effet. Les piles séches ne sont pas couvertes sous cette garantie.

Cette garantie est octroyée à l'utilisateur original seulement. La facture ou autre preuve de la date d'achat original sera exigée pour toute réparation sous le couvert de cette garantie.

**CETTE GARANTIE LIMITÉE ET EXPRESSE REMPLACE TOUTE AUTRE GARANTIE, EXPRESSE OU IMPLICITE, INCLUANT LES GARANTIES IMPLICITES DU CARACTÈRE ADÉQUAT POUR LA COMMERCIALISATION ET UN USAGE PARTICULIER. PANASONIC N'AURA D'OBLIGATION EN AUCUNE CIRCONSTANCE POUR TOUT DOMMAGE DIRECT, INDIRECT OU CONSÉCUTIF.** Certaines juridictions ne reconnaissent pas les exclusions ou limitations de dommages indirects ou consécutifs, ou les exclusions de garanties implicites. Dans de tels cas, les limitations stipulées ci-dessus peuvent ne pas être applicables.

### **RÉPARATION SOUS GARANTIE**

 $V$ 

**Pour de l'aide sur le fonctionnement de l'appareil ou pour toute demande d'information,** veuillez contacter votre détaillant ou notre service à la clientèle au:

N° de téléphone: (905) 624-5505 N° de télécopieur: (905) 238-2360 Site Internet: www.panasonic.ca

#### **Pour la réparation des appareils,** veuillez consulter:

- ≥votre détaillant, lequel pourra vous renseigner sur le centre de service agréé le plus près de votre domicile;
- ≥notre service à la clientèle au (905) 624-5505 ou www.panasonic.ca;

≥un de nos centres de service de la liste ci-dessous:

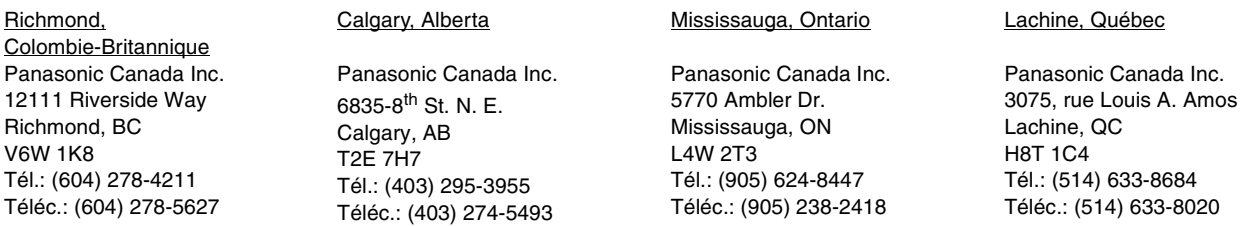

#### **Expédition de l'appareil à un centre de service**

Emballer soigneusement l'appareil, de préférence dans le carton d'origine, et l'expédier port payé et assuré au centre de service. Inclure la description détaillée de la panne et la preuve de la date d'achat original.

# **Référence**

## **Spécifications**

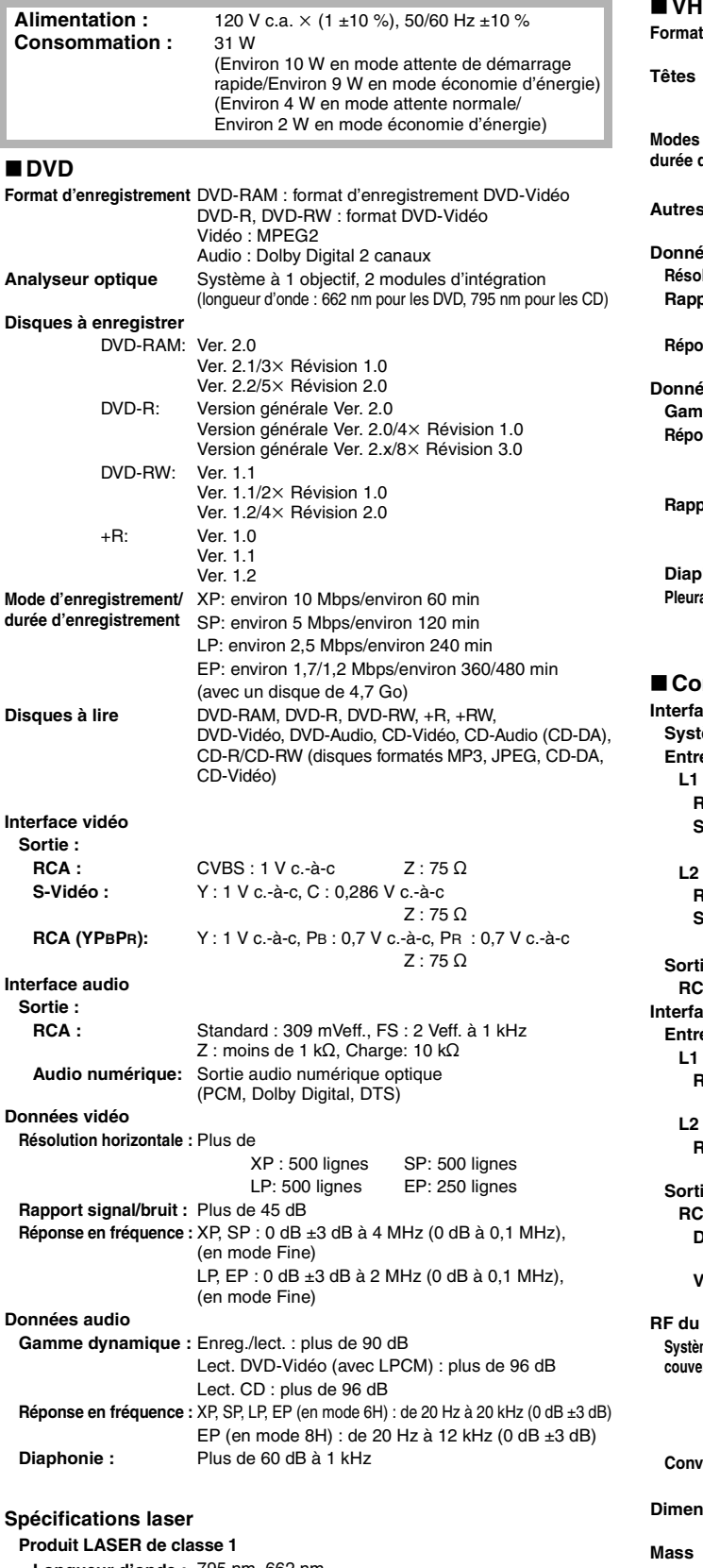

**Longueur d'onde :** 795 nm, 662 nm **Puissance de laser :** Aucun risque de radiations dangereuses avec protec-

tion de sécurité

#### ∫**VHS** d'enregistrement Norme du système de vidéocassettes VHS avec audio FM **Têtes** 4 têtes de balayage hélicoïdal pour la vidéo 2 têtes de balayage hélicoïdal pour l'audio FM 1 tête fixe pour l'audio normal **Modes d'enregistrement/** NTSC SP : 33,35 mm/s, 120 min **durée d'enregistrement** NTSC EP : 11,12 mm/s, 360 min (avec cassette T-120) **Autres** Marche avant et marche arrière rapides : environ 54 s, Rebobinage rapide : environ 36 s (avec cassette T-120) **Données vidéo Résolution horizontale :** Plus de 200 lignes **Rapport signal/bruit :** Plus de SP : 40 dB EP : 40 dB **hnse en fréquence:** SP, EP : de  $-4,5$  à 4,0 dB à 2 MHz (de 0 dB à 0,1 MHz) **Données audio Ime dynamique :** Hi-Fi : plus de 90 dB **Réponse en fréquence :** Hi-Fi : de 20 Hz à 20 kHz (0 dB ±3 dB) Normal SP: 80 Hz à 8 kHz (0 dB ±4 dB) Normal EP: 80 Hz à 4 kHz  $(-1$  dB  $\pm$ 5 dB) **Rapport signal/bruit :** Hi-Fi : plus de 65 dB SP normal : plus de 43 dB EP normal : plus de 41 dB **Diaphonie :** Plus de 50 dB à 1 kHz (Hi-Fi) **Pleurage et scintillement :** Hi-Fi : moins de 0,005 % SP normal : 0,2 % max. EP normal : 0,4 % max. ∫**Communs DVD/VHS Interface vidéo Système télé :** NTSC **Entrée : L1 : RCA :** CVBS : 1 V c.-à-c Z : 75 Ω **S-Vidéo :** Y : 1 V c.-à-c, C : 0,286 V c.-à-c  $7 \cdot 750$ **L2 : RCA :** CVBS : 1 V c.-à-c  $Z : 75 \Omega$ **S-Vidéo :** Y : 1 V c.-à-c, C : 0,286 V c.-à-c  $Z:75 \Omega$ **Sortie :**  $\mathsf{A}$  : CVBS : 1 V c.-à-c  $\mathsf{Z}$  : 75  $\Omega$ **I**ce audio **Entrée : L1 : RCA :** Standard : 309 mVeff., FS : 2 Veff. à 1 kHz  $Z : 22 k\Omega$ **L2 : RCA :** Standard : 309 mVeff., FS : 2 Veff. à 1 kHz  $Z : 22 k\Omega$ **Sortie : RCA : DVD :** Standard : 309 mVeff., FS : 2 Veff. à 1 kHz Z : moins de 1 k $\Omega$ , Charge: 10 k $\Omega$ **VHS :** 309 mVeff. Z : moins de 1 k $\Omega$ , Charge: 10 k $\Omega$ **RF du syntonisateur Système du syntonisateur/** NTSC-M **couverture des canaux :** VHF : de canal 2 à canal 13, 75  $\Omega$ UHF : de canal 14 à canal 69, 75  $\Omega$ CÂBLE : de canal 5A & A-5 à canal EEE, 75  $\Omega$ Un syntonisateur (utilisation commune DVD et VHS) **certisseur de RF :** 3ca ou 4ca, 75 Ω fourni **Dimensions** Environ 430 mm (L) $\times$ 89 mm (H) $\times$ 352 mm (P) [Environ 16 $\frac{15}{16}$ po (L) $\times$ 3 $\frac{9}{16}$ po (H) $\times$ 13 $\frac{7}{8}$ po (P)] **Mass** Environ 5,8 kg (12,79 lb) **Température de fonctionnement** de 5 °C à 40 °C (41°F à 104°F) **Humidité de fonctionnement** HR de 35 % à 80 % (sans condensation)

## **Nota**

Le poids et les dimensions indiqués sont approximatifs. Sujet à changements sans préavis.

# Référence

# Index

# **COMMUN À DVD ET VHS**

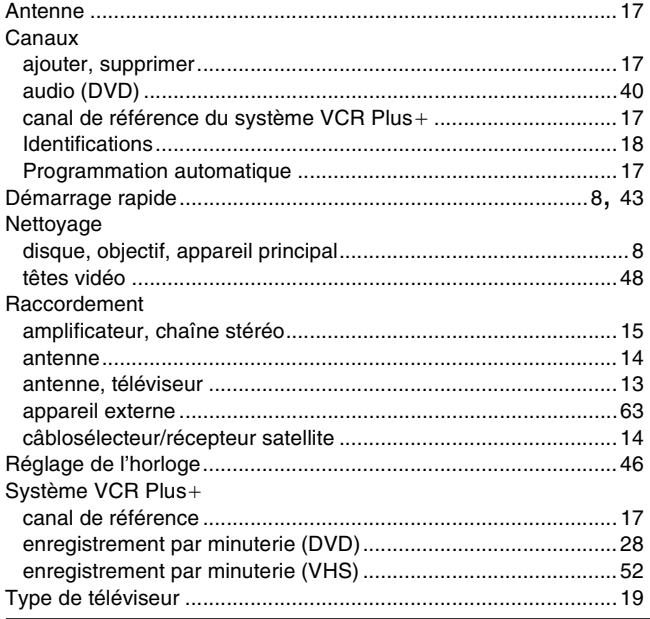

## **DVD**

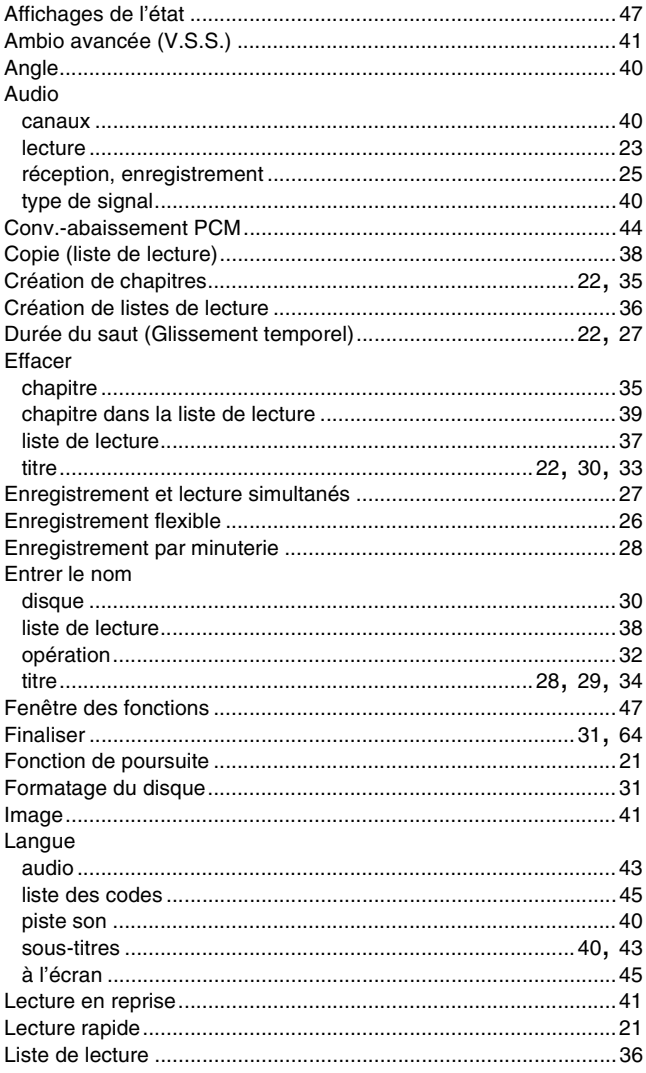

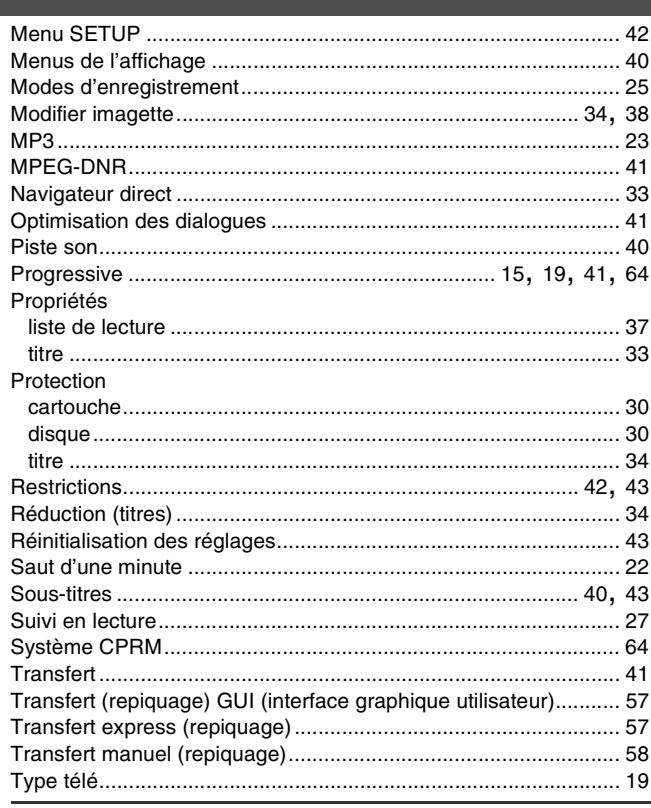

## **VHS**

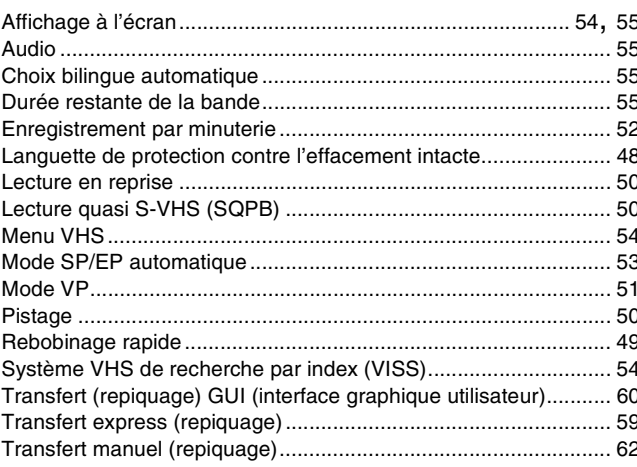

Fabriqué sous licence de Dolby Laboratories. "Dolby" et le symbole double D sont des marques de commerce de Dolby Laboratories.

"DTS" et "DTS 2.0+Digital Out" sont des marques de commerce de Digital Theater Systems, Inc.

Cet appareil incorpore une technologie anti-piratage protégée par des brevets déposés auprès des autorités du gouvernement américain et d'autres droits de propriété intellectuelle détenus par Macrovision Corporation et d'autres détenteurs de droits. L'utilisation de cette technologie de protection des droits d'auteur doit être autorisée par la société Macrovision et doit se limiter à des fins de divertissement privé à moins d'une autorisation préalable et explicite de Macrovision Corporation. Toute rétroingénierie ou tout démontage est interdit.

VCR Plus+ et PlusCode sont des marques déposées de Gemstar Development Corporation. Le système VCR Plus+ est fabriqué sous licence de Gemstar Development Corporation.

Brevets 5,307,173; 5,335,079; 4,908,713; 4,751,578; et 4,706,121

Technologie de décodage audio MPEG Layer-3 sous licence de Fraunhofer IIS et Thomson multimedia.

**Panasonic Canada Inc.** 5770 Ambler Drive, Mississauga, Ontario L4W 2T3 **www.panasonic.ca**